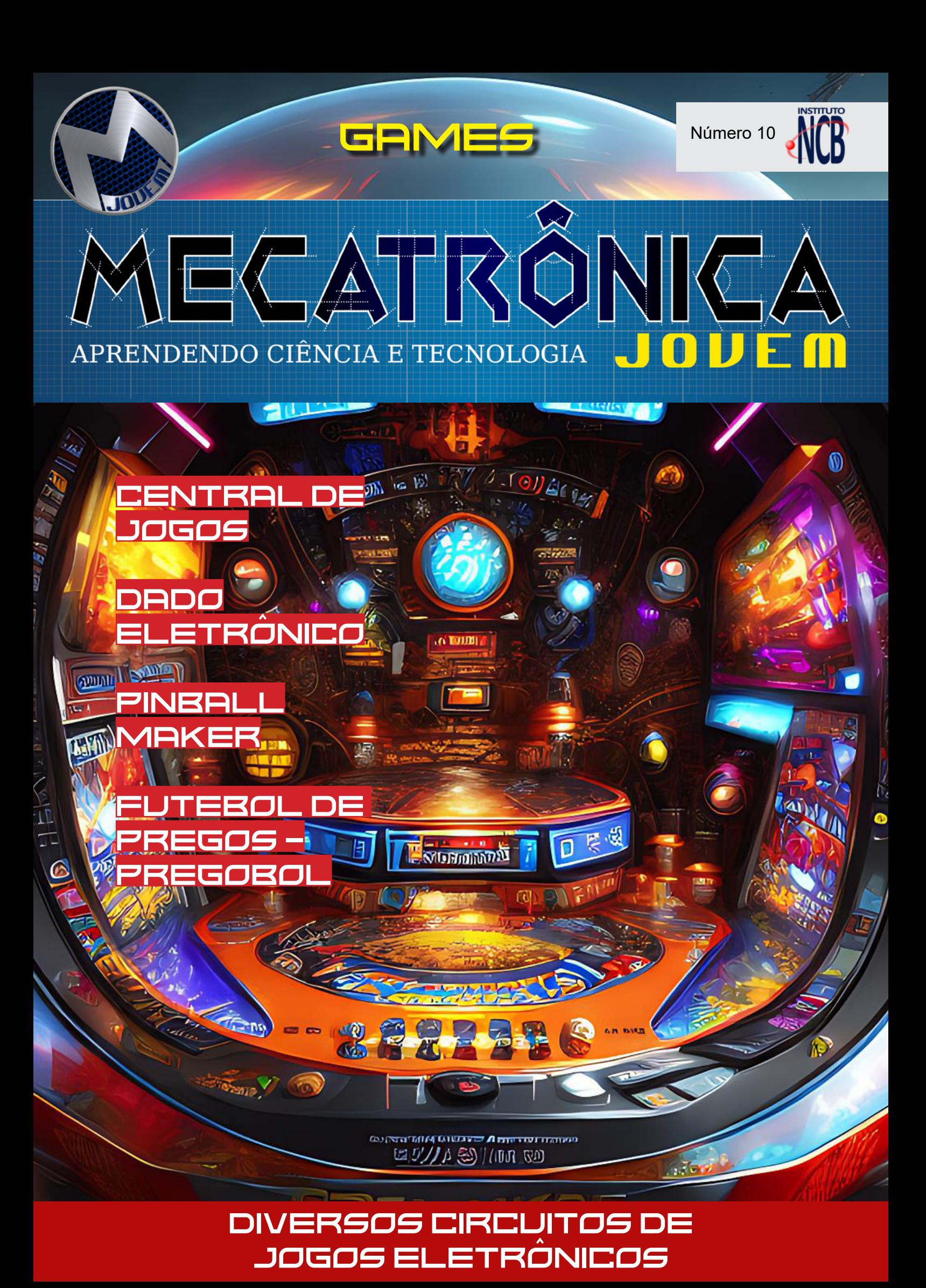

# [Entregando mais](https://br.mouser.com/?utm_source=newtoncbraga&utm_medium=display&utm_campaign=book_sp&utm_content=como_funciona&utm_id=)

A mais ampla seleção de semicondutores e componentes eletrônicos em estoque e prontos para envio<sup>™</sup>

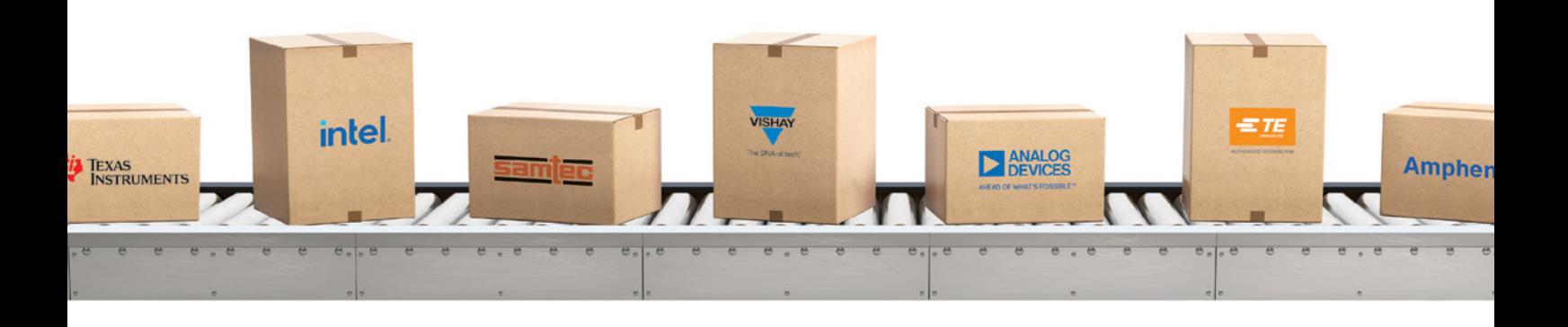

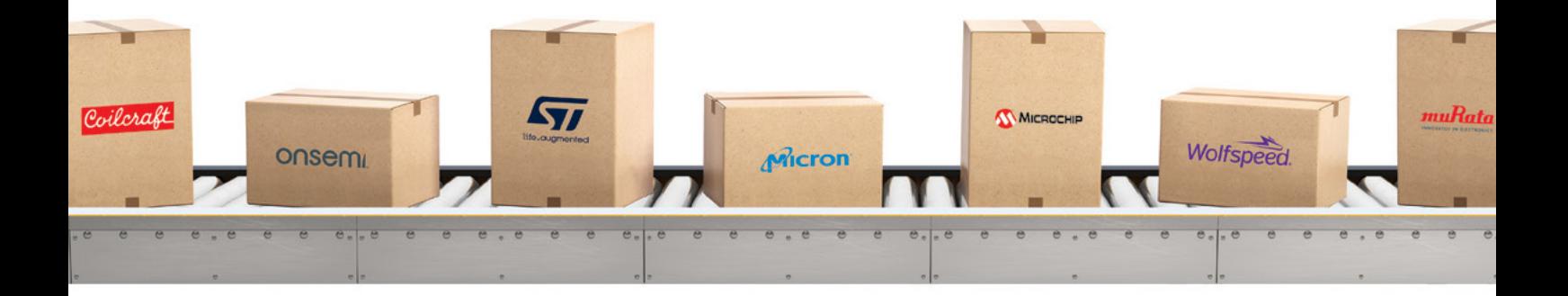

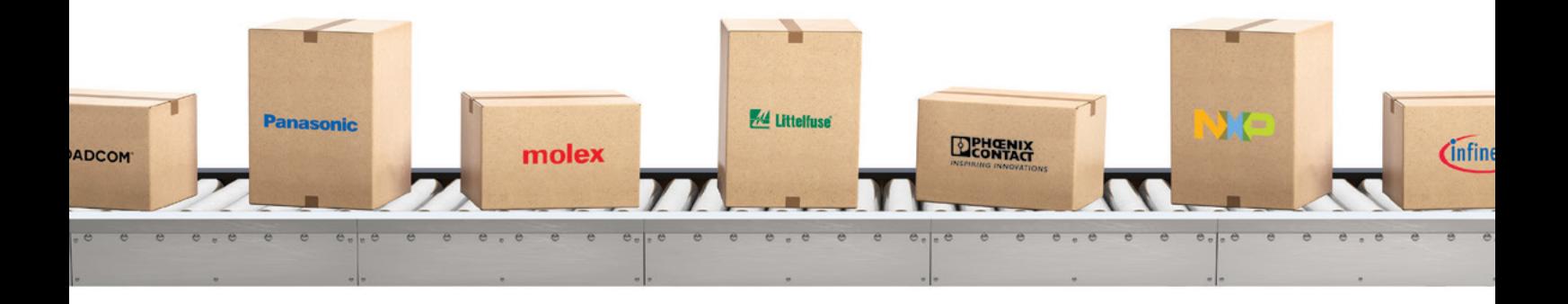

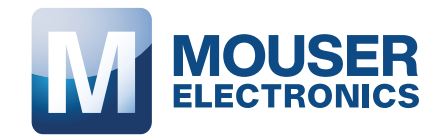

mouser.com

 $\overline{\phantom{a}}$ 

#### **EXPEDIENTE**

Revista Mecatrônica Jovem Revista do Instituto Newton C. Braga Ano 2 – Edicão n° 10 - 2023

**Editorchefe** Luiz Henrique Correa Bernardes

**Producão Gráfica** Wilson Caruso Junior - @wcjrdesign

**Atendimento ao leitor** leitor@newtoncbraga.com.br

**Atendimento ao cliente** publicidade@newtoncbraga.com.br

**Conselho editorial** Marcio Jose Soares Newton C. Braga Renato Paiotti

#### **Administracão**

Newton C. Braga (CEO) Marcelo Lima Braga (Gerente Administrativo)

**Jornalista Responsável** Marcelo Lima Braga MTB 0064610SP

#### **Autores**

Alfonso Perez Clarice Barreto Léo Corradine Leo Matayoshi Luiz Henrique Correa Bernardes Julian C. Braga Newton C. Braga Rafael Silva Raul Jr Reginaldo Resistronic Renato Paiotti Vanderlei Alves Vander da Silva Goncalves

Não e permitida a reproducão das materias publicadas sem previa autorizacão dos editores. Não nos responsabilizamos pelo uso indevido do conteudo de nossos artigos ou projetos.

#### **Atendimento**

publicidade@newtoncbraga.com.br

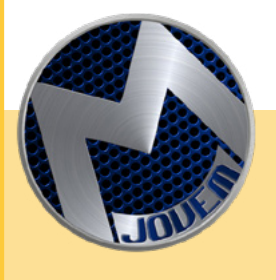

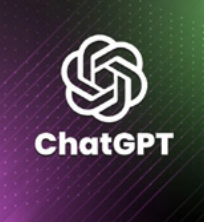

#### **GAMES**

Bem-vindo à nova edição da Mecatrônica Jovem, onde apresentamos vários projetos de jogos eletrônicos construídos com componentes eletrônicos simples. Tanto esse editorial, como a capa foram criados por meio de inteligência artificial, mostrando como essa tecnologia está se tornando cada vez mais presente em nossas vidas. Além disso, você encontrará tutoriais passo a passo para construir seus próprios jogos eletrônicos, com montagens simples e fácil compreensão. Não perca a oportunidade de aprender de forma divertida e educativa enquanto se prepara para o futuro. Aproveite esta edição da Mecatrônica Jovem e mergulhe no mundo dos jogos eletrônicos.

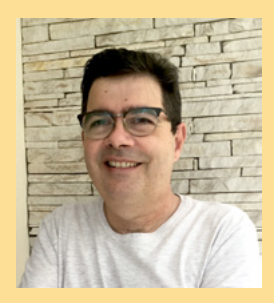

Essa edição está incrível e gigante! Nossos colaboradores e toda a comunidade através do Discord e do Chat das Lives se empenharam muito. Interessante também foi o uso de Inteligência Artificial para fazer o Editorial e a Capa da revis-

ta, são novas tecnologias que estão chegando !!! Boas montagens, nos encontramos no Discord, nas lives e nas próximas edições.

LUIZ HENRIQUE CORRÊA BERNARDES

**DISCORD** <https://discord.gg/sHmBawH6dT>

PARA OS **PROFESSORES** 

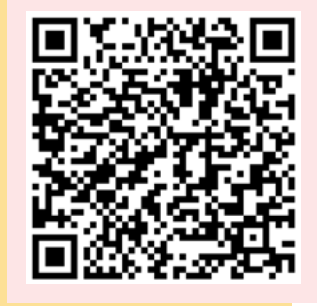

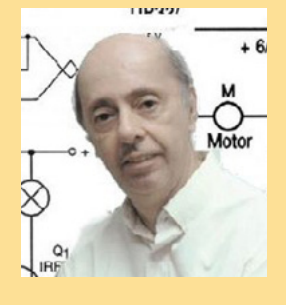

**PALAVRAS DO MESTRE**

Os jogos eletrônicos que se tornaram vídeo games que hoje estão presentes em todas as mídias possíveis têm uma longa história. No passado, quando não havia ainda televisores, celulares e computadores era possível sim, fazer jogos usando eletrônica e de forma até muito simples. Uma simples pilha e um transformador já eram suficientes para isso. A tecnologia evoluiu e com

ela os jogos que hoje são sofisticados e até fazem uso de recursos de computação e inteligência artificial. Essa nossa edição da Mecatrônica Jovem navega por esse mundo dos jogos dando ideias, projetos que até mesmo quem pouco sabe de eletrônica pode implementar, além de muitos artigos interessantes que certamente vão tornar você um fã não apenas dos jogos como jogador, mas como montador e criador inclusive com dicas e truques bem interessantes.

NEWTON C. BRAGA

## $N.IZ - GANES$

# ÍNDICE

### **MONTAGEM**

- DESAFIO CARA OU COROA 06
- CENTRAL DE JOGOS 08
- 16 CÉREBRO ELETRONICO
- DADO ELETRÔNICO 18
- DIVERSOS CIRCUITOS DE JOGOS 22 ELETRÔNICOS
- O JOGO DO RATO 26
- 34 PRSSR OU REPRSSR, OU TORTR NR CRRR
- 36 PINBALL MAKER
- 40 JOGO DE PING-PONG
- 44 FUTEBOL DE PREGOS PREGOBOL
- 54 RAPATUDO
- COMO GERAR PULSOS ALEATÓRIOS 56
- JOGO DA VELHA ILUMINANDO UM JOGO 62 SIMPLES E DIVERTIDO
- 66 SIMON COM ARDUINO

### **PROGRAMAÇÃO**

72 DESAFIO CARA OU COROA

### HISTÓRIA

UM POUCO DA HISTÓRIA DOS 80 VIDEOGAMES NO BRASIL

### **DIVERSOS**

84 AS MONTAGENS DA GALERA DO CHAT

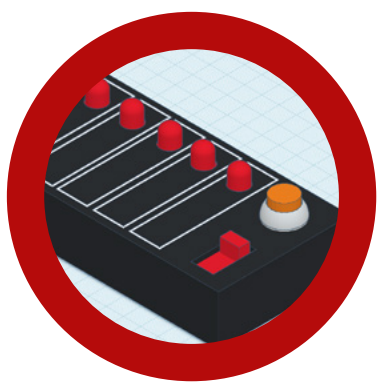

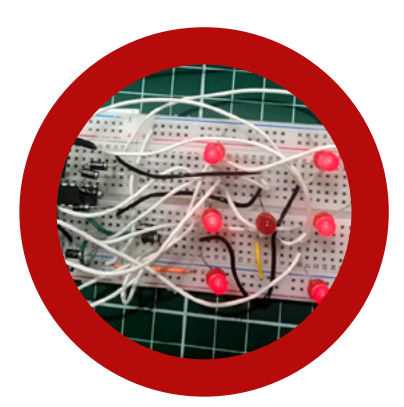

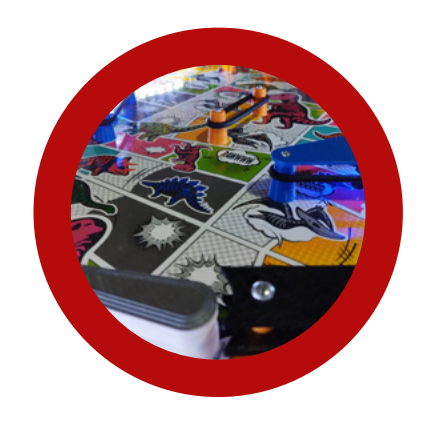

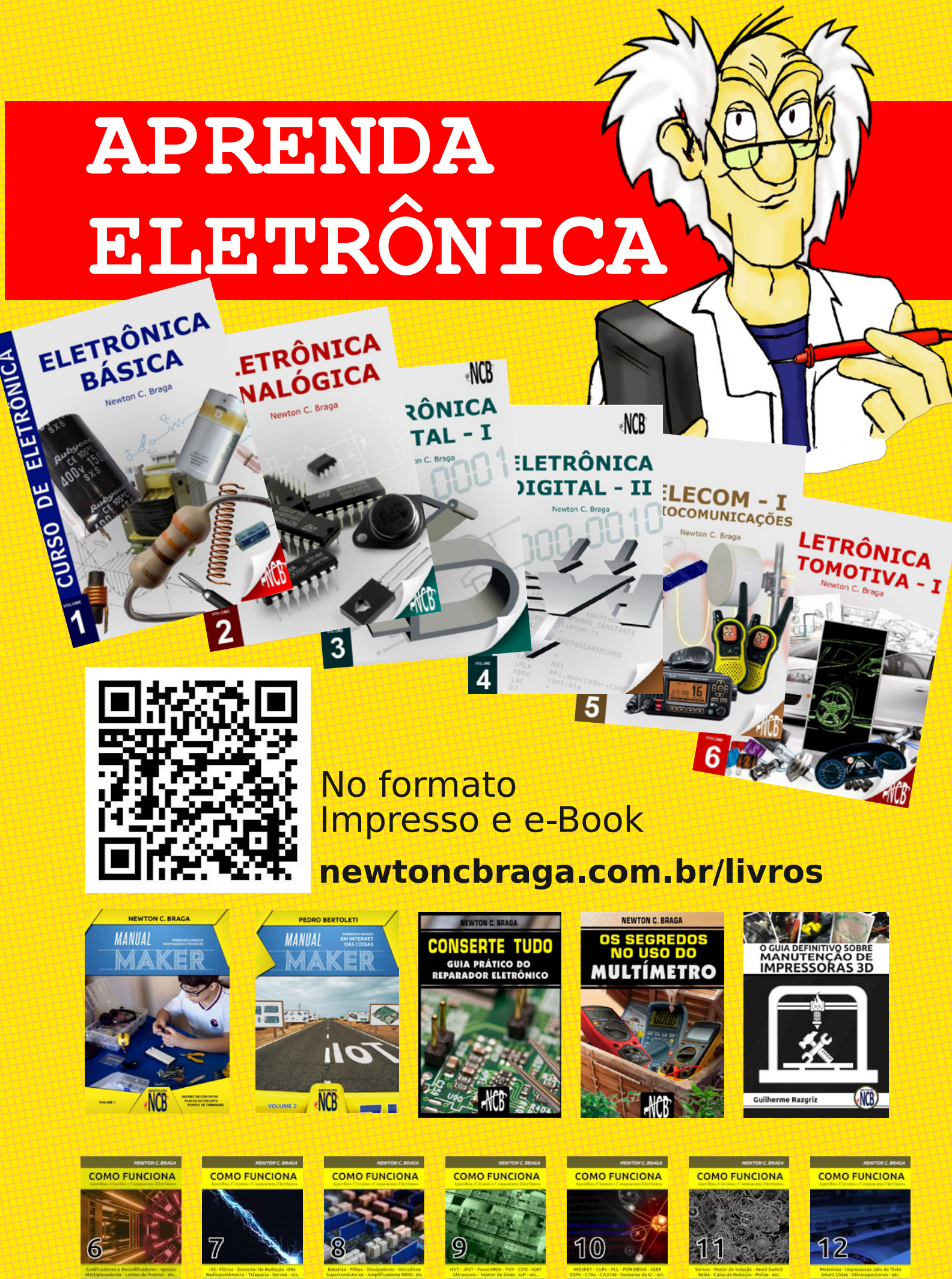

**M** MOUSER

 $(1)$ 

M MOUSER  $(1)$ 

**M** MOUSER

MOUSER  $\circledR$ 

**M** MOUSER  $(1)$ 

 $(1)$ 

M MOUSER  $(1)$ 

**M** MOUSER  $(1)$ 

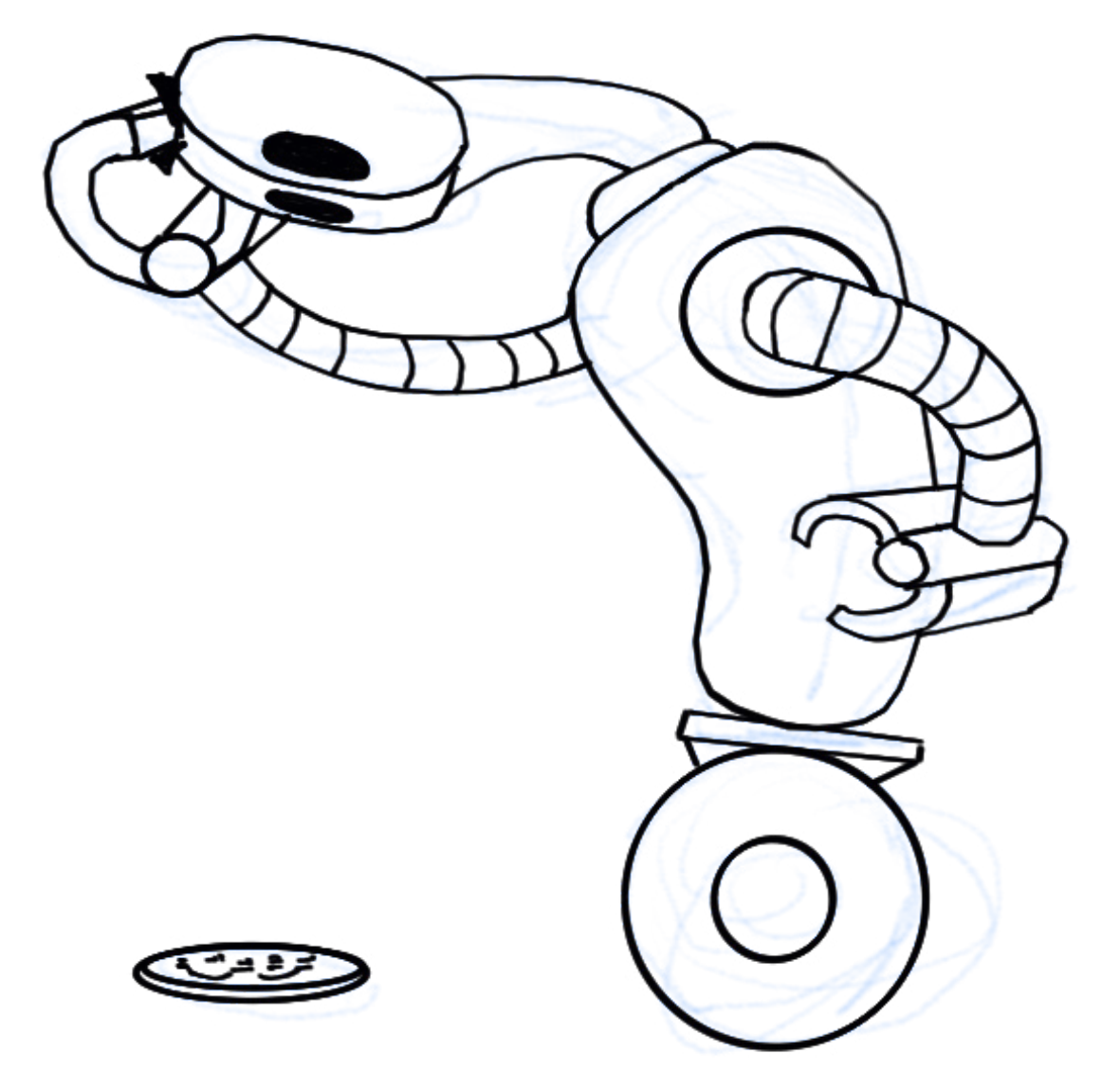

# DESAFIO CARA OU COROA COM UMA MOEDA VIRTUAL

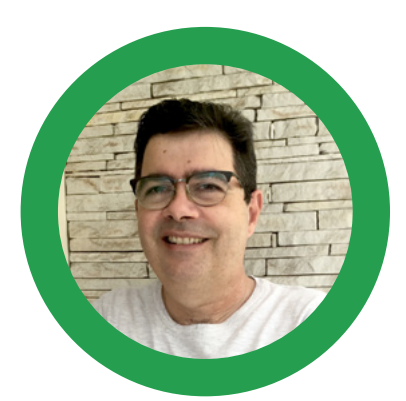

#### **Luiz Henrique Corrêa Bernardes**

[Instagram: @moocalab](https://www.instagram.com/moocalab/)

Nas lives de quarta-feira do Clube da Mecatrônica Jovem, foi proposta a montagem de um dado eletrônico para jogos de tabuleiro.

O desafio proposto aqui ao leitor é fazer o circuito eletrônico para acionar nossa moeda virtual (não é bitcoin

A figura 1, ilustra em os blocos os componentes montagem da moeda.

uma superfície que irá funcionar como refletor.

!!!), ela é composta por dois tubos com led (como se fosse uma lanterna) que reflete a imagem (cara ou coroa) em

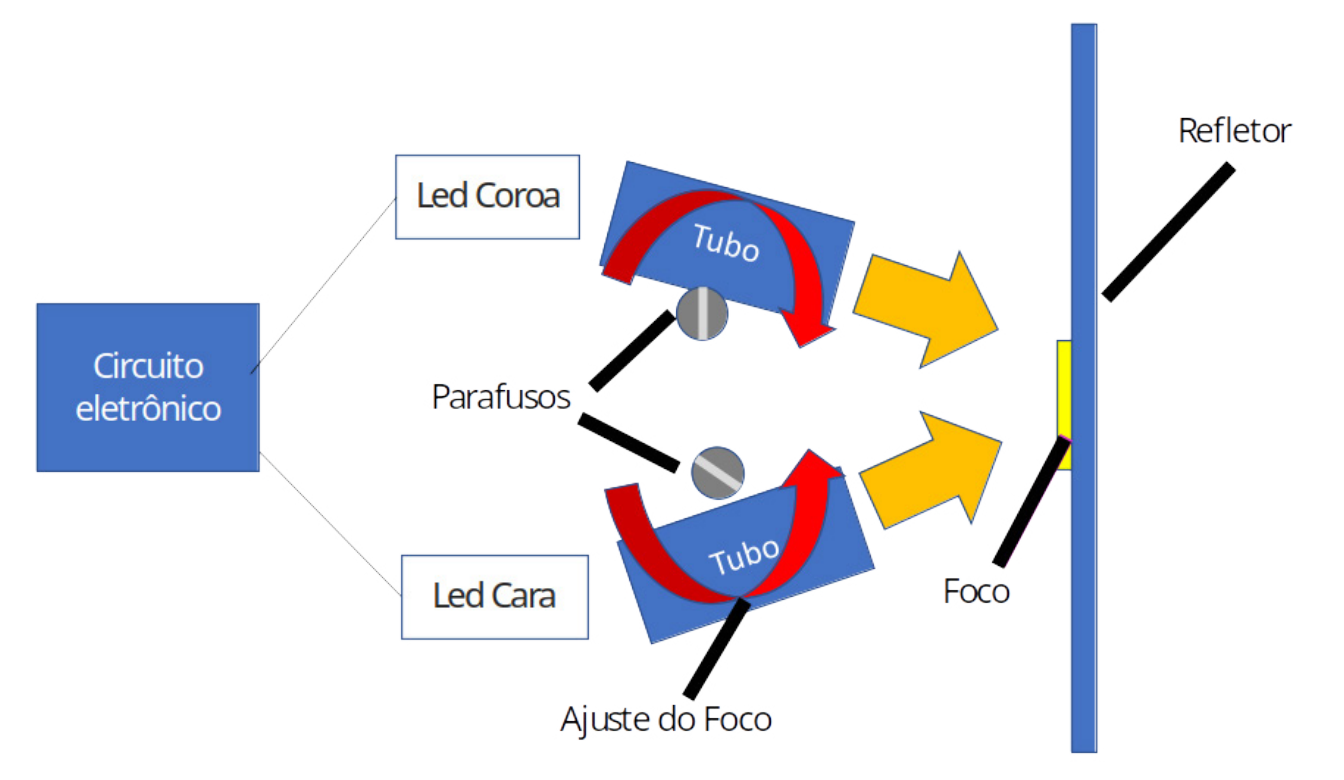

Figura 1 - Blocos da montagem da moeda virtual.

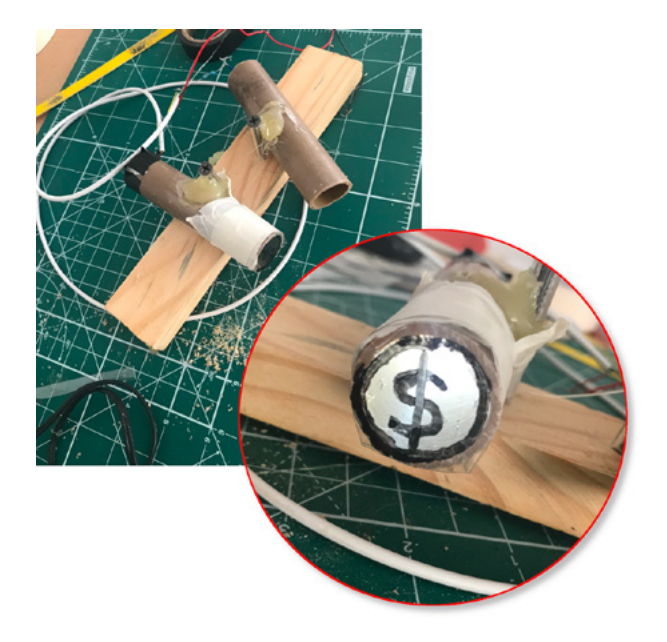

Figura 2 - Sugestão de montagem.

#### **DESAFIO CARA OU COROA:**

Envie para o Discord do Clube da Mecatrônica Jovem, a sugestão do circuito eletrônico para acionamento de nossa moeda virtual para funcionar como um jogo de cara ou coroa. Se tiver dúvida, comente no Discord que iremos ajudá-lo. Se montar o circuito, coloque as fotos da sua montagem lá também.

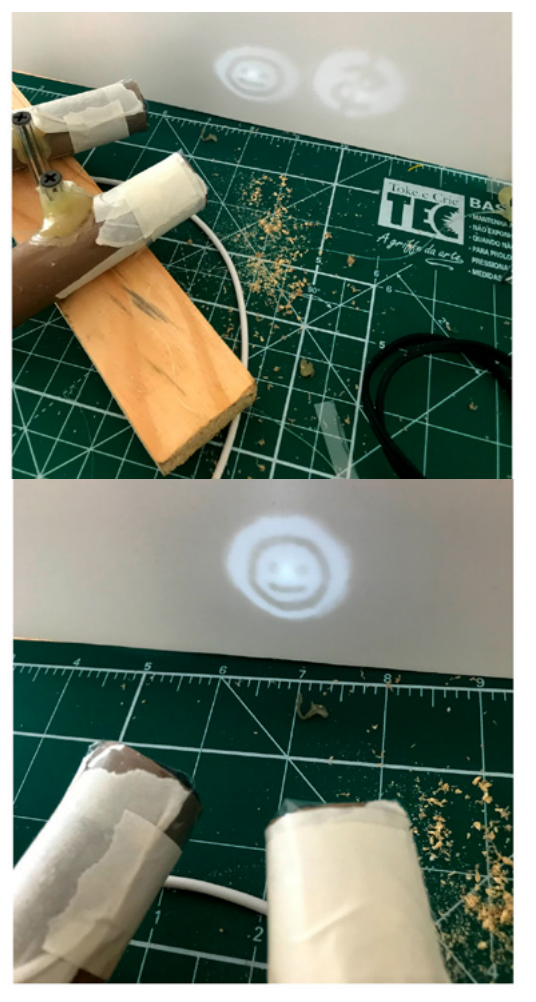

Figura 3 - Ajuste do Foco

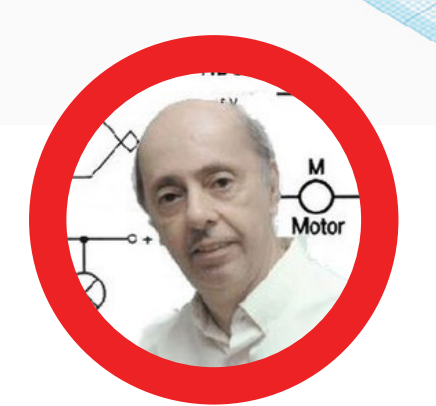

### CENTRAL DE JOGOS

### **Newton C. Braga**

[www.newtoncbraga.com.br](https://www.newtoncbraga.com.br)

Um projeto nosso passado que fez muito sucesso e que inclusive foi vendido em forma de kit foi a central de jogos. Com um circuito capaz de sortear de forma aleatória 1 número de 10, eram jogos diversos jogos que se trocavam pela simples mudança de cartelas. Analisamos o circuito e verificamos que sua base é totalmente atual, mas que ele pode ser melhorado, podendo até operar como um shield ou para outras aplicações. Exploraremos isso neste artigo.

Publicamos ao longo dos anos duas versões da central de jogos nas revistas Saber Eletrônica. Uma delas se transformou em kit. O princípio de funcionamento das duas é o mesmo havendo apenas como principal diferença o modo como os pulsos aleatórios são gerados. As duas estão disponíveis no nosso site no final do artigo.

Na primeira versão usamos um oscilador unijunção que também pode ser simulado com dois transistores bipolares. Na segunda versão usamos um circuito integrado 555 que hoje é mais comum que o unijunção e até permite a realização de uma montagem mais compacta.

 Antes de analisar o princípio de funcionamento da versão básica vamos explicar para quer servir nosso jogo. Nada impede que você analise o circuito e fala as alterações desejadas, é claro, não esquecendo de modificar a placa de circuito impresso se necessário.

#### **UMA CENTRAL DE BRINCADEIRAS INTERES-SANTE**

Diversas são as modalidades de jogos eletrônicos: existem os jogos que são adaptações de jogos tradicionais como os dados, a roleta, o cara-ou-coroa que podem ser feitos de maneira muito mais interessante com o auxílio de dispositivos aleatórios que simulem os resultados que estes fornecem.

Existem os jogos de inteligência em que os circuitos são programados para realizarem certos movimentos segundo regras pré-estabelecidas visando com isso vencer o oponente humano como no caso do xadrez eletrônico, e finalmente os jogos de habilidade em que o circuito eletrônico simplesmente funciona como um "fiscal" acusando quando o jogador comete uma falta como no caso do "nervo-teste" (figura 1).

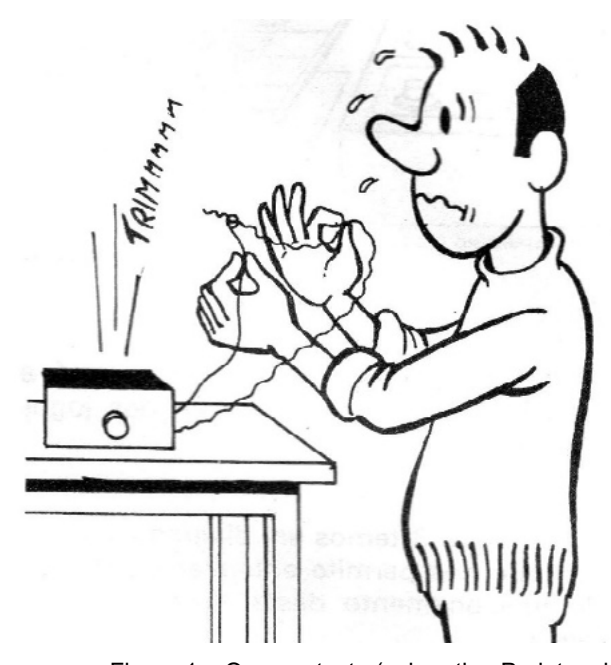

Figura 1 – O nervo teste (veja artigo Projetos do Professor Ventura, nesta revista)

A nossa central de jogos se enquadra no primeiro grupo, ou seja, na categoria que simula os jogos de azar, em que uma posição, um número ou uma indicação é sorteada de maneira absolutamente fora de influência do jogador. (veja o artigo – como gerar números aleatórios nesta revista)

Trata-se, portanto, de um "sorteador eletrônico" à prova de fraudes e influências do jogador que pode ser utilizado em diversas brincadeiras interessantes.

Veja o leitor que mitos são os jogos tradicionais que se baseiam exclusivamente na sorte, sendo a todo custo evitada qualquer influência do jogador. Citamos como exemplo um dos jogos mais tradicionais que é o jogo de dados em que as regras estabelecidas variam bastante, conforme a modalidade disputada.

O nosso jogo para não se limitar a uma única aplicação como dado, rapa-tudo, é adaptado de modo a poder servir em qualquer das modalidades citadas. Em suma, o que temos é um dispositivo sorteador, como dissemos, que pode ser usado em diversas modalidades de jogos, sempre atuando de maneira eficiente, sem deixar que o jogador influencie o resultado.

Até mesmo em experimentos paranormais em que se utilizam as cartas de zener ele pode ser usado. Veja artigo no link:

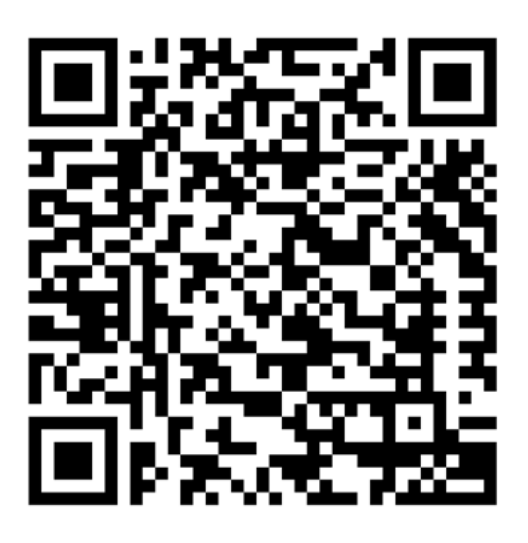

As modalidades citadas neste artigo são apenas algumas das possíveis já que o leitor dotado de imaginação pode criar seus próprios jogos ou aplicações e com eles se divertir ou fazer trabalhos sérios de pesquisa com a geração de números aleatórios.

No entanto, as modalidades sugeridas neste artigo por serem as mais tradicionais e mais interessantes sem dúvida darão motivos de sobra para o leitor realizar sua montagem.

Os jogos sugeridos são os seguintes:

- a. loteria esportiva
- b. dado eletrônico
- c. poquer
- d. rapa-tudo
- e. flíper
- f. cassino

Na figura 2 mostramos como um único aparelho pode ser usado nas diversas modalidades.

O circuito sorteador se mantém, mas são usadas cartelas em seu painel que estabelecem as regras, valores e maneira de se jogar em cada caso. No final do artigo o leitor encontrará a maneira de disputar cada um dos jogos com este aparelho.

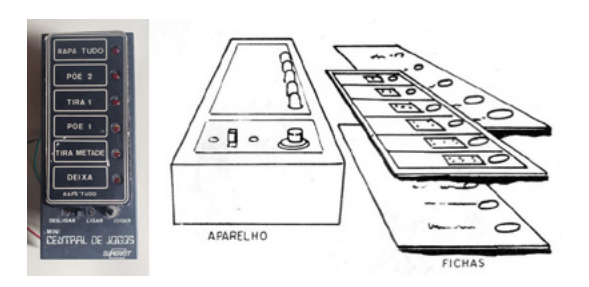

Figura 2 – O aparelho montado e como as cartelas são colocadas

Versão 1 – Com transistor unijunção e cartela de 6 valores (kit comercial vendido na época).

Na figura 3 temos um diagrama de blocos que nos permite entender o princípio de funcionamento desta mini- -central de jogos.

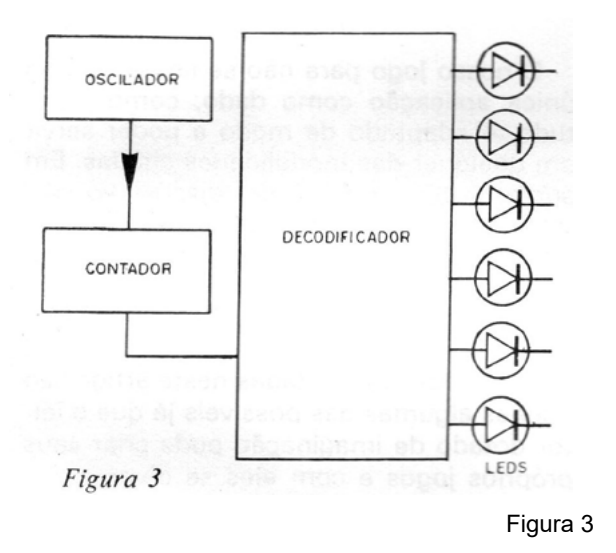

Trata-se basicamente de um circuito sorteador em que temos um oscilador que produz um número indeterminado de impulsos que fazem um contador acender determinado número de focos luminosos (LEDs) em sequência parando somente um deles aceso no final do processo.

O oscilador que produz os pulsos tem como base um transistor unijunção que oscila controlado pela carga de um capacitor. Quando este capacitor se descarrega lentamente após a partida do jogo, a velocidade com que se sucedem os acendimentos dos focos luminosos diminui gradativamente fornecendo assim um suspense que é muito importante. (figura 4).

Deste modo, no circuito oscilador temos dois componentes importantes cujos valores podem eventualmente ser alterados se o leitor quiser modificar as suas características de funcionamento: C1 que determina o tempo que os LEDs piscam antes de acender sua parada e C2 que determina a velocidade das piscadas, ou seja, o tempo em que cada LED fica aceso. Aumentando os valores destes componentes, aumentamos também o tempo do ciclo que eles controlam.

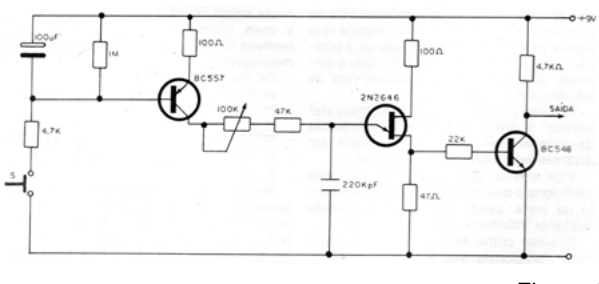

Figura 4

O sinal deste oscilador é-enviado a um circuito integrado digital CMOS 4017 que é um contador Johnson de 5 etapas que no caso é ligado para contar até 6. Assim, a cada pulso de comando do oscilador ele distribui o sinal entre 6 saídas de modo sucessivo fazendo, portanto, o acendimento dos LEDs em sucessão na velocidade dos pulsos (figura 5).

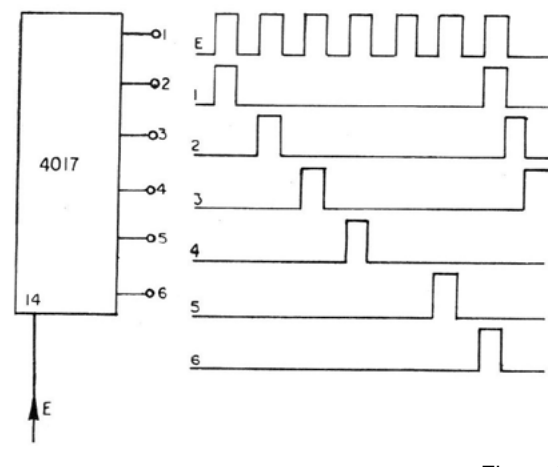

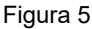

Como a potência dos pulsos obtidos nas 6 saídas usadas do circuito integrado é insuficiente para excitar com boa potência os LEDs usados, são acrescentados ao circuito 6 transistores "drivers" nos quais temos a ligação dos LEDs.

**Obs: na época em que este circuito foi elaborado os LEDs precisavam de mais corrente. A etapa de acionamento pode ser feita com a ligação direta dos LEDs na saída do 4017 alterando-se a placa conforme o esquema da segunda versão, caso o montador queira.**

A alimentação do circuito é feita por uma bateria de 9 Volts, sendo o consumo de energia da unidade proporcional ao tempo que ela ficar ligada e à intensidade da luz desejada para os LEDs. Nesta montagem dos valores dos resistores ligados os LEDs foram dimensionados de modo a conciliar um bom efeito luminoso com uma boa durabilidade para a bateria.

#### **MONTAGEM – VERSÃO 1**

Na figura 6 temos o diagrama completo da central de jogos, e na figura 7 a placa de circuito impresso usada.

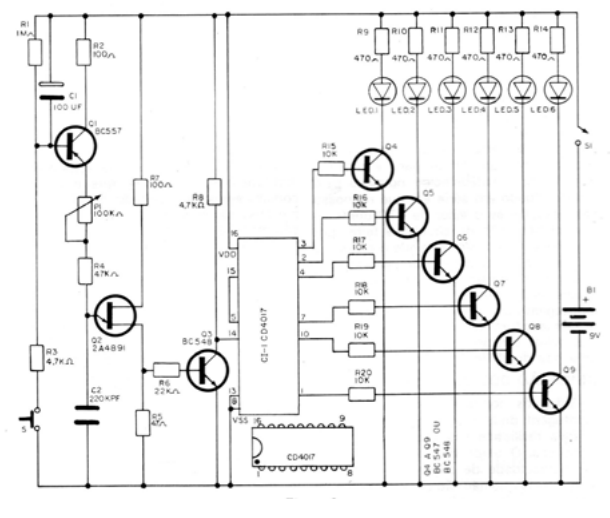

Figura 6

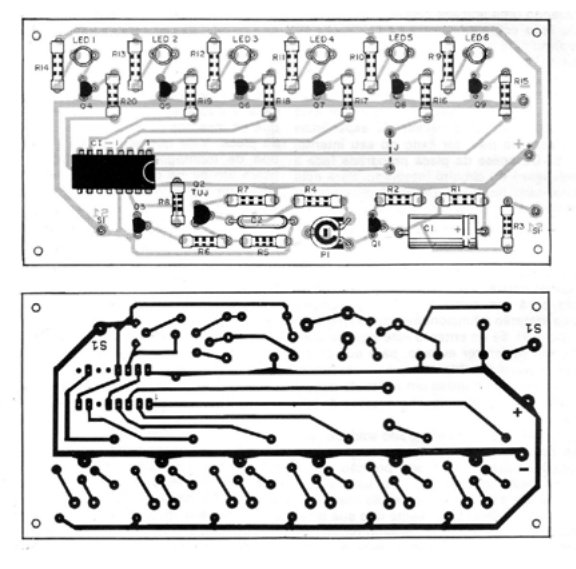

Figura 7

Observe na placa a posição do circuito integrado, dos transistores, e dos LEDs que tem uma localização para o seu lado chato (cátodo). Na figura 8 é mostrada a caixa em sua parte frontal com os controles e os LEDs.

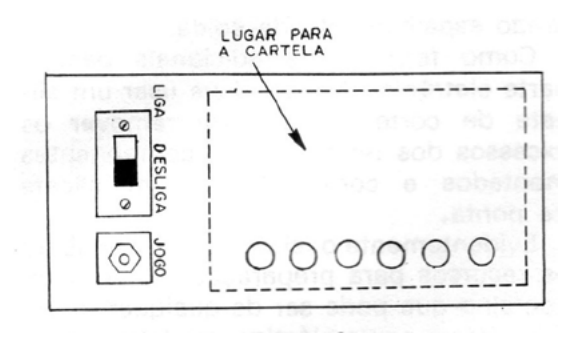

 Na foto a montagem do kit original que temos em nosso acervo. É a montagem original do protótipo que depois foi fabricado e vendido pela Superkit.

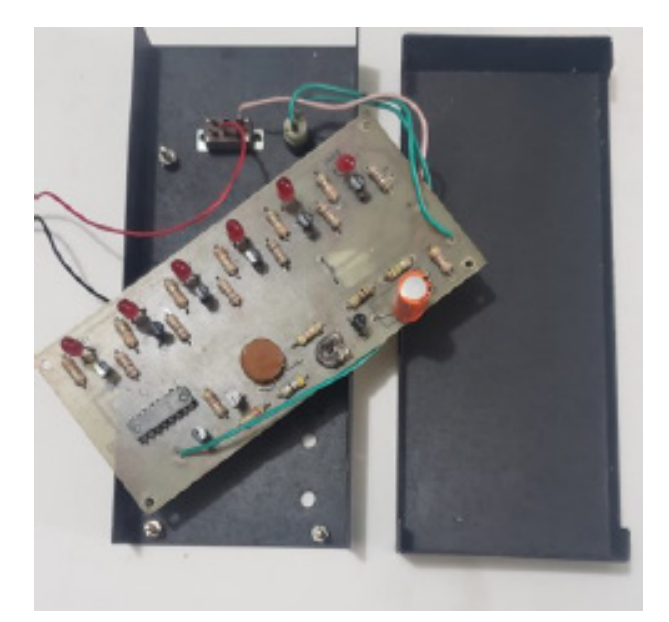

Figura 9 – Protótipo da versão original com transistor unijunção (minha coleção)

#### **VERSÃO 2 – COM O 555**

Nesta versão temos duas possibilidades. Usar cartela de 10 posições com mudança de a caixa e das próprias cartelas ou ainda usar o gerador aleatório como indicado e o circuito contador de a versão anterior com pequenas alterações da placa.

Bela temos um oscilador com o circuito integrado 555 gera pulsos aleatórios numa frequência ajustada no trimpot P1. Os pulsos são aplicados a um contador de década 4017 que aciona um de 10 LEDs. (veja nosso artigo sobre a geração de pulsos aleatórios)

Quando pressionamos S1 o contador é ativado e os LEDs correm rapidamente, até o momento em que S1 é solto. Como os pulsos são aleatórios, não podemos saber quantos foram contados, não é possível saber qual é o LED em que vai parar a contagem. Com isso o LEDs sorteado é aleatório.

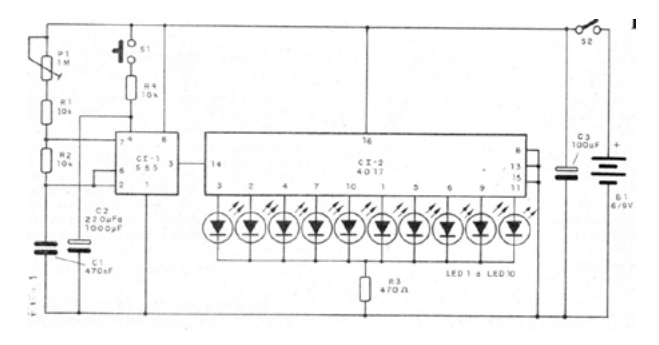

Figura 8 Figura 10 – Diagrama aparelho

Na figura 10 temos o diagrama completo do aparelho.

A montagem do aparelho com base numa placa de circuito impresso é mostrada na figura 11.

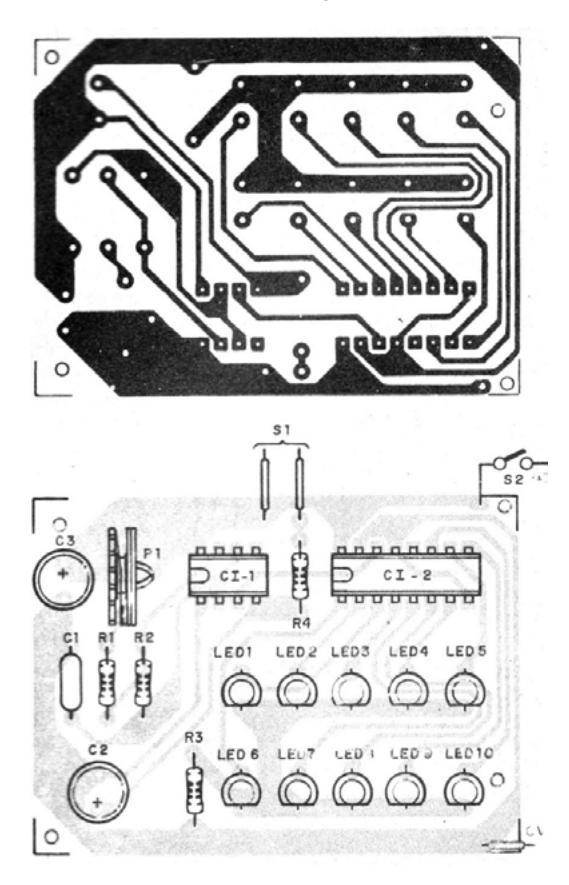

Figura 11 – Montagem do aparelho numa placa de circuito impresso – Os LEDs podem ficar alinhados num redesenho da placa para cartelas de 10 posições

Observe a posição correta dos circuitos integrados deve ser observada, A alimentação pode ser feita com 4 pilhas ou bateria de 9 V. O aparelho pode ser montado numa caixa de plástico ou metal onde as fichas de jogo se encaixem.

Na figura 12 mostramos que os LEDs devem ser deixados com os terminais mais longos para que fiquem para fora passando pelos furos da caixa, um detalhe importante da montagem.

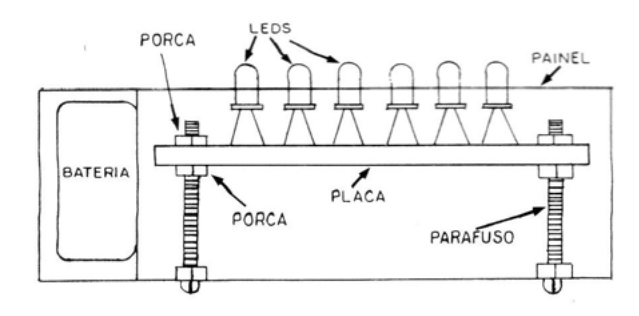

Figura 12 – Podemos sustentar a placa por parafusos compridos ou ainda usando como separadores tubos de esferográficas

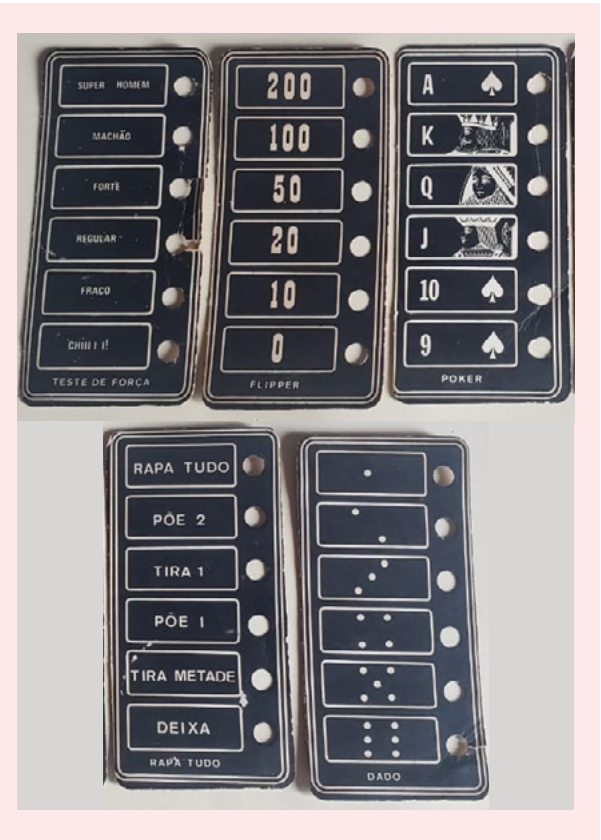

#### **AS CARTELAS**

Temos diversas possibilidades tanto para a versão de 6 posições, original do kit como para a versão de 10 posições e, é claro, o montador pode criar seus próprios jogos. Versão de 6 posições.

#### **OS JOGOS**

Com o aparelho montado você deverá preparar as cartelas que serão colocadas no painel da central de jogos conforme o caso. Estas cartelas podem ser desenhadas em cartolina ou copiadas diretamente do modelo que damos. As regras dos jogos são dadas a seguir, sendo estas apenas algumas sugestões para disputas que você pode realizar com sua central de jogos eletrônicos.

#### **LOTERIA ESPORTIVA ELETRÔNICA**

Um jogo de palpites para loteria esportiva ou de apostas para ser usado individualmente ou jogado em grupo. Nesta aplicação de sua central de jogos você colocará uma cartela em que temos 6 palpites possíveis para os jogos de loteria esportiva. Na figura 13 é mostrado o cartão para ser usado nesta versão.

Para jogar em grupo basta cada um apostar num palpite e deixar o aparelho escolher o vencedor. Cada um faz sua aposta marcando-a num quadro negro ou por meio de fichas e depois o "banqueiro" faz o sorteio. O vencedor leva tudo e se não houver vencedor, o "banqueiro" fica com tudo.

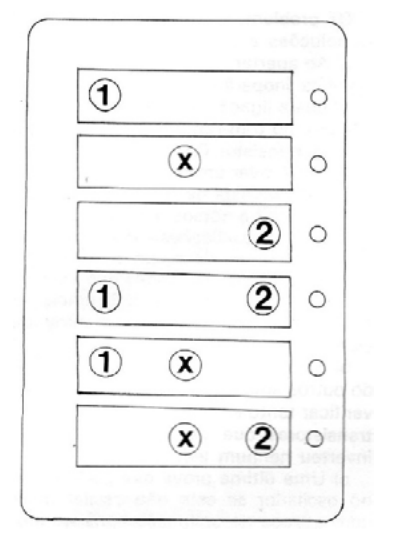

Figura 13

#### **PÔQUER**

Na figura 14 temos o aspecto da cartela que deve ser usada para esta modalidade.

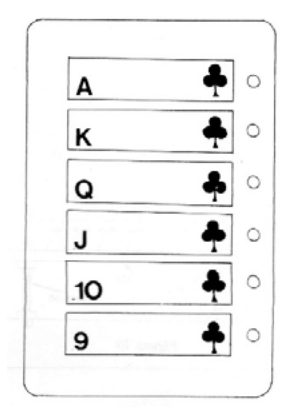

Figura 14 – Cartela para o póquer

Para jogar o "pôquer eletrônico" o procedimento é o seguinte:

O leitor precisará de uma folha de papel para anotar as suas combinações:

a. Em primeiro lugar jogue 5 vezes anotando os resultados que você obteve, como mostra a figura 15.

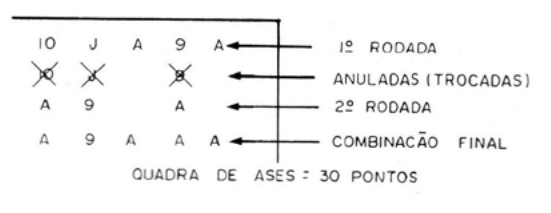

Figura 15

b. Examine sua combinação. Se você não obteve uma sequência máxima, ou seja, os números em progressão 9, 10, J, O e K ou 10, J, 0, K e A, você pode fazer uma nova tentativa, anulando uma, duas ou três das cartas obtidas e fazendo novo lance.

c. Anote os resultados do novo lance.

d. Com os resultados obtidos no lance da primeira série menos os anulados e mais os obtidos n segunda tentativa você terá 5 cartas anotadas.

Conforme o tipo de combinação obtida você terá um certo número de pontos conforme a seguinte sugestão:

- Sequência máxima, ou seja, as cartas seguidas (todas 5) - 50 pontos.
- Quina 5 cartas iguais 40 pontos.
- Quadra 4 cartas iguais (não importando a que sobra) - 30 pontos.
- Full hand 3 caretas iguais mais um par = 20 pontos.
- Trinca 3 cartas iguais 10 pontos.
- Par 2 cartas iguais 5 pontos para cada par.

Se houver empate, o desempate será feito levando-se em conta o valor das cartas. Por exemplo, uma quadra de 10 vence uma quadra de 9. Para jogar o leitor pode proceder como no pôquer verdadeiro fazendo apostas na primeira rodada e depois na segunda.

#### **DADO ELETRÔNICO**

Na figura 16 temos o aspecto da cartela que pode ser usada nesta aplicação de sua mini-central de jogos. Os dados podem ser usados em diversos tipos de jogos, ou decisões.

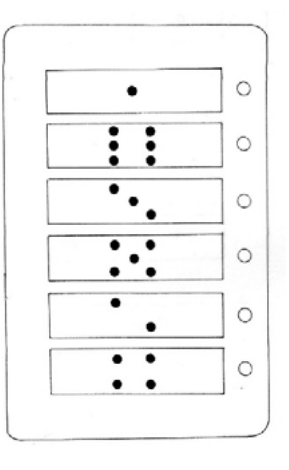

Figura 16 – Cartela para o dado

Para tornar interessante o jogo usa fichas de apostas.

#### **RAPA TUDO**

Na figura 17 temos a cartela que deve ser usada para a disputa deste jogo.

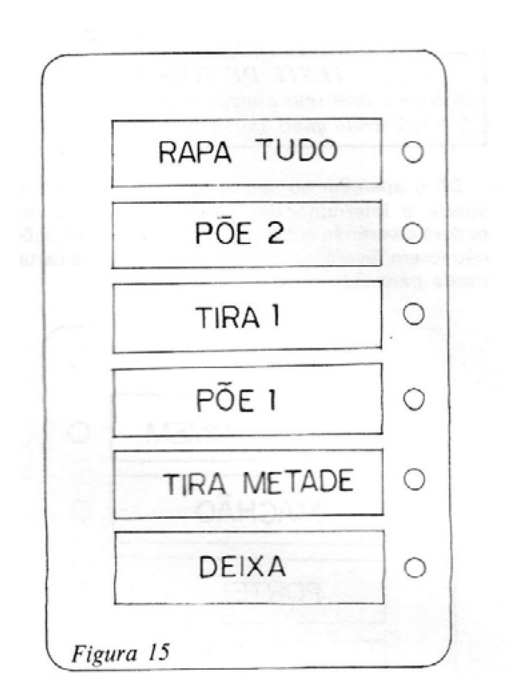

Figura 17 – Cartela do rapa-tudo

As regras são simples:

Cada jogador começa com um número determinado de fichas e acione na sua vez o interruptor do aparelho fazendo o que o LED que permanecer aceso mandar. Por exemplo, se o LED cair na posição POE 1 o jogador deve colocar uma ficha na mesa. Se cair RAPA TUDO tirar todas as fichas que tiverem sido acumuladas nas outras jogadas.

#### **MINI FLÍPER**

Veja quantos pontos você pode fazer em 10 rodadas. A cartela para este jogo é mostrada na figura 18.

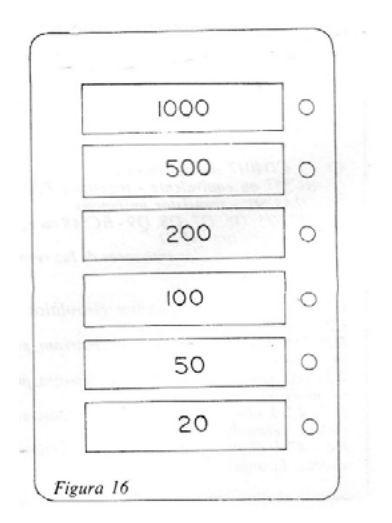

Figura 18 – Mini flíper

As regras são simples: em cada jogada você deve anotar a quantidade de pontos conseguidos: Combine um número de rodadas com seus amigos e veja quem consegue maior número de pontos.

#### **TESTE DE FORÇA**

Divirta-se com seus amigos com este simulador de força vendo quais são os fracos e os fortes. Dê o aparelho ao seu amigo e mande que ele aperte o interruptor de pressão. Numa festa você poderá divertir às custas daquelas cujas marcações não forem favoráveis. Na figura 19 temos a cartela usada para esta versão do jogo.

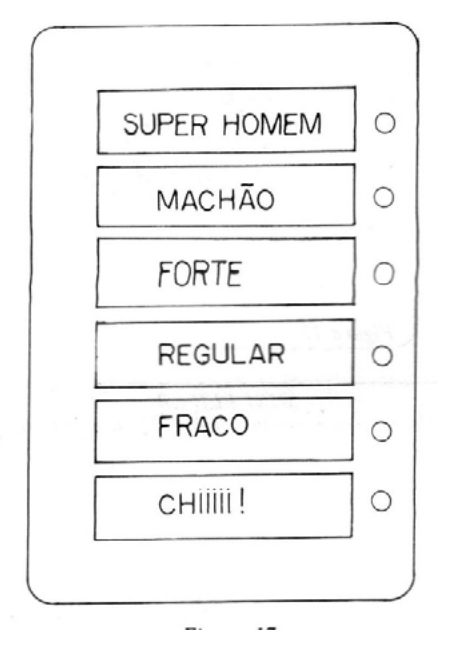

Figura 19 – Teste de força

#### **CASSINO**

Faça apostas nesta mini-roleta e seja o grande vencedor. Na figura 20 temos a cartela para este jogo. Cada jogador deve apostar no número que acha que vai cair e o banqueiro faz o acionamento do interruptor. Se houver vencedor ele leva tudo. Se não houver, as fichas ficam para o banqueiro.

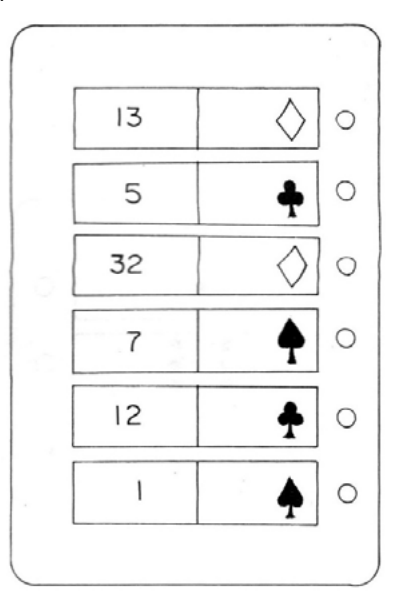

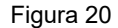

Na figura 21, temos algumas sugestões de cartelas que podem ser adaptadas para a versão de 10 LEDs.

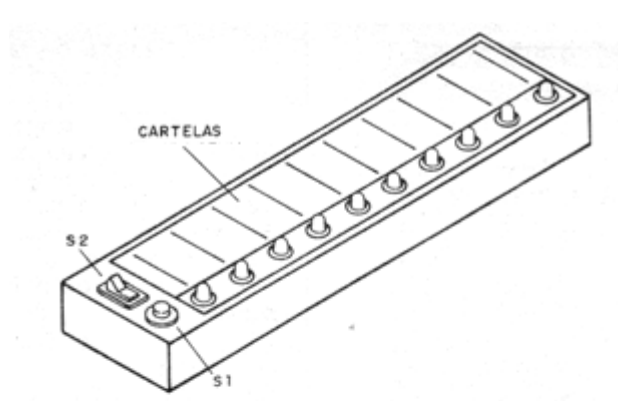

POQUER

٠

٠

٠

٠

٠

٠

٠

 $\clubsuit$ 

۰

٠

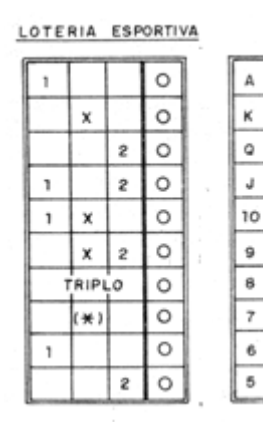

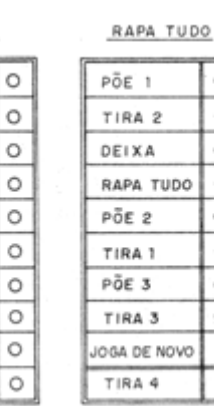

 $\circ$ 

 $\circ$ 

 $\circ$ 

Ō

Ō

 $\circ$ 

 $\circ$ 

 $\circ$ 

 $\circ$ 

 $\circ$ 

Figura 21 – Sugestão de cartelas para jogos de 10 posições

Para a versão de cartelas de 7 posições temos

Para testar e usar é simples. Ligue a alimentação e aperte S1. Soltando S1 apenas um LED deve permanecer aceso depois que parar de correr.

#### **LISTA DE MATERIAL**

#### **Versão 1**

- Cl -1 CD4017 ou equivalente
- Q1 BC 557 ou equivalente transistor PNP
- Q2 2N2645 ou equivalente transistor unijunção
- Q3. Q4. Q5. Q6. Q7, Q8, Q9- BC548 ou equivalente (transistor NPN
- LED1 à LED6 diodos emissores de luz vermelhos
- P1 trimpot de 100 k
- C1 100 uF x 16 V capacitor eletrolítico
- C 2 220 nF (poliéster)
- R1 1M ohms x 1/8 W- resistor (marrom, preto, verde)
- R2 100 ohms x 1/8 W resistor (marrom, preto, marrom)
- R3 4,7 k ohms x 1/8 W resistor (amarelo, violeta, vermelho)
- R4 47 k ohms x 1/8 W resistor (amarelo, violeta, laranja)
- R5 47 ohms x 1/8 W- resistor (amarelo, violeta, preto)
- R6 22 k ohms x 1/8 W resistor (vermelho, vermelho, laranja)
- R7 100 ohms x 1/8 W- resistor (marrom, preto, marrom)
- R8 4,7 k ohms x 1/8 W resistor (amarelo, violeta, vermelho)
- R9. R10, R11, R12, R13, R14 470 ohms resistores (amarelo, violeta, marrom)
- R15, R16, R17, R18, R19, R20 -10 k ohms x 1/8 W - resistores (marrom, preto, laranja)
- S Interruptor de pressão
- S1 interruptor simples
- Diversos: conector para bateria de 9 V, bateria de 9 V, placa de circuito impresso, caixa para a montagem, cartelas, fios, solda, parafusos, porcas etc.

#### **LISTA DE MATERIAL**

#### **Versão 2**

- CI-1 555 circuito integrado
- CI-2 4017 circuito integrado
- LED1 a LED10 LEDs comuns ver texto
- S1 Interruptor de pressão
- S2 Interruptor simples
- P1 1M potenciômetro ou trimpot
- C1 470 nF capacitor cerâmico ou poliéster
- C2 220nF a 1 uF capacitor
- C3 100 uF capacitor eletrolítico 12 V ou mais
- R1, R2 e R3 10 k ohms x  $1/8$  W resistores marrom, preto, laranja
- $R4 470$  ohms x  $1/8$  W resistor amarelo, violeta, marrom
- Diversos:
- Caixa para montagem, placa de circuito impresso, suporte de pilhas ou conector de 9 V, fios, cartelas de jogos, solda etc.

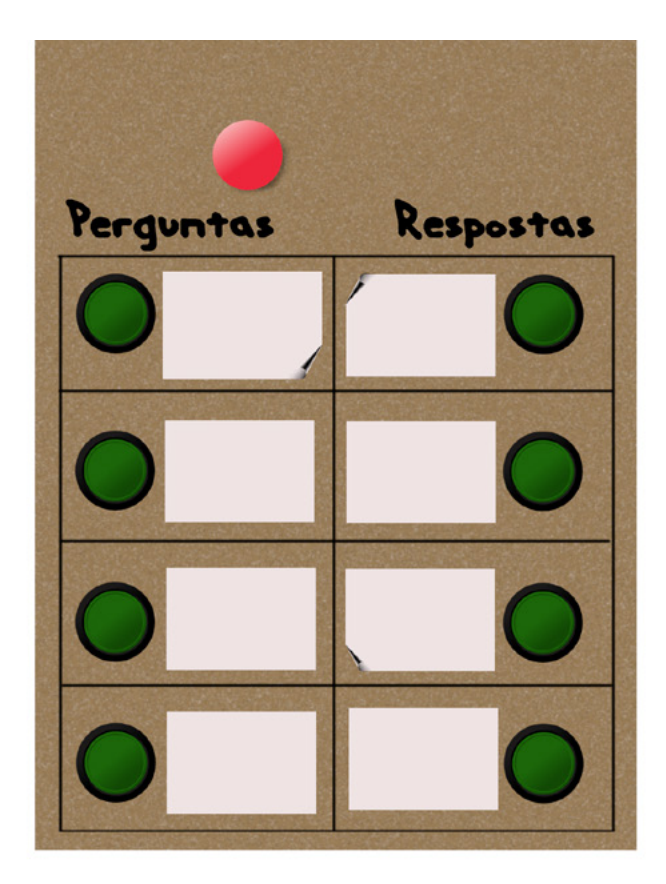

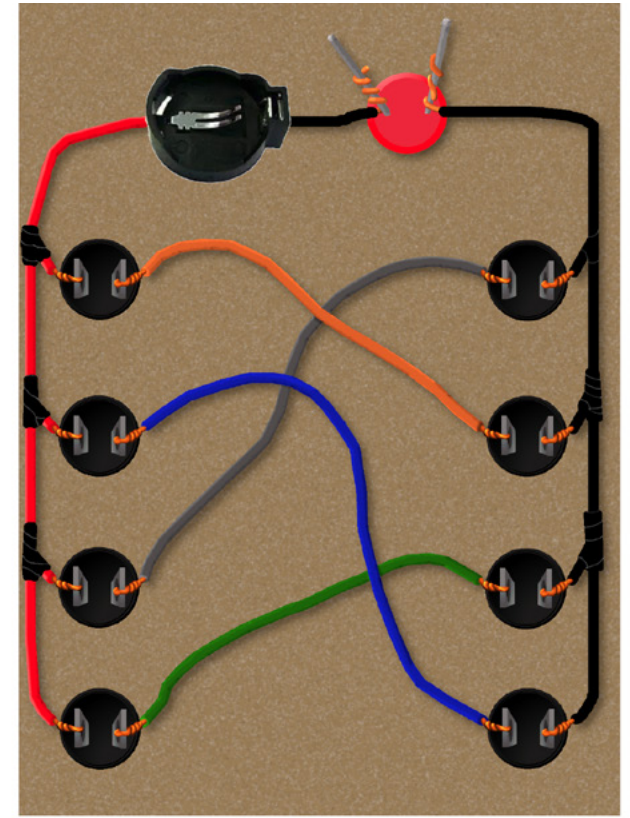

Figura 1 - Ideias de montagem em papelão.

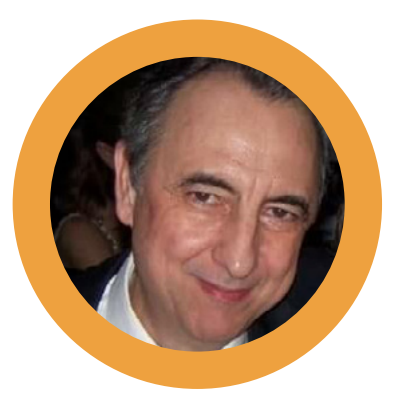

<http://potassio-40.blogspot.com/>

Este jogo é baseado no "Cérebro Eletrônico" lançado na década de 1960 pela Guaporé. É um brinquedo de perguntas e respostas que usa um circuito elétrico para funcionar. O princípio de funcionamento está baseado num indicador de continuidade, ou seja, se houver continuidade elétrica uma lâmpada vai acender. Assim, de um lado, existe um conjunto de perguntas e de outro lado as respostas, porém embaralhadas. No projeto original temos um circuito com uma pilha em série com uma lâmpada e dois fios que quando ligados entre si acende a lâmpada. No tabuleiro do jogo temos um conjunto de contatos elétricos que estão associados às perguntas. Esses contatos estão ligados por fios às respostas. Então, se ligarmos os fios do circuito da série lâmpada e pilha nós

# **CÉREBRO Léo Corradini** ELETRÔNICO

contatos corretos, a lâmpada vai acender indicando que escolhemos a resposta correta. Neste projeto, fiz uma modificação que consiste em usar chaves de lâminas magnéticas no lugar dos contatos elétricos. Dessa forma, vamos usar ímãs para fazer as perguntas e dar as respostas. Escolhemos uma pergunta e colocamos o ímã no local marcado para aquela pergunta, em seguida colocamos outro ímã no local onde achamos que seria a resposta correta. Se de fato a resposta for correta um LED verde vai acender indicando que acertamos a resposta. Também podemos colocar figuras junto com as perguntas e as respostas para incrementar o visual do jogo. Quanto mais perguntas e respostas agregarmos ao jogo, mais interessante ele fica.

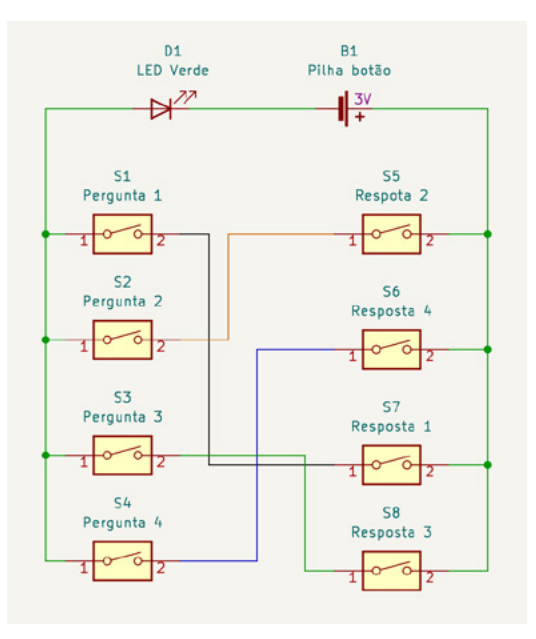

Figura 2 - Esquema elétrico da montagem

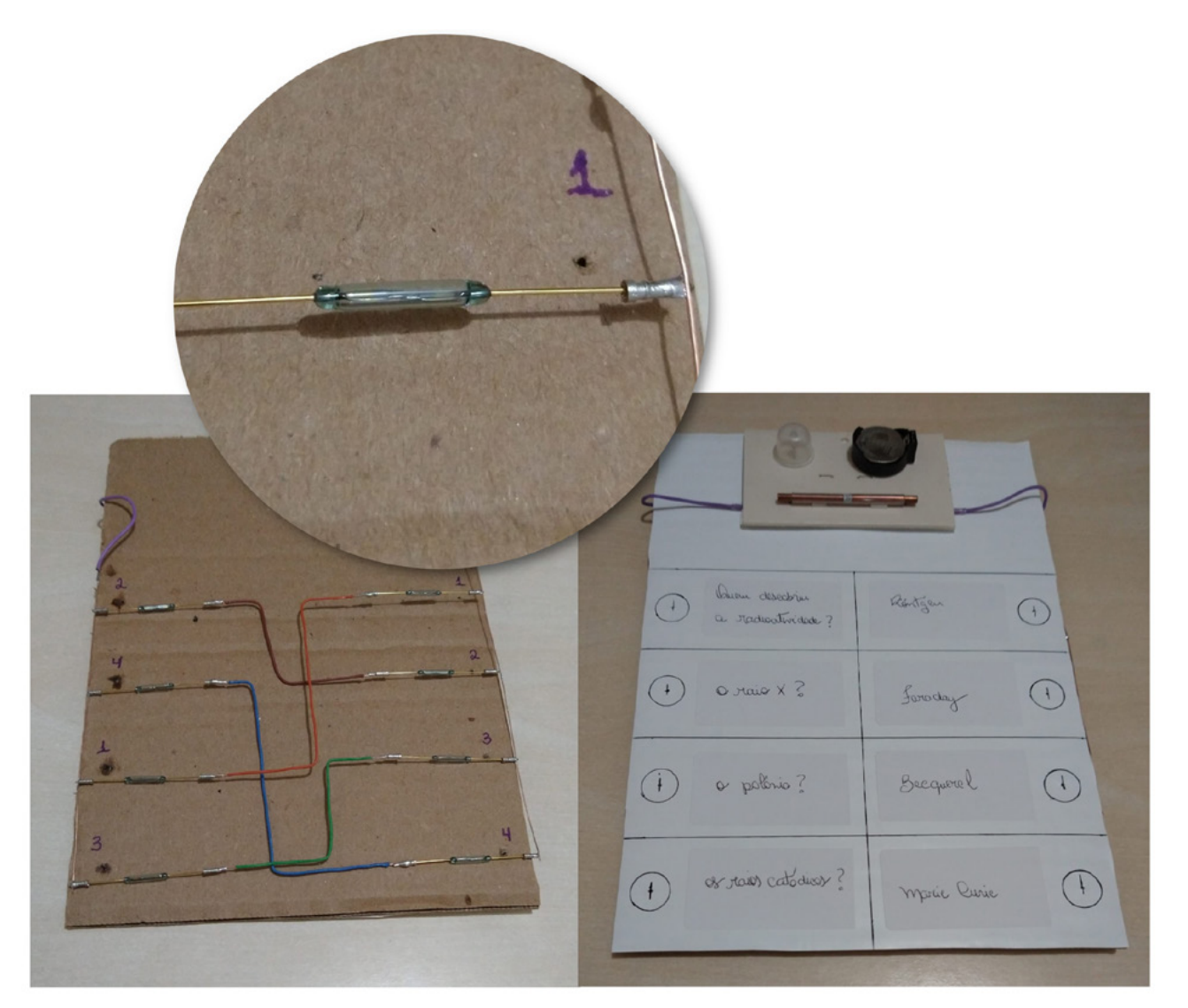

Figura 3 - Sugestão de montagem usando um reed-switch

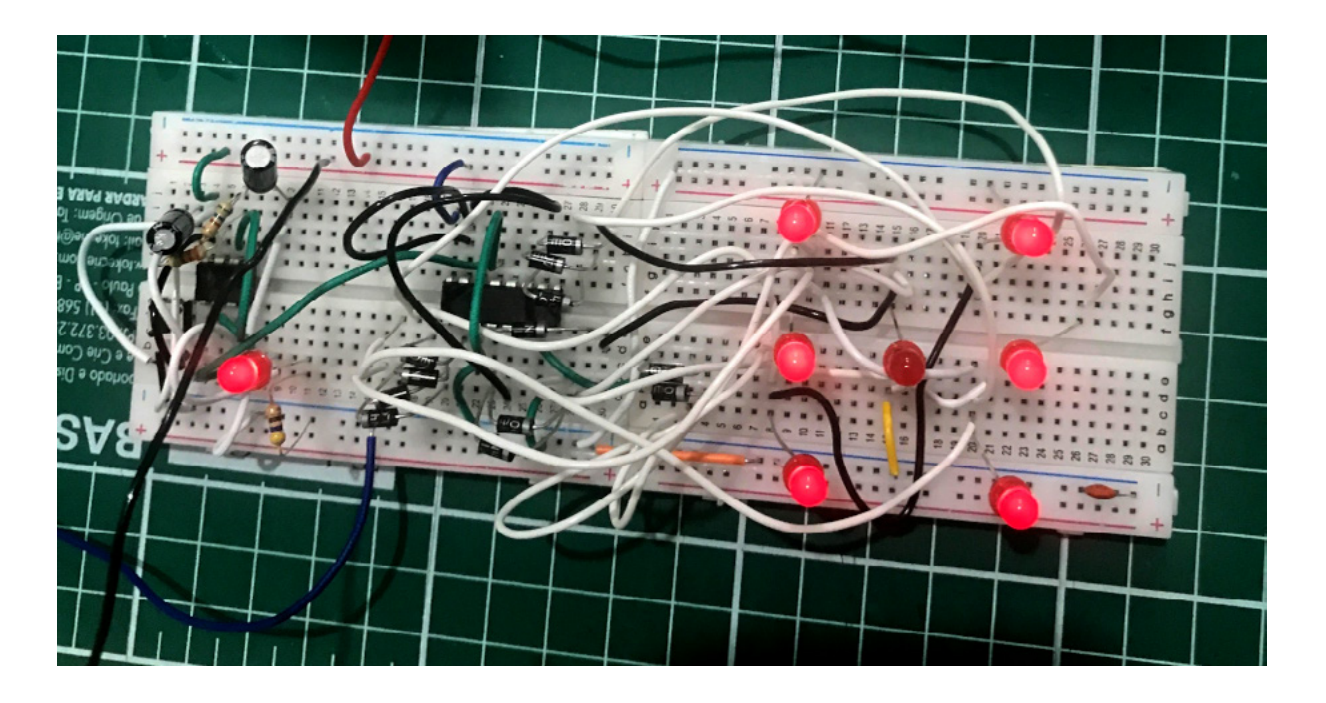

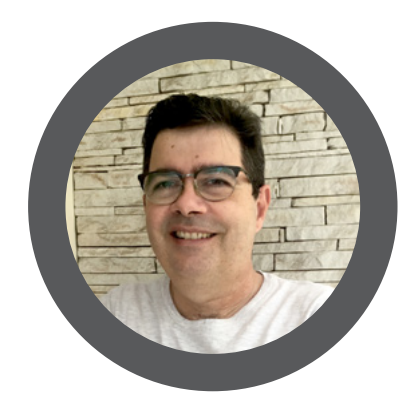

# DADO ELETRÔNICO

#### **Luiz Henrique Corrêa Bernardes**

[Instagram: @moocalab](https://www.instagram.com/moocalab/)

O dado para jogos de tabuleiro como conhecemos hoje , um cubo de seis faces numeradas de 1 a 6, teve sua origem na Europa.

É uma maneira simples de gerar números (1 a 6) de forma aleatória.

Nas lives de quarta-feira do Clube da Mecatrônica Jovem, foi lançado o desafio de montar um circuito eletrônico que simularia um dado de jogos.

Na primeira versão de teste, decidi usar dois componentes clássicos da eletrônica o NE555 e o CD4017 , o CD4017 é um contador com 10 saídas, onde cada clock recebido do NE55 vai ativando a saída a saída correspondente de Q0 a Q9.

A figura 1 ilustra os blocos da montagem.

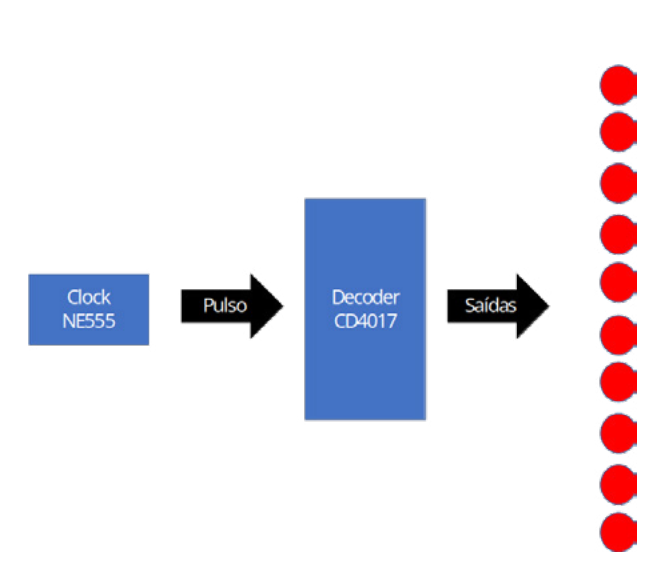

Figura 1 - Diagrama de Blocos do Sequêncial

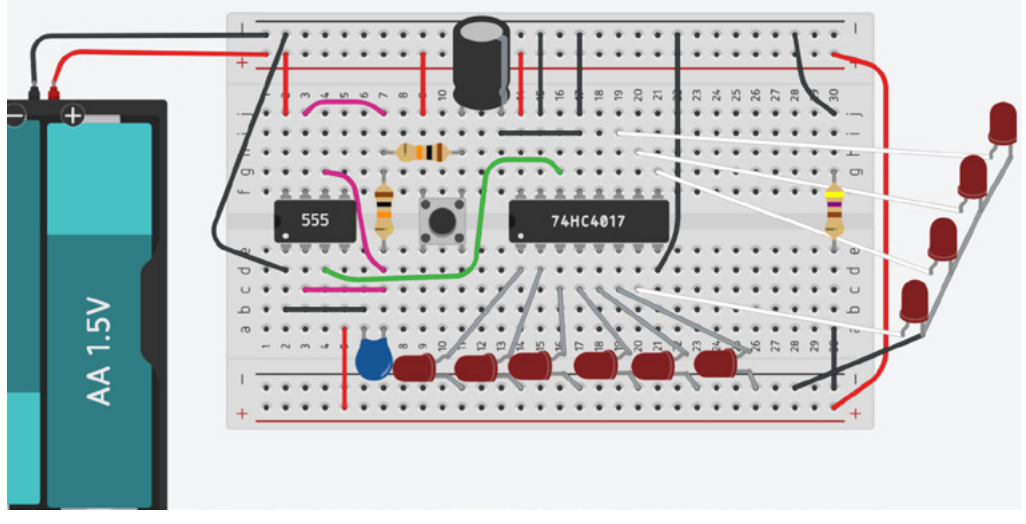

Figura 2 – Montagem em protoboard a versão 1

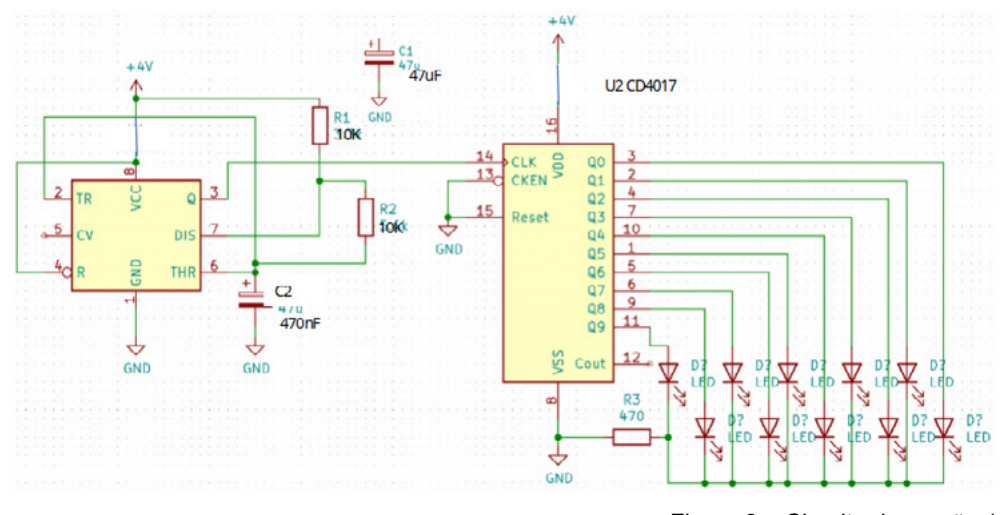

Figura 3 – Circuito da versão 1

### Calculadora CI 555 - Tempos e frequência CI 555 modo Astável (oscilador)

https://www.squids.com.br/arduino/calculator/ci55\_astavel.html

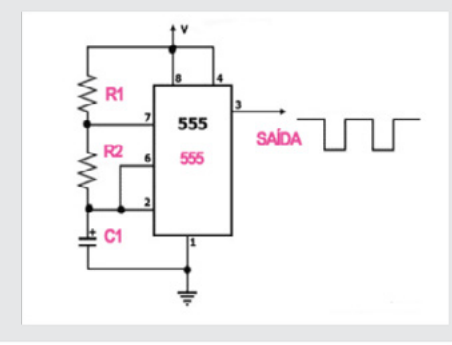

### Fórmulas utilizadas A freqüência de oscilação é dada por:  $f = 1,44 / [(R1 + 2R2) C1]$ O tempo em que a saída permanece no nível alto é dado por:  $t_1$  = 0,693 x C1 (R1 + R2)

O tempo em que a saída permanece no nível baixo é dado por:

 $t_0 = 0,693 \times R2 \times C1$ 

R1, R2 = 1k a 3,3 Mohms e C1 = 500 pF a 2.200 µF

#### Notas

i voux.<br>• O aumento no valor de C1 aumentará o tempo do cidio e portanto, reduzindo a frequência.<br>• Aumentando R<sub>2</sub> aumentará o Time High (T<sub>1</sub>), mas sem alterar o Time Low (T<sub>0</sub>).<br>• Aumentando R<sub>2</sub> aumentará o Time High (

A montagem foi feita durante nossas lives numa matriz de contatos (figura 2) seguindo o esquema elétrico da figura 3.

Nas lives fizemos vários testes, um deles foi alterar o valor de C2 para diminuir a frequência e podermos ver como o NE555 gerar os pulsos e como o CD4017 incrementa as saídas.

Mostramos como usar uma calculadora do NE555 disponível na internet, para calcular os valores de R1, R2 e C2 para ajustar o clock gerado pelo NE555. Veja o BOX 1 – Calculadora CI555.

Ajustamos o Clock do NE55 para 2 Herts (2 pulsos por segundo) trocando o C2 por 47uF, assim pudermos ver o funcionamento do CD4017 incrementando as saídas de Q0 a Q9 as quais acendem os Leds correspondentes. Fizemos o teste de contar de 1 a 6 (Q0 a Q5) tirando o Reset de GND e ligando na saída Q6, com isso a primeira versão foi finalizada.

O desafio foi fazer uma montagem com Leds de tal maneira que corresponderia a face de um Dado normal como contando de 1 a 10, contando de 1 a 6, nesse caso tiramos o pino Reset do CD4017 de GND e o ligamos na saída Q6. Com isso conseguimos simular um dado de jogo, onde cada led representa uma face do dado (1 a 6)

Aí o desafio foi fazer uma versão 2 onde colocaríamos leds de tal maneira que simularia uma face do dado real. A figura 4 ilustra os blocos do circuito.

A figura 5 mostra o circuito da versão 2 e as alterações na saída do CD4017 para que cada saída (Q0 a Q5) acende os leds correspondentes para as Faces de 1 a 6 . Para isso utilizamos diodos. Veja no circuito que para mostrar a face 5, temos que acender os grupos de leds A, BC e DE, isso é feito usando diodos, veja o caminho da saída Q4 (pino 10) até os Leds que serão acessos.

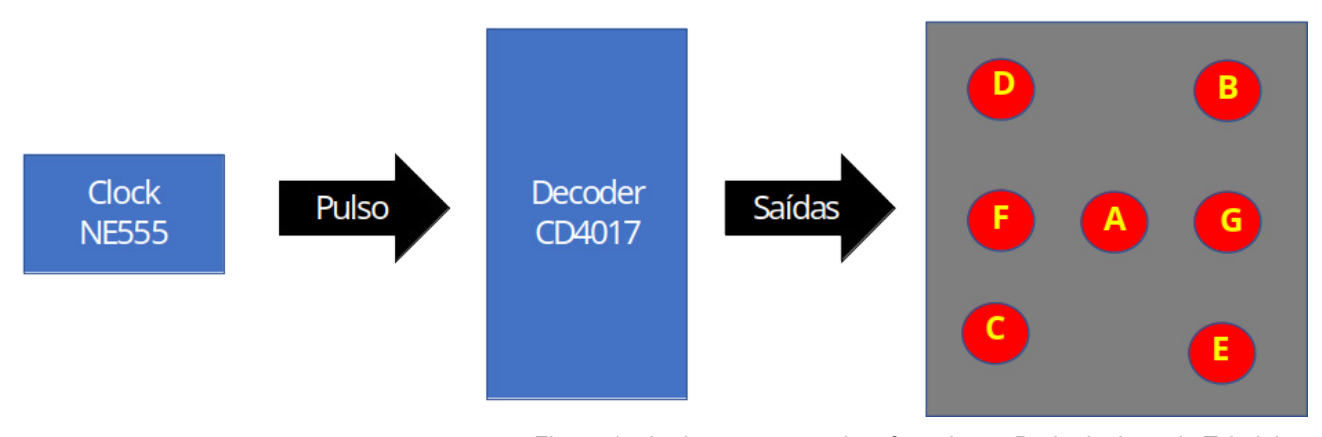

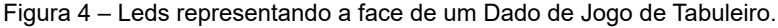

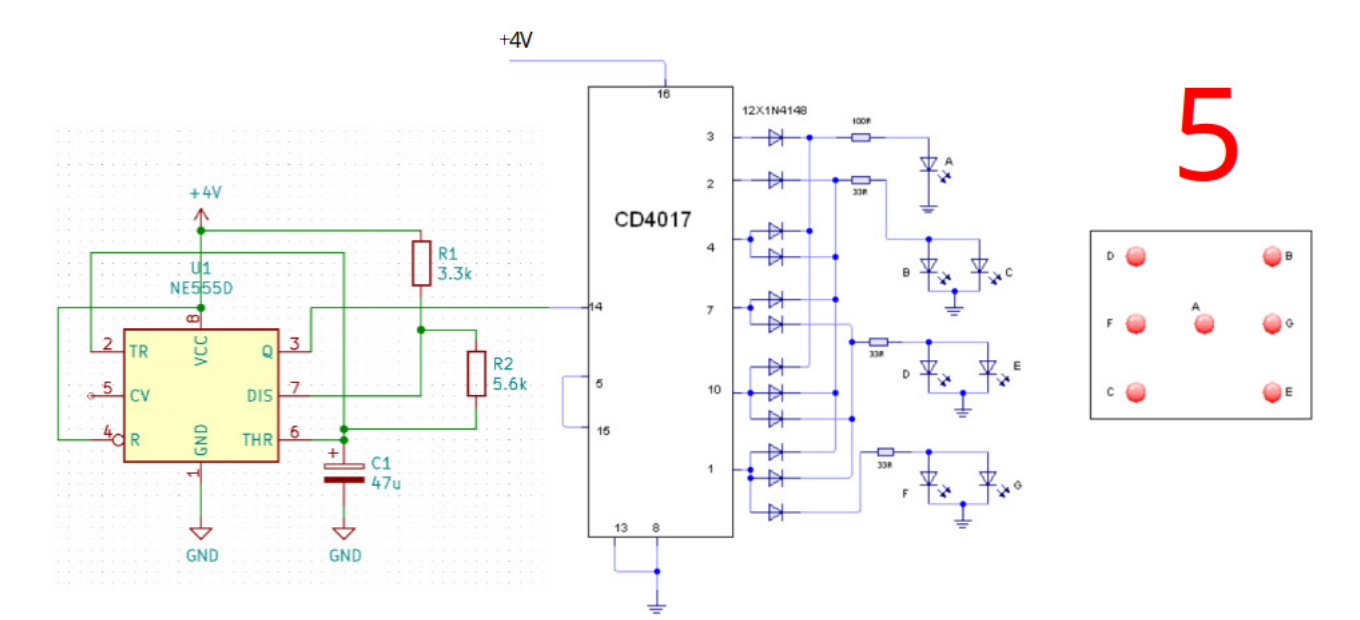

Figura 5 – Circuito da Versão 2

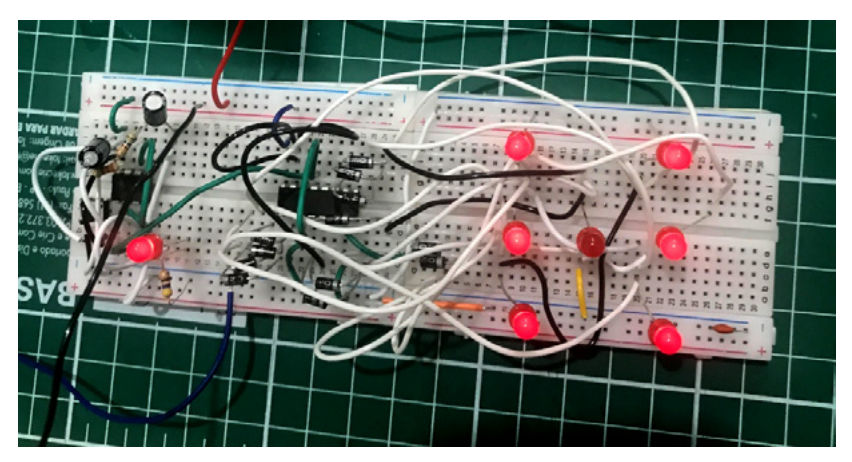

Figura 6 – Montagem em protoboard da versão 2.

#### **NOSSO DADO ELETRÔNICO É VICIADO?**

Será que nosso dado eletrônico é viciado? Ou seja, tem tendencia de sair uma face mais do que outras faces?

Pensando nisso entrei em contato com o Rui Assis de Portugal (Eng. Mec. Ph. D. IST) que tem o site www.rassis.com

Ele prontamente customizou uma planilha em Excel para verificar se o dado é bom ou viciado. Utilizando a planilha verificamos que nosso circuito não é viciado, e o resultado é compatível com os lançamentos de dado de jogos de tabuleiro. A figura 7 ilustra essa planilha com os dados preenchidos. Foram necessários 81 lançamentos para validar que o dado não está viciado.

Para baixar a planilha use o QR code, note que para usar a planilha deve ativar a execução de Macro no Excel.

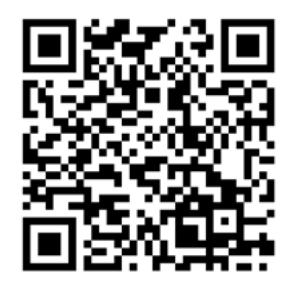

#### **CONCLUSÃO**

Desafio feito na Live e concluído, o pessoal do Chat ajudou muito, conseguimos fazer um Dado Eletrônico que funciona com um dado normal de jogo de tabuleiro. Entre no Discord da Mecatrônica Jovem e poste fotos das suas montagens , comentários e sugestões, aproveito para lançar um desafio de viciar um dado normal , usar a planilha Excel do Rui para provar que o Dado está viciado, postem lá no Discord.

|                 | Teste de validação de um dado de 6 faces                                                                                                    |                                                                                                    |                                                                                                    |                                                                                                    |                                                                                                    |                                                                                                    |                                                                                                    |  |                                                                                                    |                                                                                                    |                                                |  |
|-----------------|----------------------------------------------------------------------------------------------------|----------------------------------------------------------------------------------------------------|----------------------------------------------------------------------------------------------------|----------------------------------------------------------------------------------------------------|----------------------------------------------------------------------------------------------------|----------------------------------------------------------------------------------------------------|----------------------------------------------------------------------------------------------------|--|----------------------------------------------------------------------------------------------------|----------------------------------------------------------------------------------------------------|------------------------------------------------|--|
|                 |                                                                                                    | Apagar                                                                                                    |                                                                                                    | $min =$<br>$max =$<br>$\bar{x}$ =<br>$\alpha =$ <sup><math>\overline{ }</math></sup>                                                                                                    | $\overline{1}$<br>6<br>3.5<br>0.05                                                                                                    |                                                                                                    | Precisão desejada =<br>Erro amostral tolerado =<br>Nº observações realizadas =<br>$Veredicto =$                                                                                                    |  | 90%<br>10%<br>81<br><b>Bom</b>                                                                                                    |                                                                                                    |                                                |  |
|                 | $\sqrt{n}$                                                                                                    | $\pmb{x}$                                                                                                    | $\Sigma x/n$                                                                                                    | s                                                                                                    | $t_{\alpha/2,(n-1)}$                                                                                                    | $\pmb{x}$                                                                                                    | LII                                                                                                    |  | LSI                                                                                                    | $\varepsilon$ (%)                                                                                                    | B/M                                            |  |
|                 | 67<br>68<br>69<br>70<br>71<br>72<br>73<br>74<br>75<br>76<br>77<br>78<br>79<br>80<br>81<br>82<br>83<br>84<br>85<br>86<br>87<br>88<br>89<br>90 | 5<br>4<br>$\overline{2}$<br>$\overline{2}$<br>$\overline{2}$<br>6<br>6<br>$\overline{4}$<br>6<br>5<br>3<br>3 | 3,552238806<br>3,558823529<br>3,565217391<br>3,542857143<br>3,521126761<br>3,5<br>3,534246575<br>3,5<br>3,466666667<br>3.5<br>3,506493506<br>3.538461538<br>3,556962025<br>3.55<br>3,543209877 | 1,569439024<br>1,558628874<br>1,548037286<br>1,548123823<br>1,547894006<br>1,547373968<br>1,564201889<br>1,58113883<br>1,596730895<br>1.61245155<br>1,602821333<br>1,61721508<br>1,615206865<br>1.606159032<br>1,597258454 | 1,996564419<br>1,996008354<br>1,995468931<br>1,994945415<br>1,994437112<br>1,993943368<br>1,993463567<br>1,992997126<br>1,992543495<br>1.992102154<br>1,99167261<br>1,991254395<br>1,990847069<br>1.99045021<br>1,990063421 | 0,382816257<br>0,377268561<br>0.37187916<br>0,369137096<br>0.366380534<br>0,363615056<br>0,364955303<br>0.366320157<br>0,367374415<br>0.368460963<br>0,363795818<br>0,36462566<br>0,361786624<br>0.357433183<br>0,353182847 | 3,169422549<br>3,181554968<br>3.193338231<br>3,173720047<br>3.154746227<br>3,136384944<br>3,169291272<br>3,133679843<br>3,099292252<br>3,131539037<br>3,142697688<br>3,173835878<br>3,195175401<br>3.192566817<br>3,19002703 |  | 3.935055063<br>3,936092091<br>3,937096552<br>3,911994238<br>3.887507294<br>3,863615056<br>3,899201878<br>3,866320157<br>3,834041081<br>3.868460963<br>3.870289325<br>3,903087199<br>3,918748649<br>3.907433183<br>3,896392724 | 10,78%<br>10,60%<br>10,43%<br>10,42%<br>10,41%<br>10,39%<br>10,33%<br>10,47%<br>10,60%<br>10,53%<br>10.37%<br>10,30%<br>10,17%<br>10.07%<br>9,97% | $\sim$<br>۰<br>٠<br>w.<br>$\sim$<br><b>Bom</b> |  |
| <b>Ihimanta</b> | 91<br>Dador a racultador.                                                                                                    | $\overline{\phantom{a}}$                                                                                     |                                                                                                    |                                                                                                    |                                                                                                    |                                                                                                    |                                                                                                    |  |                                                                                                    |                                                                                                    |                                                |  |

Figura 7 - Planilha de análise

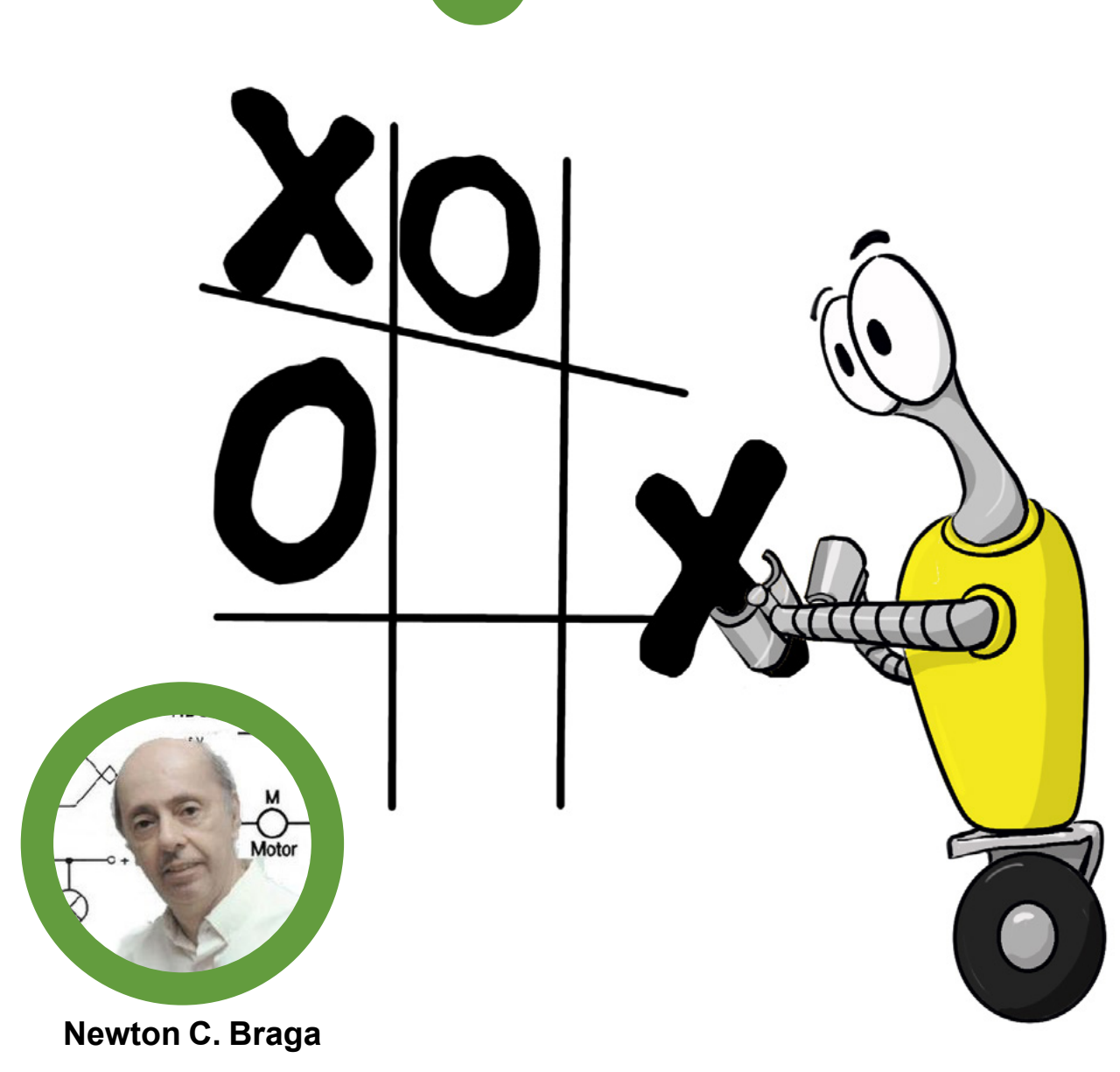

[www.newtoncbraga.com.br](https://www.newtoncbraga.com.br)

## DIVERSOS CIRCUITOS DE JOGOS ELETRÔNICOS

No nosso site mantemos uma seção em que temos milhares de circuitos, sim são mais de 20.000, de todos os tipos e uma categoria que se destaca é a de jogos. São os mais diversos circuitos de jogos eletrônicos de todos os níveis de complexidade alguns feitos por nós, outros obtidos em publicações técnicas e muitos enviados por nossos seguidores do tempo em que trabalhávamos na Revista Saber Eletrônica e ela mantinha a seção de proietos dos leitores.

Selecionamos alguns que ainda são atuais, muito simples de montar podendo ser adotados com finalidade didáticas e certamente divertir vocês.

Procuramos selecionar os que utilizam componentes que ainda são bastante comuns no nosso mercado ou que podem ser aproveitados de velhos aparelhos fora de uso.

#### **JOGO DA VELHA 1**

Esta é uma versão muito simples em que simplesmente encaixamos nos jaques, plugues com LEDs vermelhos e verdes, conforme o jogador. O circuito é alimentado por duas ou quatro pilhas comuns. Os resistores são de 220 Ω ou 1 k Ω conforme a tensão de alimentação seja de 3 a 9 V. Podemos ter uns 6 LEDs de cada cor para uma condição normal de uso.

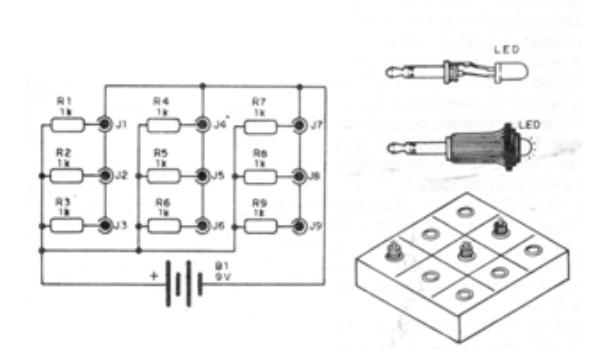

Figura 1 - Jogo da Velha 1

#### **JOGO DA VELHA 2**

Este circuito foi encontrado numa revista de 1968, mas ainda pode ser montado com facilidade, pois não existem componentes críticos a não ser as chaves que são de 1 polos x 3 posições (como as que usamos no nosso Robô de Combate publicado no site). Este projeto também pode ser aperfeiçoado para utilizar um microcontrolador e sensores de toque. Outra modificação possível é trocar as lâmpadas por LEDs e alimentar o circuito por pilhas, em lugar do transformador de 6 V x 500 mA, como no projeto original. Veja que no caso dos LEDs deve ser prevista sua operação com corrente contínua.

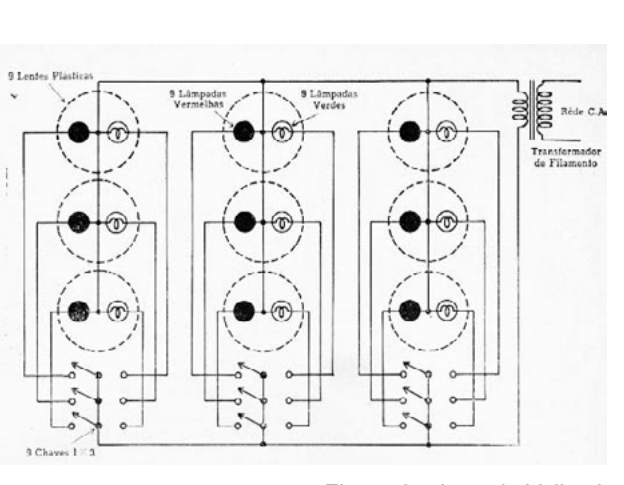

Figura 2 - Jogo da Velha 2

#### **JOGO DA VELOCIDADE**

Este simples circuito foi encontrado numa revista inglesa que não mais existe, edição de janeiro de 1970. Trata-se do conhecido jogo da velocidade ou quem é o mais rápido. Os transistores admitem equivalentes como o BC548 e a lâmpada é de 20 a 50 mA. As lâmpadas podem ser substituídas por LEDs em série com resistor de 470 ohms para alimentação de 6 V e de 1k para alimentação de 9 ou 12 V.

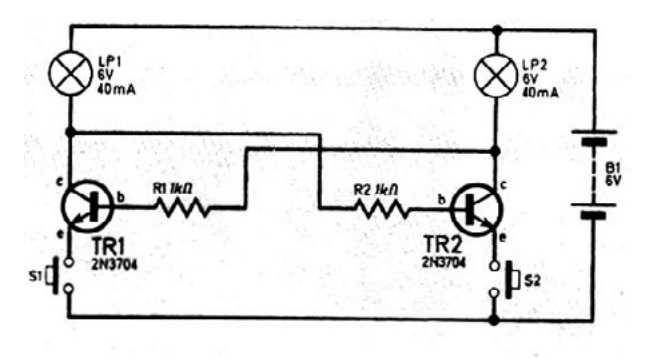

Figura 3 - Jogo da Velocidade

#### **TESTE DE FORÇA**

Este circuito foi encontrado numa revista inglesa de 1978, mas ele ainda pode ser montado com facilidade, bastando substituir os transistores BC107 por equivalentes atuais como os BC547. O circuito fornece uma indicação da força com que se apertam os eletrodos que nada mais são do que bastões de metal. No circuito a ligação destes bastões é indicada como handgrips. O ajuste da escala conforme a força é feito em VR1.

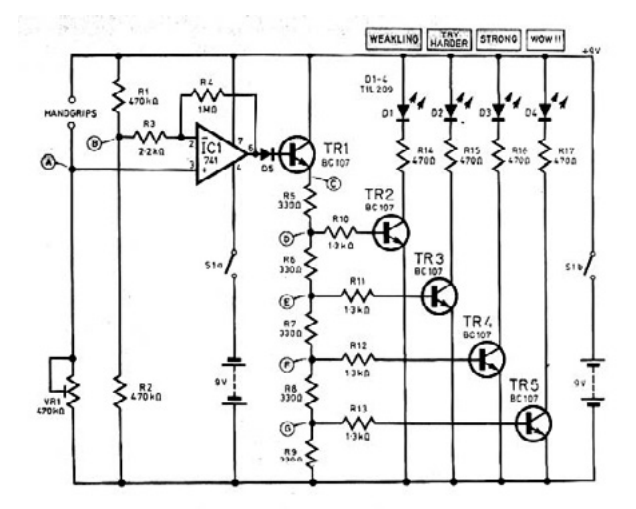

Figura 4 - Teste de Força

#### **CARA OU COROA**

Ao se pressionar S1 os LEDs passam a piscar alternadamente. Quando soltamos S1 apenas um deles permanece aceso, sorteando-se desta forma, cara ou coroa. O circuito funciona com tensões de 5 a 12 V. O circuito é do livro Fun Projects for the Experimenter de Newton C. Braga.

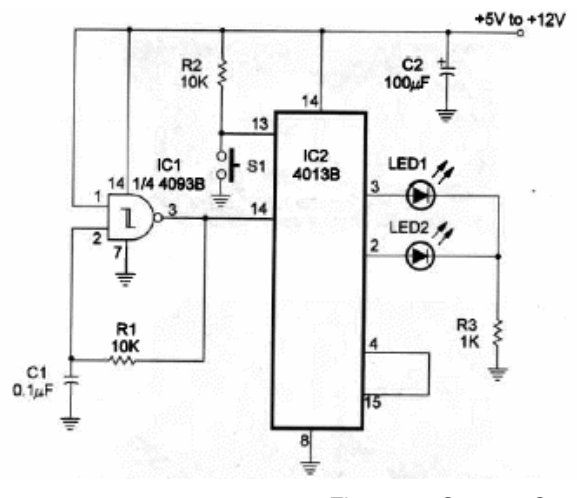

Figura 5 - Cara ou Coroa

#### **ROLETA DA SORTE**

Encontramos esta simples roleta com o 4017 numa documentação de 1995. O circuito é de tipo bastante explorado pelo autor em muitos dos seus projetos. Este tem por diferencial o acionamento pelo toque num sensor. Nunca use fonte sem transformador para alimentar este circuito. Use apenas a fonte indicada no próprio diagrama. Veja que ele é ligado rede pois, de certo modo ele tem seu acionamento feito pelo ruído captado pelo corpo quando se toca no sensor.

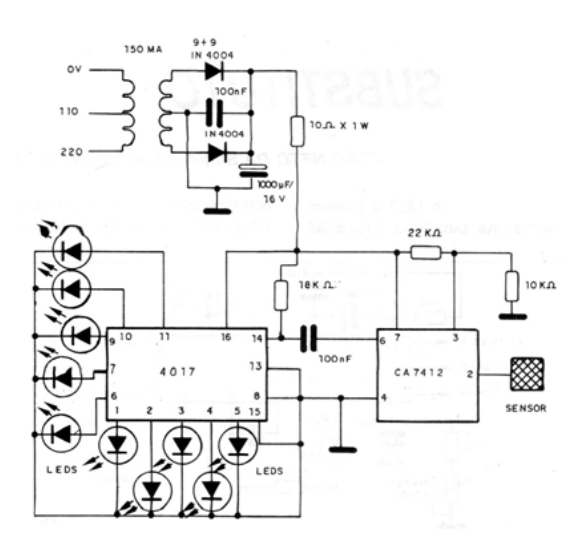

Figura 6 - Roleta da Sorte

#### **JOGO DO PALITINHO**

O jogo é uma adaptação da versão real onde os palitos tirados são substituídos por LEDs vermelhos e os colocados por LEDs verdes. Quando o jogador aciona uma chave sua, e acende o LED verde isso indica que ele ganhou, e quando um jogador tiver 3 LEDs acesos isso indica que ele não tem mais palitos e com isso ganhou o jogo. O circuito é alimentado por pilhas, mas tem um redutor para 5 V (diodo) já que se utiliza tecnologia TTL. Uma sugestão é implementar o jogo com microcontrolador numa versão moderna.

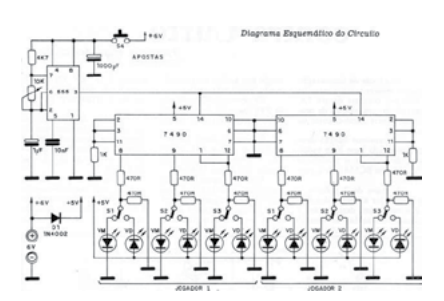

Figura 7 - Jogo o Palitinho

#### **ROLETA ELETRÔNICA**

Esta roleta eletrônica tem diversas opções de sorteio conforme a posição da chave seletora. O circuito de 3 dígitos é de uma documentação de 2001 e deve ser alimentado por uma tensão de 5 V. Os displays são de catodo comum e a fonte deve ser estabilizada com pelo menos 500 mA.

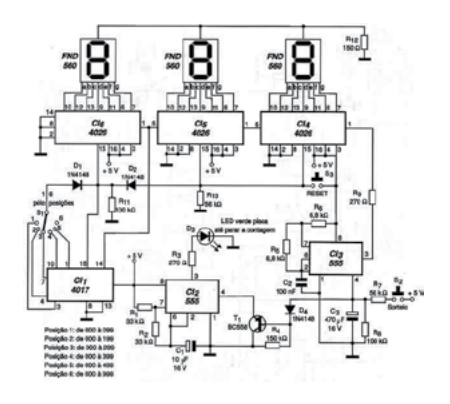

Figura 8 - Roleta Eletrônica

#### **CONCLUSÃO**

No passado, os videogames eram caros e não acessíveis a muitos e os celulares com aplicativos não existiam. No entanto era possível se divertir com jogos simples conhecidos em suas versões eletrônicas.

Até hoje isso é possível como demos de amostra neste artigo. Muito mais pode ser encontrado em nosso site e muitos dos circuitos apresentados são suficientes simples para poderem ser usados com finalidades didáticas, ensinando eletrônica de forma divertida e simples.

#### **LINKS**

#### **Livro - 100 Circuito de Jogos e Recreação**

[https://newtoncbraga.com.br/index.php/42-newton-c-](https://newtoncbraga.com.br/index.php/42-newton-c-braga/biblioteca/9533-100-circuitos-de-jogos-e-recreacao) [-braga/biblioteca/9533-100-circuitos-de-jogos-e-recrea](https://newtoncbraga.com.br/index.php/42-newton-c-braga/biblioteca/9533-100-circuitos-de-jogos-e-recreacao)[cao](https://newtoncbraga.com.br/index.php/42-newton-c-braga/biblioteca/9533-100-circuitos-de-jogos-e-recreacao)

#### **Banco de Circuitos**

[https://newtoncbraga.com.br/index.php/banco-de-cir](https://newtoncbraga.com.br/index.php/banco-de-circuitos.html)[cuitos.html](https://newtoncbraga.com.br/index.php/banco-de-circuitos.html)

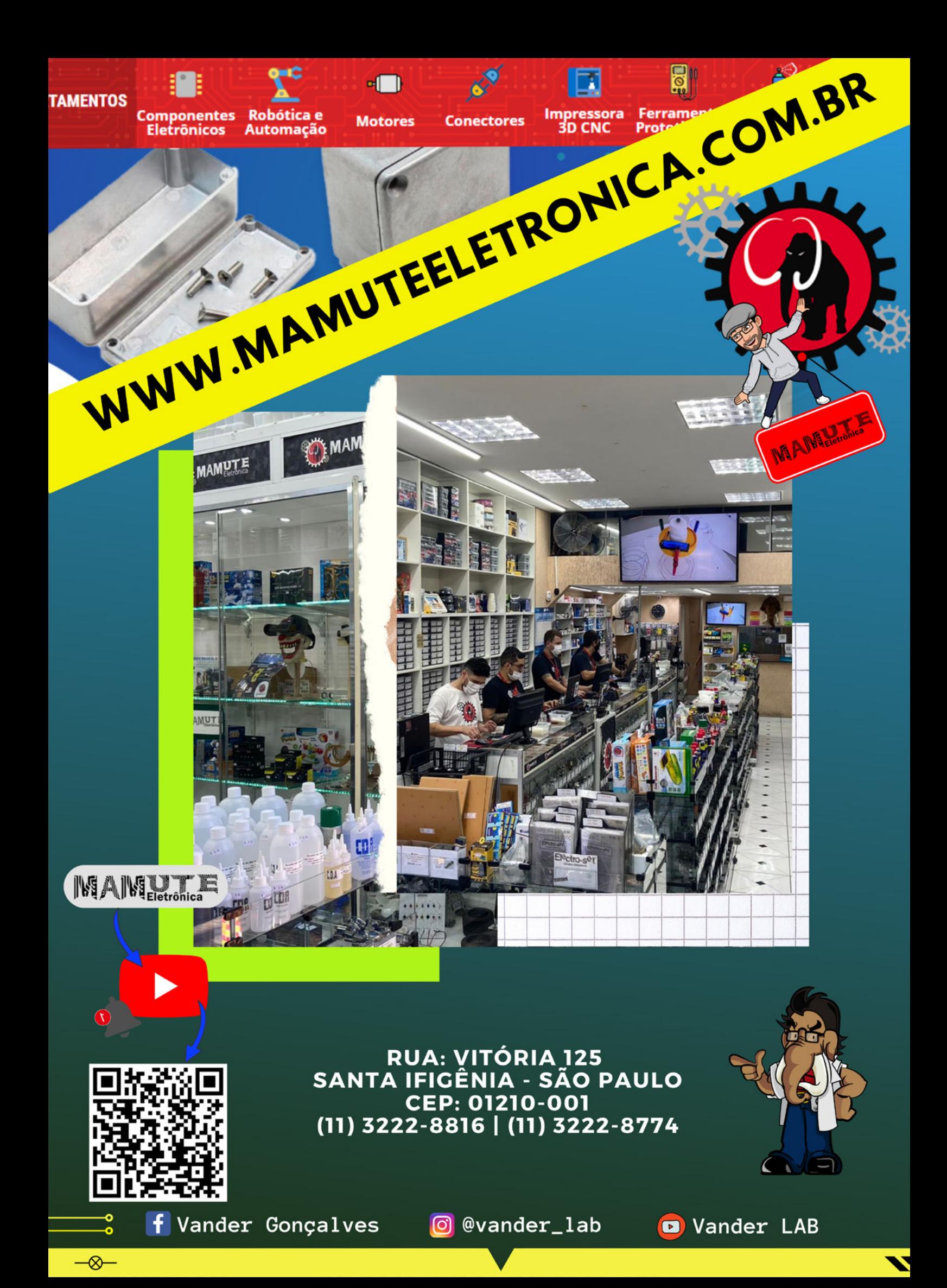

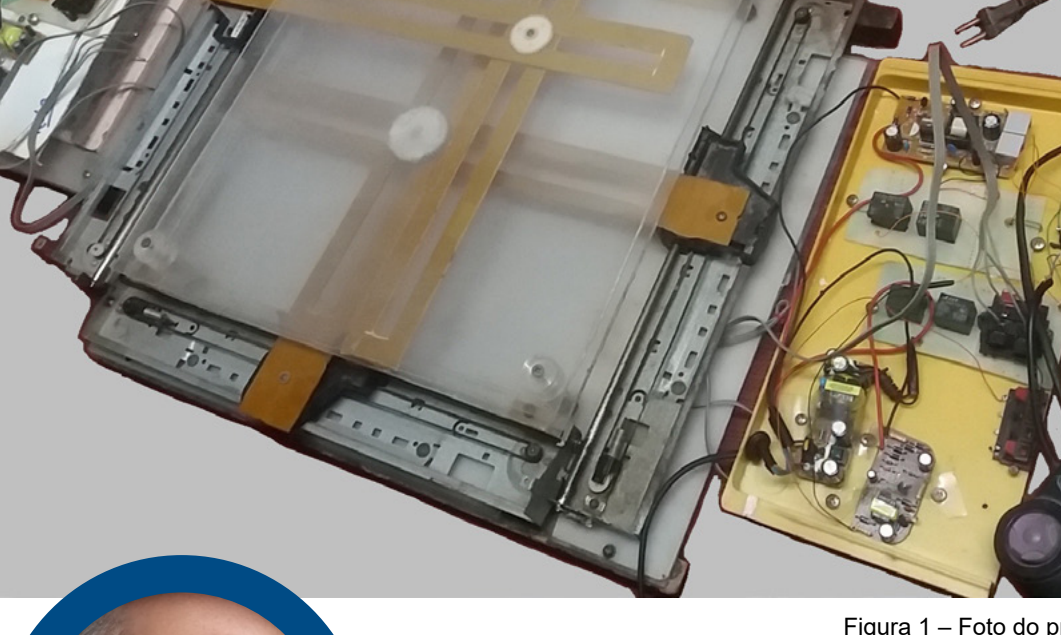

Figura 1 – Foto do projeto completo

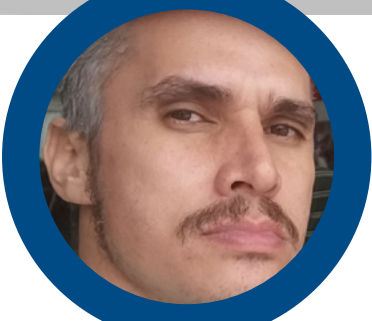

### O JOGO DO RATO

**Rafael Silva** [Instagram: @RafaelSilva-ke7rt](https://www.youtube.com/@RafaelSilva-ke7rt)

Imaginem um jogo eletrônico, onde dois jogadores pudessem disputar Qi sobre eletricidade e robótica de maneira teórica e prática; um jogo eletrônico comparável a um jogo de Xadrez, onde dois jogadores diante de uma plataforma básica pudessem usar todos os seus conceitos de engenharia elétrica, e componentes eletrônicos, para mover peças como em um tabuleiro de Xadrez.

Esse é o "JOGO DO RATO", onde basicamente temos dois quadrantes sobrepostos que são manipulados por quatro motores de 12 V e 1A, cada Jogador recebe a missão de fabricar um meio de manipular seu quadrante, cada Jogador tem a obrigação de saber montar um drive ou controle para manipular os motores da plataforma.

A parte lúdica é desenvolvida dentro da lógica de jogos

de labirinto; gato e rato, o gato tenta pegar o rato, e o rato tenta alcançar objetivos propostos. Vários temas podem ser usados para dar ênfase ao desenvolvimento de mais cálculos, que influem diretamente ou indiretamente no jogo, onde personagens ou itens também podem ser usados para complementar ações decorrentes, desenvolvido o tema e combinada as regras, eis a grande batalha de QI's eletricistas!

Quem é o gato? Quem é o rato? Sinto cheiro de circuitos queimados!

As partes dos quadrantes

A reciclagem é um dos fatores fundamentais desse projeto, pois mostra de forma resumida a lógica da engenharia, e serve como argumentação para uma possível

montagem em outras escalas ou com outros materiais. Foram usados restos de impressoras, acrílicos de restos de tv's, felolite, pedaços de calhas de alumínio, borracha, pedaços de engrenagens plásticas, imas de neodímio, alguns pedaços de madeira e parafusos.

#### **LISTA DE MATERIAIS E SUAS FINALIDADES:**

#### **Quatro bases com motores de impressoras**

Cada quadrante faz uso de duas bases, e podemos fazer de várias formas e tamanhos, no entanto as bases que estão sendo apresentadas, poupam muito trabalho, pois apesar de serem reproduzíveis, muitos detalhes de simetria levariam tempo para serem alinhados, observando também que essas peças são industrializadas e que podemos encontrá-las a venda, caso se queira usar em projetos comercializáveis.

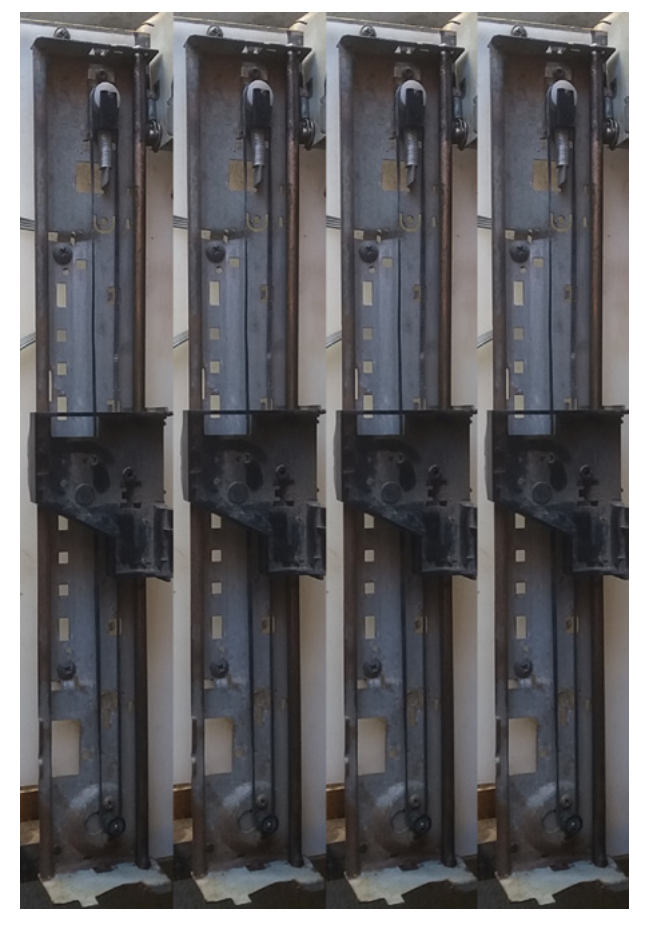

Figura 2 – Bases de impressoras com motores.

#### **Hastes vazadas de fenolite**

As hastes vazadas de fenolite são fundamentais para o movimento do ímã ou eletroímã, que moverá os personagens ou itens sobre o quadrante; suas dimensões podem variar pois dependem também das bases das impressoras que serão usadas, nesse projeto as quatro hastes são iguais, e suas dimensões são mostradas a figura 3.

A maneira como as hastes serão presas na base não é crítico, portanto, podemos usar vários tipos de cola ou mesmo parafusá-las na carcaça plástica onde ficava a cartucheira de tintas.

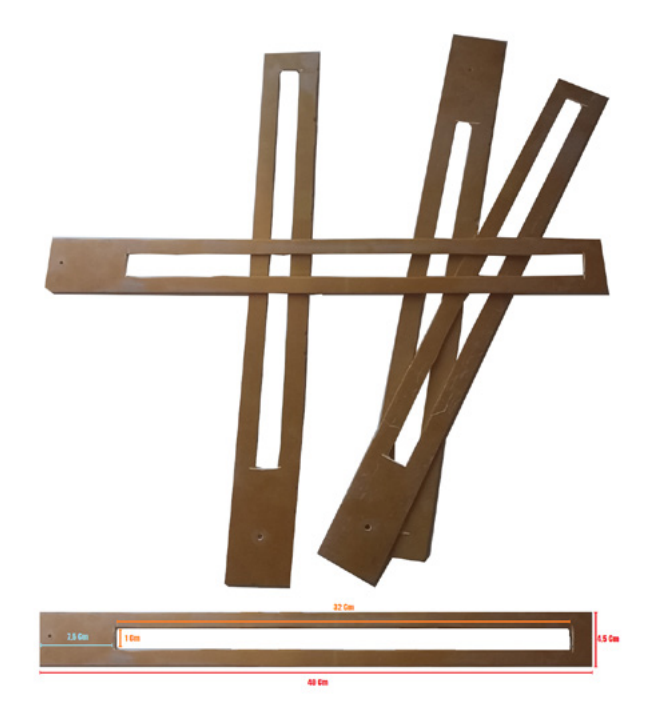

Figura 3 – Placas vazadas de fenolite e as medidas.

#### **Acrílicos de TV's**

As peças de acrílico em formatos quadrangulares servem para definir as camadas, a primeira camada serve como base para a própria plataforma, onde teremos na parte inferior os pés de apoio, e na parte superior os quadrantes e as camadas seguintes; a segunda camada é a peça quadrangular de acrílico que serve de separador entre os dois quadrantes, tem finalidade de impedir que o imã ou eletroímã do quadrante inferior passe para o quadrante superior; a terceira e última camada acrílica impede que o ímã ou eletroímã do quadrante superior, saia da plataforma, serve também como a base onde o jogo acontecerá.

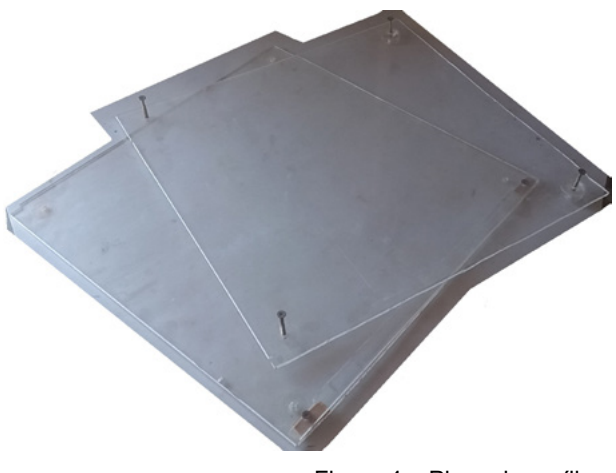

Figura 4 – Placa de acrílico.

Todas as peças de acrílico desse projeto têm dimensões de 35 centímetros quadrados, pois foram adaptadas ao tamanho das partes de impressoras usado, em uma possível reprodução com outras peças de impressoras as dimensões podem variar, cabendo ao projetista uma análise crítica para adaptações próprias em seu projeto.

#### **Engrenagens plásticas e ímãs de neodímio**

Na primeira apresentação desse projeto, a versão com ímãs de neodímio é a melhor, pois em primeiro contato com a lógica da engenharia, facilitará o entendimento. Foram usadas duas engrenagens plásticas recicladas, que tivessem os formatos relativos como os das fotos abaixo, de maneira que pudessem comportar os ímãs, possibilitassem expansão para possíveis eletroímãs e que possuíssem na sua estrutura uma parte plástica com dimensões relativas e precisas para encaixar nas hastes dos quadrantes e também fossem coerentes com a espessura de separação entre camadas.

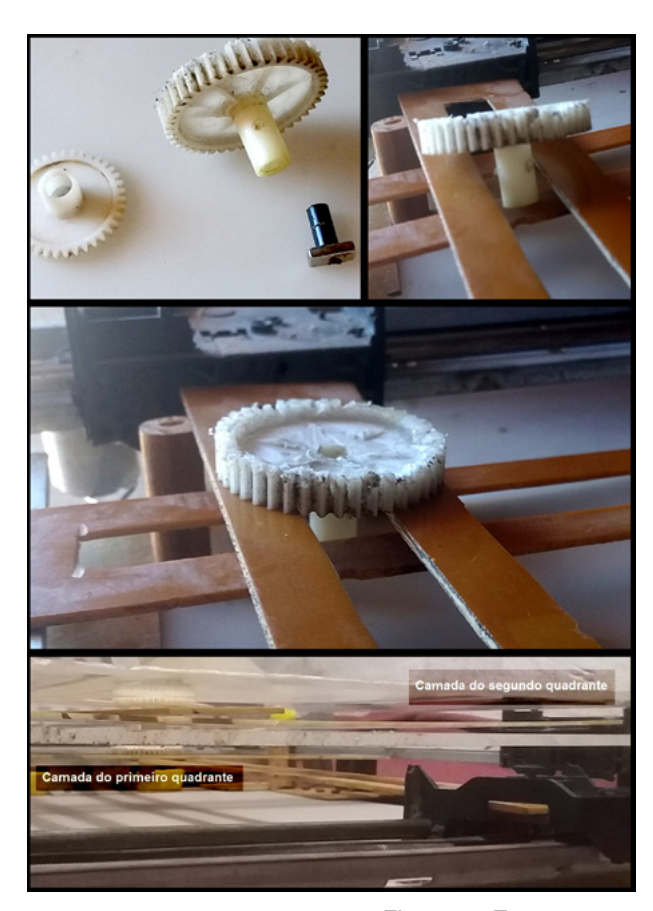

Figura 5 - Engrenagens

#### **Itens variados**

As partes mais relevantes foram apresentadas acima, no entanto existem vários detalhes e peças que poderiam deixar a argumentação sobre esse projeto, complexa e de difícil entendimento, para resumir de forma mais fácil e prática as imagens abaixo mostram os itens de forma mais iterativa, de maneira que qualquer leitor possa fazer uma análise crítica e modificar formatos ou materiais segundo suas necessidades.

Por questão de conveniência, será dada apenas uma explicação simples de cada parte. A tela plástica é usada como base onde os quadrantes serão parafusados; quatro pedaços de madeira cilíndricos são usados como peça de sustentação das partes acrílicas; um bastão de alumínio parafusado em uma base de alumínio preso à tela plástica serve como apoio da haste de fenolite do primeiro quadrante.

Como apoio da segunda haste de fenolite do segundo quadrante, é usada uma peça de acrílico parafusada, suas dimensões são relevantes, bastando observar se impede que a haste de fenolite arraste sobre o quadrante, sem o alinhamento devido com o eixo e a peça plástica onde foi parafusada; observe as fotos da montagem final.

Rodelas acrílicas também foram usadas como separadores.

Como sustentação de toda estrutura foi usado reciclagens de madeira, podendo ser feito de qualquer outro material, ou mesmo adquirir outras formas, a foto acima mostra como ficaram os pés desse projeto; foram usados somente três pedaços de madeira como sustentação da base.

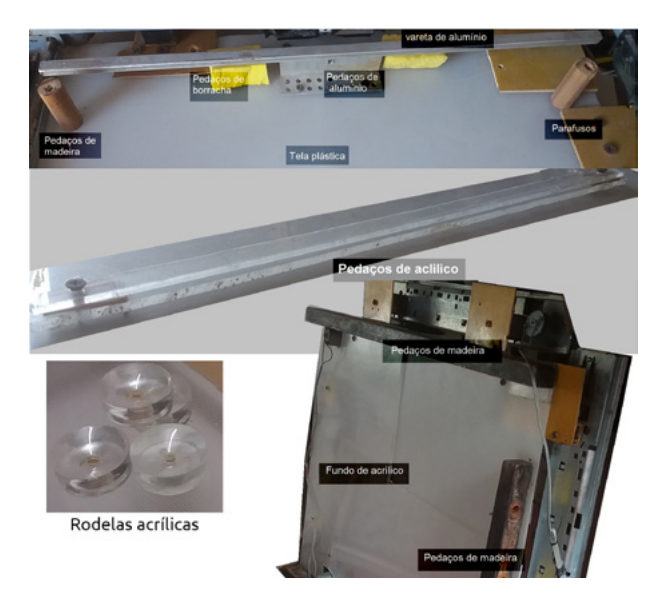

Figura 6 – As peças adicionais

#### **Montagem dos quadrantes**

A montagem dos quadrantes requer somente um pouco de atenção na simetria, as partes das impressoras já possuem peças fixas que facilitarão a montagem. Em uma das peças acrílicas parafuse duas bases de impressoras formando um angulo de 90° entre elas, como sugere a foto da figura 7.

Este será o primeiro quadrante; em seguida faça o mesmo com as outras partes de impressora de forma a obter

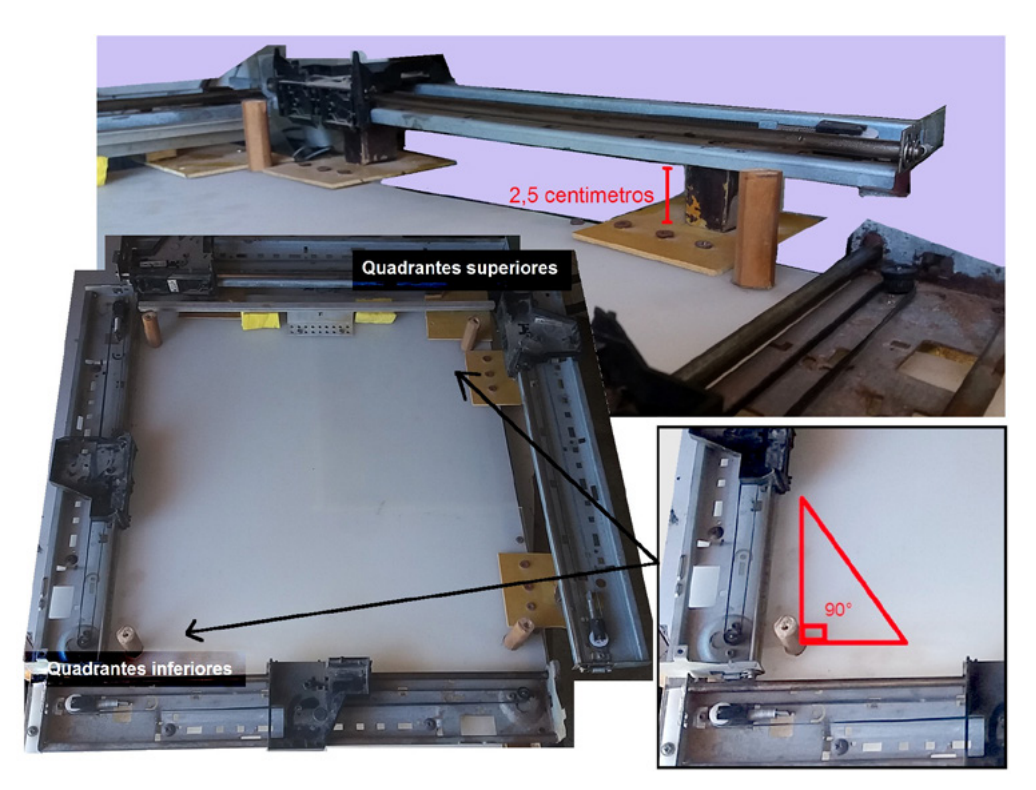

Figura 7

o segundo quadrante simetricamente invertido como na foto da mesma figura 7.

O segundo quadrante requer um pouco mais de atenção pois ficará um nível acima, nesse projeto foram usados pedaços de madeira para obter a altura desejada.

Cada parte de impressora responsável pelo segundo quadrante ficou a 2,5 centímetros de altura da base, convém sempre observar que as medições só seriam válidas se houvesse realmente interesse em reproduzir fielmente o esboço desse projeto, o que tornaria um pouco difícil de ser executado pois o leitor seria obrigado a ter as peças da mesma impressora da mesma marca, etc... e essa lógica fugiria do objetivo real desse projeto, que é apenas dar uma análise crítica de geometrias para que o mesmo projeto possa ser reproduzido com outros materiais e em outras escalas.

Convém enfatizar que ambas as peças de impressora responsáveis pelo segundo quadrante formem o angulo de 90°, e esteja em um nível superior de forma a permitir um movimento coerente entre as hastes de fenolite.

Existem várias formas de obter o mesmo resultado, e a ordem de como será a montagem fica a disposição do leitor.

Obtido a base dos quadrantes, seguiremos como o assentamento das hastes de fenolite, e as primeiras peças a serem encaixadas são as do quadrante inferior, observe na foto abaixo, o bastão de alumínio que serve como apoio da primeira haste de fenolite parafusada; veja também que está sendo usados pedaços de borracha na segunda haste de fenolite, para ajustar sua altura, de forma a ficar alguns milímetros acima, e no mesmo nível da haste de fenolite de baixo, que servirá como apoio.

Parafusadas as hastes de fenolite do primeiro quadrante e observada a posição de apoio do bastão de alumínio.

Seguiremos com o encaixe dos quatros cilindros de madeira que formam o apoio das camadas acrílicas.

Feito isso, finalizamos o primeiro quadrante encaixando a engrenagem com o neodímio, e cobrindo com a camada acrílica de separação de quadrantes.

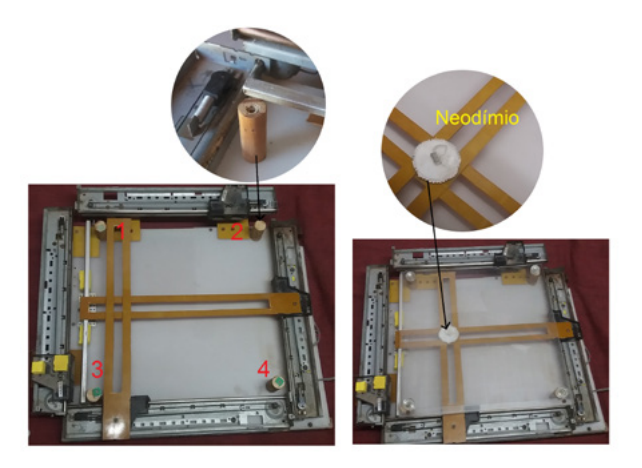

Figura 8 – Montagem das tiras de fenolite, colocação do ímã e do acrílico.

Como sustentação entre as partes acrílicas, quatro rodelas acrílicas e pedaços de borracha foram usadas como separadores, para melhores ajustes como mostrado na foto da figura 9 (C).

Os separadores de acrílico e as borrachas também servem de apoio para a placa acrílica, portanto devem ser encaixados primeiramente como mostra a mesma foto da figura 9 (A).

Após isso, as hastes de fenolite do segundo quadrante já podem ser encaixadas e parafusadas como mostrado a figura 9 (B).

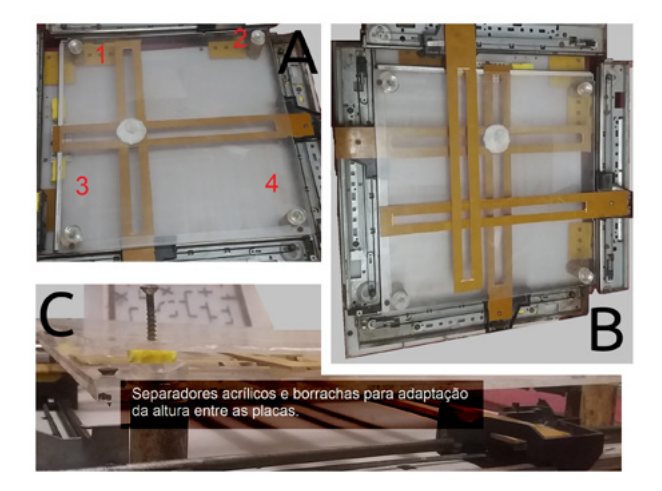

Figura 9 – Encaixe de ambas as partes do jogo.

Assim como no primeiro quadrante existe uma peça acrílica que faz o alinhamento da haste de fenolite, e que também serve de suporte.

Observe na figura 10 o lugar onde ela deverá ser encaixada.

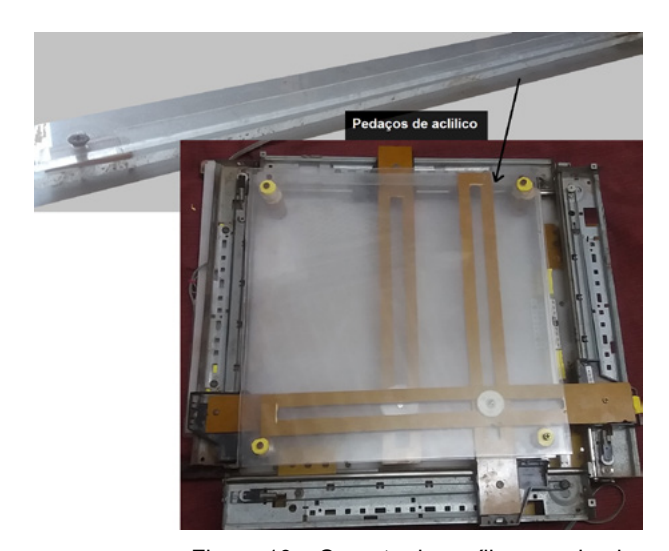

Figura 10 – Suporte de acrílico encaixada.

Finalizamos a montagem dos quadrantes encaixando as últimas peças, e ajustando a distância entre as placas acrílicas de modo que o movimento das hastes de fenolite sejam suaves e não exerçam muita resistência.

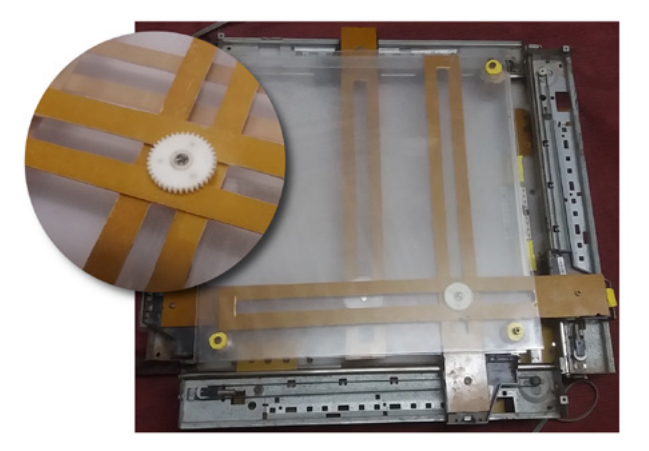

Figura 11 – A finalização da parte mecânica.

#### **O circuito**

O jogo do rato é um jogo que pode ser comparado ao jogo de Xadrez, construído para disputas entre QI's eletricistas; os quadrantes apresentados são apenas um tabuleiro para desenvolvimento de cálculos referentes ao que será posto como disputa na lógica de jogos de labirinto; o primeiro movimento lógico do jogo é a criação de um controle que possa mover os motores do quadrante, e isso pode ser considerado o "Check Mate do Pastor "... Mas não haveria lógica a popularização desse jogo sem algo que possa mostrar um caminho para aprender a jogar!

A busca pelo conhecimento nas áreas da computação e eletrônica no Brasil, com certeza levará o aluno a conhecer a instituição Newton C. Braga, os circuitos mostrados nesse artigo fazem referências a circuitos já montados pela NCB, e que podem ser usados nas montagens de seus próprios controles para jogar o jogo do rato.

Convém observar que o projeto em questão faz uso de reciclagens, e que não existe exploração de marcas, e que não é explorado nenhum circuito protegido por potências, o projeto faz uso apenas de imagens ilustrativas para referir-se a blocos de circuito.

O diagrama de blocos e a lista de componentes que poderá ser usado numa montagem básica de controle é mostrado na figura 12.

Foram usadas três fontes de 12 V e 1 A cada, das quais duas servem como alimentação para os motores, e uma tem a finalidade de controlar o disparo dos relés; para o controle da reversão dos dois motores, foram necessários quatro relés de 12 V cada; e em cada motor foram usados duas relés na configuração de reversão de movimento de motores.

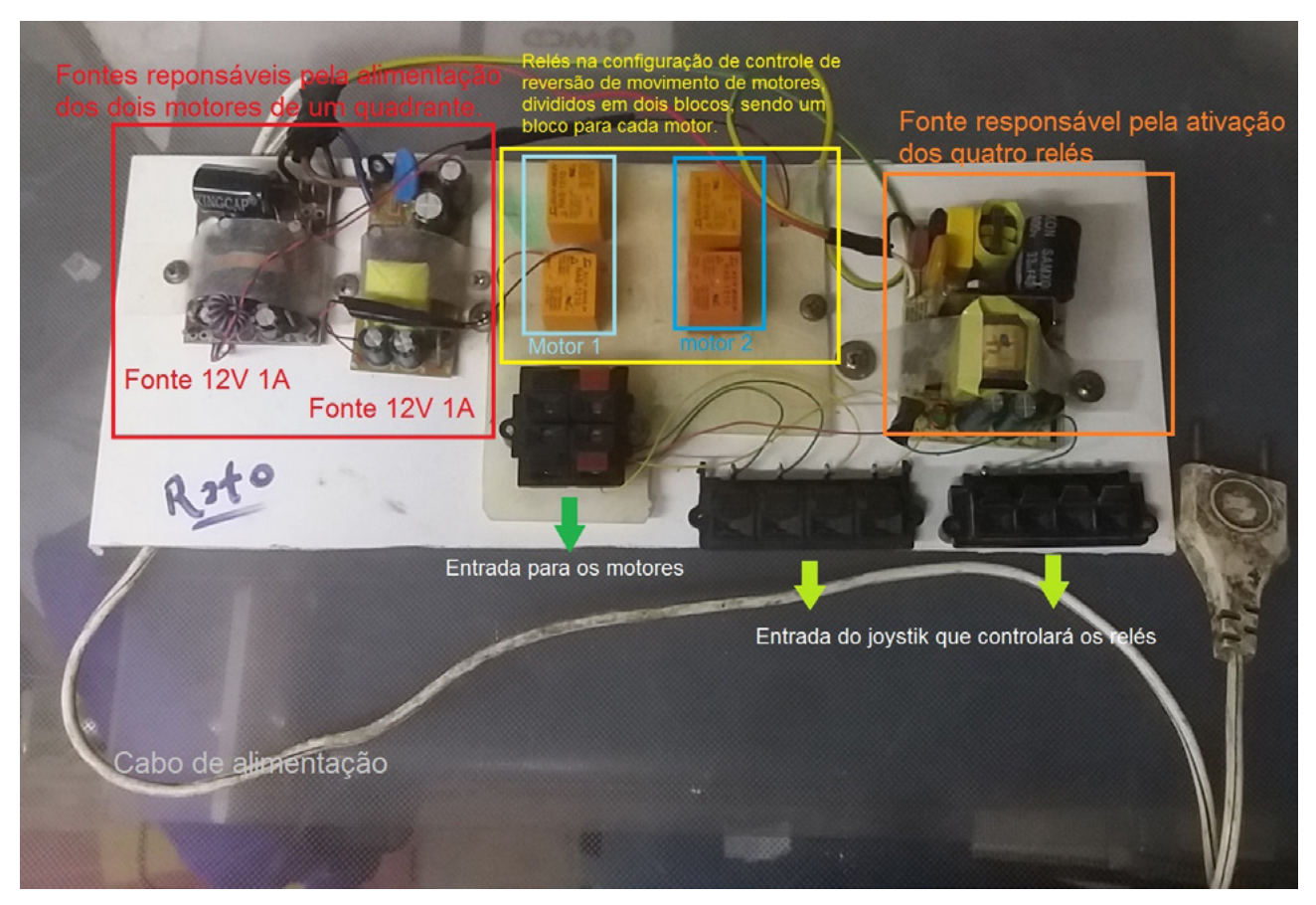

Figura 12 – Circuito elétrico do sistema

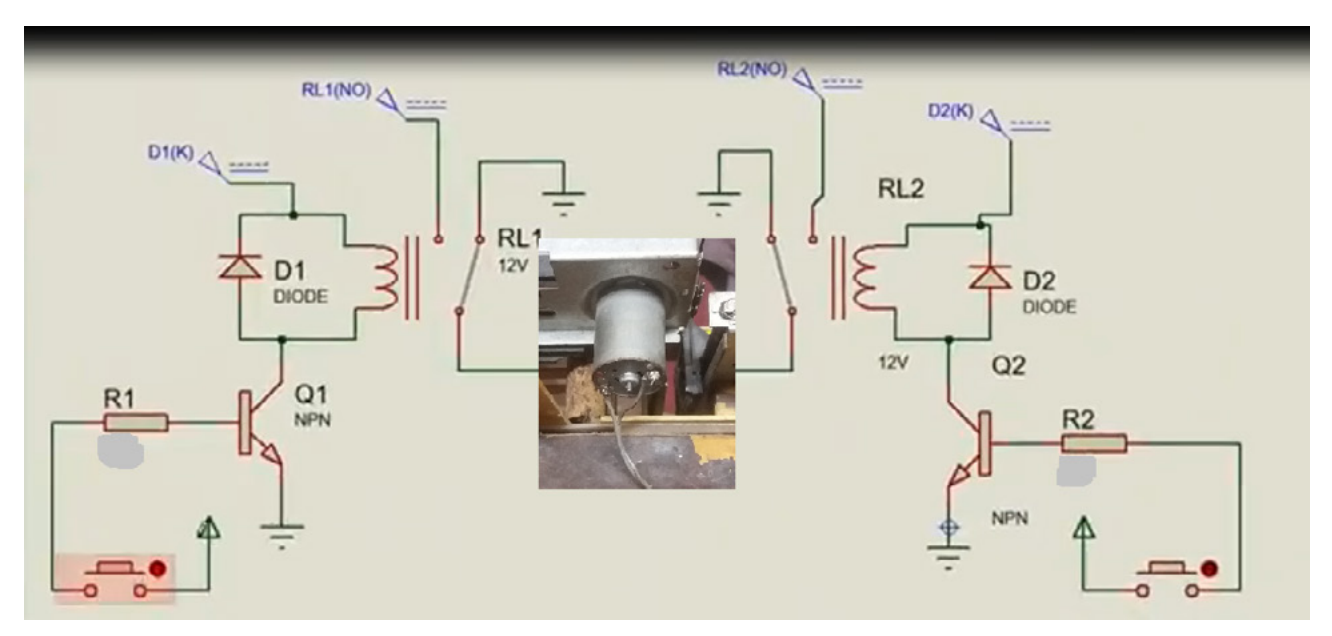

Figura 13 – Circuito de proteção.

Um circuito básico de proteção das fontes é dado na figura 13.

Finalizando as últimas sugestões de montagem para o controle básico de um dos quadrantes; é mostrado na figura 14, apenas uma imagem ilustrativa de um joystick contendo somente a lógica de manipulação das chaves através dos botões direcionais.

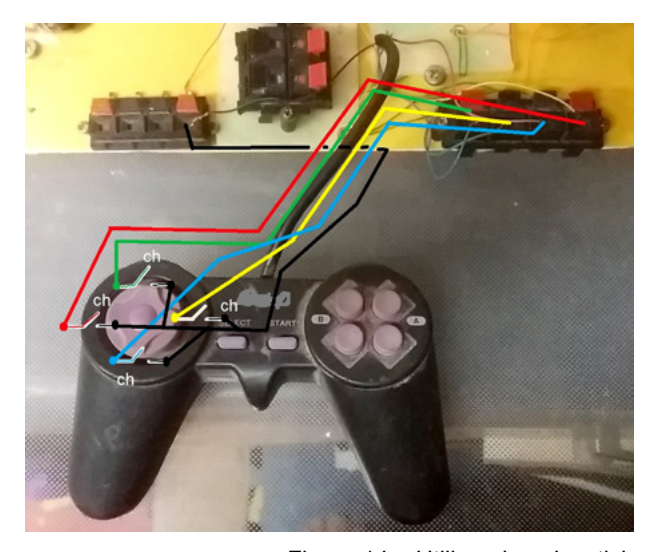

Figura 14 – Utilizando o Joystick

#### **Conclusão da primeira apresentação do projeto...**

O jogo do Rato em suas primeiras apresentações aparenta ser arcaico ou antiquado, e no desenvolvimento de sua argumentação aparenta esconder as análises de circuitos; todavia o que está sendo abordado é um jogo de cálculos onde os participantes são incentivados a calcular e desenvolver seus próprios circuitos numa disputa aberta e amigável com seu concorrente.

O jogo do Rato é open source como o Arduino, o jogo do Rato pode ser construído com o Arduino! e suas atualizações estão sendo trabalhadas na internet, o jogo do rato pode ser manipulado pela internet! o que faz dele algo moderadamente versátil e atual.

O jogo do rato ainda está na fase de prototipagem e o desenvolvimento de suas tecnologias, o que requer

patentes próprias para o seu uso comercial; para evitar qualquer divulgação indevida de marcas ou produtos ou mesmo a exploração de circuitos protegidos por patentes, a argumentação do projeto foi desenvolvida para que o leitor fizesse sua própria análise crítica do que se exigia no projeto, de maneira a sugerir que o próprio leitor desenvolva suas próprias ideias.

Como referências de circuitos e acompanhamento didático em eletrônica, o autor do projeto tem o prazer de indicar a instituição Newton C. Braga, visite o site da instituição, seja seguidor nas redes sociais, pois se ainda não tem tantos conhecimentos em eletrônica para poder fazer os movimentos básicos do jogo do Rato, com certeza encontrará ótimas leituras para seu aprendizado!

Os links a seguir, são relevantes ao que foi exigido como circuito para controle dos quadrantes.

Fonte variável de 0-12 V x 1 A (ART738) ...

[https://www.newtoncbraga.com.br/index.php/artigos/](https://www.newtoncbraga.com.br/index.php/artigos/54-dicas/5694-art738.html
) [54-dicas/5694-art738.html](https://www.newtoncbraga.com.br/index.php/artigos/54-dicas/5694-art738.html
)

#### **Dicas de leitura:**

[https://www.newtoncbraga.com.br/index.php/bibliote](https://www.newtoncbraga.com.br/index.php/biblioteca-do-instituto/6306-100-circuitos-de-fontes.html
)[ca-do-instituto/6306-100-circuitos-de-fontes.html](https://www.newtoncbraga.com.br/index.php/biblioteca-do-instituto/6306-100-circuitos-de-fontes.html
)

Os relés de dois contatos reversíveis DPDT (Double Pole Double Through)

Uso de relés em robótica e mecatrônica (MEC072)

[https://www.newtoncbraga.com.br/index.php/robotica/](https://www.newtoncbraga.com.br/index.php/robotica/5170-mec072a) [5170-mec072a](https://www.newtoncbraga.com.br/index.php/robotica/5170-mec072a)

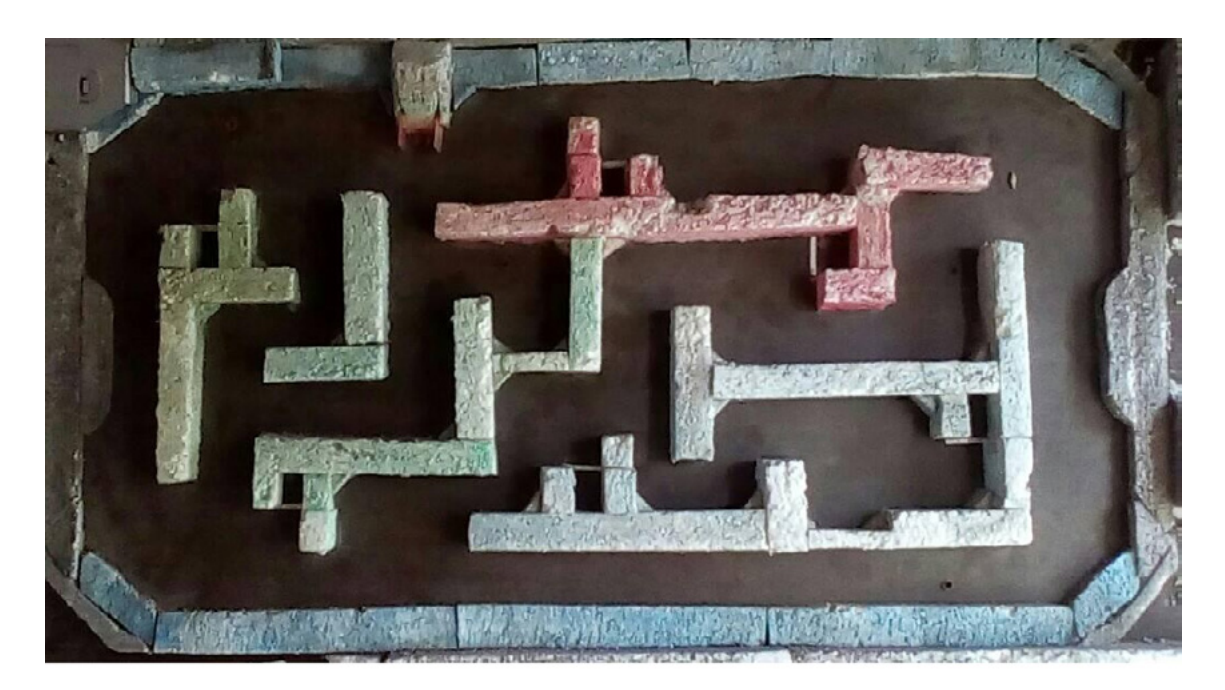

Figura 15 – Sugestão de desafio com o projeto.

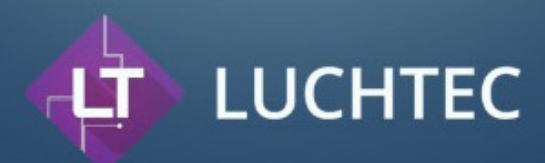

# A solução ideal para o seu projeto

Confecção de placas de circuito impresso com alta qualidade (PCB/PCI)

A Luchtec traz qualidade nas confecções de circuitos impressos em diversos tamanhos e formatos, preservando o meio ambiente e levando ao cliente produtos com qualidade. Assim se tornando referência nacional em confecção de circuito impresso.

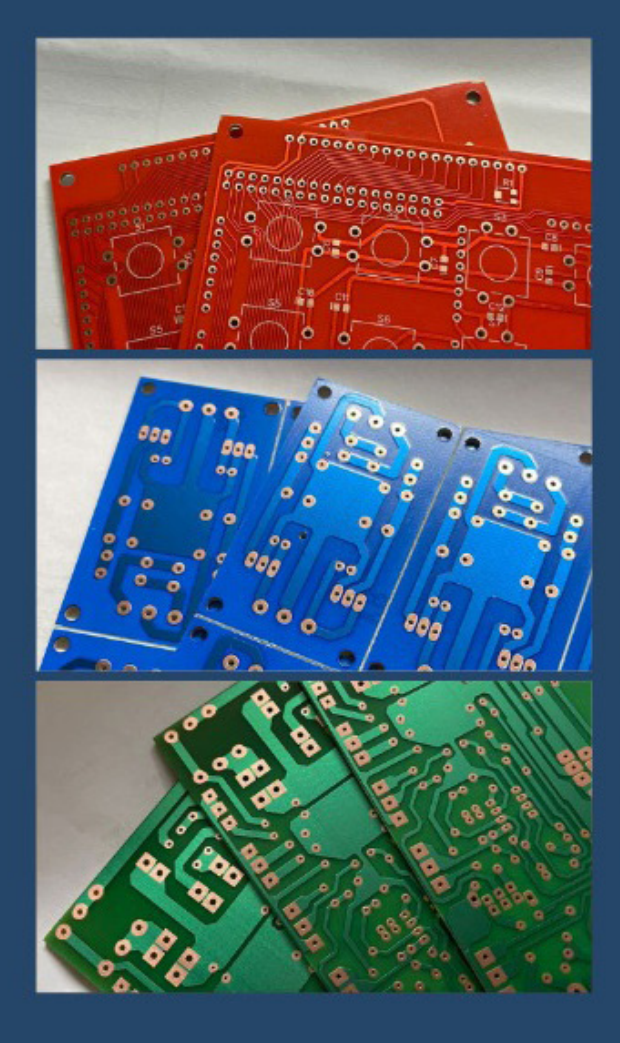

# **Confecção de<br>Placas de Circuito Impresso**

Trabalhamos com materiais de alta qualidade Aqui na Luchtec prezamos pela qualidade em todos nossos serviços, por isso trabalhamos apenas com materiais de alta qualidade.

- **FACE DUPLA** ٠
- $\cdot$ **FACE SIMPLES**
- **FIBRA**  $\cdot$
- **COMPOSITE FENOLITE**
- 

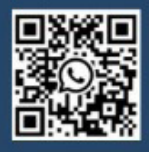

Leia o QRCode ao lado e fale conosco diretamente no WhatsApp.

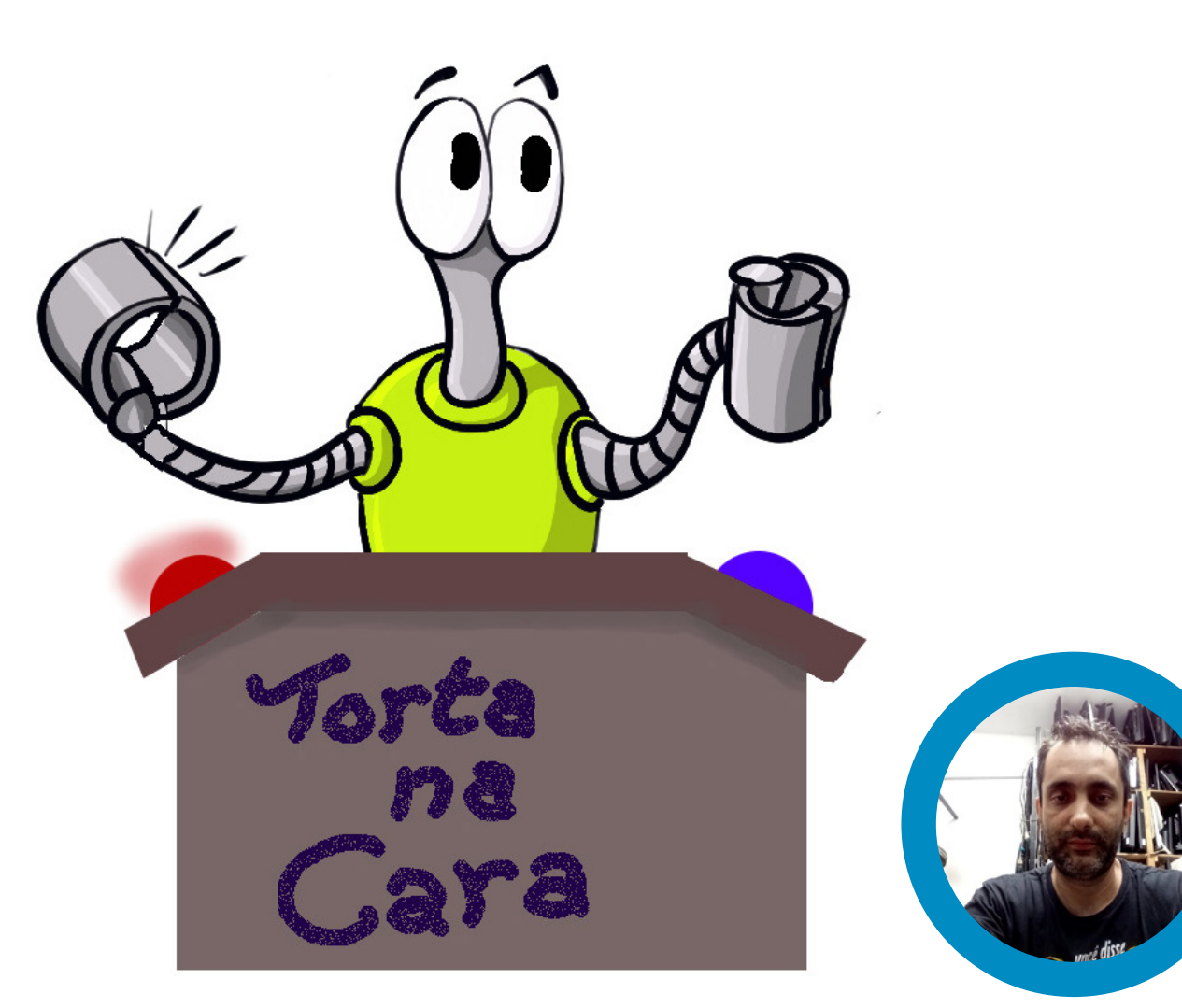

**Reginaldo Resistronic**

[Instagram: @reginaldoresistronic](https://www.instagram.com/reginaldoresistronic/)

## PASSA OU REPASSA, OU TORTA NA CARA

Este jogo que faz sucesso até hoje e que começou a ganhar popularidade na TV dos anos 90 é o programa Passa ou Repassa. Neste jogo dois participantes competem para ver quem aperta o botão primeiro para ter o direito de responder a pergunta feita pelo apresentador.

Quando um jogador aperta o botão primeiro, o segundo botão fica desabilitado e a luz ou giroflex do ganhador fica piscando e soando o alarme por um pequeno tempo.

Este projeto foi feito basicamente de material reciclado, o acrílico da tampa e do fundo foram retirados de monitores de computador antigo, as laterais e divisórias do meio foram feitas de madeira de palete, os relês saíram de um estabilizador e os LEDs de uma TV LG. É uma forma de reaproveitar materiais que iam ser descartados.

O esquema do jogo tem opção de troca dos capacitores eletrolíticos entre 100 μF até 470 μF x 16 V. Nesta faixa você define por quanto tempo o botão do jogador ganhador ficará aceso e por quanto tempo a sirene ficará tocando.

A parte de som e iluminação fica a critério do montador usar a criatividade. No projeto original foi usado um giroflex no lugar dos LEDs, e uma sirene no lugar do buzzer, mas nada impede de o montador colocar uma lâmpada, fitas de led de 12 V, ou até mesmo fitas de LEDs RGB para diferenciar os jogadores. É possível fazer várias versões deste jogo com os materiais que estiverem disponíveis.

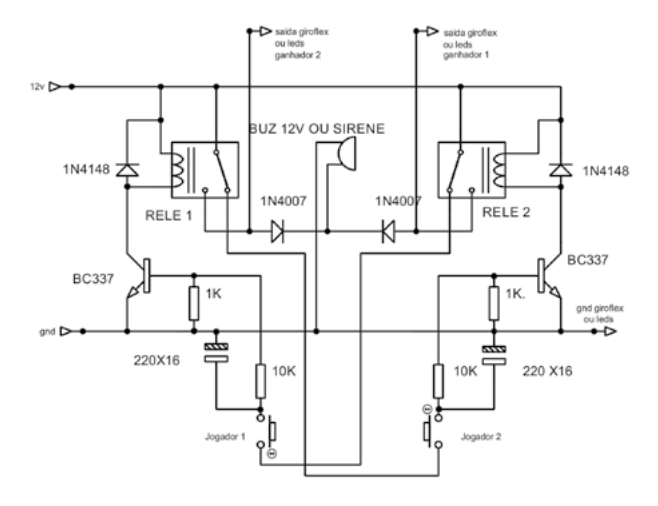

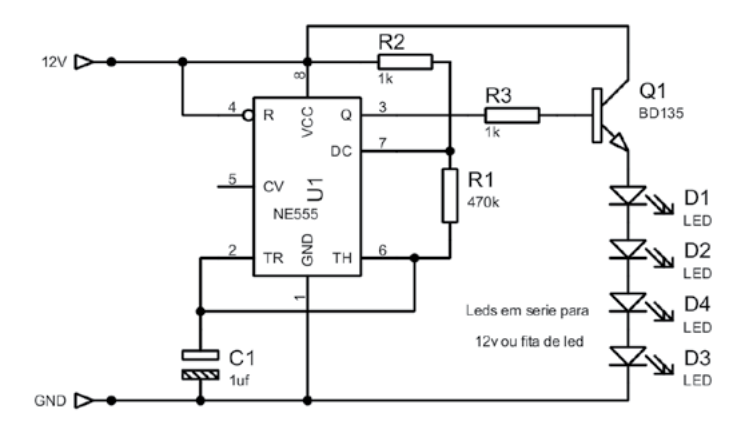

Figura 1 - Esquema elétrico do sistema Figura 2 - Esquema da iluminação do painel

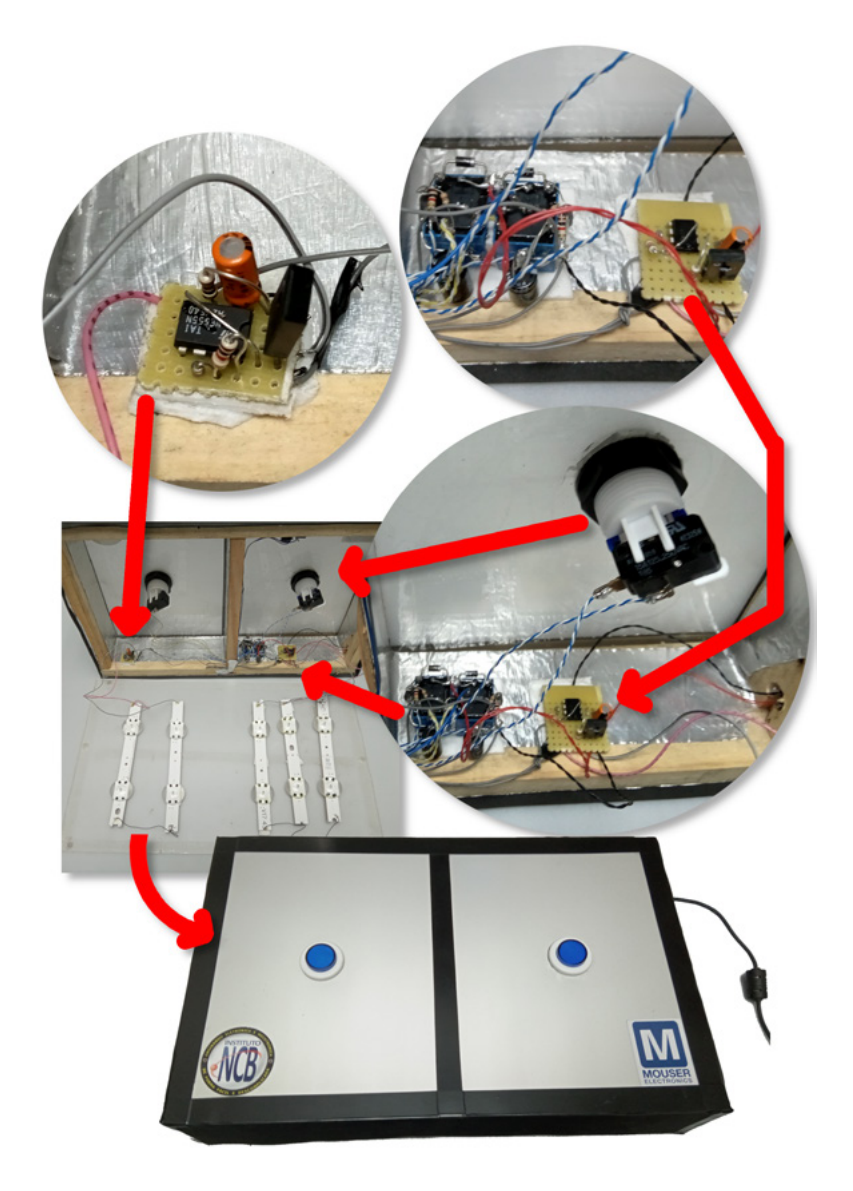

Figura 3 - Montagem da carcaça

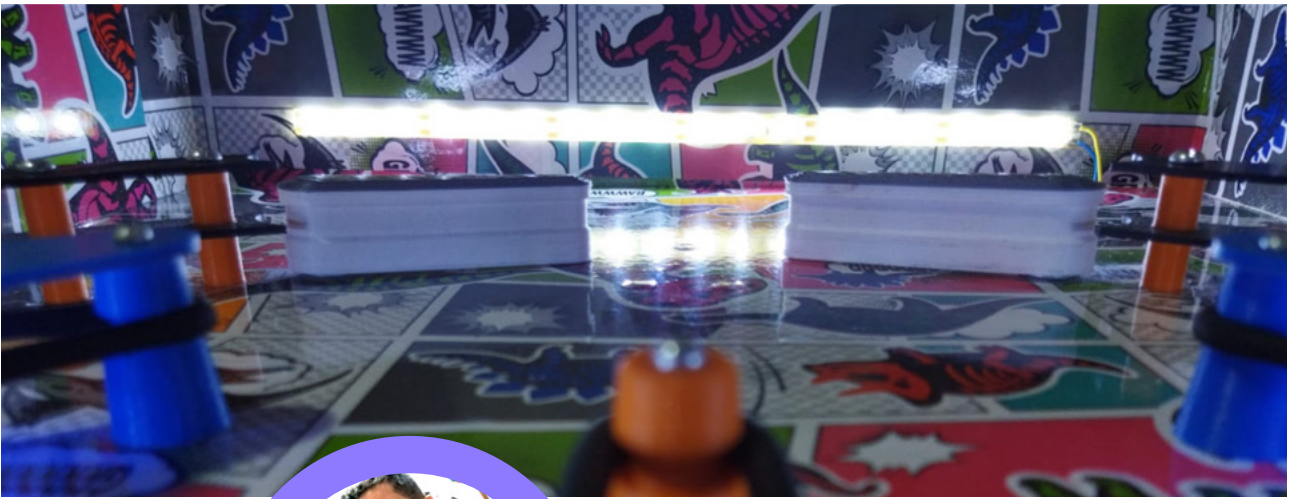

(foto 1: Andréia S. Avanci)

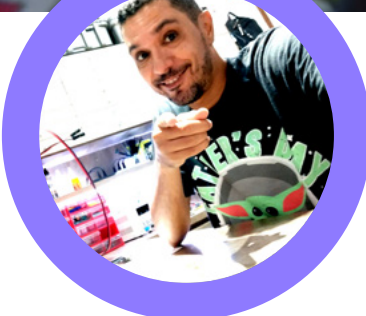

**Vander da Silva Gonçaves**

[YouTube: @Vander Lab](https://www.youtube.com/c/VanderLab)

# PINBALL **MAKER**

#### **HISTÓRIA**

Pinball é um jogo de Arcade, operado por moedas, onde os jogadores marcam pontos atirando bolas de metal em um campo inclinado, acertando alvos especiais e evitando perder suas bolas: durante os anos 1970 e 1980, estudantes do ensino médio e universitários encontraram máquinas de Pinball engolidoras de moedas em fliperamas. Mas a história do Pinball começa quase 100 anos antes disso.

Referência[: Toda a história das máquinas de pinball e](https://www.greelane.com/pt/humanidades/hist%C3%B3ria--cultura/history-of-pinball-1992320/)  [pinball \(greelane.com\)](https://www.greelane.com/pt/humanidades/hist%C3%B3ria--cultura/history-of-pinball-1992320/)

#### **INFÂNCIA**

Sim, esse jogo faz parte da infância de muita gente, como os jogos do antigo Atari, são os dois jogos que me fazem recordar dos anos 80 e 90, e porque não fazer uma versão Vander LAB desse projeto, como sempre acontece, os desafios são lançados nas lives e eu acabo aceitando, então vem comigo!

#### **PROJETO**

Começaremos o projeto desenhando toda a estrutura em um caderno de projetos figura 01, confesso... não esperávamos que ria ficar tão grande, com as dimensões de 40cm x 80cm, ficou um tamanho respeitável, como podemos ver na figura 02, podemos observar todas as medidas.

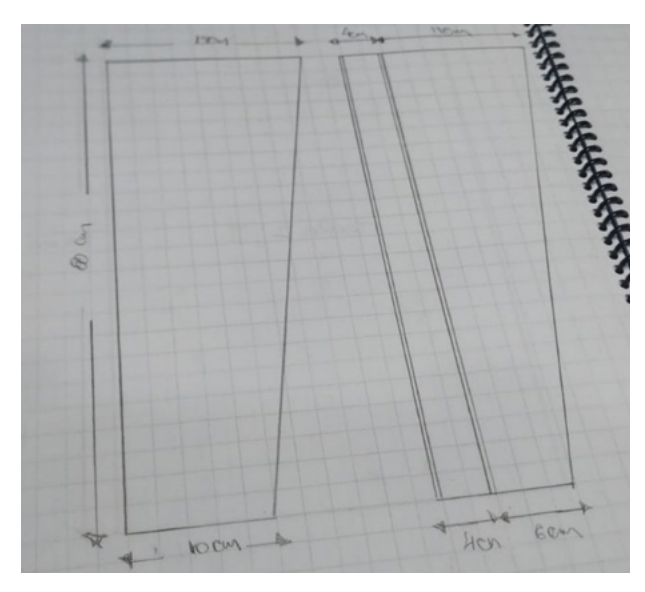

Figura 1 - Caderno de projeto, algo importante para documentar suas ideias. (foto: Andréia S. Avanci)
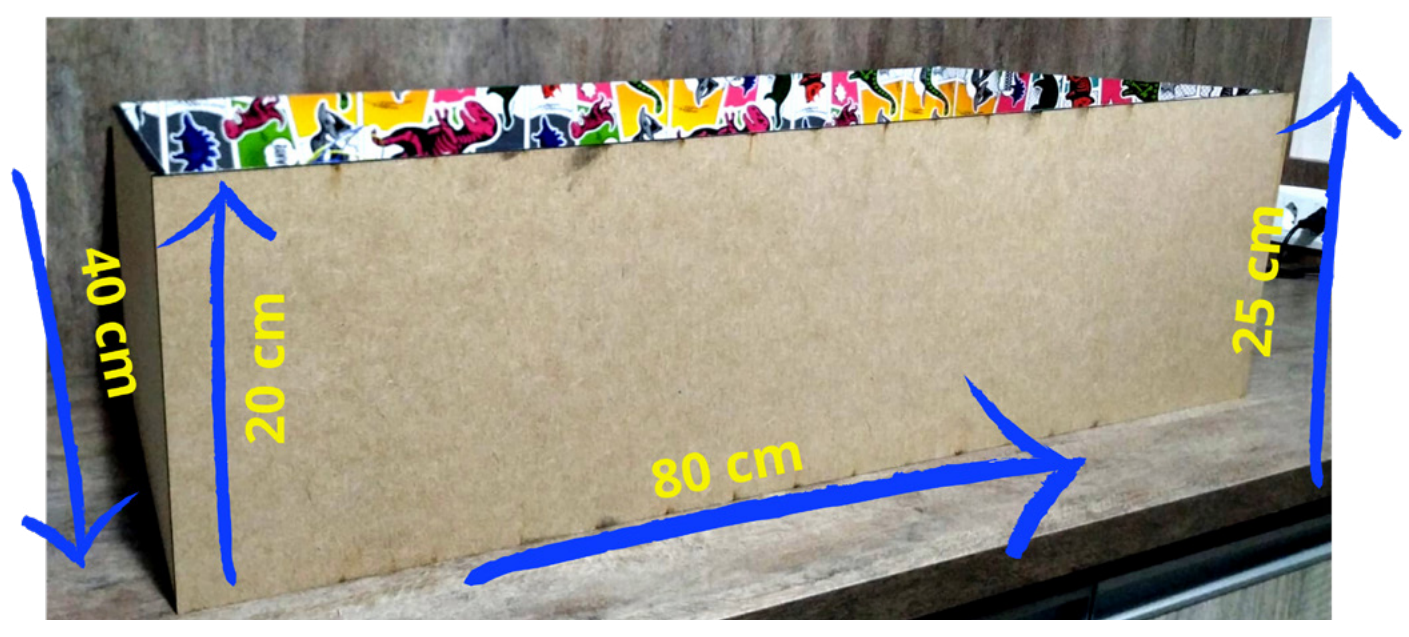

#### **PEÇAS E COMPONENTES**

Temos a sorte de ter a Mamute Eletrônica como parceira, pois toda a parte eletrônica foi fornecida pelo mesmo. Já as peças, foram impressas em minha Anycubic S. Sendo assim, acompanhamos todo o processo de impressão, até mesmo por segurança.

As peças (figura 03), foram impressas sempre com supervisão, com isso, as impressões levaram uma semana para serem impressas. Mas o resultado foi ótimo, lembro aos nossos caros leitores, que poderão baixar o arquivo para impressão no Qr-code abaixo.

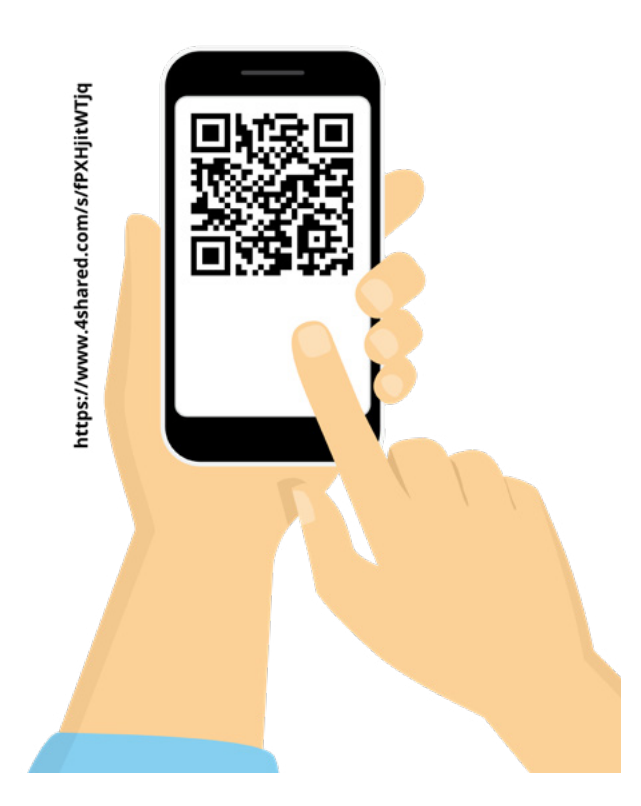

Figura 2 - Dimensões do Pinball (foto: Andréia S. Avanci)

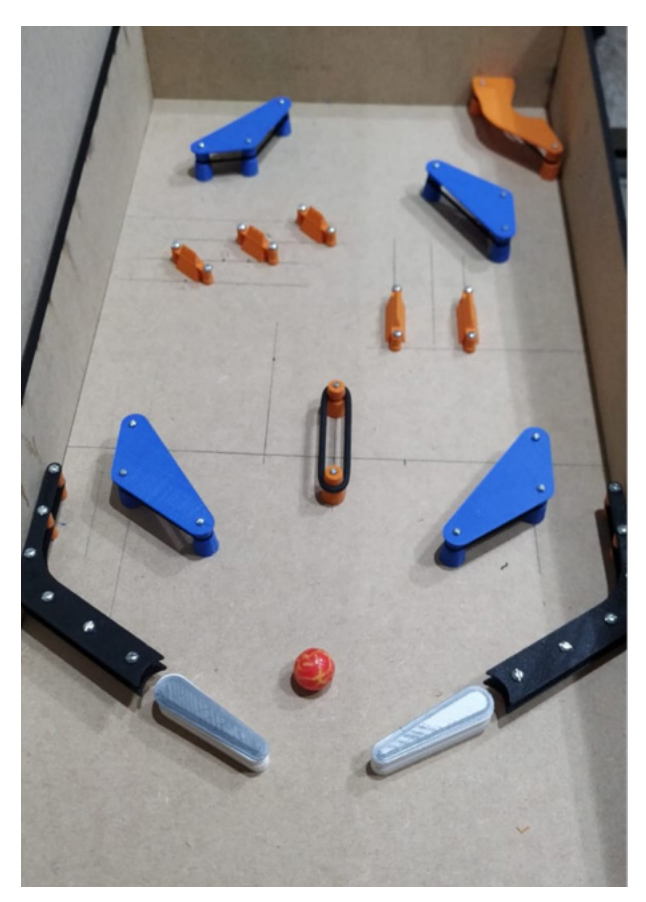

Figura 3 - Peças impressas na 3D (foto: Andréia S. Avanci)

#### **CIRCUITO**

O circuito foi disponibilizado pelo nosso amigo Julian C. Braga!

Não! Ele não é parente do Mestre

Newton C. Braga pelo menos eu acho.

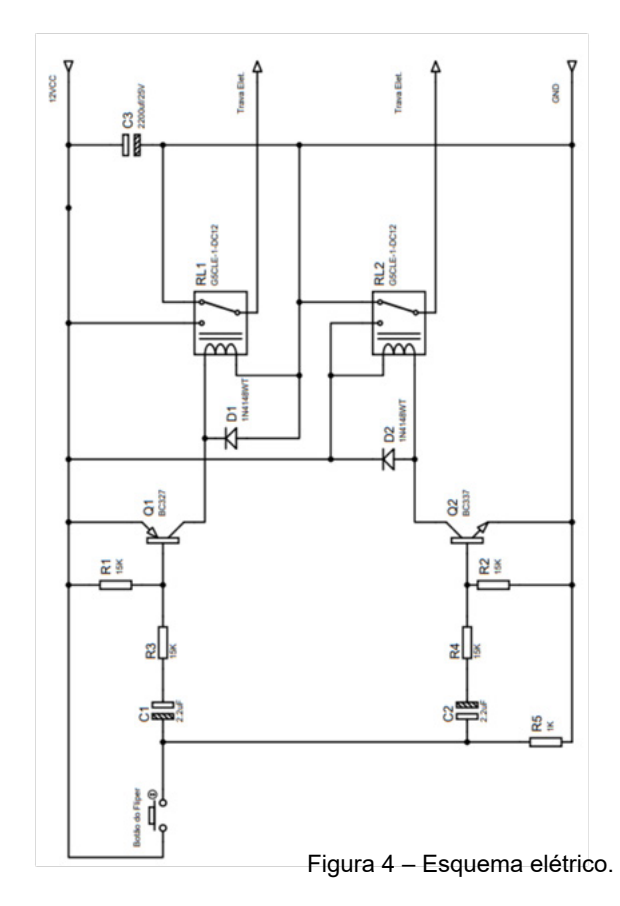

O circuito foi postado em nosso Clube da Mecatrônica Jovem no Discord e podemos ver o circuito na figura 04.

Sendo assim, tivemos o capricho de montar todo o circuito em uma Protoboard que pode ser visto na figura 05, desculpa a "modéstia" como se diz aqui no interior... mas esta montagem ficou linda por sinal!

#### **LISTA**

- 2 Solenoide 12V (trava para carro)
- 2 Botão de comando
- 4 Capacitor Eletrolítico 2,2uF
- 2 Capacitor Eletrolítico 2200uF (Para filtro de linha)
- 2 Capacitor 100nF (para filtro de linha)
- 2 Resistor de 1k
- 8 Resistor de 15k
- 2 BC337
- 2 BC327
- 4 Diodo de sinal 1n4148
- 4 Rele de 12V

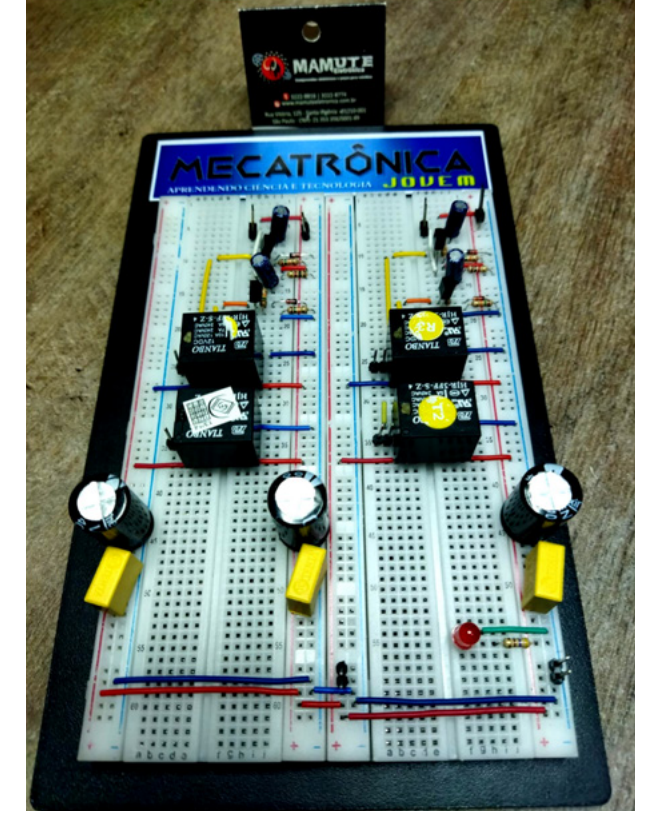

Figura 05 - Montagem na Protoboard (foto: Andréia S. Avanci)

#### **FONTE DE ALIMENTAÇÃO**

Como utilizamos duas Solenoides para os Flipper's (figura 06), aconselhamos nosso leitor adquirir uma fonte tipo colmeia de 12V que forneça entre 5 A à 10 A.

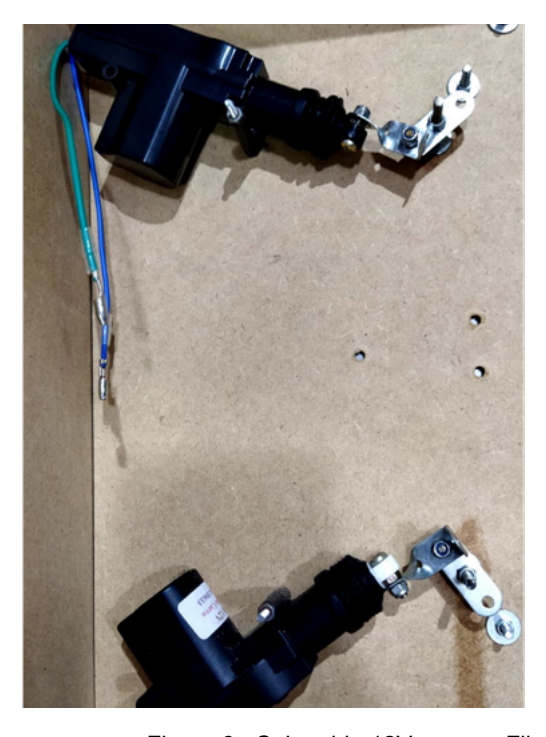

Figura 6 - Solenoide 12V para os Flipper (foto: Andréia S. Avanci)

#### **OUTROS DETALHES**

A solenoide foi parafusada e colada na alavanca do nosso Flipper como mostra a figura 07.

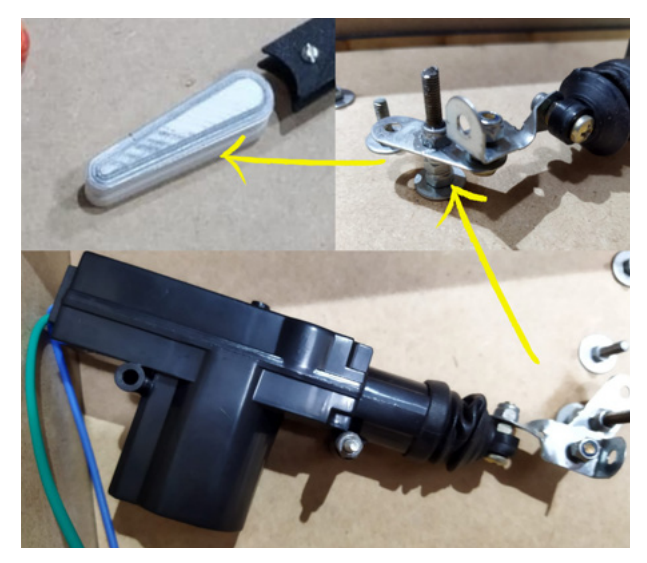

Figura 7 -Alavanca do Flipper (foto: Andréia S. Avanci)

A disposição das peças (figura 8) e módulos 3D é de gosto do leitor, coloquei essas peças com o gosto do meu filho Pedro Otto, inclusive o espaçamento dos LED's, também foi com seu auxílio.

Como sugestão, aconselho nosso leitor ir atrás de adesivo em livrarias, o famoso papel de parede, é possível comprar e envelopar toda a estrutura do Pinball como vimos na figura anterior, assim, deixando nosso projeto mais elegante.

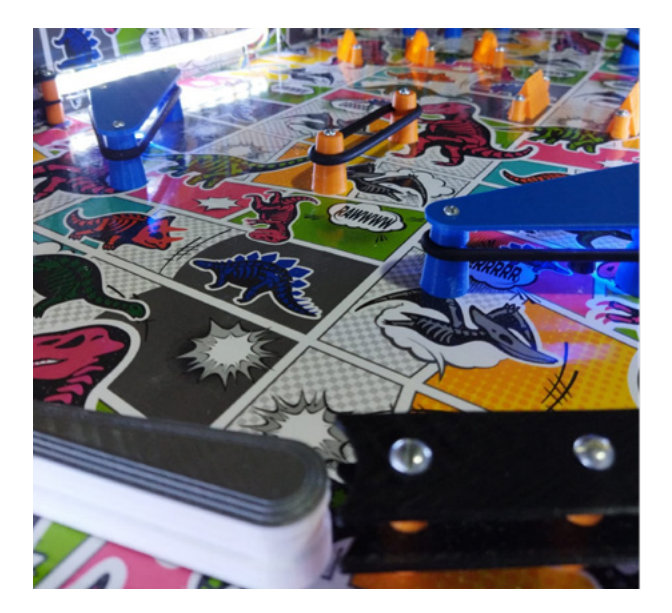

Figura 08 - Disposição das peças.

#### **ARRAME**

É possível fazer obstáculos com o molde de arames no projeto, com uma furadeira e arrame 10 é possível desentortar e deixar o arame totalmente reto, na figura 9 temos mais detalhes, depois de deixar o arame reto passe uma palha de aço para que o estanho solde melhor.

#### **FINALIZANDO**

Foi um ótimo desafio, e espero que nosso leitor tenha gostado, deixo vocês com o infográfico (figura 9) e a gente se vê na próxima edição, aquele abraço!

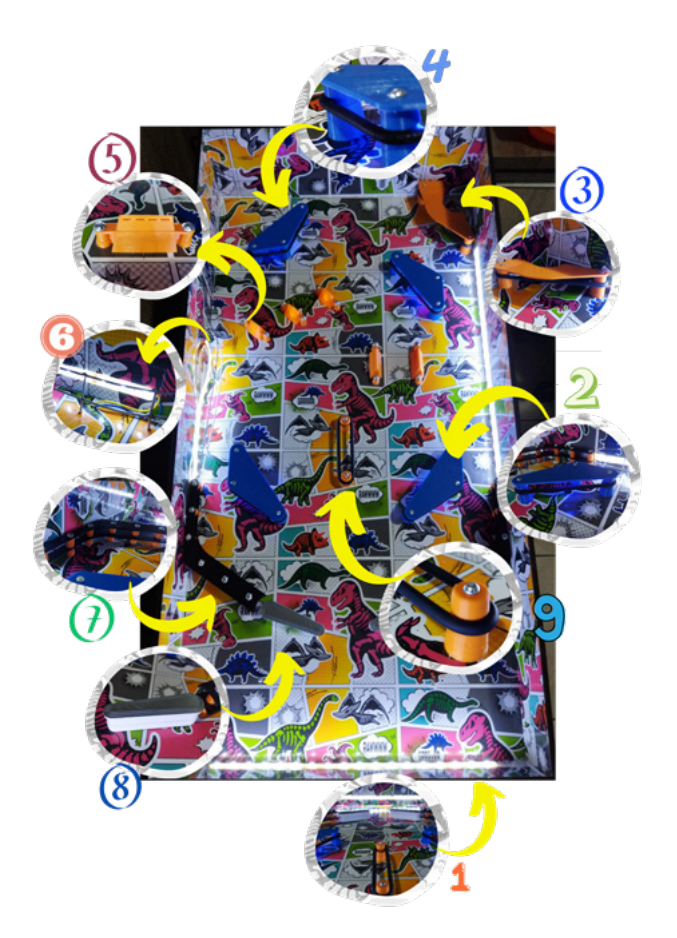

#### **LEGENDA**

- 1 Frente do Pinball
- 2 Obstáculo lateral
- 3 RampCover
- 4 Borracha O'ring
- 5 Glanp
- 6 Grade de Arrame e Fita de LED
- 7 Guia Lateral
- 8 Flipper
- 9 Obstáculo Central

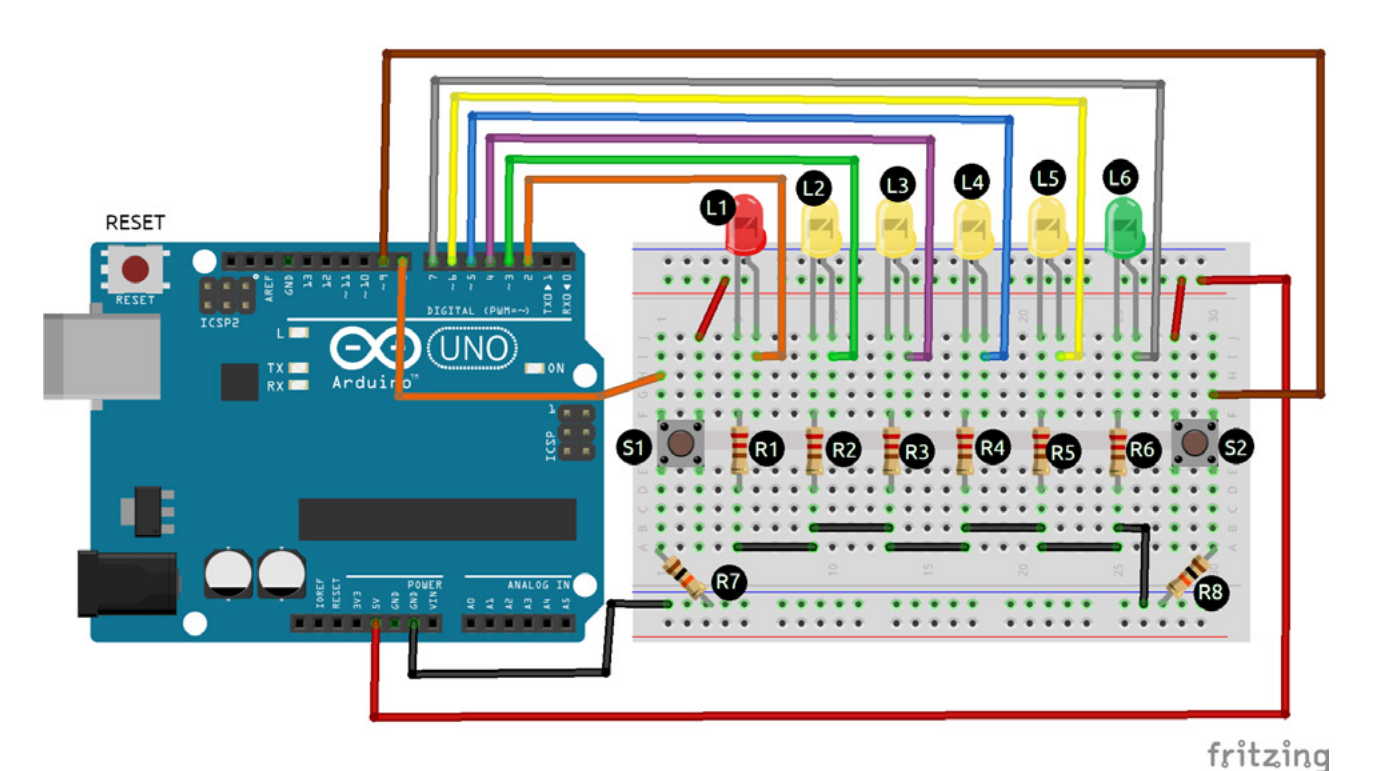

Figura 1 - A montagem do circuito.

JOGO DO PING-PONG

#### **OBJETIVO**

Este projeto tem a finalidade de fazer o leitor iniciante em Arduino praticar um pouco mais e se divertir com eletrônica. Consiste em um jogo de Ping-Pong com LEDs, onde cada jogador deverá pressionar o botão de sua vez para mudar a direção dos LEDs, caso o botão não seja apertado quando "a bolinha" chegar próximo ao botão, o jogo para e o jogador que deveria ter pressionado o botão perde. É importante que o leitor já conheça sobre laço de repetição "for" e a função condicional "if" para uma melhor compreensão sobre a explicação do sketch de programação.

#### **MONTAGEM DO CIRCUITO**

A montagem do circuito é bem simples, com uma matriz de contato você poderá seguir a disposição dos componentes conforme mostrado na figura 1. Vale lembrar que os LEDs têm posição correta de polarização.

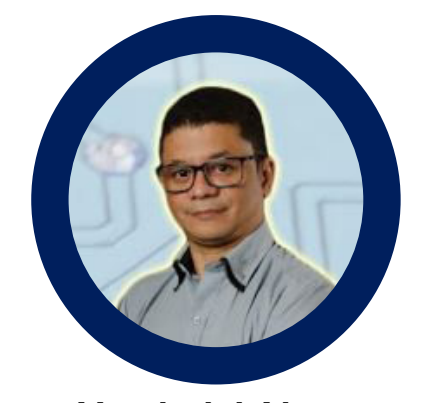

**Vanderlei Alves** [Profº Vanderlei Alves - Vandertronic](https://www.youtube.com/@Vandertronic) YouTube: @Vandertronic

#### **LISTA DE MATERIAIS**

- 1 Arduino UNO
- 1 LED vermelho
- 1 LED verde
- 4 LEDs amarelo
- 6 Resistor 220 Ω (vermelho, vermelho, marrom)
- 2 Resistor 10 kΩ (marrom, preto, laranja)
- 2 Botão tátil do tipo Push-button
- Protoboard (matriz de contato)
- Fios ou cabinhos jumpers
- Cabo USB

#### **PROGRAMAÇÃO**

```
—-----------------------------------------------
Código-Fonte
/************************************************
  * ------------ JOGO PING-PONG --------------- *
 * Por Vanderlei Alves - https://www.vandertronic.com *
 * Canal: https://www.youtube.com/@Vandertronic *
 ************************************************/
int bola = 1;
int tempo = 500; //O tempo inicial de vai-e-vem é de 500ms.
bool jogador_1 = false;
bool jogador_2 = false;
void setup() {
 for(int i = 2; i < 8; i++)
  {
       pinMode(i, OUTPUT);
  }
  pinMode(8, INPUT);
  pinMode(9, INPUT);
}
void loop() { //Lance do jogador 1 para o jogador 2.
 if(bola == 1) {
       bola = 0;
       for(int i = 2; i < 8; i++)
       {
                 digitalWrite(i, HIGH);
                 //Faz a leitura dos botões
                 jogador_2 = digitalRead(9);
                jogador_1 = digitalRead(8);if(i > 2)\{ digitalWrite(i-1, LOW);
 }
                 if(jogador_2 == true && jogador_1 == false && i == 6)
\{
```

```
bola = 2;
 }
              else if(jogador_1 == true && jogador_2 == true)
\{bola = 0;
                      digitalWrite(2, HIGH);
                      digitalWrite(7, LOW);
 }
              delay(tempo);
     }
  }// Fim do lance do jogador 1.
 if(bola == 2) {
      bola = 0;
      for(int i = 7; i > 1; i-j{
              digitalWrite(i, HIGH); //Faz a leitura dos botões
              jogador_1 = digitalRead(8);
              jogador_2 = digitalRead(9);
             if(i < 7)\{ digitalWrite(i+1, LOW);
 }
             if(jogador 1 == true 8.8 jogador 2 == false 8.8 i == 2)
\{bola = 1;
 }
              else if(jogador_2 == true && jogador_1 == true)
\{bola = 0;
                      digitalWrite(7, HIGH);
                      digitalWrite(2, LOW);
 }
              delay(tempo);
     }
  }
  //Diminui o tempo para aumentar a velocidade.
 tempo -= 50; //O tempo é decrementado a cada 50ms.
  if(tempo <= 50) tempo = 50; //Aqui determina o tempo mínimo em 50ms.
}
```
—-------------------------------------------------------------------------

#### **EXPLICANDO O SKETCH**

Inicialmente temos as declarações das variáveis globais que serão utilizadas nesse código. Veja que temos duas variáveis do tipo int, as quais só aceitarão números inteiros e duas variáveis do tipo bool, que só armazenam valores booleanos do tipo 0 ou 1, true ou false. Na função Setup(), encontramos um laço for que tem a função de configurar os pinos de 2 a 7 como saídas digitais. Essa é uma maneira rápida e inteligente de configurar o modo dos pinos, muito útil quando se tem muitos pinos para serem definidos como saídas ou entradas digitais. Abaixo do laço for, temos as configurações dos pinos 8 e 9 como entradas digitais para receberem os estados dos botões.

Agora na função loop(), observe atentamente que temos duas funções if comparando o valor da variável "bola". Cada uma traz entre suas chaves um laço for com a programação de um sequencial de LEDs, onde sempre haverá apenas um LED aceso, ao passo de cada sequência representando a "bolinha". O laço for da linha 57, faz a "bolinha" voltar, note que nele temos o decremento da variável i, enquanto que no outro tínhamos o incremento dessa variável.

Preste atenção nas linhas 40 e 50 e também entre as 69 e 83. Entre essas linhas temos a programação que fica esperando os jogadores apertarem o botão no momento certo. Perceba que se os dois jogadores permanecerem com os botões pressionados quando não for a vez de um só jogar, o jogador que não deveria pressionar o botão perderá o jogo, fazendo "a bolinha" voltar, parando o jogo.

Na linha 83 temos o decremento da variável tempo, o que significa que a cada ciclo de vai-e-vem da "bolinha" o tempo vai ficando menor e o jogo vai aumentando de

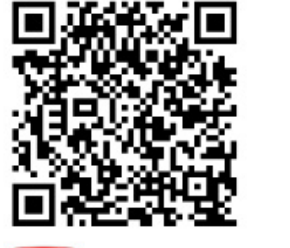

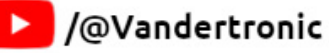

velocidade e ficando mais difícil. A linha 84 limita o menor tempo em 50 milissegundos.

#### **FUNCIONAMENTO**

Quando o Arduino for energizado, os LEDs seguirão em sequência acendendo apenas um a cada passo. A suposta "bolinha" partirá de L1 até L6. Quando L6 acender, o jogador que estiver com o botão S2 deverá estar pressionando-o para fazer a "bolinha" voltar. Quando a bolinha chegar em L1, o botão S1 deverá estar pressionado por seu jogador.

Se durante o momento em que a "bolinha" chegar em uma das extremidades e os dois jogadores estiverem pressionando suas teclas, o jogador que não deveria estar apertando o botão perderá e a "bolinha" voltará para o seu lado e o jogo encerra.

Toda vez que um jogador não pressionar o botão a tempo, perderá e com isso o jogo se encerra com a "bolinha" parada do lado do perdedor garantindo a vitória para o outro jogador. Para iniciar outro ciclo terá que pressionar o botão de RESET da placa Arduino.

Sugestão! Pegue a ideia desse jogo e tente construir uma caixa, um case, para ele de modo que os botões fiquem nas mãos dos jogadores como se fossem dois joysticks. Tente também acrescentar algum som usando a função tone(). Divirta-se!

#### **CONCLUSÃO**

Então é isso! Espero que tenha gostado e conseguido aprender um pouco mais sobre Arduino. E caso você monte esse joguinho e/ou modifique-o, compartilhe conosco. Aproveite e nos siga nas redes sociais por meio dos QRCodes abaixo para dar aquela forcinha.

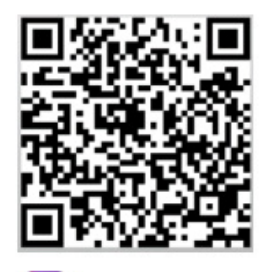

ſоì @vandertronic

[Acompanhe nossas lives no YouTube toda quarta-feira a partir das 20:00h, link abaixo.](https://www.youtube.com/@InstitutoNCBNewtonCBraga)

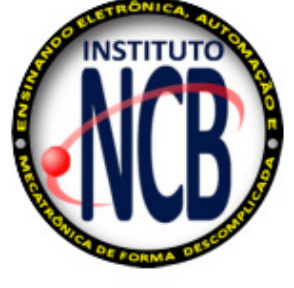

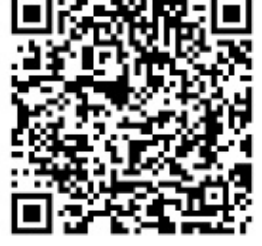

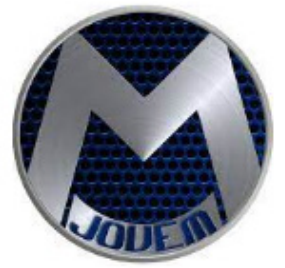

A /InstitutoNCBNewtonCBraga

Até a próxima!

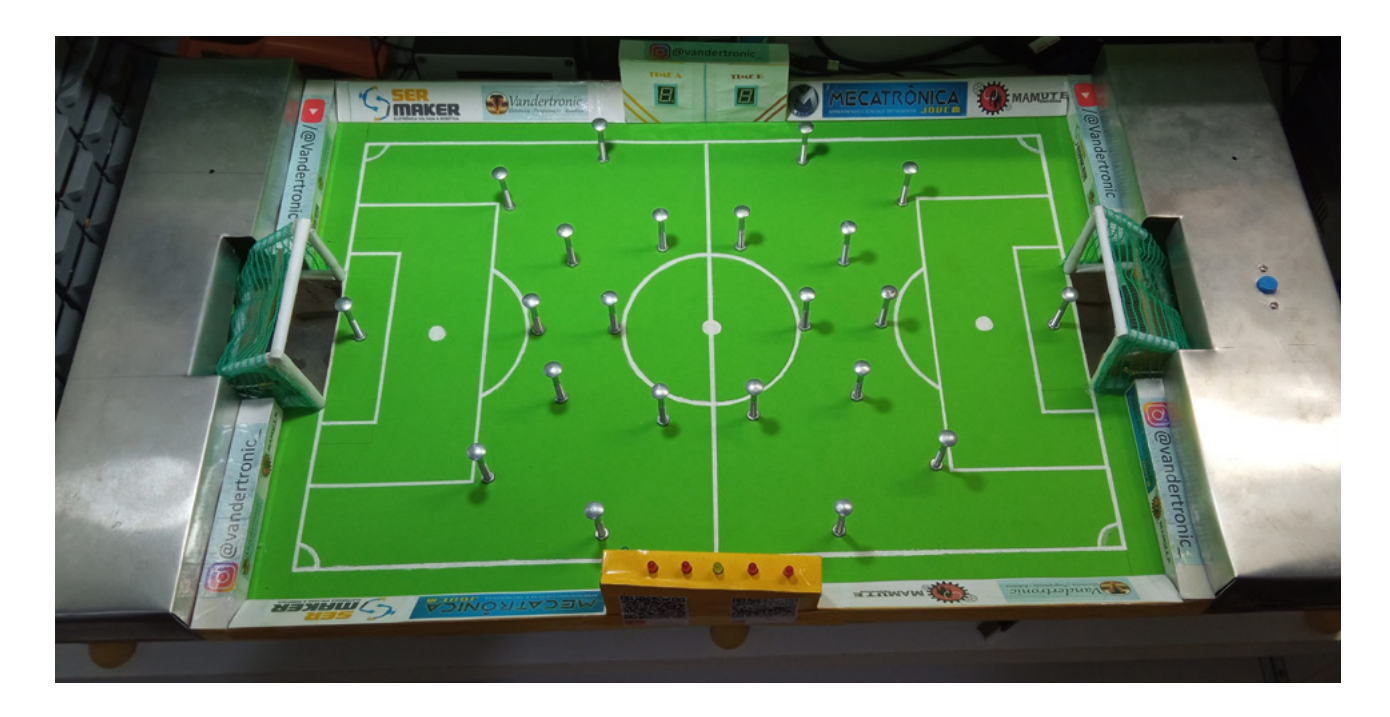

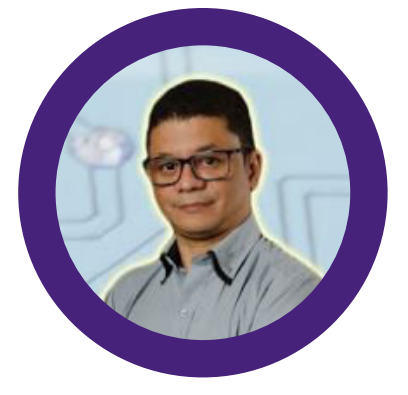

**Vanderlei Alves** [Profº Vanderlei Alves - Vandertronic](https://www.youtube.com/@Vandertronic) YouTube: @Vandertronic

## FUTEBOL DE PREGOS - PREGOBOL

Este certamente é um jogo das antigas, onde uma réplica de um campo de futebol com dimensões reduzidas e geralmente feito em madeira possuindo 22 pregos ou pinos, sendo 11 de cada lado do campo, contando com o goleiro, fixados no campo e espalhados de forma estratégica que, apesar de dar passagem para a bola, servem de obstáculos dificultando o percurso dela até o gol. Para dar movimento à bola, cada jogador utiliza-se de um de seus dedos de suas mãos para dar um toque com força adequada para tentar desviar dos pregos e fazer o gol. A quantidade de toques por jogada pode ser estabelecida entre os jogadores antes de iniciar a partida, bem como o tempo total do jogo.

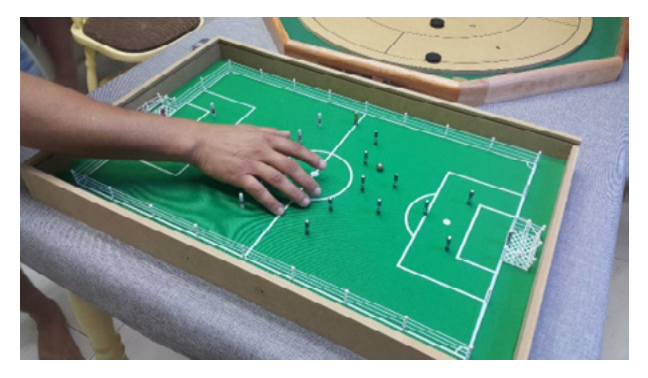

Figura 1 - Exemplo de futebol de pregos. Fonte: https://ludopedia.com.br/jogo/futebol-de-prego/ imagens/93033

#### **NOSSO DIFERENCIAL**

Neste artigo iremos mostrar como montar um jogo dessa natureza, mas, é claro, com uma boa pitada de eletrônica raiz, utilizando circuitos integrados digitais e componentes discretos. E para os amantes de Arduino, sinto muito em decepcioná-los, pois não haverá nenhuma linha de código a ser digitada para a construção desse entretenimento. A ideia aqui é mostrar que com componentes simples e de baixo custo, é possível desenvolver algo interessante e muito divertido.

No campo de futebol, ou Pregobol, que propomos, teremos dois circuitos eletrônicos dotados de sensores para a marcação dos gols de cada time e um circuito temporizador que marcará o início e o término da partida e ainda teremos o apito de começo e fim de jogo. Nas linhas que se seguem, iremos descrever o funcionamento de cada um desses circuitos, disponibilizando os esquemas eletrônicos, lista de componentes e layout das placas de circuito impresso, além de detalhes importantes na construção do campo.

#### **Circuito temporizador com apito**

Este circuito é formado pelo conhecido circuito integrado 4017 e mais dois do famoso 555, o qual é um verdadeiro coringa no mundo da eletrônica. O esquema eletrônico pode ser visto logo abaixo e iremos utilizá-lo para entender seu funcionamento. E começaremos pelo circuito da figura 3, o gerador de clock.

Este circuito é formado pelo circuito integrado 555 e juntamente com os demais componentes formam um oscilador astável que gera onda quadrada (sinal de clock), a qual será obtida no pino 3 desse C.I., sendo essa a nossa saída de clock. A cada 3,7 minutos, aproximadamente, um novo pulso de clock surge no pino 3. Para determinar o tempo em que o sinal de clock permanecerá em nível alto e em nível baixo foram dimensionados os componentes R1, R2 e C1, sendo que o capacitor C1 foi escolhido de forma arbitrária ficando para serem calculados os valores de R1 e R2.

#### **Dimensionando os componentes**

Vamos começar calculando o valor do resistor R1, o qual será diretamente responsável pelo tempo em que a saída (pino 3) permanecerá em nível lógico baixo, para isso devemos usar a seguinte fórmula:

TL = 0,693 x R1 x C1

Onde:

TL – Tempo de nível baixo;

R1 – Resistor de acordo com o esquema;

C1 – Capacitor de acordo com o esquema;

Para podermos usar a fórmula para calcular R1, será necessário realizarmos uma pequena manipulação para isolar a incógnita R1. Com isso temos:

$$
R1 = \frac{T_L}{0.693 \times C1}
$$

Fórmula 1

O tempo total de uma partida nesse jogo será de 18 minutos e 30 segundos, aproximadamente, o que podemos dizer, em termos matemáticos, que terá um total de 18,5 minutos. Note no circuito da figura 4 que existem cinco Leds, cada um deles permanecerá aceso durante 3,7 minutos, uma vez que:

Tempo de cada LED = 18,5 / 5 LEDs

Tempo de cada LED = 3,7 minutos

Esses 3,7 minutos será o tempo total entre o nível baixo e o nível alto, mas precisamos convertê-lo em segundos:

Tempo total =  $3,7 \times 60$ 

Tempo total = 222 segundos

Agora sim, já temos um tempo e dele vamos retirar uma parte para o nível baixo e para isso escolhi separar 70 segundos, sendo assim, dos 222 segundos ficaram 152 segundos para o nível alto. Será que poderia dividir os valores por igual? Sim, poderia, mas, dessa forma foi possível encontrar valores de resistores fáceis de encontrar no mercado. Observe no gráfico a seguir como ficará o sinal de clock:

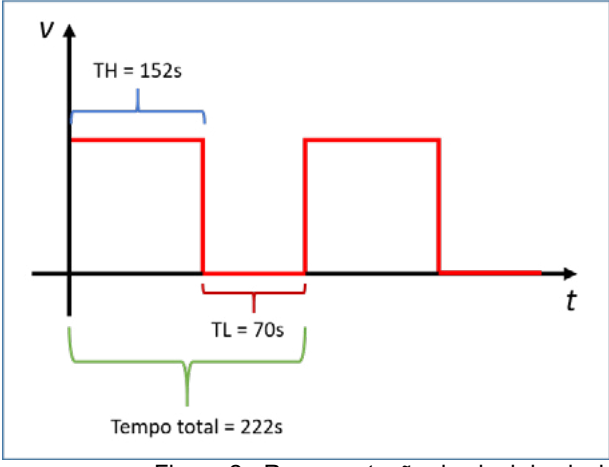

Figura 2 - Representação do sinal de clock com as divisões de tempo.

A onda quadrada é representada pelas linhas vermelhas no decorrer do eixo "t" e nela podemos ver claramente a diferença de tempo entre o nível alto "TH" e o nível baixo "TL". O capacitor escolhido para garantir esses tempos foi de 100uF. Pronto! Agora com esses valores de tempos e capacitância em mãos vamos calcular nossos

resistores R1 e R2 do circuito da figura 3, usando nossa fórmula modificada:

$$
R1 = \frac{T_L}{0.693 \times C1}
$$

Fórmula 1

Substituindo os valores:

$$
R1 = \frac{70}{0.693 \times 1 \cdot 10^{-4}}
$$
  
\n
$$
R1 = \frac{70}{6.93 \cdot 10^{-5}}
$$
  
\n
$$
R1 = 1.010.101.01.01
$$
  
\n
$$
R1 \approx 1 M \Omega
$$

Fórmula 2

Observação! O valor do capacitor de 100uF foi convertido em Farad, unidade fundamental dos capacitores, e escrito em notação científica 1x10-4 para facilitar os cálculos, mas, no lugar da notação científica, se preferir, poderá usar o número 0,0001, o qual corresponde à 0,0001F. Aconselho a dar uma revisada nos assuntos sobre notação científica.

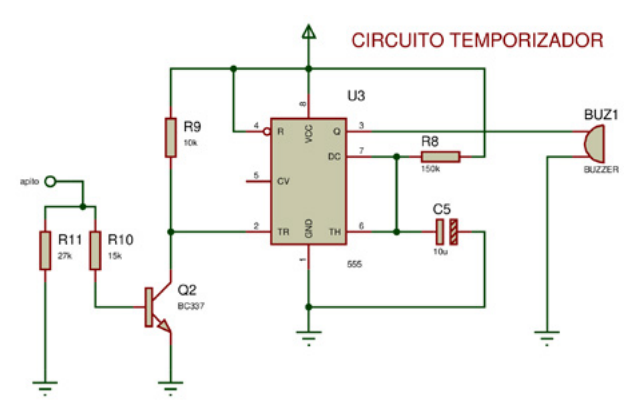

Figura 3 - Circuito de apito de jogo.

Com isso, temos o valor do resistor R1 que é de aproximadamente 1MΩ (marrom, preto, verde), sendo muito fácil de encontrar no mercado ou em sucata.

Agora vamos calcular o valor de R2 e para isso iremos utilizar a fórmula para o tempo de nível alto:

TH =  $0,693 \times (R1 + R2) \times C1$ 

Da mesma forma como fizemos no cálculo anterior, precisaremos manipular a fórmula para isolar R2, que é a nossa incógnita no momento. Sendo assim, a fórmula ficará da seguinte forma:

$$
R2 = \frac{T_H}{0.693 \times C1} - R1
$$

Fórmula 3

Substituindo os valores, teremos:

$$
R2 = \frac{152}{0.693 \times 1 \cdot 10^{-4}} - 1 \cdot 10^{6}
$$
  
\n
$$
R2 = \frac{152}{6.93 \cdot 10^{-5}} - 1 \cdot 10^{6}
$$
  
\n
$$
R2 = 2.2 \cdot 10^{6} - 1 \cdot 10^{6}
$$
  
\n
$$
R2 \approx 1.2 \cdot 10^{6} \Omega
$$
  
\n
$$
R2 \approx 1.2 M \Omega
$$

Fórmula 4

E assim encontramos o valor do resistor que faltava para completar o circuito da figura 3 com a intensão de se obter, aproximadamente, 3 minutos e 42 segundos entre um LED e outro do circuito da figura 4. Esse resistor de 1,2 MΩ (marrom, vermelho, verde) também é muito fácil de encontrar em lojas de componentes eletrônicos.

O circuito integrado, ou C.I., 555 possui a função de pause que pode ser acionada aplicando-se um sinal negativo em seu pino 4. Enquanto esse pino estiver recebendo sinal positivo, o C.I. continuará gerando o sinal de clock. Note, que foi adicionado ao circuito o resistor R3 com o valor de 10 kΩ e sua função é justamente garantir que o pino 4 se mantenha recebendo nível alto. Mas, veja que, também no pino 4, existe um ponto de controle chamado "pause" e será por esse ponto que o circuito da figura 4 irá enviar sinal negativo para bloquear a contagem do tempo logo após o apito final quando a partida terminar.

Entendido sobre o circuito de clock, vamos entender o circuito temporizador da figura 4. O coração desse circuito é o C.I. 4017, que corresponde à um contador Johnson, o qual possui 10 saídas que são acionadas uma após a outra sequencialmente a cada pulso de clock recebido no pino 14. Ou seja, observe que temos cinco LEDs ligados nas cinco primeiras saídas do 4017 que vai de Q0 a Q4 e a cada novo pulso de clock vindo do C.I. 555, do circuito da figura 3, o LED que está aceso se apaga e o próximo da sequência será acionado e assim seguirá até o último LED. Com isso, perceba que o pino 3 de U1 será ligado ao pino 14 de U2.

Analisando o circuito temporizador, veja que no pino 3 de U2, correspondente à saída Q0, possui um capacitor eletrolítico C4 de 22 uF. Esse capacitor não possui um valor crítico e pode ser substituído por valores que podem variar entre 10 nF à 47 uF. Sua função é enviar um pulso positivo quando o temporizador for ligado e esse pulso irá para o circuito da figura 5 que corresponde ao apito do

jogo. Com isso, ao iniciar a contagem do tempo, um apito sonoro será emitido por aproximadamente 2 segundos, informando que a partida teve início.

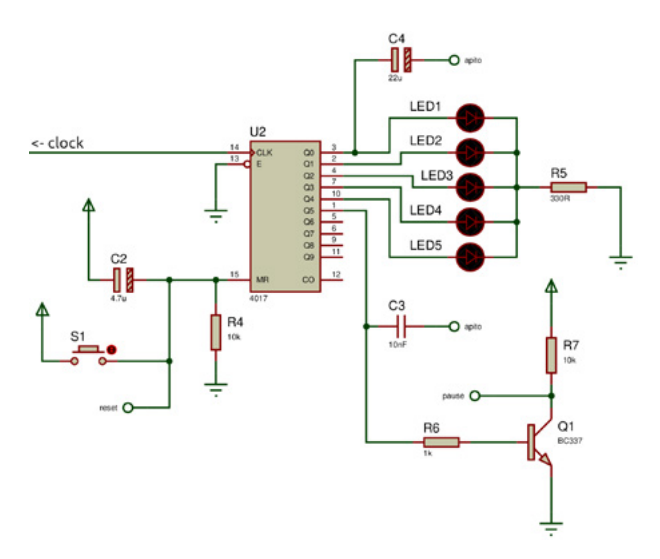

Figura 5 - Circuito temporizador.

Durante o jogo, a cada 3 min e 42 segundo um novo pulso de clock é enviado ao 4017 pelo circuito da figura 3, conforme já vimos, e assim, os LEDs vão sendo acionados de forma sequencial, sendo que sempre haverá apenas um aceso no decorrer do tempo. Quando o LED 5 da saída Q4, pino 10 de U2, for apagado, a saída Q5 será acionada e com isso outro pulso positivo será enviado para U3, da figura 5, via capacitor C3 de 10nF, o qual tem a mesma função explicada para o capacitor C4. E assim, será emitido novamente o apito, mas dessa vez informando o fim da partida.

No mesmo pino 1, correspondente a saída Q5 de U2, temos também uma ligação com a base do transistor Q1 via resistor R6 que é de 1kΩ. O transistor Q1 é do tipo NPN e durante a contagem do tempo, sua base se mantém em nível baixo, fazendo-o permanecer em corte e, com isso, no coletor que é ligado ao pino 4 de U1 teremos um sinal positivo graças ao resistor R7. Quando o pino 1, saída Q5, for a nível alto, a base do transistor receberá sinal positivo e com isso o transistor entrará em condução (saturação) fazendo o ponto de pause, coletor do transistor Q1, ir para nível baixo pausando o 555 da figura 3 e com isso teremos o congelamento do tempo e da contagem de gols, uma vez que o sinal de pause irá também influenciar no funcionamento do circuito contador que iremos analisar daqui a pouco.

Para garantir que o circuito irá sempre iniciar com o LED1 aceso e não outro qualquer, no pino 15 do C.I. 4017 foi adicionado o capacitor C2, que antes de ligarmos o circuito este estará descarregado, com isso, ao ligarmos o temporizador, C2 se comportará como uma chave fechada por uma fração de segundos, levando sinal

positivo ao pino 15 forçando o 4017 a reiniciar a contagem a partir do LED1, pino 3. Esse pulso positivo, via C2, só ocorrerá quando o temporizador for ligado, durante o funcionamento esse capacitor se manterá carregado comportando-se como uma chave aberta e não tendo mais influência no circuito. A chave S1 também está ligada entre o positivo da fonte e o pino 15, ao ser pressionada faz com que esse pino receba sinal positivo, reiniciando a partida. Observe que S1 tem uma saída chamada reset, a qual irá para os circuitos que contarão as quantidades de gols, sendo assim, toda vez que esse botão for pressionado, os contadores serão zerados. O resistor R4 de 10 kΩ garante um sinal de nível baixo no pino 15 durante o decorrer da partida, enquanto o botão S1 não for pressionado. Note, com isso, que se o pino 15 receber nível alto, o 4017 é reiniciado e se ele se mantiver em nível baixo, o C.I. permanece em funcionamento normal.

O resistor R5 de 330 Ω serve para limitar a passagem de corrente para os LEDs, como sempre haverá apenas um LED aceso por vez, então basta um resistor para todos. Com esse valor de resistor podemos usar fonte de alimentação de até 8V com segurança, já que esse limite também é o máximo suportado pelo BZ1 do circuito da figura 5. Mas, usaremos 5V proveniente de uma pequena fonte ou carregador de celular. Os circuitos integrados desse projeto, com exceção dos C.Is 555, são do tipo CMOS e podem trabalhar com no máximo 15 V. Caso queira alimentar o jogo com uma tensão maior que 8V, então será melhor recalcular o valor do resistor R5 e dos resistores dos displays de sete segmentos usando a seguinte fórmula, lembrando que o buzzer suporta no máximo 8 V:

$$
R_{\mathit{led}}\!=\!\frac{Vcc\!-\!V_{\mathit{led}}}{I_{\mathit{led}}}
$$

Fórmula 5

Onde:

Rled – Resistor a ser calculado para o LED

VCC – Tensão de alimentação pretendida;

Vled – Tensão de alimentação do LED o que depende de sua cor;

Iled – Corrente elétrica necessária para o LED, normalmente de 20 mA.

Não irei entrar em detalhes sobre essa fórmula para não fugir do assunto principal, mas, fica aí para uma boa prática.

Agora vamos entender o circuito da figura 5, o circuito de apito. A base desse pequeno circuito também é um C.I. 555, mas agora com outra configuração, ele está montado para funcionar como um monoestável, servindo de temporizador para o buzzer BZ1, que corresponde a um buzzer ativo, o qual emitirá os apitos de início e fim

de jogo. Com o 555 nessa configuração, toda vez que o pino 2 receber um nível baixo de tensão, a saída, pino 3, irá para nível alto acionando BZ1 por um tempo que depende do resistor R8 e do capacitor C5. Com os valores apresentados no circuito, sendo R8 de 150kΩ e C5 de 10uF, teremos um tempo de apito aproximadamente igual a 2 segundos. 1,65 segundos para ser mais preciso.

A fórmula seguinte permite recalcular os componentes para tempos diferentes:

 $T = 1.1 \times R \times C$ 

Onde:

T – Tempo em que o pino 3 permanecerá em nível alto;

R – O valor de R8 em Ohms;

C – O valor de C5 em Farad.

Para não estendermos muito esse artigo, não entraremos em detalhes sobre esse cálculo, mas veja, pela fórmula, que é simples.

Ao pino 2 de U3 temos o resistor R9 de 10 kΩ que serve para manter esse pino em nível alto enquanto o transistor Q2 estiver em corte. Na base desse transistor temos o resistor R10 que levará o sinal de apito vindo do capacitor C3 do circuito da figura 4.

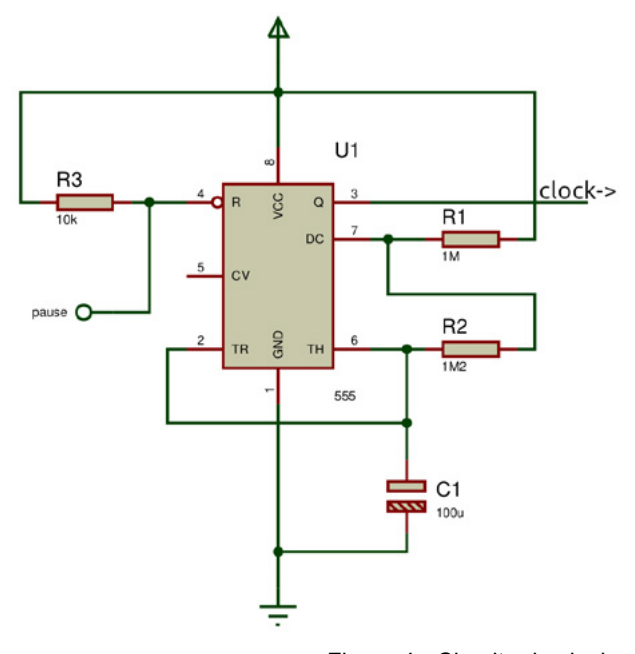

Figura 4 - Circuito de clock.

Note a presença de R11 de 27 kΩ servindo para garantir que a base do transistor se mantenha em nível baixo quando o sinal positivo de apito não estiver presente, evitando disparos sonoros em momentos inoportunos. Então, quando o pino 1 do circuito integrado U2 da figura 4 for a nível alto, o capacitor C3 enviará um pulso positivo para a base de Q2, via R10 da figura 5. Isso fará com que o transistor entre em saturação, se comportando,

momentaneamente, como uma chave fechada levando sinal negativo ao pino 2 de U3 o que causará a elevação do sinal no pino 3 desse C.I. ativando o buzzer por aproximadamente 2 segundos.

#### **Circuito contador de gols**

A base desse circuito é o C.I. 4026, conforme figura 6, que corresponde a um contador decodificador para displays de sete segmentos. A cada pulso positivo recebido no pino 1 desse circuito integrado, um novo dígito, seguindo a sequência, é mostrado no display. Para que a contagem sempre inicie a partir do zero, o pino 15 desse C.I. deverá receber um pulso negativo, bem como ocorre com o C.I. 4017, e para garantir esse pulso no momento em que o circuito for ligado temos a presença do capacitor C6. Note que um de seus terminais está conectado ao positivo da fonte de alimentação e o outro no pino 15 de U4 e, com isso, quando o circuito é alimentado o pino 15 recebe momentaneamente um pulso positivo, o que força o 4026 a iniciar a contagem a partir do zero.

Para detectar um gol é usado um circuito formado pelos transistores Q3 e Q4, o LED infravermelho LED6 e o sensor X1, que é um Fototransistor do tipo TIL78. Seu funcionamento se dá pelo seguinte, quando a bola passar em frente ao sensor e o LED6, fará com que a luz infravermelha, emitida por LED6, seja refletida e entregue ao sensor X1. Este, por sua vez, recebendo luz infravermelha faz com que a base de Q4 vá a nível baixo e esse transistor entra em corte. Com Q4 sem conduzir entre emissor e coletor, permitirá que R22 de 1 kΩ entregue sinal positivo à base de Q3, como ambos são do tipo NPN, logo, Q3 recebendo positivo em sua base entrará em saturação, o que acarretará na condução de cargas entre seu coletor e emissor. Sendo assim, o pino 1 de U4 receberá sinal positivo e mostrará um novo dígito no display. O LED7 acende para comprovar que o sinal positivo foi enviado ao pino 1 do 4026 e servirá também para monitorarmos a sensibilidade do sensor durante o ajuste.

Enquanto a bola não passar diante do sensor X1 e do LED6, a base de Q4 se manterá recebendo sinal positivo via o resistor R21 de 10kΩ e o trimpot P1 de 20kΩ, esses dois componentes permitem também ajustar a sensibilidade do sensor. Com Q4 recebendo sinal positivo entrará em condução e assim, seu coletor, entregará sinal negativo à base de Q3, o qual entrará em corte entre seu coletor e emissor, fazendo R19 manter um sinal negativo no pino 1 de U4 e fazendo o LED7 permanecer apagado.

Quando o tempo de jogo terminar, o placar ficará congelado e nenhum dos competidores conseguirá marcar mais gols. Isso se deve graças ao pino 2 do 4026, que quando recebe sinal positivo, inibe a contagem dos pulsos recebidos no pino 1 mantendo o placar em pause. Perceba a presença de um ponto de ligação chamado

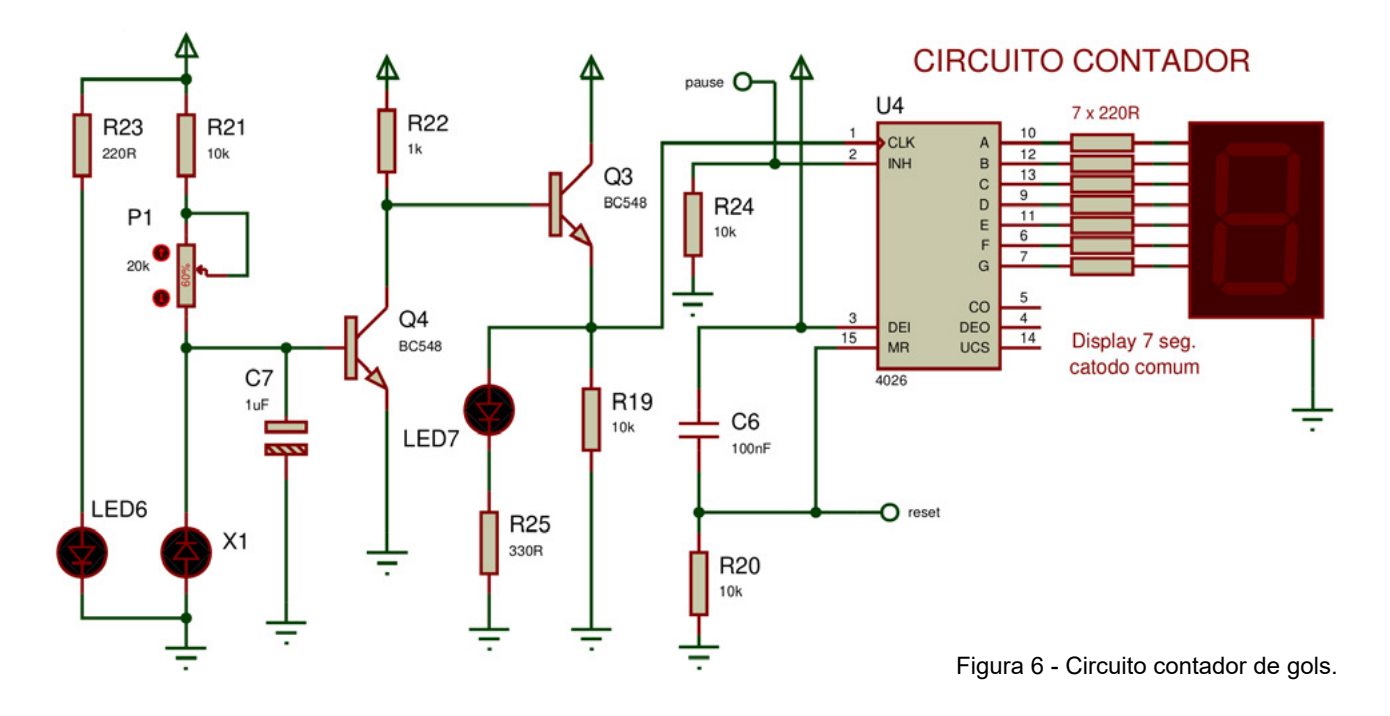

"pause" o qual indica que o pino 2 de U4 deverá ser ligado ao coletor do transistor Q1 do circuito da figura 3. Para que o placar continue funcionando normalmente durante a partida, temos o resistor R24 de 10kΩ garantindo nível baixo no pino 2 do 4026.

Quando o tempo acabar e o placar ficar pausado, bastará pressionar a chave S1 do circuito da figura 4 para que esse envie sinal positivo para o pino 15 do 4026. Veja que existe um ponto de ligação com o nome "reset", o qual deverá ser ligado ao pino 15 do circuito integrado U2 da figura 4. Com isso, toda vez que S1 for pressionado, tanto o placar como a contagem do tempo serão reiniciados.

O capacitor C7 de 1uF, presente no circuito da figura 6, ligado entre a base de Q4 e o negativo da fonte, serve

para evitar que os repiques da bola dentro do gol façam o placar marcar mais de um ponto ao mesmo tempo. E os resistores R23 de 220 Ω e R25 de 330 Ω, têm a função de limitar a passagem de corrente para seus respectivos LEDs.

Você deve ter percebido que deverá montar dois circuitos exatamente iguais ao da figura 6 para a contagem dos gols nas duas traves do jogo. Um detalhe interessante é que o sensor X1 de um circuito deverá ficar na trave adversária e vise e versa, com isso o placar mostrará corretamente a quantidade de gols marcada pelo adversário.

Observação: Os pinos de alimentação dos circuitos integrados não são mostrados nos esquemas eletrônicos apresentados anteriormente, sendo assim, a tabela abaixo mostra a disposição desses pinos:

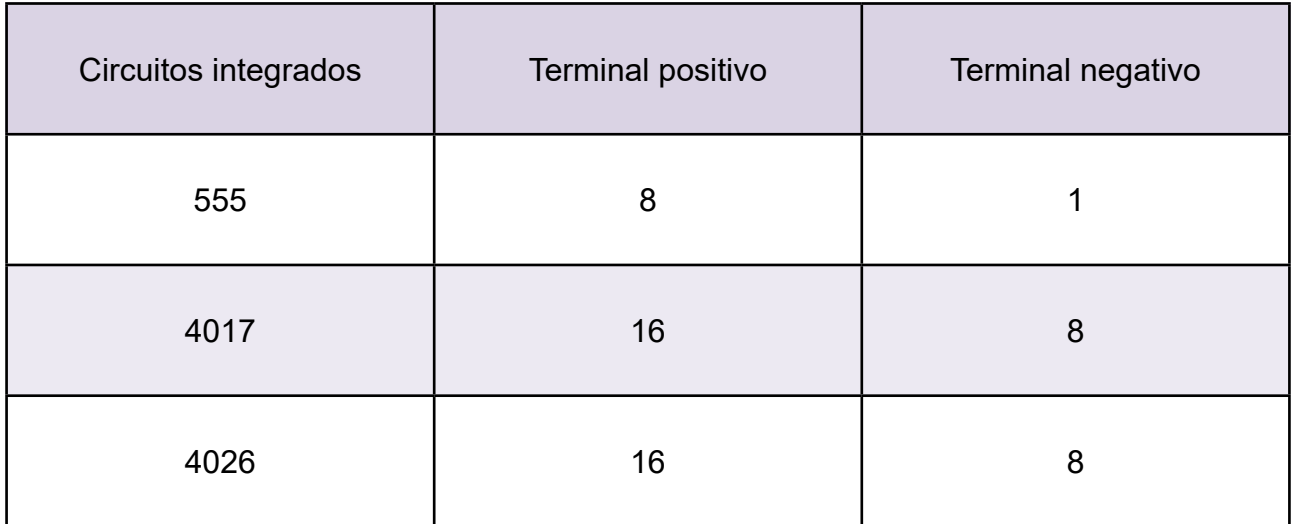

É aconselhável colocar um capacitor cerâmico ou de poliéster de 100nF para desacoplamento entre os terminais de alimentação de cada um dos circuitos integrados. Com isso evita-se falhas de funcionamento.

#### **Testes e ajustes**

Ao ligar o circuito deverá ser ouvido o sinal sonoro do apito de início de jogo e os placares deverão estar marcando zero para os dois competidores. Análise até onde o sensor de uma das traves está conseguindo detectar a bola, ou se ele está detectando a outra lateral da trave. Para essa observação é só ficar prestando atenção no LED7 do circuito contador de gols. Mas, lembre-se que o sensor de uma trave acionará o LED7 do circuito do campo adversário.

Se, ao ligar a alimentação dos circuitos, o LED7 de um deles estiver aceso, é sinal de que o sensor X1 está detectando a outra lateral da trave. Com uma pequena chave de fenda, vá ajustando o trimpot P1 até o LED7 ficar completamente apagado. Passe sua mão e a bola em volta da trave e veja se o LED acende, caso isso ocorra, mantenha a mão ou a bola onde ocasionou esse evento e continue ajustando P1 até que o LED se apague por completo. A figura 7 mostra um exemplo desse ajuste.

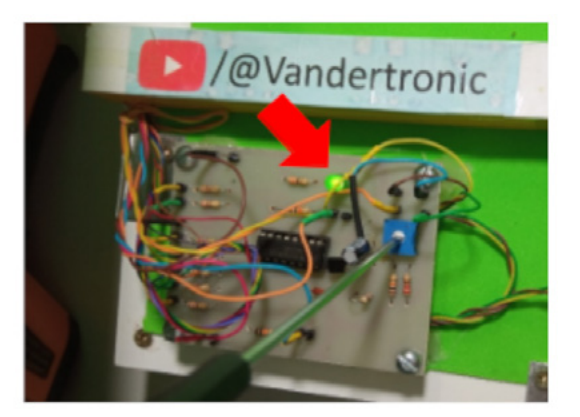

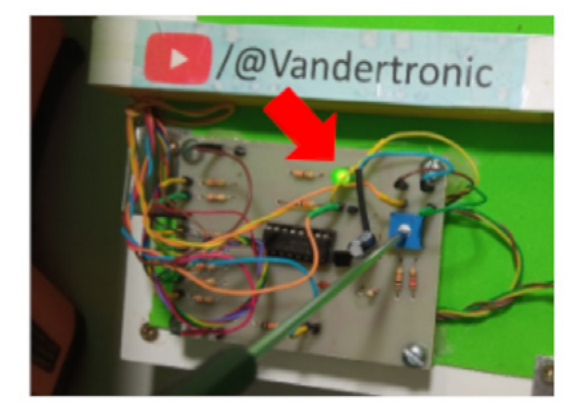

Figura 7- Ajuste da sensibilidade do sensor. Caso o LED apontado pela seta vermelha esteja aceso com a trave vazia, então ajuste P1 até que esse led se apague. Passando a mão e a bola em torno da trave, pelo lado de fora, esse LED deverá permanecer apagado.

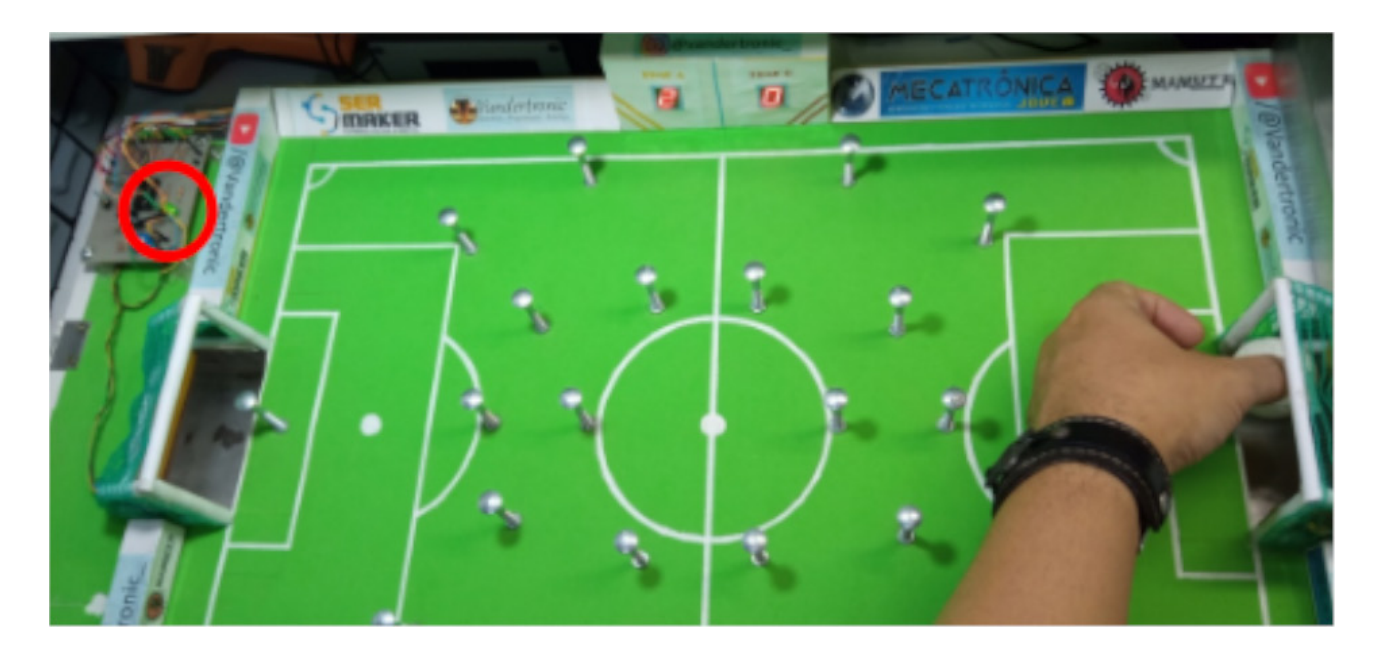

Figura 8 - Teste de alcance de detecção da bola dentro trave. Observe que a bola é colocada na trave adversária e o led do lado contrário, circulado em vermelho na foto, é que deve acender, bem como o placar deve marcar o gol.

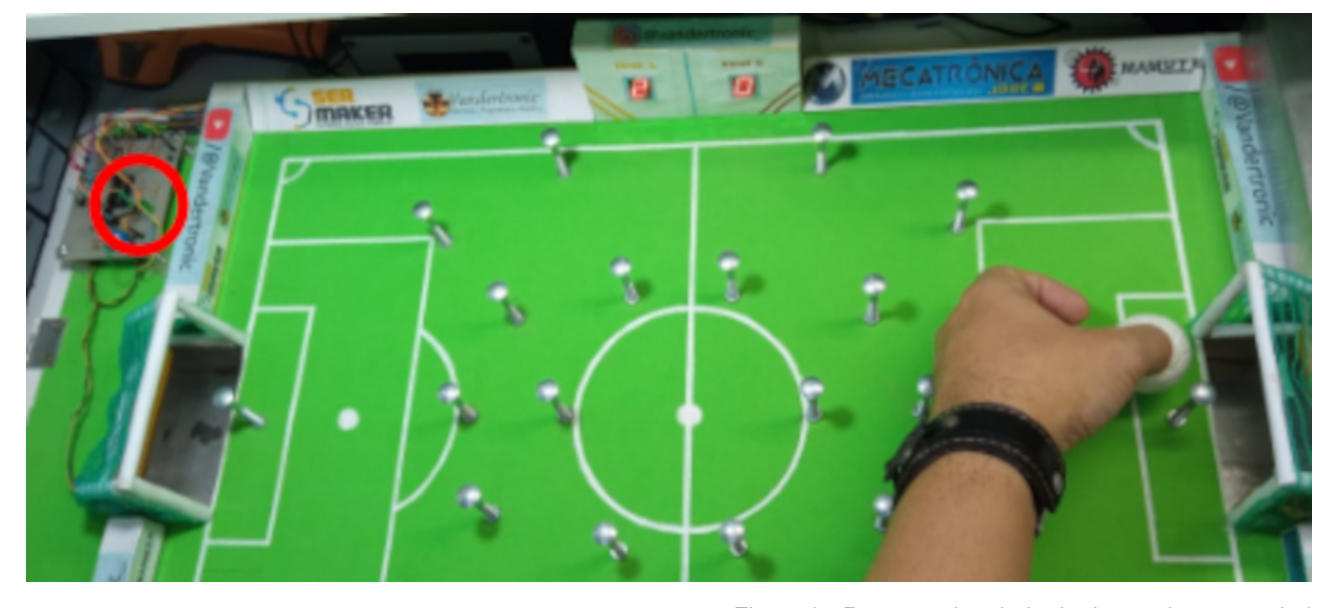

#### **Construção do campo**

Os detalhes de construção do campo de futebol estarão no canal do YouTube no seguinte link: https://www. youtube.com/@Vandertronic. Acesse e procure por Campo de Pregobol e veja os materiais e alguns detalhes construtivos para que lhe sirva de ideia para montar o seu próprio campinho.

A figura 10 mostra detalhes importantes e um pouco do processo de construção do campo.

Figura 9 - Removendo a bola de dentro da trave, o led deverá apagar.

Para a entrada da fonte de alimentação foi usado um conector USB tipo B, o mesmo usado em impressoras e Arduino.

As traves foram feitas de tubos de papel A4 comum, colados com cola quente e recobertos com uma rede encontrada em loja de material de construção, usadas para impedir a entrada de insetos em janelas.

Para a fixação dos sensores X1 e dos LEDs infravermelhos, foram usados pedaços de papel duplex com as seguintes medidas.

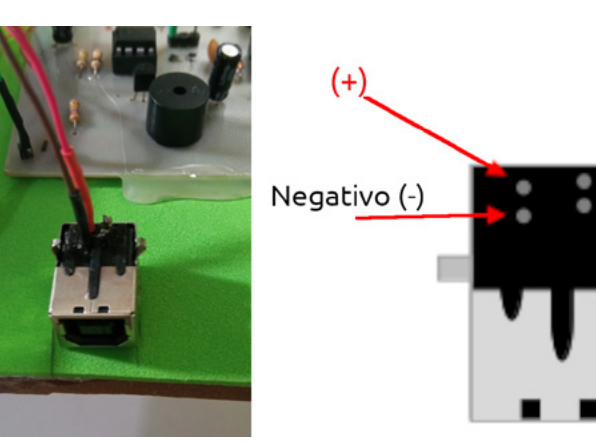

Figura 10 - Conector USB-B usado para conexão com a fonte de alimentação. Ao lado temos os terminais positivo e negativo.

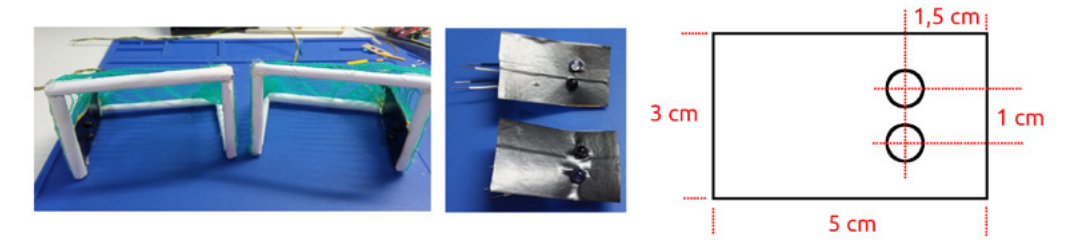

Figura 11 - detalhes do suporte para os sensores.

#### MONTAGEM

Os furos foram na medida do Fototransistor e do LED utilizados que, no caso aqui, foram de 5mm cada. Observe pela foto que os dois pedaços de papéis duplex foram cobertos com fita isolante preta para evitar reflexos do LED infravermelho para o Fototransistor e assim eliminamos disparos errados.

Para melhor fixação foi usada cola quente na parte de traz para manter os componentes bem presos.

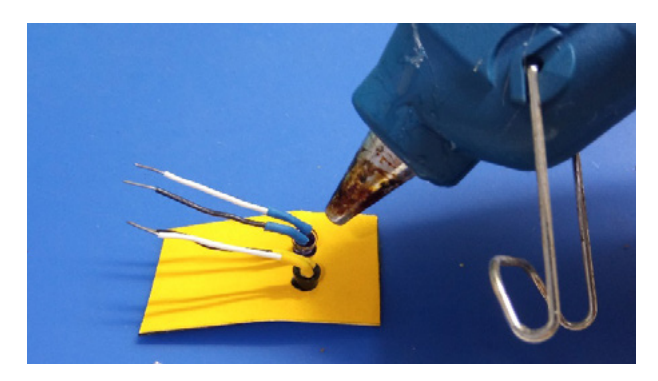

Figura 12 - Fixação do sensor e do led com cola quente.

Cada um desses suporte deverá ficar fixos em uma das laterais de cada trave. Veja a figura 13.

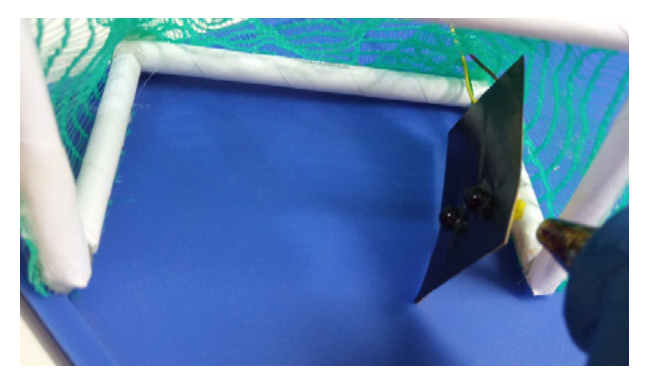

Figura 13 - Fixação dos suportes dos sensores em uma lateral de cada trave.

A base do campo foi feita em um pedaço de MDF medindo 79 cm x 40 cm, espessura de 6mm e coberto com uma folha de EVA verde.

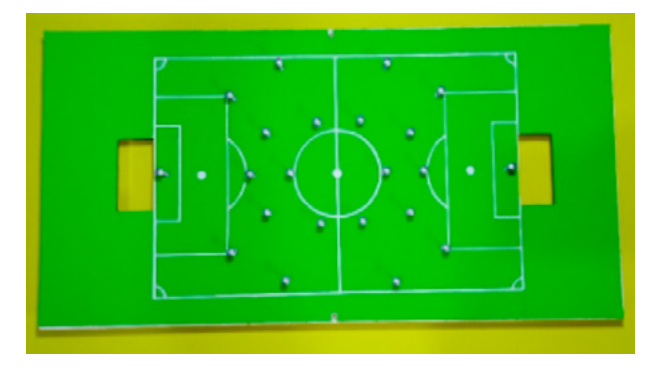

Figura 14 - Campo em MDF coberto com EVA verde e desenho pintado com tinta de tecido branca.

A pintura foi feita usando tinta de tecido branca sobre os espaços feitos com fita crepe, conforme pode ser visto na figura 15.

Foram repassadas três mãos de tinta para reforçar e realçar a pintura do campo. Para as partes circulares do desenho, foi usado um recorte em papel previamente desenhado com a ajuda de um compasso. A imagem a seguir mostra o uso desse papel.

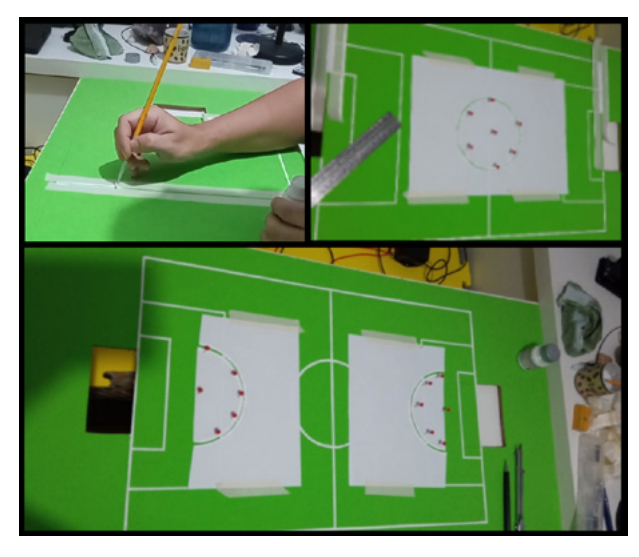

Figura 15 - Detalhes da pintura do campo.

Para maiores detalhes na construção desse campo consulte o canal Vandertronic por meio deste QR Code ou o link e procure por Campo de Pregobol.

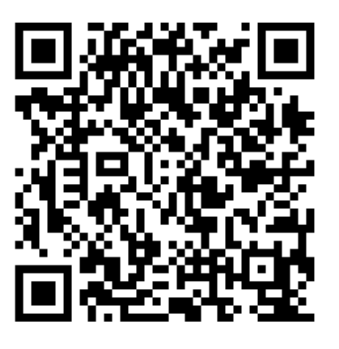

#### **LISTA DE COMPONENTES ELETRÔNICOS**

Segue abaixo a lista de componentes eletrônicos para a montagem dos circuitos.

- 1 Circuito integrado CD4017 (U2)
- 2 Circuitos integrados CD4026 (U4) Para os dois placares
- 2 Circuitos integrados NE555 (U1, U3)
- 6 Transistores NPN BC548 ou BC337 ou equivalente – (Q1, Q2, Q3 e Q4) – Também para os dois placares
- 5 LEDs vermelhos 5mm (LED1 a LED5)
- 2 LEDs verdes 5mm ou 3mm (LED7) Para os dois placares
- 2 LEDs Infravermelhos 5mm (LED6) Para os dois placares
- 2 Displays 7 segmentos catodo comum
- 2 Fototransistor TIL78 5mm (X1) Para os dois placares
- 12 Resistores de 10kΩ (marrom, preto, laranja) (R3, R4, R7, R9, R20, R21 e R24) – Também para os dois placares
- 3 Resistores de 1kΩ (marrom, preto, vermelho) (R6, R22) – Também para os dois placares
- 1 Resistor de 1MΩ (marrom, preto, verde) (R1)
- 1 Resistor de 1M2Ω (marrom, vermelho, verde)  $- (R2)$
- 1 Resistor de 15kΩ (marrom, verde, vermelho) – (R10)
- 1 Resistor de 27kΩ (vermelho, violeta, laranja)  $- (R11)$
- 1 Resistor de 150kΩ (marrom, verde, amarelo)  $- (R8)$
- 3 Resistores de 330Ω (laranja, laranja, marrom) (R5, R25) – Também para os dois placares
- 16 Resistores de 220Ω (vermelho, vermelho, marrom) – (R23, R12 a R18) – Para os dois placares
- 2 Trimpots de 20kΩ (C1) Para os dois placares
- 1 Capacitor eletrolítico de 100uF x 16V (C1)
- 1 Capacitor eletrolítico de 4,7uF x 16V (C2)
- 1 Capacitor eletrolítico de 22uF x 16V (C4)
- 1 Capacitor eletrolítico de 10uF x 16V (C5)
- 2 Capacitor eletrolítico de 1uF x 16V (C7) Para os dois placares
- 1 Capacitor cerâmico ou poliéster de 10nF (C3)
- 6 Capacitores cerâmicos ou poliéster de 100nF (C6) – Também para os dois placares
- 1 Buzzer ativo
- 1 Chave push button tipo tátil
- 2 Placas de circuito impresso de 6,5cm x 8,5cm ou protoboard
- 1 Placa de circuito impresso de 8,5cm x 9,0cm ou protoboard

Na figura 17 você encontra uma sugestão de montagem da placa de circuito impresso do módulo temporizador e na figura 18 uma sugestão de montagem da placa do circuito impresso do módulo contador.

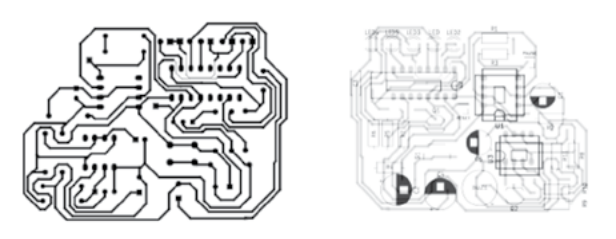

Figura 16 - Layout da placa de circuito impresso do circuito temporizador.

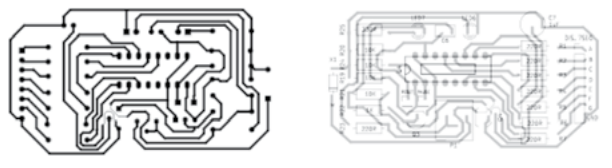

Figura 17 - Layout da placa de circuito impresso do circuito contador.

Então é isso! Espero que tenha gostado e conseguido aprender um pouco mais sobre eletrônica raiz. E caso você monte um desse, compartilhe conosco. Aproveite e nos siga nas redes sociais por meio dos QR Codes abaixo para dar aquela forcinha.

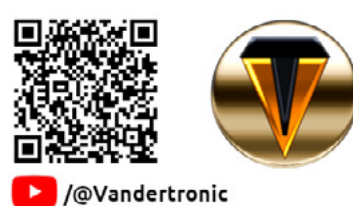

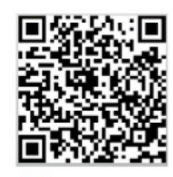

**O** @vandertronic

Acompanhe nossas lives no YouTube toda quarta-feira a partir das 20:00h, link abaixo.

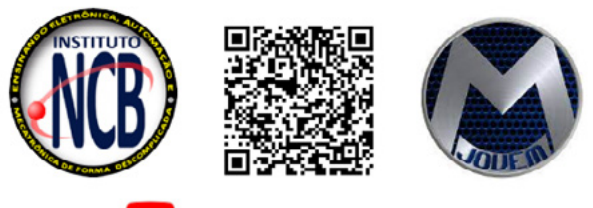

A /InstitutoNCBNewtonCBraga

Aprenda sobre o Software KiCad e desenhe seus esquemas eletrônicos crie suas próprias placas de circuito impresso. Acesse o QRcode abaixo ou link e comece a estudar:

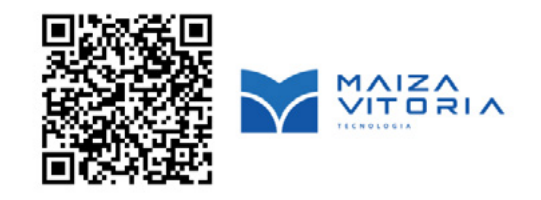

Até a próxima!

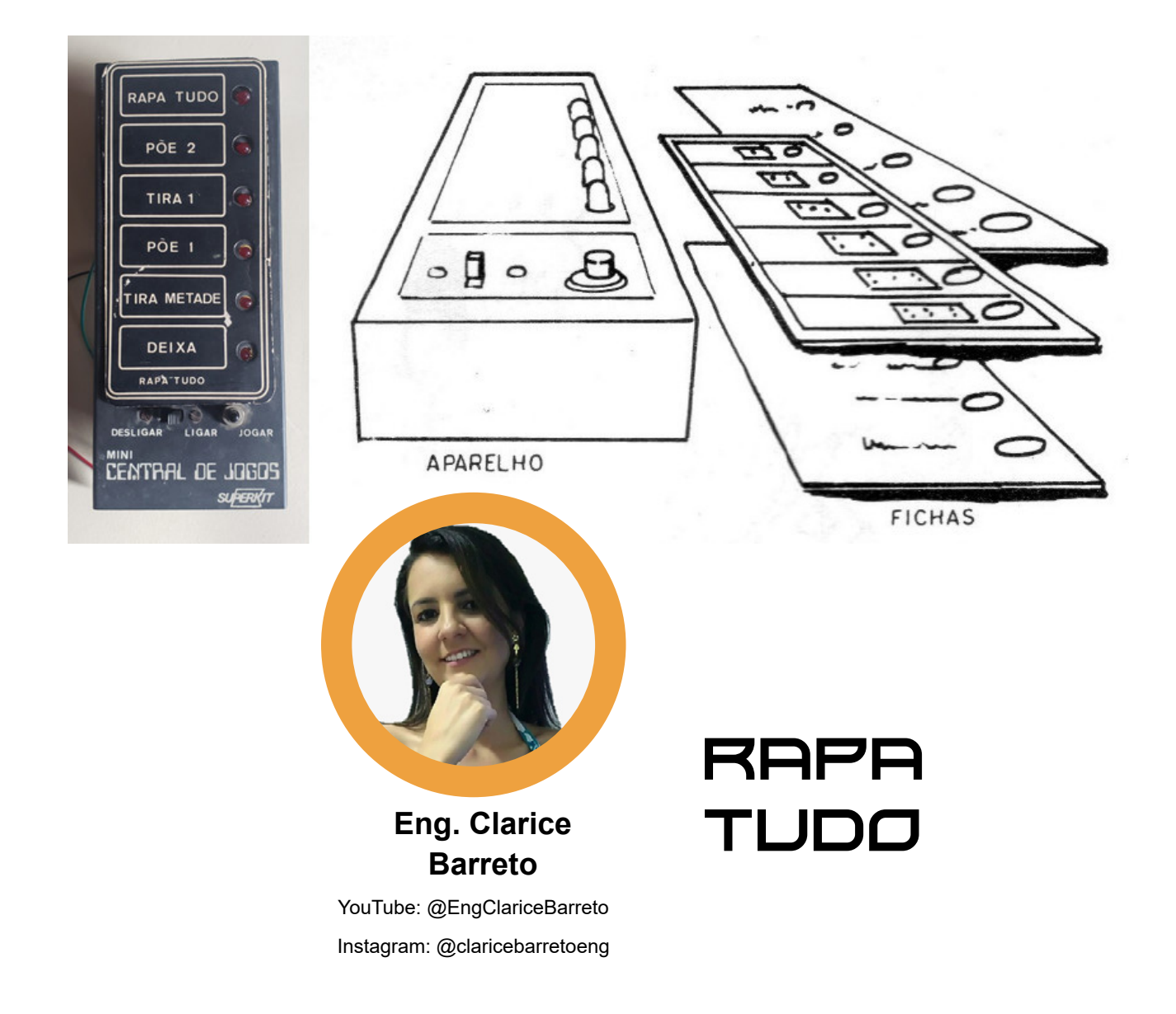

O jogo que iremos fazer hoje se chama Rapa Tudo ele é um jogo de sorte, em que se tem um determinado número de consequências, cada uma com um número. O jogador da vez sorteia o número e atende a consequência do jogo. Essa consequência pode ser perder tudo, perder a vez na jogada, ganha todo o acumulado da mesa, pega só metade e por aí vai. Esse jogo é bem versátil pois os participantes podem escolher quantas consequências querem no jogo e quais vão ser. Por isso nesse projeto vamos usar o mecanismo do dado eletrônico ensinado pelo nosso querido Luiz e vamos adaptar para a estrutura do rapa tudo.

No nosso projeto vamos trabalhar com os circuitos integrados 555 e o 4017. O 555 é responsável pelo pulso elétrico que vai ser enviado para o 4017. Para essa etapa do projeto vamos fazer conforme foi realizado no artigo do Luiz. Vamos usar dois resistores de 10k, vamos usar dois capacitores um de 10 uf e outro de 47uf, também vamos usar um botão. Esse botão é para que o pulso seja finalizado. Esse pulso vai para o circuito integrado 4017. A sua função é gerar energia sequencial entre seus pinos, sendo uma ótima opção para caso se precise fazer uma contagem. As ligações do 4017 são.

- Terminal 8 é no GND.
- Terminal 16 no positivo.
- Terminal 15 vai conectar no led onde se deseja romper a contagem.
- Terminal 14 vai receber o pulso vindo do pino 3 do 555.
- E o terminal 13 também é conectado no GND.
- Os terminais 1 a 7, 9 a 11 são colocados nas LEDs.

O terminal 15 deve ser usado um plug que possa conectar com os pinos dos leds, pois a intenção é que o jogador limite o tanto que consequências do jogo. dessa

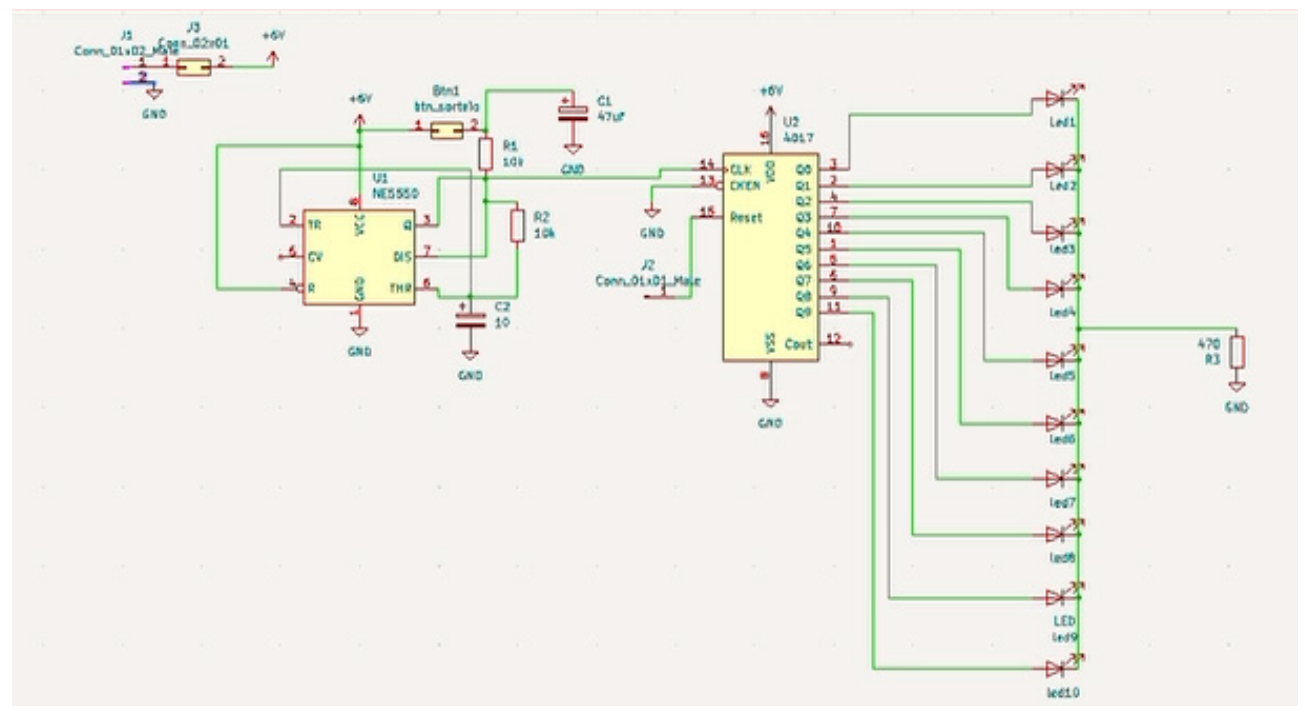

forma o 4017 vai fazer a contagem até chegar no LED, onde está conectado o terminal 15. O ciclo de contagem é repetido até que o jogador aperte o botão. Para facilitar a escolha da contagem final os LEDs devem ser iden tificado em ordem. As ordens que o 4017 segue são a seguinte:

- 1. Terminal 3
- 2. Terminal 2
- 3. Terminal 4
- 4. Terminal 7
- 5. Terminal 10
- 6. Terminal 1
- 7. Terminal 5
- 8. Terminal 6
- 9. Terminal 9
- 10. Terminal 11

O esquema elétrico do projeto está na figura 1. Já na figura 2 está o desenho esquemático da PCI caso o leitor tenha interesse em confeccionar uma placa para a produ ção do jogo. É importante lembrar que é preciso colocar conectores ligados aos LEDs para que se possa limitar o ciclo da contagem. O programa usado para o desenho da placa é o KiCad, caso o leitor queira desenhar sua própria placa. Esse programa é gratuito e de fácil uso. Na figura 3 há um desenho em 3D da ideia da estrutura a ser monta da para o jogo. Quero ressaltar que tanto a placa como o layout apresentado é apenas para que o leitor tenha uma ideia do que pode ser produzido. Mas recomendo que a imaginação seja trabalhada para que faça do seu jeito.

Figura 1

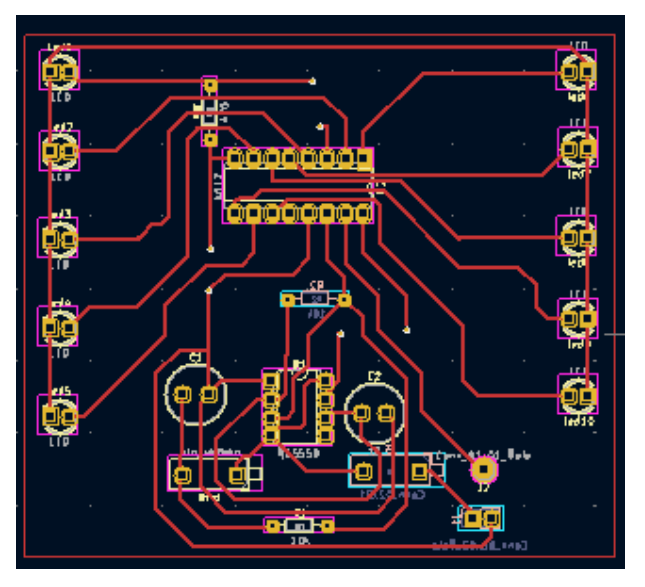

Figura 2

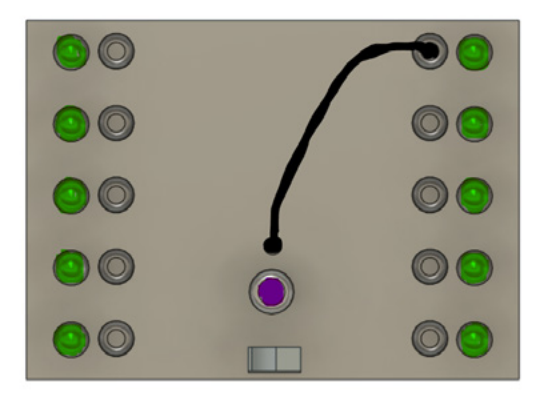

 $\varphi \cdot \triangleq \vartheta \in \Omega \cdot \mathbb{Q} \cdot \mathbb{R} \cdot \mathbb{H}$ 

Figura 3

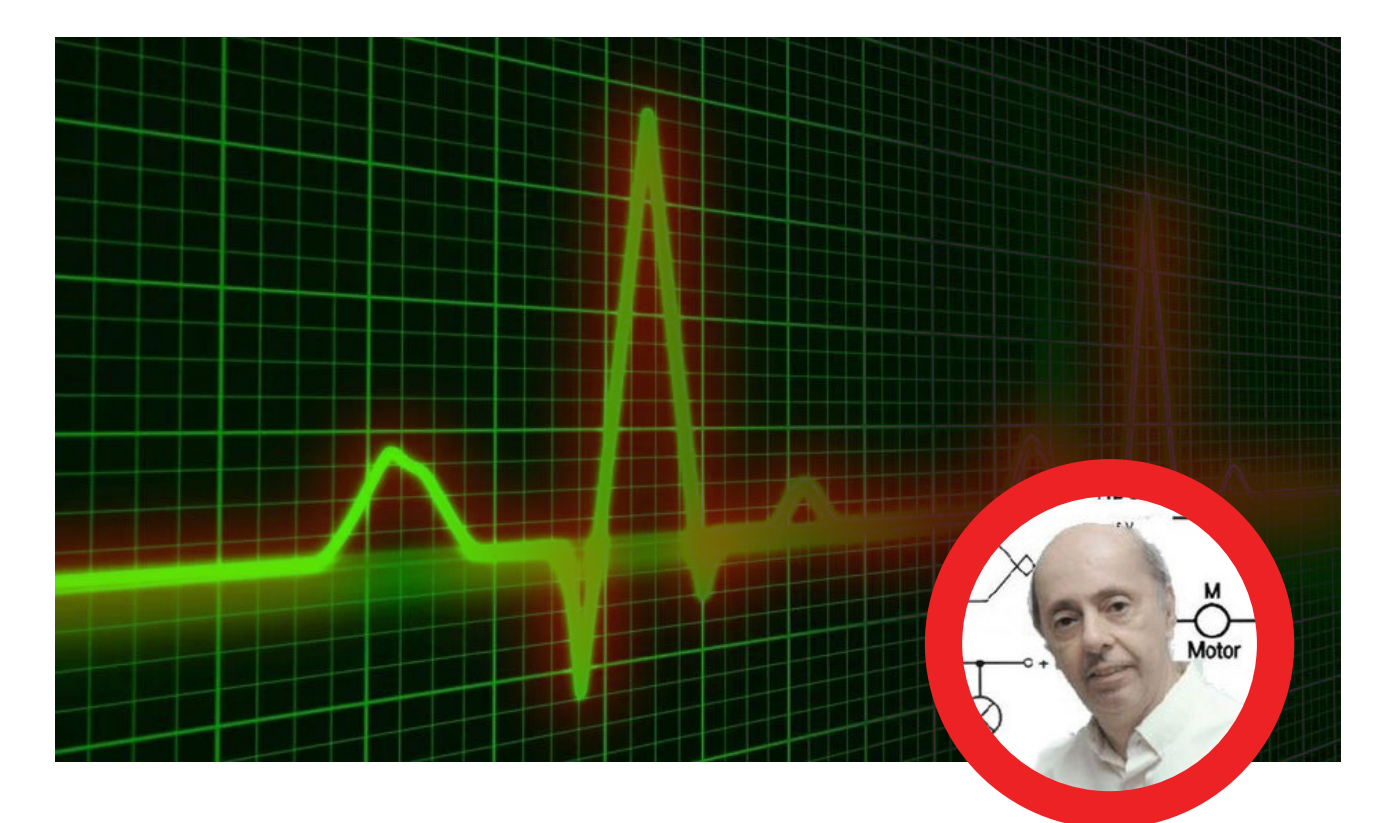

**Newton C. Braga** [www.newtoncbraga.com.br](https://www.newtoncbraga.com.br)

### COMO GERAR PULSOS ALEATÓRIOS

Muitos jogos eletrônicos, tais como dados, roletas, cara-ou-coroa se baseiam num circuito que gera um número aleatório de pulsos. Como ter um circuito que realmente produza um número aleatórios de pulsos e como garantir que isso ocorra? Como posso saber se realmente meu circuito é aleatório? Esses assuntos serão explorados neste artigo em que daremos também diversos circuitos práticos que você pode usar em seus jogos, inclusive como shields para microcontroladores.

#### **GERANDO PULSOS DE MODO SIMPLES**

A maneira mais simples de se gerar uma quantidade qualquer de pulsos é ligando um interruptor a um oscilador que oscile rapidamente. Pelo tempo que mantivermos pressionado o interruptor teremos a produção de um número aleatório de pulsos, conforme mostra a figura 1.

É claro que, quanto mais rápido ele oscilar, ou seja, maior for sua frequência, mais difícil será termos o controle ou sabermos quantos pulsos serão gerados.

Para 1 000 Hz, por exemplo, em que temos 1 000 pulsos por segundo é muito difícil que uma pessoa controle o interruptor por exatamente 1 segundo e obtenha 1 000 pulsos e não 999 ou 1001.

Podemos ter muitos tipos de circuitos capazes de gerar esses pulsos e que você pode usar nos seus jogos.

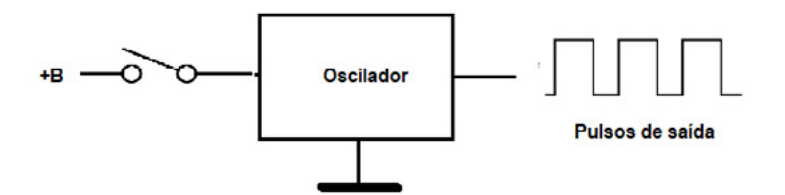

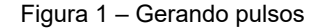

#### **CIRCUITOS COM TRANSISTORES**

A maneira mais simples usando transistores tem como exemplo o circuito de cara ou coroa mostrado na figura 2 que é de um antigo projeto nosso publicado numa revista.

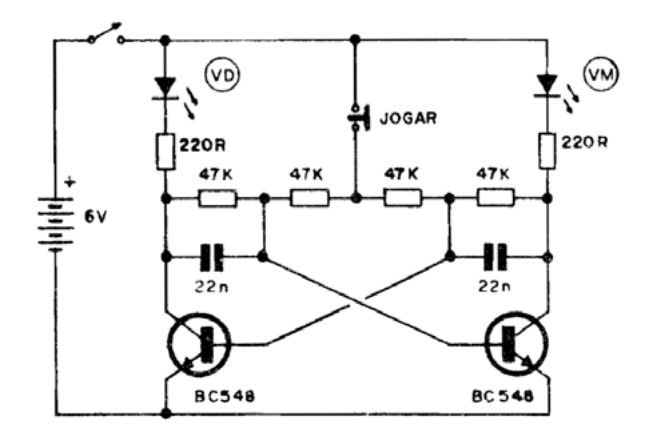

Figura 2 – Cara ou coroa transistorizado

O circuito oscila entre dois estados de modo que os LEDs piscam alternadamente enquanto o interruptor estiver pressionado parando num deles quando o soltamos. Qual será sorteado depende de quanto tempo o interruptor ficou pressionado, mas é muito difícil ter o controle ou saber qual.

Tirando os LEDs esse circuito pode ser usado para gerar pulsos para outros jogos.

Outro circuito é mostrado na figura 3 em que temos um transistor unijunção. Se bem que já não seja muito usado (mas pode ser encontrado à venda na internet) esse componente sozinho pode funcionar como um gerador de pulsos onde a frequência depende de R e de C.

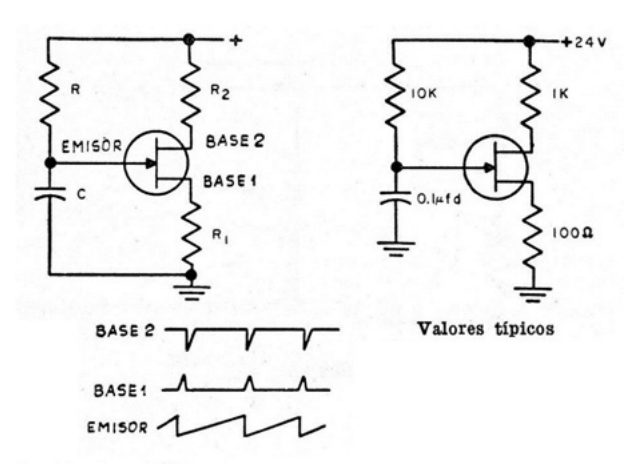

Figura 3 – Oscilador com transistor unijunção

Nesse exemplo a alimentação é de 24 V. O unijunção não opera bem com tensões muito baixas. Assim, em seus projetos recomendamos alimentação a partir de 9 V.

Fizemos muitos projetos usando este tipo de componente para gerar pulsos em quantidade aleatório, pressionando-se e soltando-se um interruptor.

Na figura 4 temos um exemplo de circuito que faz uso desse componente.

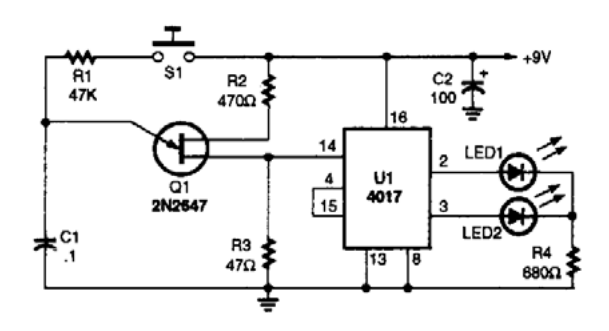

Figura 4 – Jogo com um unijunção para gerar os pulsos

Mas, podemos simular o funcionamento de um transistor unijunção num gerador aleatório de pulsos usando dois transistores comuns, um NPN e um PNP conforme mostra a figura 5.

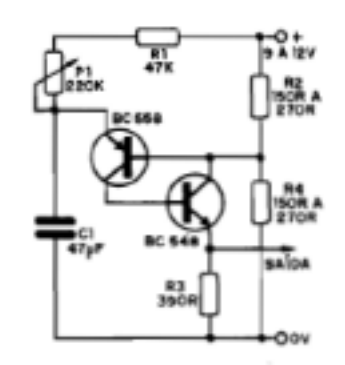

Figura 5 – unijunção simulado com transistores comuns

Este circuito também foi usado por nós em diversos projetos que publicamos ao longo do tempo. Ele gera pulsos em quantidade que depende da frequência e do tempo pelo qual você deixa o interruptor pressionado.

P1 e R1 podem ser substituídos por um resistor fixo de 47k a 100k e C1 pode ter valores entre 470 nF e 470 uF conforme a frequência desejada.

#### **USANDO CIRCUITOS INTEGRADOS**

É claro que muitos circuitos integrados comuns também podem ser configurados como osciladores. Começamos com o mais conhecido de todos que é o 555.

Podemos perfeitamente controlar o número de pulsos de um oscilador 555 (versão astável) diretamente pela sua alimentação, ou usando seu pino 4, conforme mostra a figura 6.

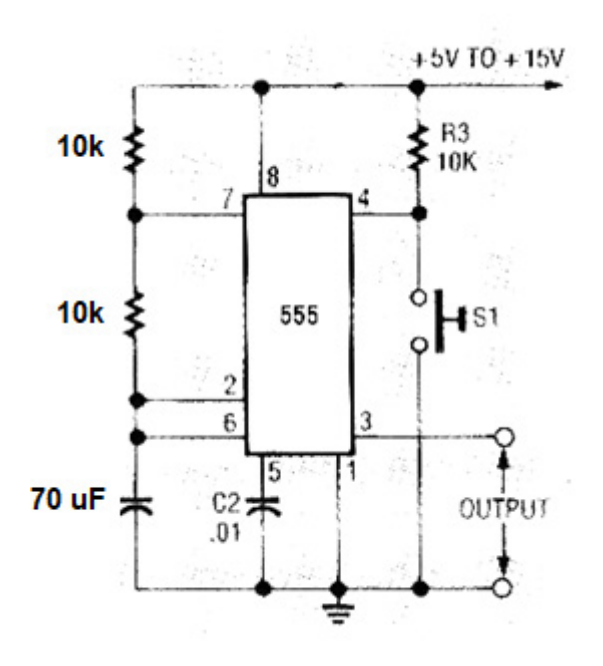

Figura 6 – Usando o 555

Esse pino 4 pode até ser usado como um controle externo com um sensor tipo reed por exemplo, num jogo de pinball para gerar um número aleatórios de pontos numa jogada.

Nesse circuito, quando pressionamos S1 o pino 4 é aterrado e o circuito para de oscilar. Podemos fazer o contrário, ligando o resistor R3 à terra e o interruptor do lado positivo, conforme mostra a figura 7. Neste caso, o circuito oscila quando S1 é pressionado e para quando solto.

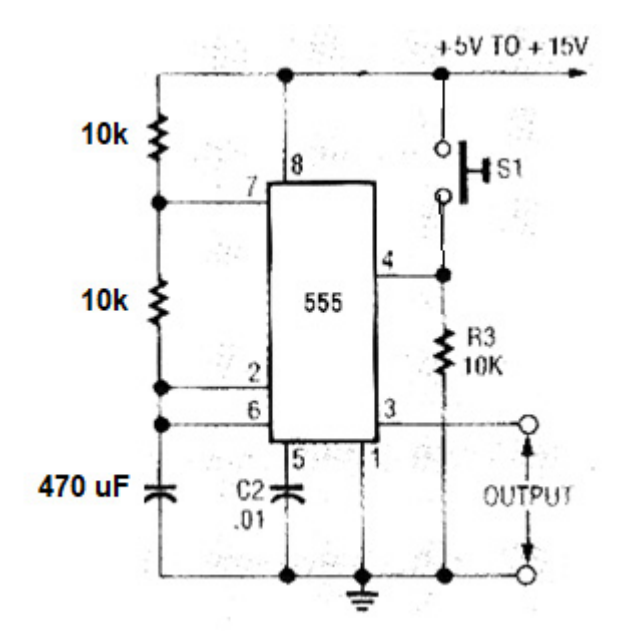

Figura 7 – Outro modo de funcionamento

Outra possibilidade está no 4093 que pode ser configurado para oscilar produzindo pulsos conforme o resistor e o capacitor, num circuito conforme mostra a figura 8.

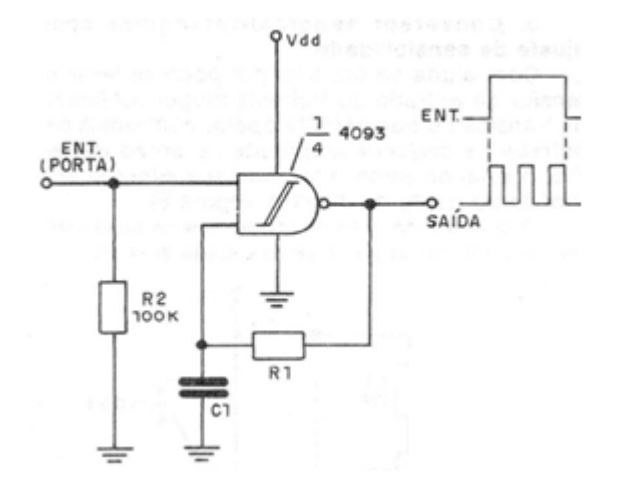

Figura 8 – Oscilador com o 4093

Neste circuito também, podemos controlar o funcionamento e a quantidade de pulsos produzidos diretamente pela alimentação, se ele for usado só para isso, ou ainda empregando um dos pinos de entrada da porta NAND (1 ou 2, por exemplo).

Uma possibilidade interessante compatível com lógica TTL e microcontroladores quando alimentado por 3 ou 5 V, conforme a versão, é a que faz uso do 7400, mostrada na figura 8.

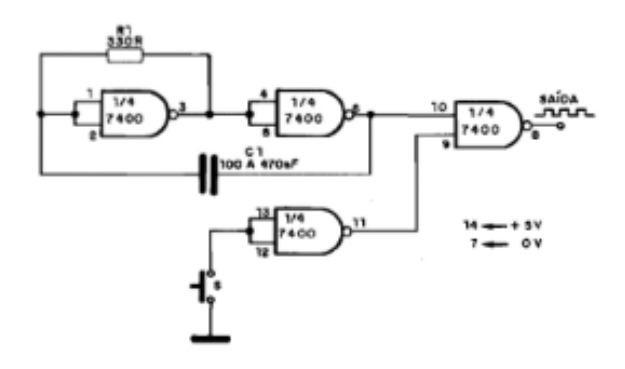

Figura 9 – Oscilador 7400

Também nesse caso podemos ter o controle externo usando um dos pinos de uma das portas, indicado no diagrama.

#### **MELHORANDO OS CIRCUITOS**

Mas, muitos vão dizer ainda que esses circuitos dependem do tempo que são acionados e isso é feito manualmente. Se quisermos um efeito de corrimento de LEDs numa central de jogos ou LED precisamos trabalhar com baixas frequências e aí uma visão atenta pode controlar o número de pulsos e forçar o sorteio conforme sua vontade.

#### Como realmente tornar o circuito aleatório?

A melhor maneira de tornar o circuito independente do tempo que se pressiona o interruptor de acionamento é inserindo um circuito adicional que pode ter diversas configurações possíveis.

A maneira simples é usando um capacitor. Por exemplo, podemos pegar o circuito do cara ou coroa da figura 4 e colocar depois do interruptor de acionamento um capacitor eletrolítico de alto valor, conforme mostra a figura 10.

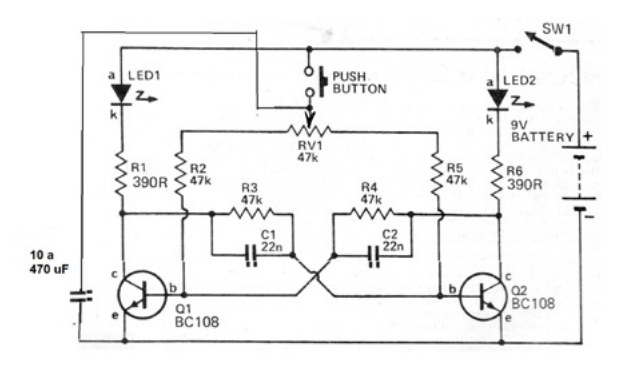

Figura 10 – Inserindo um capacitor de tempo de acionamento

Esse capacitor dará uma certa inércia ao circuito. Quando soltarmos o interruptor para que ele pare de oscilar, ele não fará isso. Ele continuará oscilando por um certo tempo.

Mesmo sendo um capacitor de valor fixo, dadas as tolerâncias, modo de carga e muitas outras variáveis, ele nunca continuará oscilando pelo mesmo tempo e isso não pode ser controlado. Desta forma não será possível saber exatamente qual será o valor sorteado.

Para a configuração de unijunção podemos fazer exatamente ele agregando um segundo capacitor de tempo, conforme mostra a figura 11.

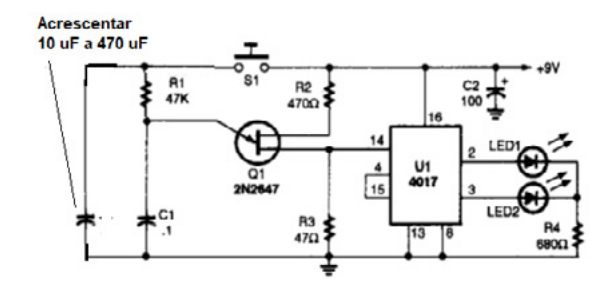

Figura 11 – Circuito aleatório melhorado com unijunção

Essa configuração à prova de fraude foi usada por nós em diversos projetos de jogos que publicamos no passado. No final do artigo daremos diversos links para jogos que você pode montar usando estas configurações.

Neste circuito quando pressionamos o interruptor ele carrega imediatamente C1 que começa a se descarregar pelo circuito de tempo de acionamento formado por R1 e C2. Este circuito gera os pulsos de contagem para o jogo.

Quando soltamos o interruptor, o circuito não para de oscilar, pois C1 está carregado continuando a alimentar C1 e R2 de modo que teremos oscilações ainda por um tempo. Da mesma forma que no caso do circuito anterior, não temos controle sobre o tempo durante o qual o circuito oscila.

Podemos garantir que não há influência do jogador e que o circuito está bem próximo de ser absolutamente aleatório, tanto mais elevada for sua frequência de operação.

 Um exemplo de sorteador melhorado é dado na figura 12 usando um TTL 7400. Este circuito sorteia números em binário fornecendo uma saída nos LEDs.

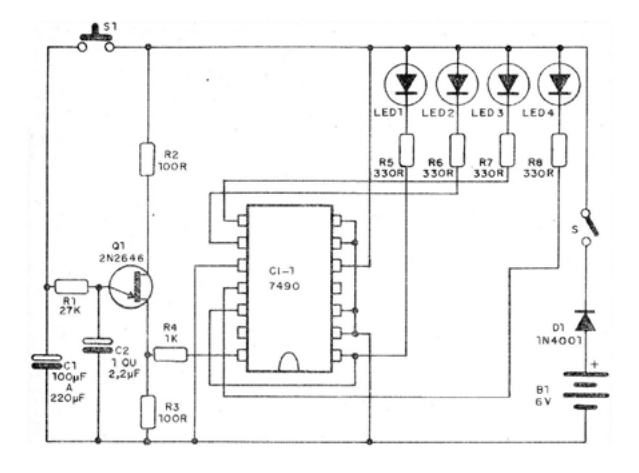

Figura 12 – Sorteador binário

Podemos fazer o mesmo com o 555, conforme mostra a figura 13, usando para isso o pino 4.

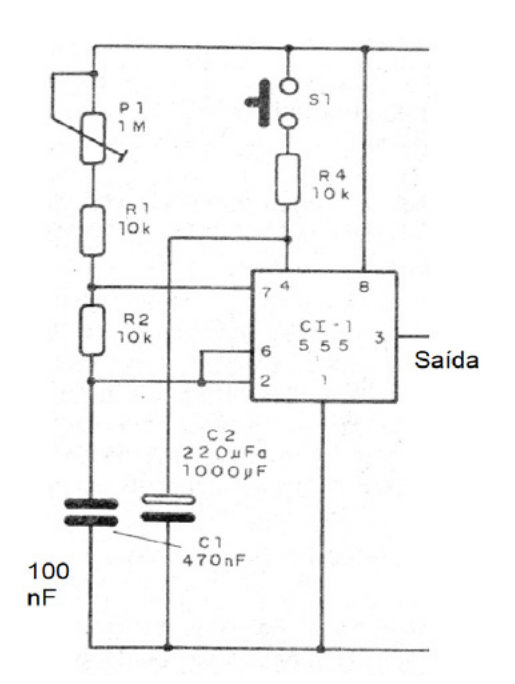

Figura 13 – Usando o pino 4 para prolongar um sorteio.

A ideia é a mesma, um capacitor que o mantém no nível alto por um tempo adicional, depois que o interruptor ou sensor de controle é aberto.

E, é claro, podemos fazer isso também com o 4093 e outros circuitos CMOS, conforme mostra a figura 14.

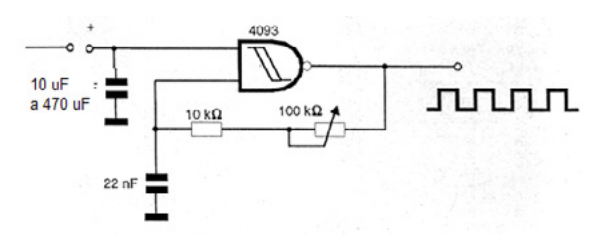

Figura 14 – Pulsos aleatórios com o 4093

#### **OBTENDO UM JOGO "VICIADO"**

Logo entram em cena os expertos que acham que de alguma maneira podem enganar o circuito e fazer com que eles sorteiem o número desejado. Até mesmo nas versões reais com dados físicos, moedas de verdade, roletas e outros vemos essa possibilidade.

Não é muito difícil fazer um jogo "viciado" que caia sempre no mesmo número ou que possa ser controlado pelo jogador. Vamos dar algumas dicas, esperando que o leitor seja "honesto" com seus amigos quando montar um de seus projetos.

Podemos começar com o dado transistorizado.

O circuito da figura 2, conforme podem observar, depende do equilíbrio entre os transistores do multivibrador. Na prática já ocorre um certo desiquilíbrio dado pelo fato de que dois transistores nunca tem o mesmo ganho. Assum, se usarmos um número grande de vezes, vemos que um lado tende a fornecer mais resultados que o outro.

Podemos ter transistores com ganho próximos e pouco se notará, mas podemos forçar a situação, com um ajuste feito por um potenciômetro que permite fazer com que cara saia mais que coroa e vice-versa. A figura 15 mostra como fazer isso.

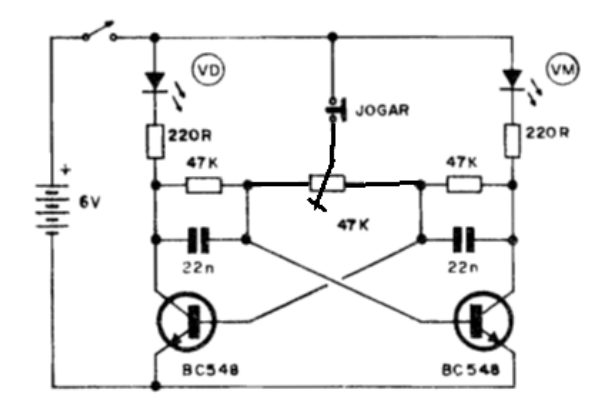

Figura 15 – O dado viciado

Mas, se realmente quisermos fazer algo mais complexo, realmente influindo no resultado, podemos pegar a nossa central de jogos e torná-la algo realmente desonesto.

Com o circuito mostrado na figura 16 podemos fazer com que, ao soltar S1 para parar o sorteio, e estivermos com o dedo no sensor, o número sorteado no caso será sempre o 6. Usamos o reset do 4017!

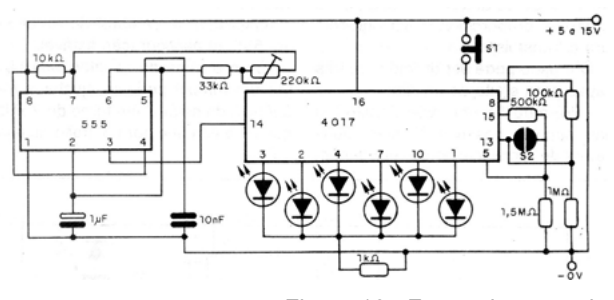

Figura 16 - Forçando o sorteio

Se não estivermos com o dedo no sensor, o sorteio será normal e assim qualquer número poderá sair.

O truque é então colocar o sensor de modo imperceptível do lado da caixinha de modo que, quando for a vez do jogador que sabe, segurá-la tocando no sensor, e apertar o botão do sorteio, soltando-o em seguida...A figura 17 mostra como fazer isso.

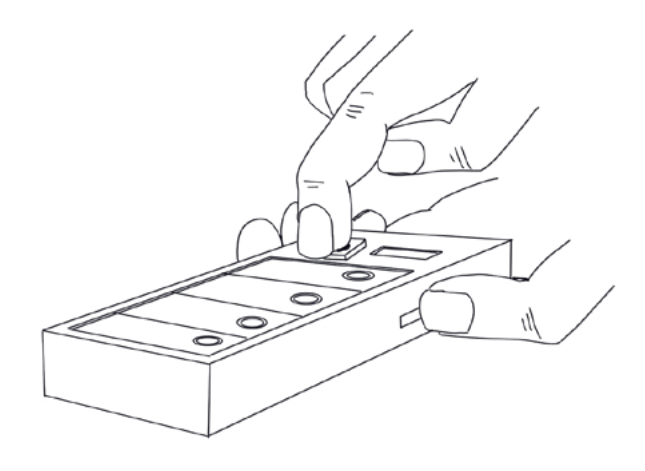

Figura 17 – O sensor disfarçado

Com conhecimento técnico tudo é possível...

#### **LINKS:**

#### **Livros:**

[https://clubedeautores.com.br/livro/100-circuitos-de-jo](https://clubedeautores.com.br/livro/100-circuitos-de-jogos-e-recreacao
)[gos-e-recreacao](https://clubedeautores.com.br/livro/100-circuitos-de-jogos-e-recreacao
)

[https://www.newtoncbraga.com.br/index.php/com](https://www.newtoncbraga.com.br/index.php/component/content/article/42-newton-c-braga/biblioteca/10016-brincadeiras-experiencias-com-eletronica-volume-5
)[ponent/content/article/42-newton-c-braga/biblioteca/](https://www.newtoncbraga.com.br/index.php/component/content/article/42-newton-c-braga/biblioteca/10016-brincadeiras-experiencias-com-eletronica-volume-5
) [10016-brincadeiras-experiencias-com-eletronica-volu](https://www.newtoncbraga.com.br/index.php/component/content/article/42-newton-c-braga/biblioteca/10016-brincadeiras-experiencias-com-eletronica-volume-5
)[me-5](https://www.newtoncbraga.com.br/index.php/component/content/article/42-newton-c-braga/biblioteca/10016-brincadeiras-experiencias-com-eletronica-volume-5
)

#### **Artigos no site:**

[https://www.newtoncbraga.com.br/index.php/52-artigos-tecnicos/artigos-diversos/17690-sorteador-de-saida-art2049](https://www.newtoncbraga.com.br/index.php/52-artigos-tecnicos/artigos-diversos/17690-sorteador-de-saida-art2049
)

[https://www.newtoncbraga.com.br/index.php/projetos-educacionais/765-sorteador-binario-montagem-didatica-art102.](https://www.newtoncbraga.com.br/index.php/projetos-educacionais/765-sorteador-binario-montagem-didatica-art102.html
) [html](https://www.newtoncbraga.com.br/index.php/projetos-educacionais/765-sorteador-binario-montagem-didatica-art102.html
)

[https://www.newtoncbraga.com.br/index.php/artigos/49-curiosidades/1624-art238.html](https://www.newtoncbraga.com.br/index.php/artigos/49-curiosidades/1624-art238.html
)

[https://www.newtoncbraga.com.br/index.php/banco-de-circuitos/diversos/14327-roleta-eletronica-cir10398.html](https://www.newtoncbraga.com.br/index.php/banco-de-circuitos/diversos/14327-roleta-eletronica-cir10398.html
)

[https://www.newtoncbraga.com.br/index.php/eletronica/52-artigos-diversos/1624-art238](https://www.newtoncbraga.com.br/index.php/eletronica/52-artigos-diversos/1624-art238
)

<https://www.newtoncbraga.com.br/index.php/banco-circuitos/145-osciladores/3114-cir212.html>

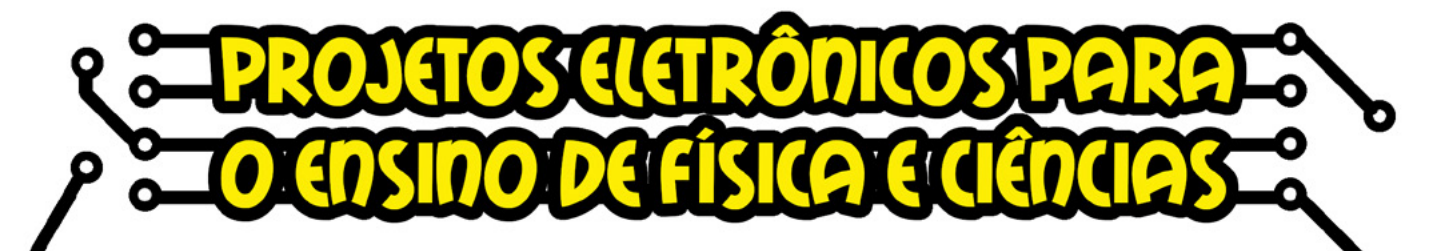

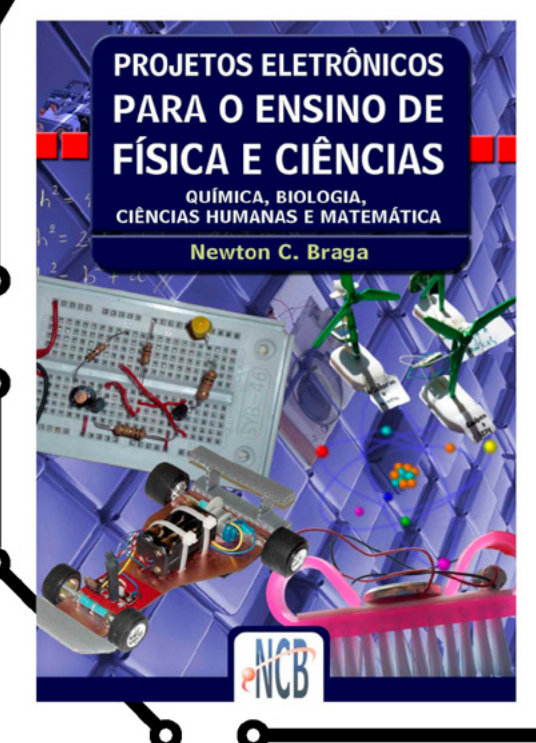

Durante muitos anos o autor tem treinado professores de física e ciências para aplicar a eletrônica no ensino de diversas disciplinas, através de experimentos práticos. Neste período ele criou centenas de projetos práticos simples que podem ser implementados com facilidade pelos professores, usando material de baixo custo e sendo fáceis de montar e entender até mesmo os estudantes do nível fundamental.

**No formato Impresso ou** e-Book

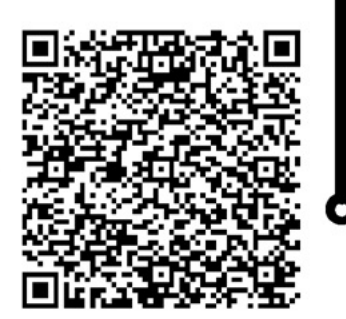

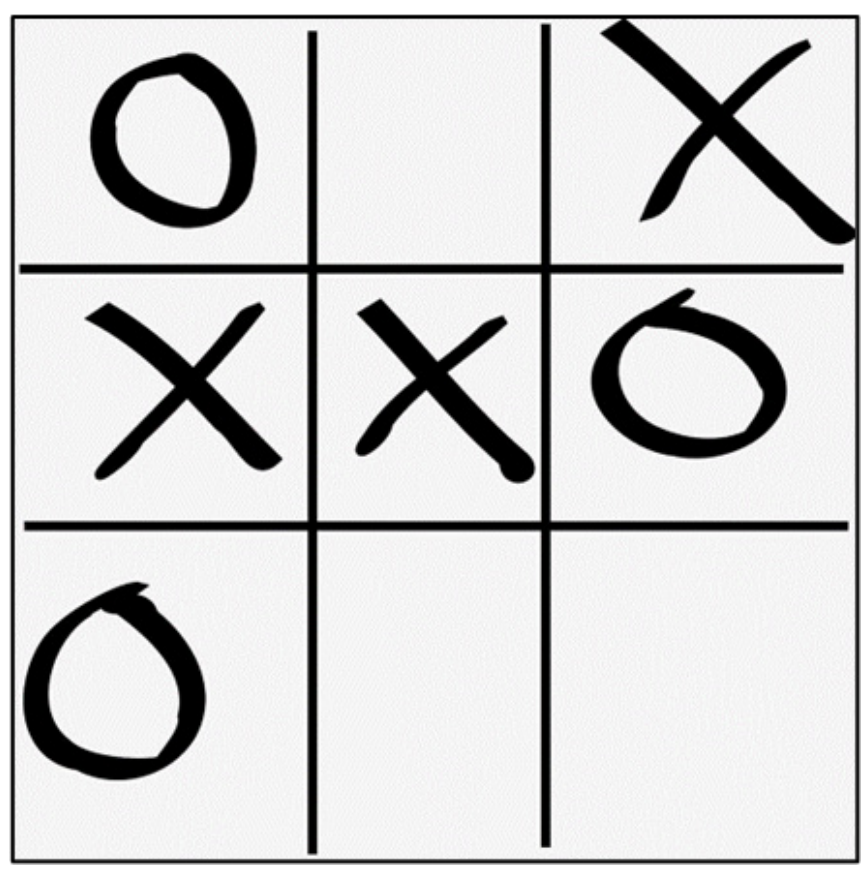

Figura 1 - O Jogo da Velha tradicional

# JOGO DA VELHA - ILUMINANDO UM JOGO SIMPLES E **DIVERTIDO**

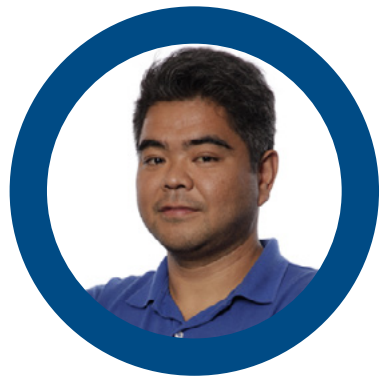

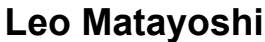

Especialista em TI, Engenheiro e Maker [Idealizador do projeto LYMTEC - @lymtec](https://www.instagram.com/lymtec/) [https://www.linkedin.com/in/leoym/](https://www.linkedin.com/in/leoym/
) <https://www.linkedin.com/company/lym-tecnologia>

No feriado de 25 de janeiro participamos de um evento maker e ganhamos alguns componentes eletrônicos. No primeiro kit, tinham leds, fitas de cobre e uma bateria. Para aproveitar os itens que ganhamos, pensei em fazer algo para o tema desta edição sobre jogos.

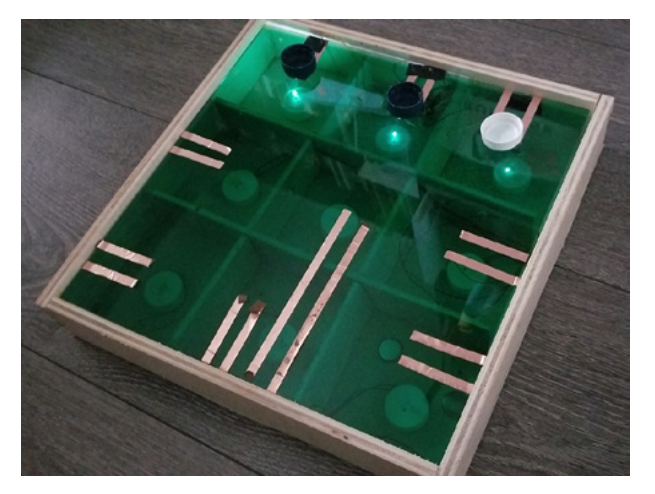

Figura 2 - Jogo da velha iluminado

Pensei em fazer algo utilizando coisas simples e dar luzes para um jogo bem conhecido. O jogo da velha eletrônico. Fiz um tabuleiro de madeira com iluminação de leds acionados através do contato das peças com as fitas condutoras adesivas.

Além de engenharia e eletrônica, uma atividade que gosto muito é a marcenaria. Fazer um item combinando os dois temas fica mais interessante.

Aprendemos conceitos básicos de marcenaria, pois usamos pedaços de madeira e algumas ferramentas. Experimentamos a eletrônica básica para trazer mais tecnologia ao projeto.

A seguir, mostro passo a passo para a construção do jogo, um tabuleiro de aproximadamente 30 cm x 30cm.

#### **Lista de materiais:**

- Pedaços de madeira
- **Papelão**
- **Acrílico**
- **Leds**
- **Baterias**
- Fios e fita de cobre
- Tampas de garrafas
- Pregos, parafusos e ferragens

#### **PASSO A PASSO DA CONSTRUÇÃO DO JOGO**

#### **Parte 1. Construção do tabuleiro**

\*Esta atividade de marcenaria requer algumas ferramentas de corte, portanto faça o procedimento com o acompanhamento de um adulto.

Passo 1 – Divisória dos Leds

- Corte 4 pedaços de madeira
- Faça pequenos cortes para encaixe das madeiras
- Monta a divisória

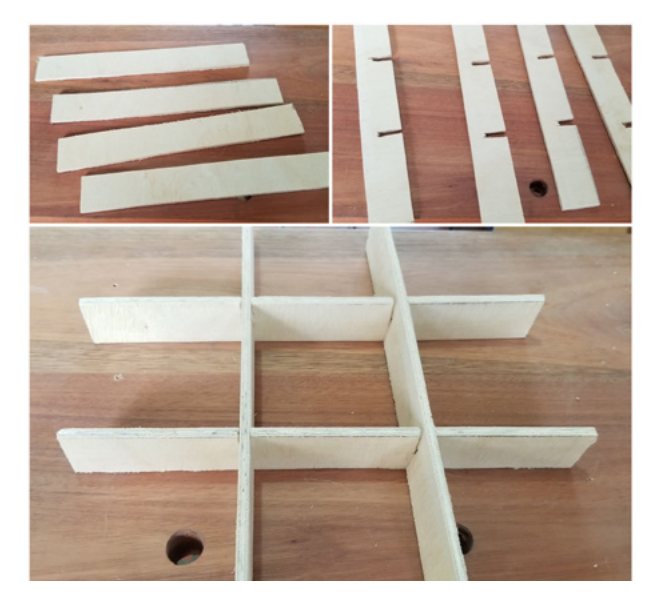

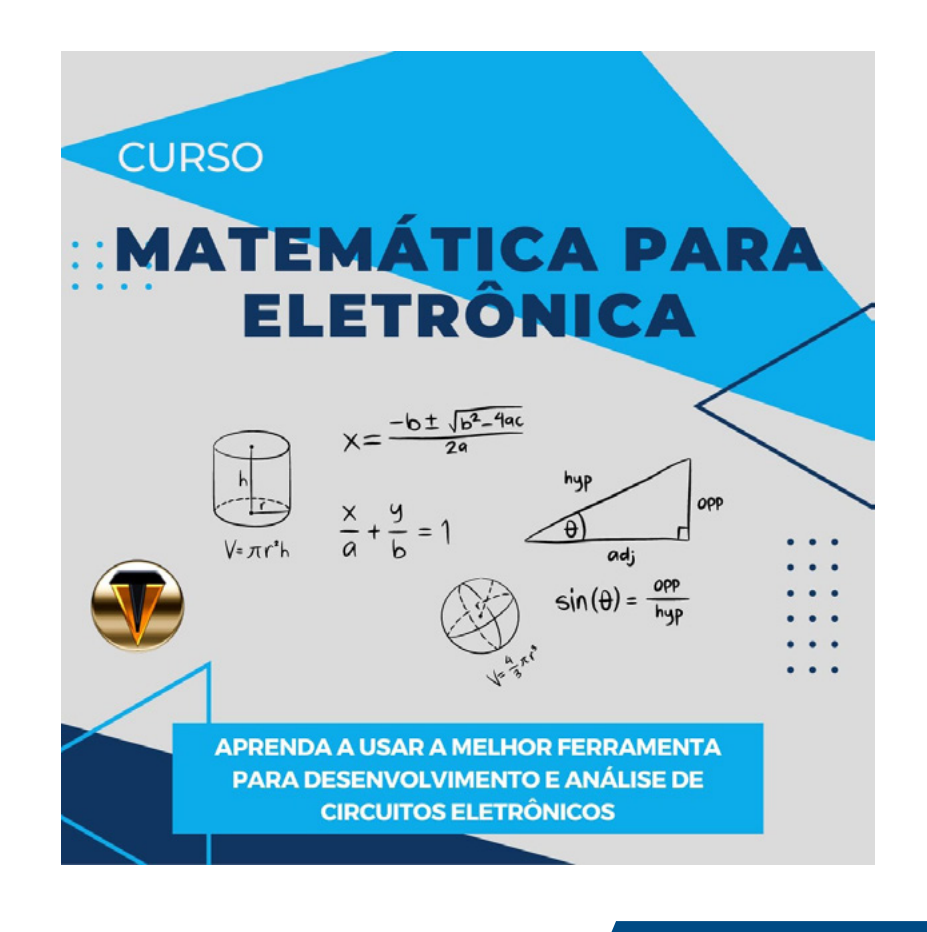

Passo 2 – Base do tabuleiro

- Corte 4 pedacos de madeira
- Monte a base com pregos ou parafusos.
- Prenda o fundo da base com o papelão.

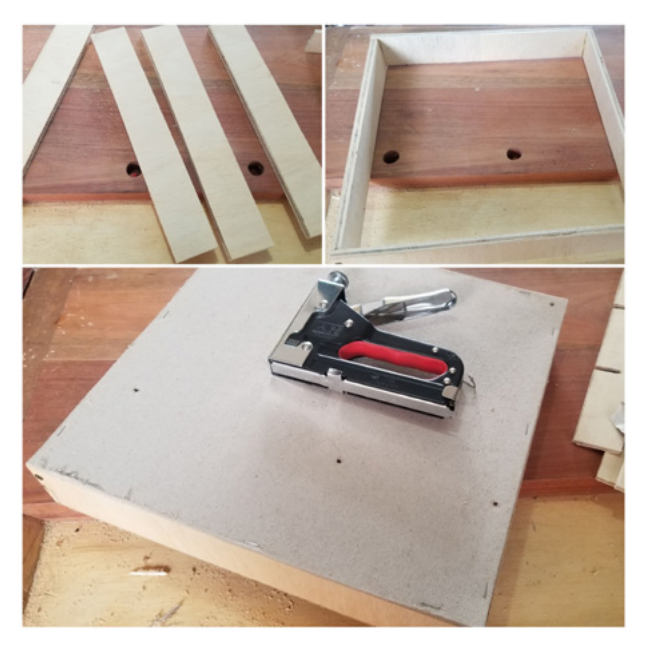

Figura 4 - Montando a caixa

Passo 3 – Superfície acrílica do jogo.

- Corte uma peça quadrada de acrílico ou plástico transparente / translúcido.
- Junte as duas peças
- Coloque a tampa de acrílico

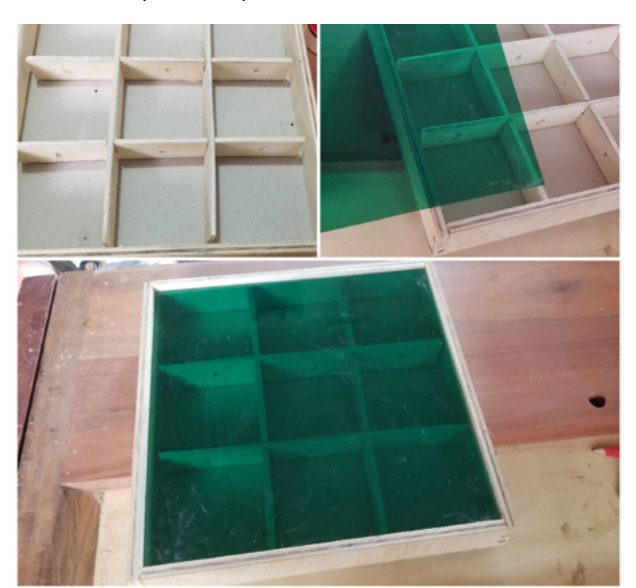

Figura 5 - A superfície acrílica

#### **Parte 2. Montagem da parte eletrônica**

Para a montagem do circuito com os leds, fizemos um projeto bem simples. Utilizei Leds e baterias de 3v para aproveitar os itens que encontramos em casa.

Na figura a seguir, está o desenho do circuito eletrônico com a montagem da bateria, resistores e leds. Como sugestão, você pode incrementar seu projeto, colocando os conceitos básicos de eletrônico, tornando o projeto bem didático.

Lembre-se que não é necessário comprar os componentes e ir juntando aos poucos para montar o seu jogo da velha personalizado.

Para a montagem do circuito utilizei cola quente para unir os componentes e fixar os leds na base do tabuleiro. Em um projeto mais avançado você pode soldar os componentes ou até evoluir para uma pequena placa com os componentes.

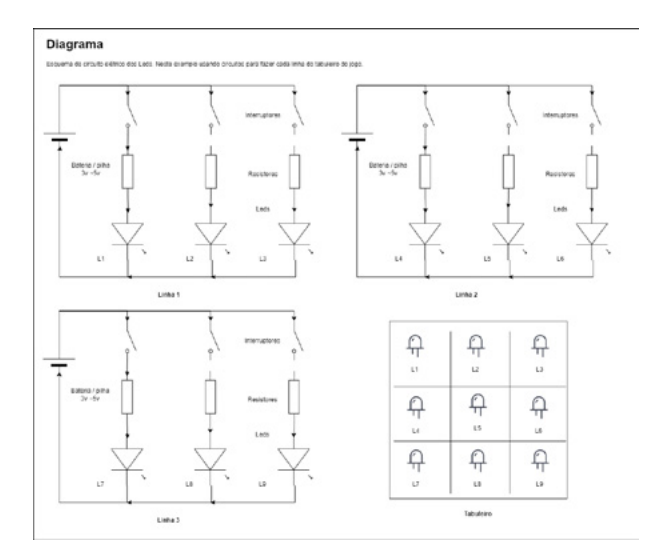

Figura 6 - Esquema elétrico da montagem

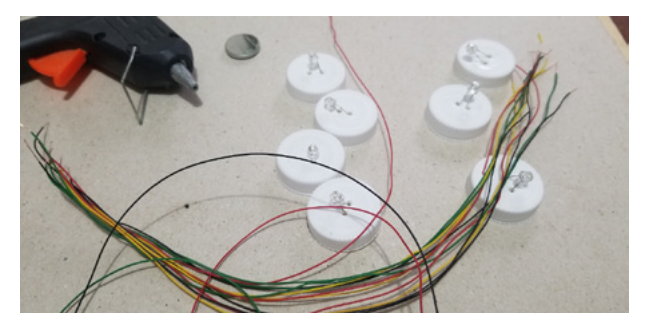

Figura 7 - Montando o tabuleiro do jogo

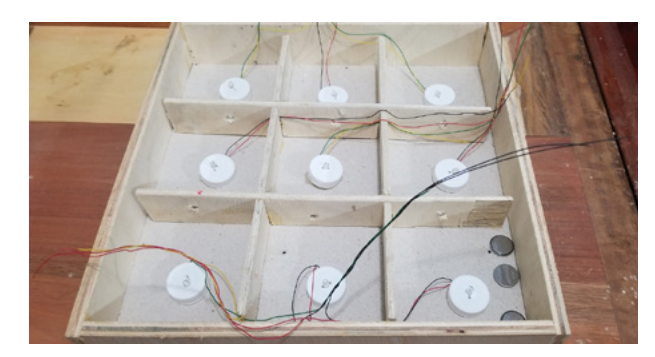

Figura 8 - Encaixando os LEDs

#### **Parte 3. Testes e diversão**

Brinque com o jogo e veja os Leds acendendo e apagando à medida que você coloca as peças X ou O do tabuleiro. Retirando todas as peças o jogo zera, apagando todos os Leds e termina quando todo o tabuleiro é preenchido. Utilizei tampinhas de garrafa com a fita de cobre para as peças do jogo.

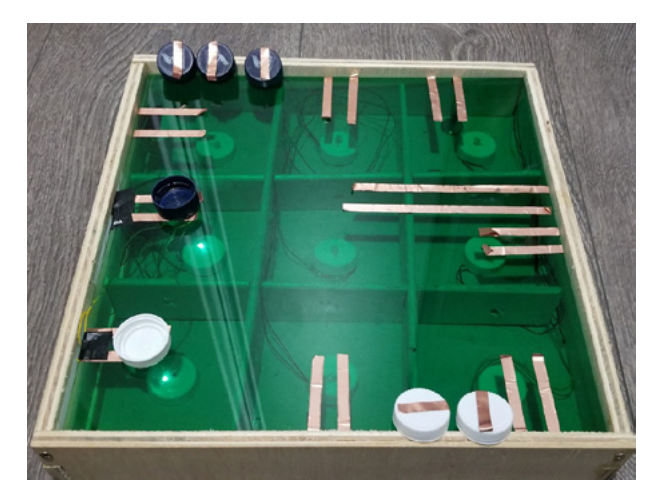

Figura 9 - Teste 1

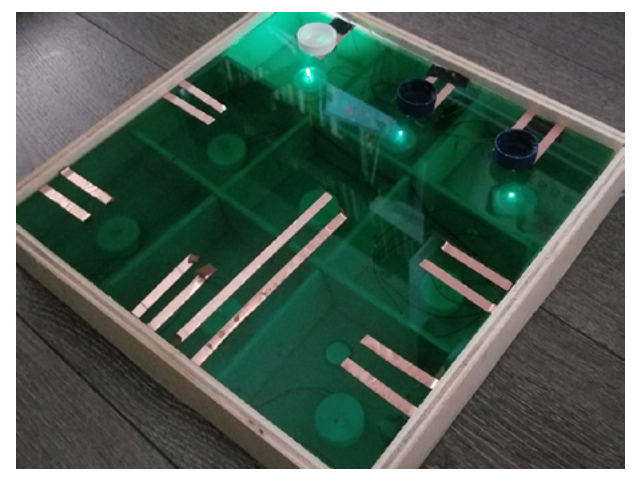

Figura 10 - Teste 2

#### **PRÓXIMOS PASSOS**

Podemos evoluir com a versão eletrônica do jogo de diversas maneiras. O jogo da velha é bem simples, porém é possível incrementar o tabuleiro colocando mais componentes eletrônicos, criar lógicas com um Arduino e até integrar com um aplicativo. Isso vai da sua criatividade.

Espero que tenham gostado e experimentem sua versão eletrônica do jogo da velha.

Lembre-se, você pode usar o que tiver em casa. Não é necessário comprar. Nossa ideia é reciclar o material e usar a criatividade. Faça algo único.

Espero que apreciem e criem seus projetos. Caso tenham dúvidas ou sugestões, fico à disposição.

Espero continuar colaborando para a Revista Jovem. Muito grato e feliz pelo convite para participar desta iniciativa.

Espero que gostem, experimentem e montem o seu projeto. Nos vemos no próximo artigo!

Abraços LYM – março de 2023

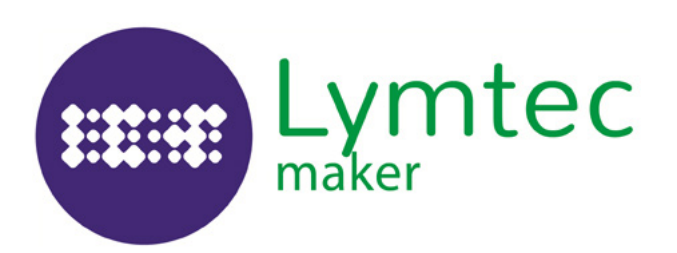

 $\epsilon$ 

### **ASSISTA A NOSSA SAGA** A MECATRÔNICA DOS **HERÓIS NO**

**EXP** YouTube

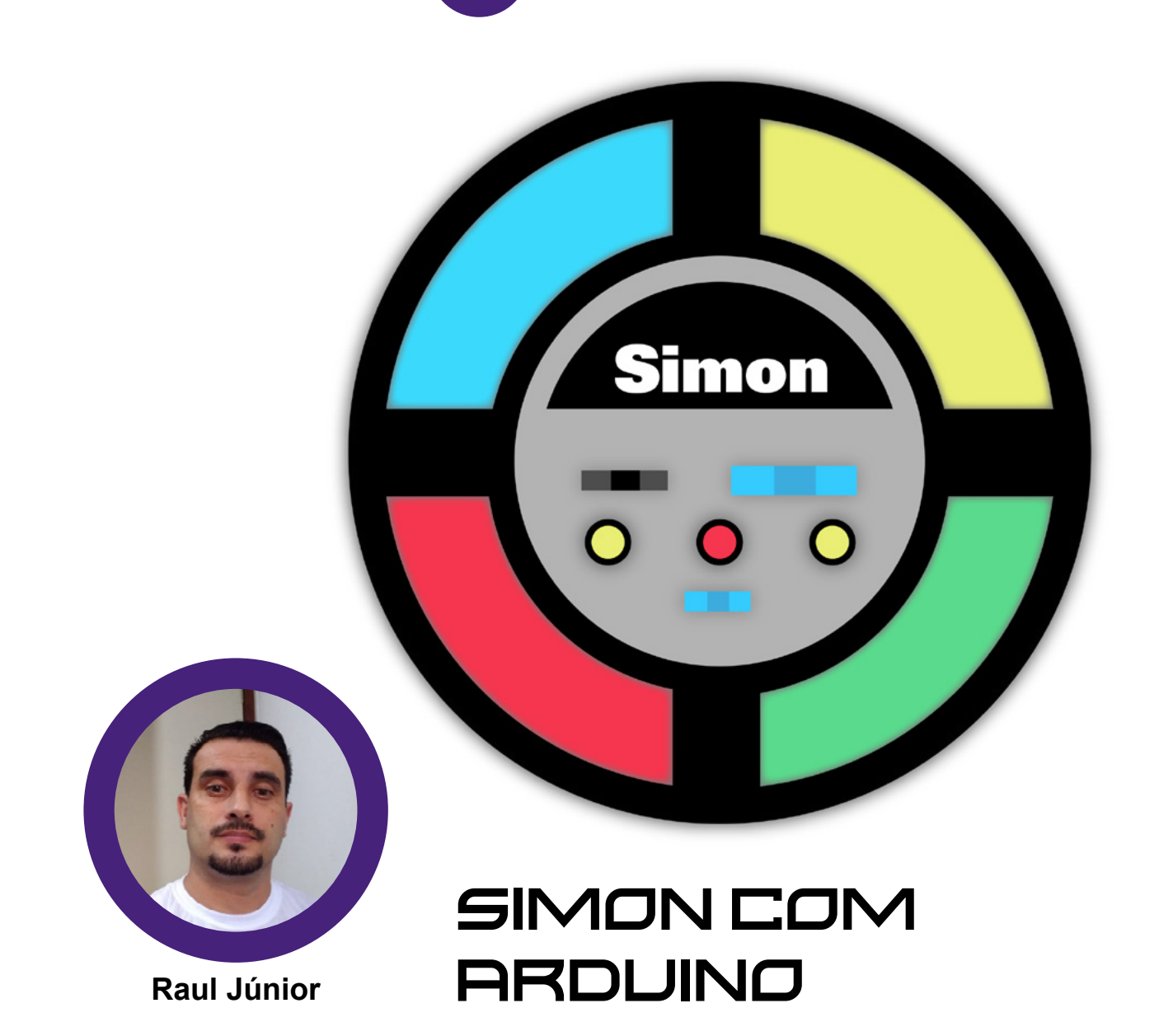

Jogar videogame ou jogos eletrônicos é uma atividade que faz parte do cotidiano de uma grande parte da população mundial.

Os jogos podem ser disputados a qualquer momento, como uma simples brincadeira entre primos no sofá da sala, até mesmo no formato on-line, envolvendo jogadores de qualquer parte do mundo.

E quem pode jogar videogame? Todos... Não há restrições!! E a magia da competitividade nos atrai de uma forma que quando percebemos... foram horas nas disputas. E, acredite em mim, sempre terá um jogo que vai te provocar ou chamar sua atenção.

Lembro uma vez, em 1994, no auge dos meus 14 anos de idade, existia um jogo que se chama "Duck Hunt". É um "game" que usava um acessório no formato de uma pistola eletrônica e seu objetivo era caçar patos selvagens guiados por um cão de caça. Lá em casa, ninguém conseguia jogar! Até que uma vez meu pai sentou em frente a televisão e começou a atirar nos patos... "Meuuuu"... o cara era o Rambo!

Meu pai com 60 anos de idade se divertiu como criança e passou um bom tempo ali, detonando os pobres patos virtuais ("Saudade de você, mano!").

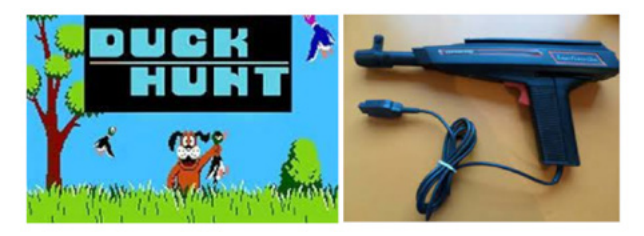

Figura 01 – Jogo Duck Hunt

Voltando... Existe uma "indústria" totalmente dedicada a esse segmento, na qual é formada por inúmeras empresas e profissionais (engenheiros, "designers",técnicos, dentre outros) que desenvolvem consoles, placas dedicadas para computadores, celulares, jogos e acessórios altamente tecnológicos, a fim de proporcionar experiências cada vez mais peculiares aos usuários de todo o mundo. E, o número de adeptos aos jogos eletrônicos, seja em qualquer plataforma, só cresce.

Alguns jogos se tornam tão famosos que viram temas de filmes.

Além de um lazer divertido que é inclusivo a todos, virou um esporte!

Com competições, ligas, times, premiações, patrocinadores, torcida; um universo real baseado no que é virtual.

Na pesquisa em que realizei sobre a origem do "videogame", encontrei alguns documentários e alguns nomes: William "Willy" "Higinbotham", "Thomas T. Goldsmith" e "Estle Ray Mann", "Josef Kates", Alexander "Sandy" Douglas e" Ralph Baer".

Assim como muitas invenções, a questão de quem criou o videogame tem suas controvérsias, com vários possíveis candidatos e definições diferentes, com datas que variam da década de 1950 e 1970.

O que é certo, é que em 1972 o videogame "Pong" começou a ser comercializado, criado e lançado pela empresa "Atari" (figura 2).

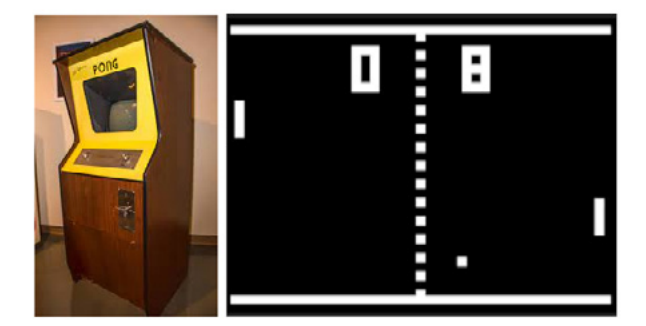

Figura 2 – O jogo Pong

E, sempre tem aquela plataforma, console ou jogo no qual nos identificamos, admiramos seus gráficos, sua história, nos sentimos desafiados e começam a fazer parte da nossa vida.

Baseado nesse contexto, nós do "Clube Mecatrônica Jovem" resolvemos dar essa temática para esse módulo do clube.

Digo esse módulo porque nosso clube está divido em várias frentes e você não pode ficar de fora dele.

Venha participar conosco e gratuitamente!

Outra forma de estar com a gente é na nossa sala no "DISCORD" ("Clube Mecatrônica Jovem") e criando artigos para essa revista.

Se a dúvida bater aí... Acredite em mim... Vem! Você consegue!

Existem muitas formas para aprender e se desenvolver. Posso citar como exemplo rápido: uma aula teórica bem elaborada, uma aula prática que transmita vivência real, um filme, um vídeo, um livro, uma matéria de revista, uma conversa, uma " live"... Aproveito para deixar o convite para você acompanhar as "lives" do "Clube Mecatrônica Jovem", toda quarta-feira às 20 horas no canal "Instituto Newton C Braga" no Youtube e lá você encontrará conteúdo de altíssima qualidade.

Durante as "lives" dos jogos eletrônicos, confeccionei um jogo da memória eletrônico, isso ao vivo e sem edição. Claro que contei com a ajuda do pessoal do chat e das "cornetagens" dos companheiros da transmissão.

Olha só o que rolou nessa "live":

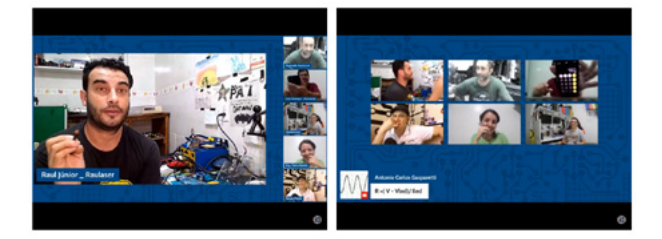

Figura 3 – O que aconteceu na live

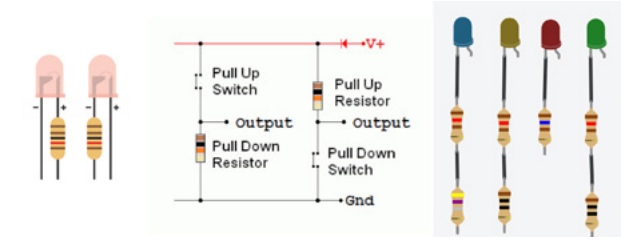

Figura 4 – O que Pull Up e Pull Down

Sobre o projeto que ficou designado a mim... Levantamos vários temas em discussão. Um deles foi sobre em qual pólo do LED é o certo para ligar o resistor de controle de corrente e que também atua como divisor de tensão. Outro tema foi sobre o valor da resistência para utilizar em ligações "Pull Up/Pull Down". E, não menos importante, qual o valor correto do resistor para as cores dos LED's que seriam utilizados, onde o Professor Gasparetti contribuiu prontamente com a fórmula para o cálculo. Com a ajuda do Professor Luiz, diretamente do "Moocalab" e do "Monstro" da eletrônica "Vandertronic", chegamos aos seguintes valores:

- Resistores: LED Verde 2,4V 20mA 130 Ω
- LED Vermelho 1,8V 20mA 160 Ω
- LED Azul 3V 20mA 125 Ω
- LED Amarelo 2,4V 20mA 130 Ω

Logo já vi que alguns não são valores comerciais e seria necessário associar resistores.

Ou utilizar 220 Ω, como uma medida prática e segura em todos os LED's.

Tudo corria com muito conteúdo técnico, descontração e interatividade.

Até que um comentário no "CHAT" promoveu instantes de silêncio na transmissão ao vivo e para todo o planeta Terra:

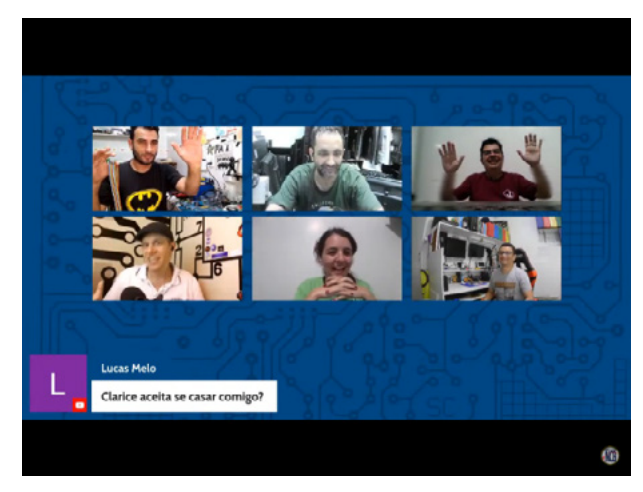

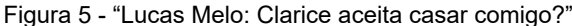

#### SENSACIONAL!!!!!!!!

Não tem como ficar de fora, se programe e vem com a gente toda quarta-feira à noite.

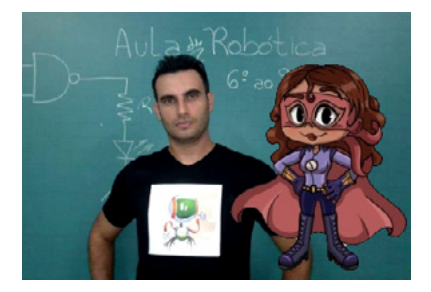

Figura 6 - Eu sou Raul Júnior...

Criador do Projeto Raulaser, que tem como finalidade principal o estímulo do ensino da Robótica Educacional no Brasil.

Como apaixonado por heróis e histórias em quadrinhos, criei juntamente com minha filha, uma família de personagens que nos ajudarão nessa jornada, são eles: Raulaser, LED Day, Juquinha, Gata e o terrível Curto-Circuito.

Acredito que o conhecimento pode transformar realidades. E, acredite em mim, quem optar por uma carreira nas áreas de tecnologia precisará estudar para sempre, pois a evolução é crescente, cada vez mais rápida e é mais que preciso estar atualizado.

Como citei em artigos passados, estamos em processo de recrutamento de heróis para a equipe do Raulaser.

Com a chegada da LED Day e do Juquinha, a equipe ficou ainda mais técnica e multidisciplinar.

Apesar desses sensacionais reforços, a equipe ainda não está completa.

Em breve traremos novidades, não deixe de acompanhar as edições da nossa revista.

#### **JOGO DA MEMÓRIA ELETRÔNICO...**

Esse é meu primeiro artigo que utilizo a plataforma Arduino. Como já havia montado com minha filha um jogo da memória utilizando o Arduino Uno, optei em utilizar a placa fabricada pela ROBOCORE. Ambos utilizam a IDE do Arduino para programação e possuem os mesmos pinos para ligação.

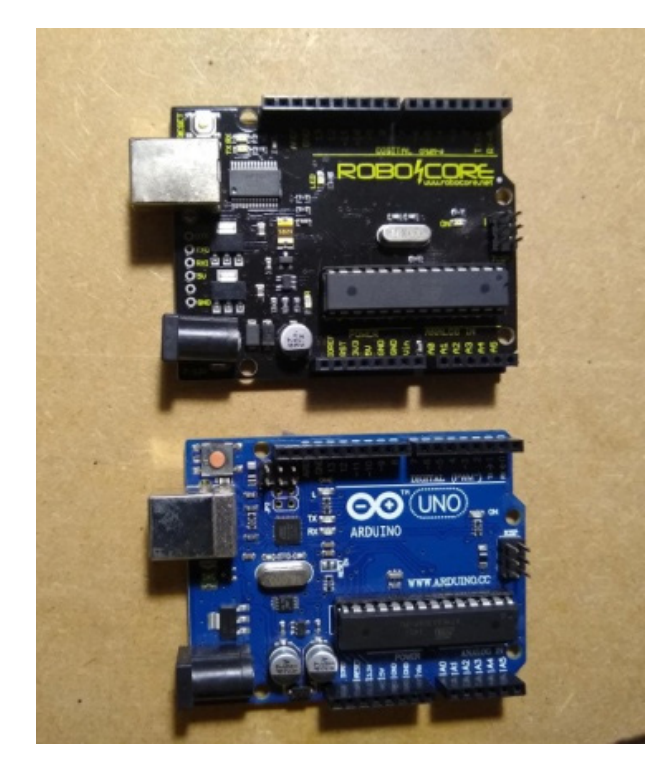

Figura 7 – O Arduino

Vou começar pelo fim. Mostrado os resultados e com os agradecimentos.

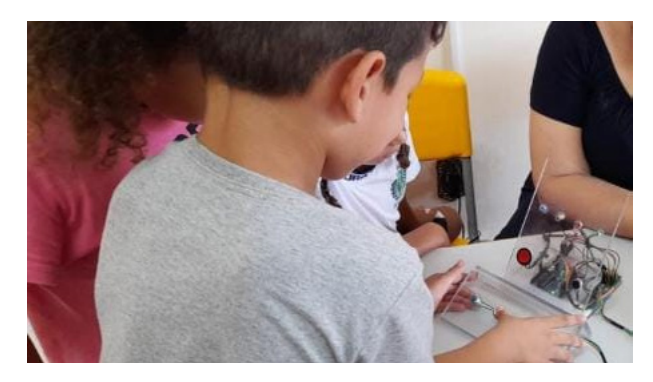

Figura 8 - Olha só que divertida que foi a manhã e tarde nessa escola de educação infantil da rede pública aqui da minha cidade.

Olha só que divertidas foram a manhã e tarde nessa escola de educação infantil da rede pública aqui da minha cidade.

Se liga na frase que surgiu da turminha de 5 anos: - Isso é parecido com o sinal de carro, só que não tem o azul." Essa foi a observação do aluno da escola referenciando a aplicação ao semáforo de trânsito.

Comentários como esse, mostram que estamos no caminho certo!!

Para a montagem dos botões e do painel dos LED's utilizei duas placas de acrílico que deram um visual muito tecnológico ao jogo e permitiram a visualização das ligações. Para os resistores utilizei uma placa adicional para fins didáticos, pois os resistores dos botões assim como os dos LED's podem ser ligados juntos aos mesmos, evitando o uso dessa placa. É importante lembrar que para fazer sua montagem você pode utilizar a disposição (layout) que quiser.

Ficou com esse visual mostrado na figura 9.

Para fornecimento de energia, encontrei entre minhas traquitanas uma fonte de tensão de 12 Volts corrente contínua, mas funciona muito bem na USB do computador.

Agradecimento para que esse projeto surgisse nesse formato começa em setembro do ano de 2019.

Nesse mês e ano o Professor Paulo Sérgio da ETEC de Bauru- SP promoveu um encontro chamado "Arduino Day" Nesse evento vi o mesmo projeto exposto, com outro "layout" e achei muito divertido.

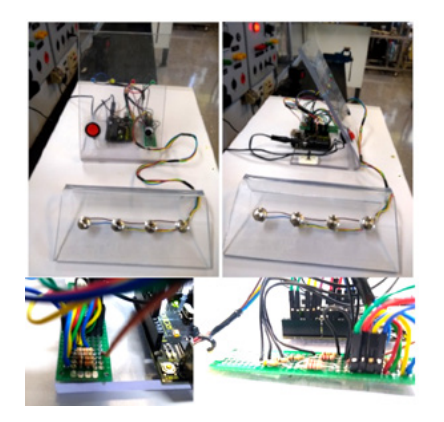

Figura 9 – Como ficou a montagem.

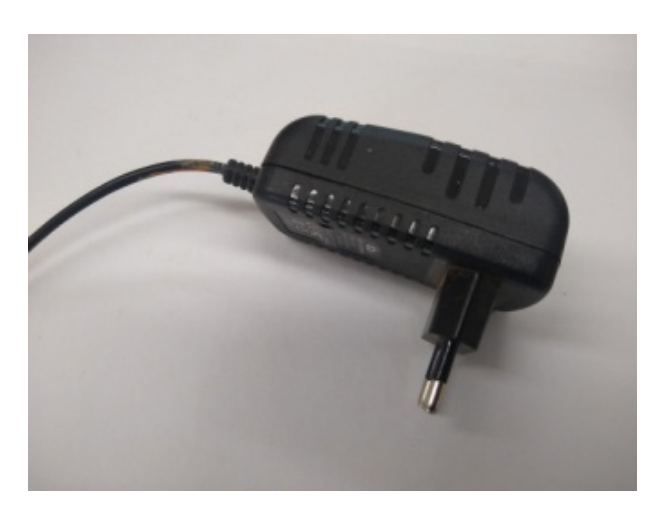

Figura 10 - A fonte de alimentação

### Apoio à Decisão em Manutenção na Gestão de Ativos Físicos

**Autor: Rui Assis** 

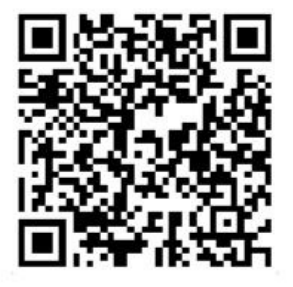

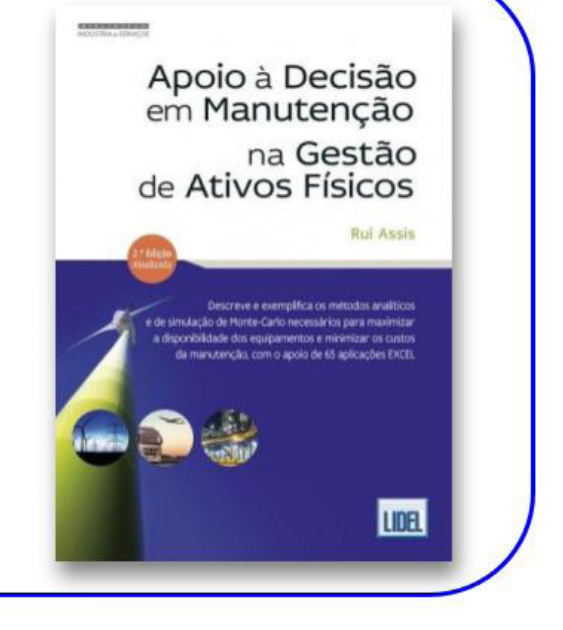

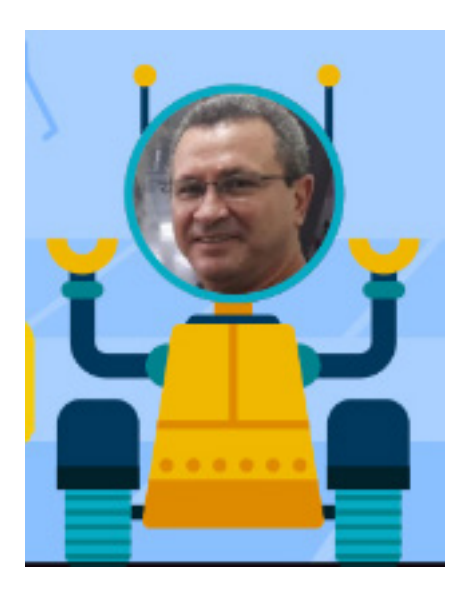

Figura 11 – O Professor Paulo Sérgio

Comentei com a minha filha e decidimos fazer um também. Conversei através de mensagens com o Professor Paulo Sérgio que me disponibilizou de pronto o código da programação; mas ele não tinha o esquema eletrônico. Então, acessei o código e identifiquei no "VOID SETUP" onde cada LED e botão seriam ligados. Assim, minha filha definiu o "layout" e montamos. Detalhe importantíssimo é que ela fez questão de utilizar um LED da cor rosa. No meu canal no "Youtube" tem o vídeo com ela apresentando. No final desse artigo tem o QRCode para você acessar o canal.

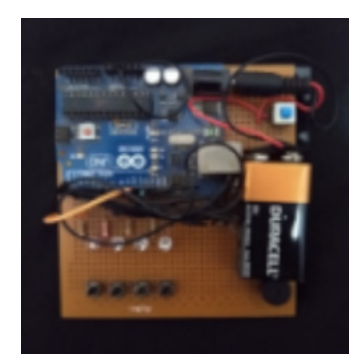

Figura 12 - Esse é o layout que minha filha desenvolveu.

Ano passado esse jogo participou da feira de ciências da escola municipal que ela estuda e foi um sucesso.

Para montar o seu jogo da memória eletrônico é possível adquirir os componentes na "Mamute Eletrônica" (<https://www.mamuteeletronica.com.br/>).

Caso no seu momento atual não esteja favorável para construir o jogo fisicamente, desenvolvi para você, seus amigos e familiares se divertirem acessando a plataforma "Tinkercad" gratuitamente. Deixei um "QRCode" no final que dará acesso ao jogo e é possível jogar, mas ao tes- Figura 15 – Simulando a montagem no Tinkercad.

tar, percebi que é melhor acessar pelo computador e não pelo celular. Depois, vai lá no "DISCORD" e me conta sua impressão do jogo.

Optei por não utilizar a matriz de contatos para facilitar o entendimento.

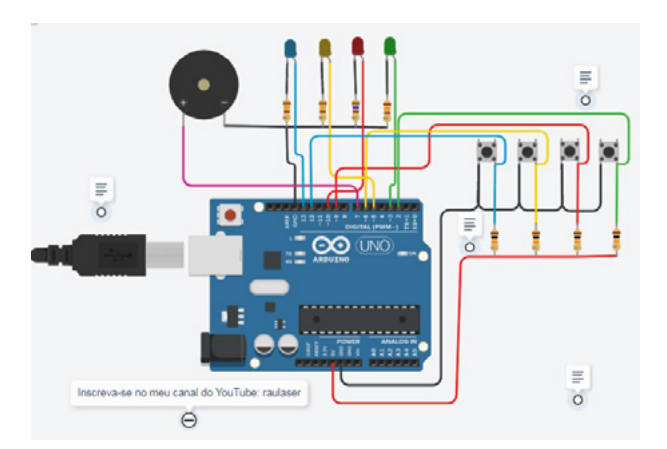

Figura 13 – Esquema elétrico da Montagem

Já deixo a dica que na "Mamute Eletrônica" tem disponível a matriz de contatos transparente que facilitam muito o ensino e o aprendizado (figura 14).

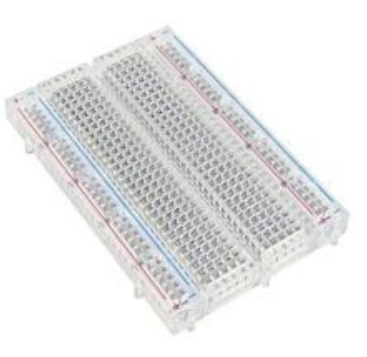

Figura 14 – Matriz de contato transparente

Existem vários simuladores via "software" para eletrônica e todos são muito úteis cada um com suas particularidades. Mas, nada substituirá o momento da montagem física aonde você irá se deparar com o desafio real de fazer funcionar circuitos.

| s as alterações salvas |                   |  |  |             |  |
|------------------------|-------------------|--|--|-------------|--|
| Código                 | Iniciar simulação |  |  | Enviar para |  |
|                        | Componentes       |  |  |             |  |

No canto superior esquerdo do projeto no "Tinkercad" existem as abas código e simulação.

Na aba código estão todas as linhas de programação da aplicação. Para montagem física basta somente copiar tudo e colar na IDE do Arduino e transferir para a sua placa Arduino.

Na aba simulação, ao clicar é possível jogar utilizando o mouse e acompanhando a sequência dos LED's tela do seu computador. Se puder, jogue com o som ligado.

Ainda no canto superior esquerdo, ao lado da minha foto, existem 3 abas de acesso, onde a primeira do lado da foto é a lista de peças para montagem do circuito. A seguinte do lado esquerdo da lista de peças, é a aba que mostra o esquema eletrônico. E por fim, a terceira (selecionada em azul na imagem) volta ao circuito que simula os componentes reais.

Sempre destacamos a importância em desenvolver montagens de baixo custo, embasadas tecnicamente e que sejam principalmente divertidas.

Prezei muito pela baixa complexidade também.

Espero que tenha gostado e se divirta muito!!

E o seu? Vai postar lá na nossa sala no "DISCORD"?

Monta aí, posta lá e me marca...

Compartilhe essa revista com seus amigos e contatos para que ela tenha o maior alcance possível, leve-a aos seus professores e ao diretor ou diretora da sua escola, seja um agente multiplicador do nosso clube.

Se você ainda não tem todas as edições das revistas do "Clube Mecatrônica Jovem", é só acessar o site do "Instituto Newton C Braga" e baixar a coleção completa gratuitamente.

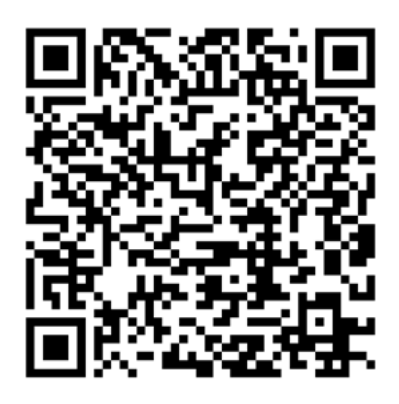

Acesso ao jogo de memória eletrônico no "Tinkercad"

#### **PARABÉNS!!!!**

No QR-Code abaixo você encontrará o meu canal no Youtube, acesse e pense em inscrever-se ... Sua inscrição ajudará demais...

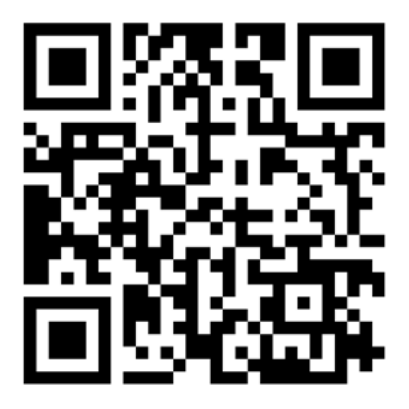

Nosso canal no youtube

Desejo bons estudos e pode contar comigo! Seu amigo,

Raul Júnior – Raulaser

### Engenharia Económica com o Excel Casos de Apoio à Decisão

Autor: Rui Assis

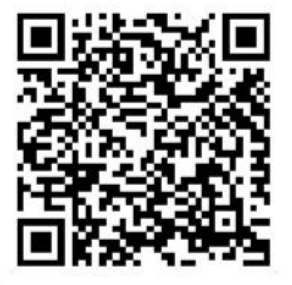

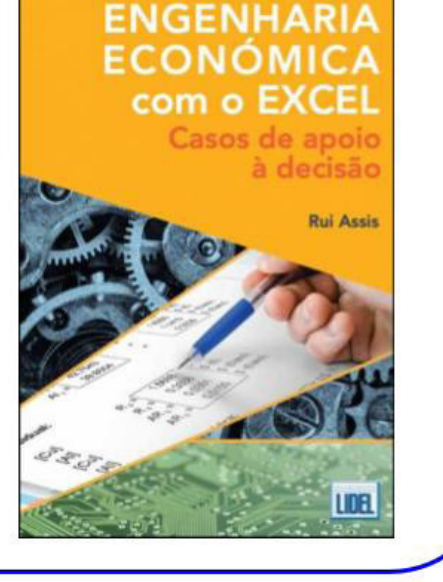

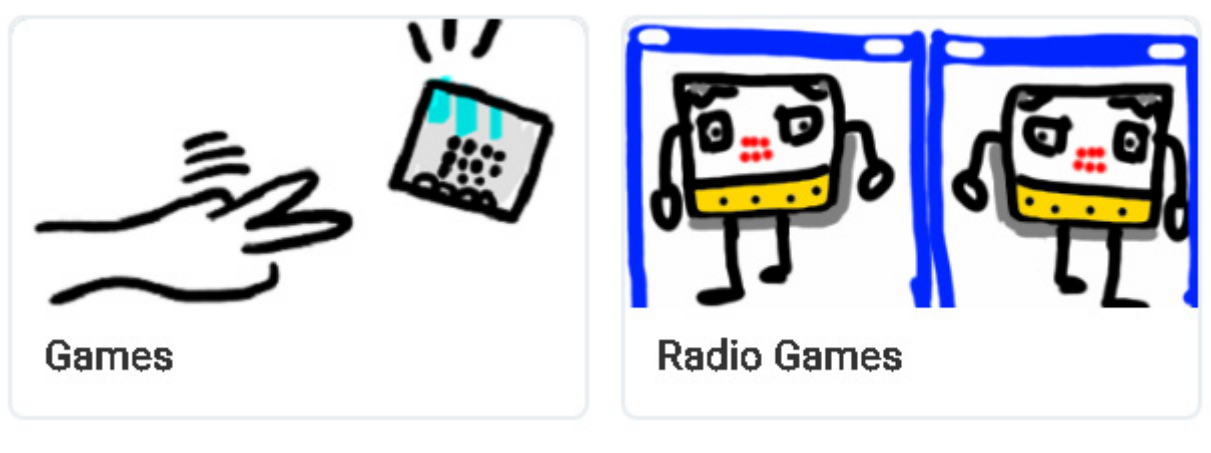

Figura 1

## JOGUE COM MICRO:BIT

Brinque, quem não gosta de brincar? Recrie. A eletrônica fez sua parte na área de "jogos" e hoje é toda uma indústria. Os jogos estão em diversos dispositivos eletrônicos como: computadores, celulares, relógios, carros, tablets etc. Além disso, existem aparelhos eletrônicos dedicados exclusivamente ao jogo, como os videogames. a placa microbit também nos permite criar, desenvolver e inventar jogos para se divertir.

"Brincar", quantos de nós nos lembramos da nossa infância, da nossa infância, quando brincávamos com os nossos amigos. Também podemos brincar com a eletrônica e a placa micro:bit nos ajuda a nos recriar, brincando com ela. É possível usar cartões de 1 ou 2 micros:bits para fazer jogos.

Para entender como fazer um jogo na placa microbit, é necessário entender alguns conceitos usados nesta área ou tópico.

#### ARQUITETURA DE JOGOS EM MICROBIT.

Para entender como fazer jogos com a placa microbit, é necessário entender alguns conceitos como:

- Sprites.
- Vidas.
- Pontuação.

O programa MakeCode possui funções dedicadas para fazer jogos. Além disso, crie um mecanismo ou serviço

### **Alfonso Perez**

[Whatsapp: +54 9 11 6620-0207](https://wa.me/5491166200207)

que seja executado automaticamente para nos ajudar a controlar o jogo que estamos desenvolvendo. Este mecanismo ou serviço possui 2 contadores que podem ser usados no jogo. Um contador é usado para "pontuação", o outro contador é usado para "vidas". O contador de "pontuação" normalmente é usado para saber o número de acertos que o jogador conseguiu no jogo. O contador de "vidas" é normalmente usado para dar certos privilégios ao jogador. Quando o contador de vida chega a zero (0), o jogo termina e o mecanismo de jogo interno exibe automaticamente a pontuação. Sprites são os elementos visuais exibidos na tela de LED. Na placa microbit isso é representado por um LED na tela. A figura 2 mostra os itens vistos anteriormente:

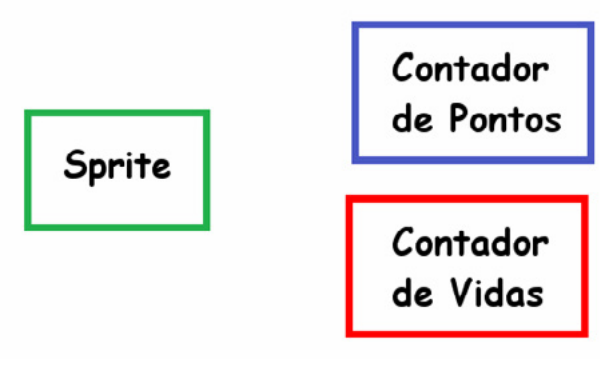

Figura 2
O contador de pontuação pode ter armazenado qualquer valor numérico que será exibido automaticamente quando o jogo terminar. O contador de vida pode conter qualquer valor numérico, mas lembre-se de que quando esse contador chegar a zero (0), o jogo acabar. Na figura 3 atribuímos o valor: 99 ao contador de pontos e atribuímos zero (0) ao contador de vidas:

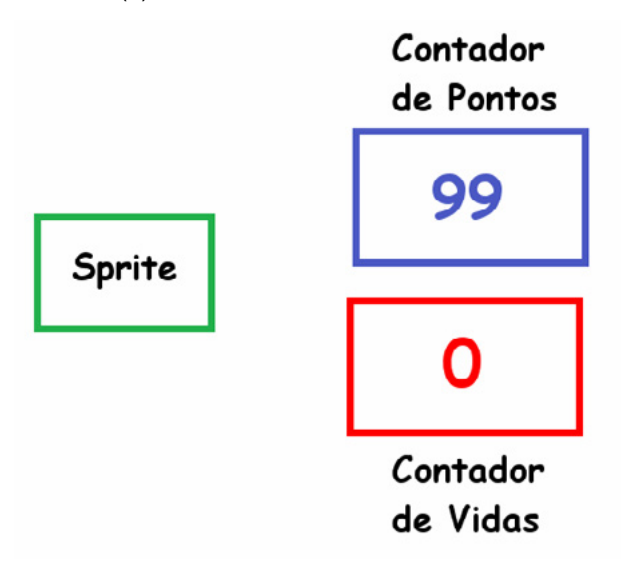

Como os sprites são os componentes visuais do jogo, podemos ter mais de um Sprite em um jogo. Por exemplo, podemos criar um jogo onde temos uma nave amiga, um laser amigo, uma nave inimiga e um laser inimigo. A figura 5 mostra este exemplo de jogo:

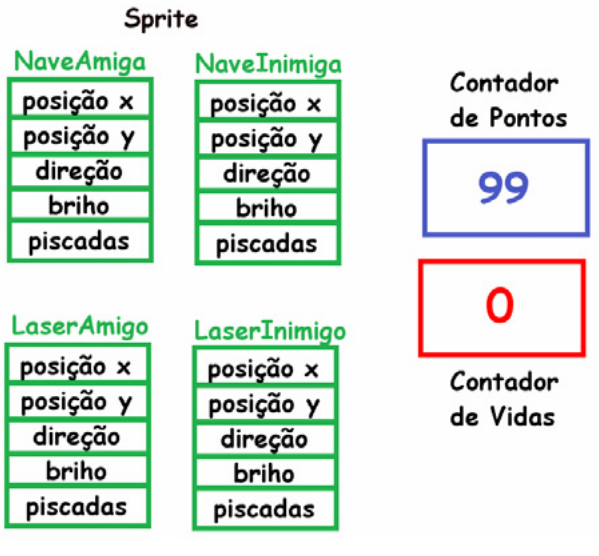

Figura 3

Como os sprites são os elementos visuais, eles possuem uma série de propriedades relacionadas à exibição na tela de LED, como:

- A posição x.
- A posição e
- Direção.
- Brilhante.
- Pisque ou pulse.

Observe a figura a seguir onde são mostradas as propriedades de um Sprite:

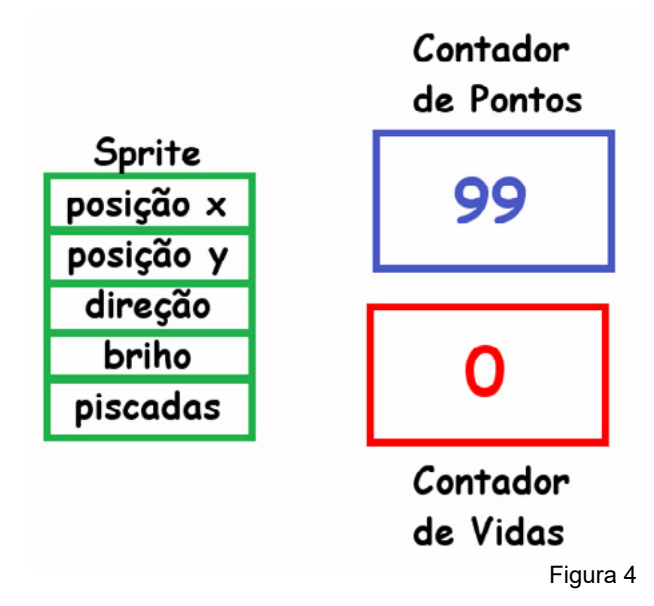

Figura 5 Os sprites criados no jogo dependem do tipo e características do jogo. O mecanismo de jogo de cartas microbit também inclui um cronômetro de contagem regressiva que podemos usar para fazer o jogo durar um determinado período. Além disso, a "engine" do jogo, dependendo da ação que está executando, pode renderizar algumas imagens para nos indicar algo. A figura 6 mostra algumas

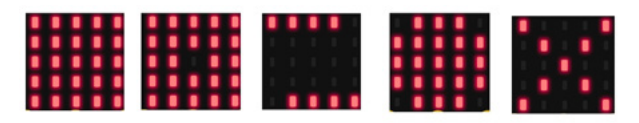

Figura 6

Agora veremos os blocos que permitem criar jogos na placa micro:bit.

BLOCOS PARA CRIAR JOGOS COM MICRO:BIT.

Os blocos utilizados para criar jogos com a placa micro:bit pode ser classificados da seguinte forma:

- Blocos para sprites (goblins).
- Blocos para pontuação.
- Blocos para vidas.

dessas renderizações:

• Blocos para controle do jogo.

Os blocos para jogos podem ser encontrados no menu: "Avançado->Jogo", conforme a figura 7 a seguir:

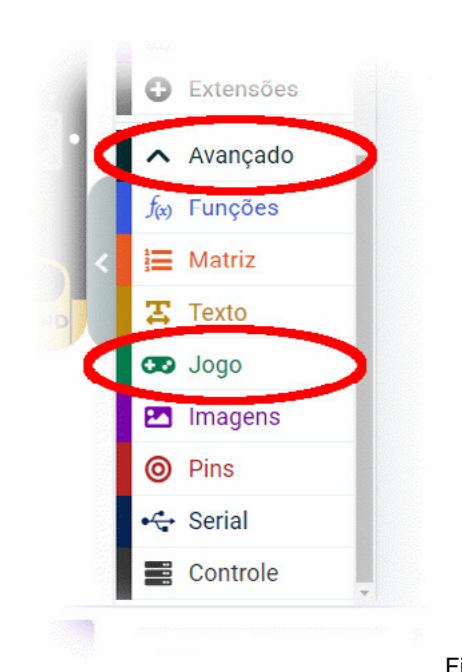

Figura 7

Ao clicar no menu: "Jogo", aparecerá uma janela como a da figura 8 a seguir:

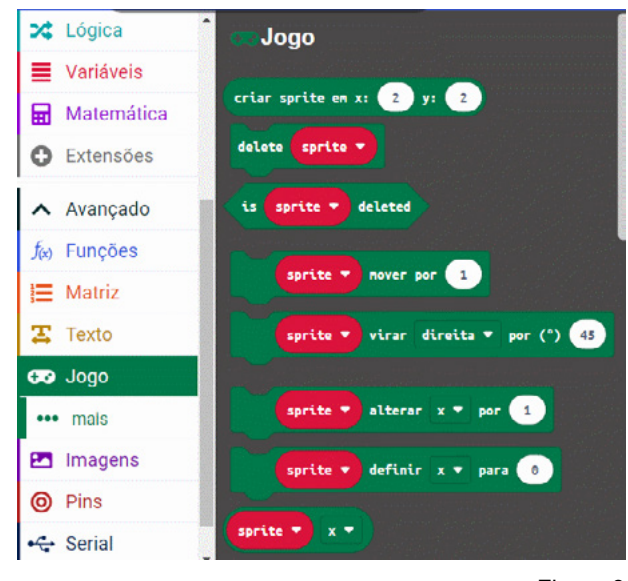

Figura 8

A seguir, veremos cada um desses blocos, separados de acordo com sua classificação.

### **BLOCOS PARA SPRITES.**

Uma das primeiras coisas a aprender para criar jogos na placa microbit, é criar os "Sprites". O bloco: "criar sprite em x:y:" permite criar um Sprite de LED na posição "x,y", apontando para a direita. Este bloco recebe 2 parâmetros. O parâmetro: "x", indica o local da esquerda para a direita da tela de LED, onde o Sprite irá iniciar. O parâmetro: "y", indica o local de cima para baixo, onde o Sprite vai começar. O bloco: "criar sprite em x:y:" retornará um "Sprite" no local indicado pelos parâmetros: "x,y". Observe que, por se tratar de uma matriz de LEDs, as primeiras posições iniciam com zero (0). Assim, 0 e 4 representam a borda da tela e 2 representa o centro. A figura 9 mostra esse bloco:

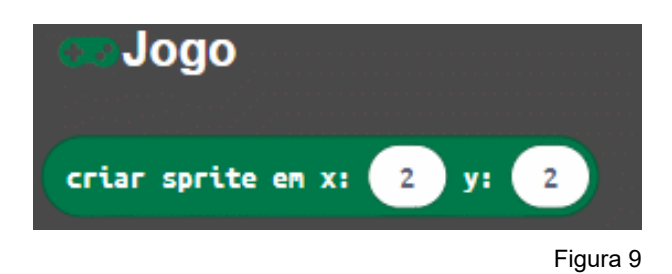

O bloco: "delete", exclui um "sprite". A figura 10 mostra esse bloco:

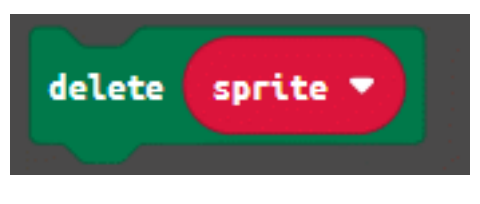

Figura 10

O bloco: "move", move o Sprite o número de LEDs indicados. Este bloco recebe um parâmetro: que significa o número de LEDs que o Sprite deve mover. A figura a seguir mostra esse bloco:

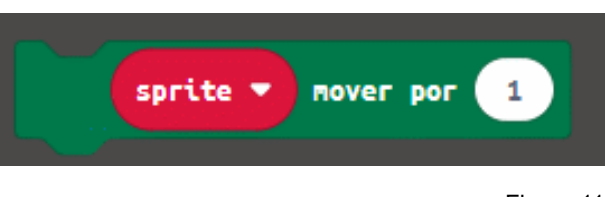

Figura 11

O bloco: "girar", vira o Sprite na direção indicada. Este bloco recebe 2 parâmetros. Um dos parâmetros é uma opção para indicar se o sprite deve girar para a esquerda ou para a direita. O outro parâmetro é um número que indica o número de graus que o sprite deve girar. A figura 12 mostra esse bloco:

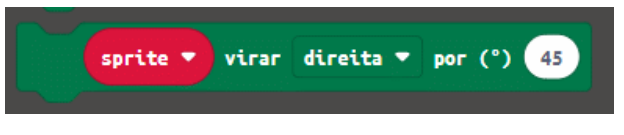

Figura 12

O bloco: "if on the edge, bounce": faz com que um Sprite que esteja na borda da tela de LED, salte. Este bloco recebe como parâmetro: o Sprite que pode estar na borda da tela de LED. A figura 13 mostra esse bloco:

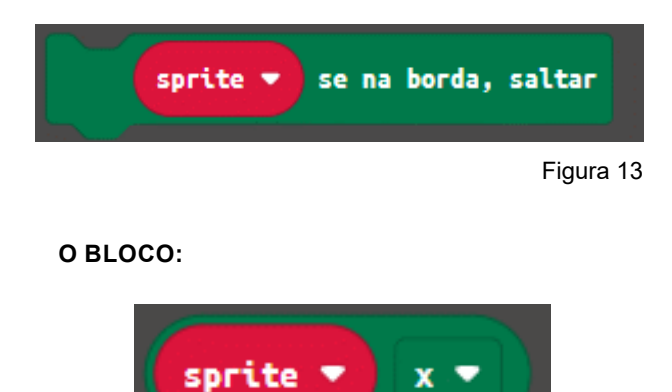

Figura 14

Obtém uma propriedade do Sprite. As propriedades que podem ser obtidas são as seguintes:

- X: A localização horizontal onde o sprite está localizado. (0 a 4).
- Y: O local vertical onde o sprite está localizado. (0 a 4).
- Direção: a direção em graus. (-180 a 180).
- Brilho: quão brilhante o sprite deve aparecer. (0 a 255).
- Link: quão rápido o sprite pisca. (em milissegundos).

Observe a figura 15, que mostra as propriedades que este bloco pode retornar:

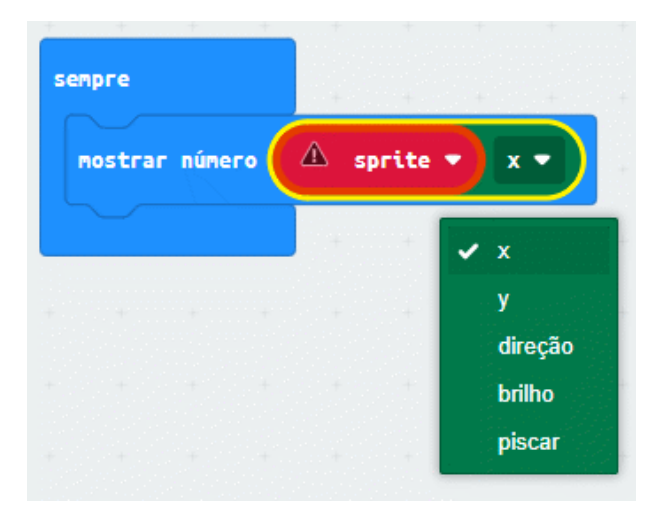

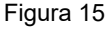

O bloco: "set": define um valor para uma propriedade do Sprite. As propriedades são:

- X: A localização horizontal onde o sprite está localizado. (0 a 4).
- Y: O local vertical onde o sprite está localizado. (0 a 4).
- Direção: a direção em graus. (-180 a 180).
- Brilho: quão brilhante o sprite deve aparecer. (0 a 255).
- Blink: quão rápido o sprite pisca. (em milissegundos).

A figura 16 mostra esse bloco:

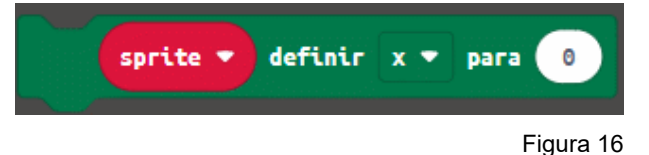

O bloco: "está tocando", verifica se o Sprite está tocando outro Sprite, ou seja, se compartilha o mesmo LED. Este bloco retorna verdadeiro se os 2 sprites estiverem se tocando. A figura 17 mostra esse bloco:

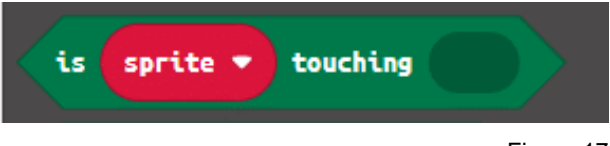

Figura 17

O bloco: "tocando a borda - touching edge", verifica se o Sprite está tocando a borda da tela de LED, ou seja, se compartilha o mesmo LED de borda. Este bloco retorna true se o sprite estiver tocando a borda da tela. A figura 18 mostra esse bloco:

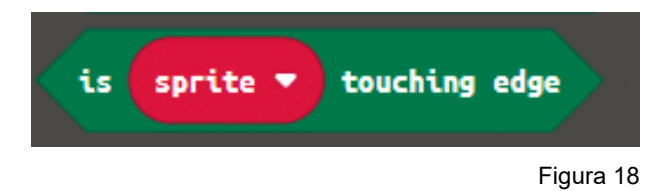

### **BLOCOS PARA PONTUAÇÃO**

Outra coisa a aprender a jogar na placa micro:bit é adicionar ou subtrair pontos ao contador de pontos. O bloco: "adicionar pontos à pontuação atual", soma ou subtrai a pontuação atual. Se o número passado como parâmetro for positivo, o bloco soma na pontuação, se o parâmetro for negativo, o bloco subtrai da pontuação. A figura 19 mostra esse bloco:

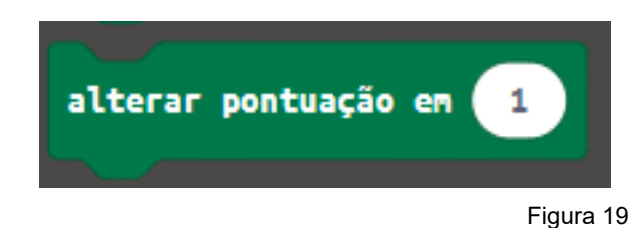

O bloco: "score", retorna o número de pontos marcados no jogo. A figura 20 mostra esse bloco:

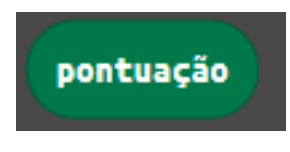

Figura 20

O bloco: "definir placar para", define a pontuação atual do jogo. A figura 21 mostra esse bloco:

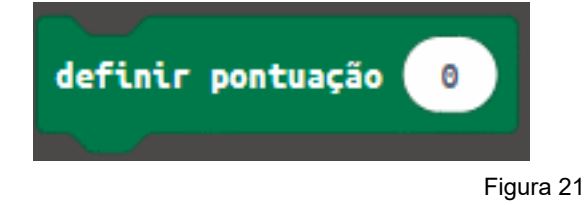

### **BLOCOS PARA VIDAS**

Outra coisa a aprender para fazer jogos na placa micro:bit é inicializar o contador de vida. O bloco: "definir vida", define o contador de vida para um determinado valor. A figura 22 mostra esse bloco:

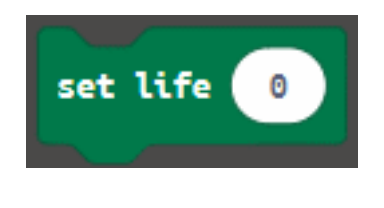

Figura 22

O bloco: "adicionar vida - set life", aumenta o número de vidas em uma certa quantidade. A figura 23 mostra esse bloco:

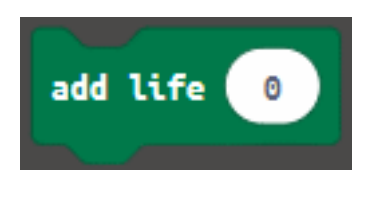

Figura 23

O bloco: "remover vida", diminui o número de vidas em uma certa quantidade. Lembre-se que quando o contador de vida chega a zero (0), o jogo acabar. A figura 24 mostra esse bloco:

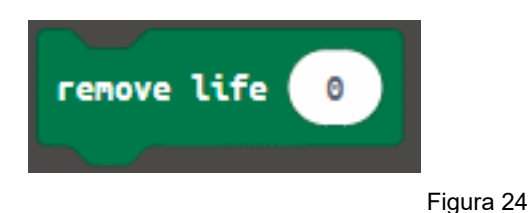

### **BLOCOS PARA CONTROLE DE JOGO**

Outra coisa a aprender é controlar o jogo. O bloco: "iniciar contagem regressiva", inicia uma contagem regressiva que ao chegar a zero (0), o jogo terminará. A figura 25 mostra esse bloco:

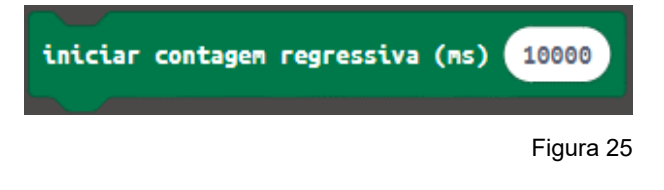

O bloco: "game over", finaliza o jogo e mostra o placar. A figura 26 mostra esse bloco:

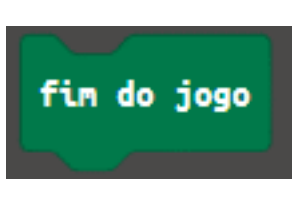

Figura 26

O bloco: "pausa", pausa os efeitos mostrados na tela de LED, para permitir outras animações na tela. A figura 27 mostra esse bloco:

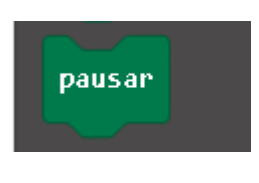

Figura 27

O bloco: "o jogo acabou", verifica se o jogo acabou ou não. Este bloco retorna true se o jogo acabou. A figura 28 mostra esse bloco:

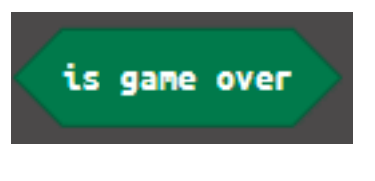

Figura 28

Figura 29

O bloco: "está rodando", verifica se o jogo está rodando ou não. Este bloco retorna verdadeiro se o jogo estiver rodando. A figura 29 mostra esse bloco:

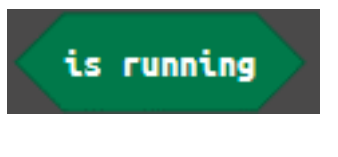

O bloco: "está pausado", verifica se o jogo está pausado ou não. Este bloco retorna verdadeiro se o jogo for pausado. A figura 30 mostra esse bloco:

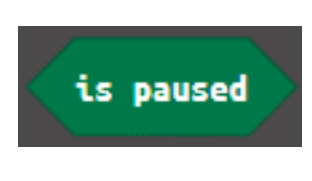

Figura 30

### **COMO MOVER UM SPRITE NA TELA DE LED**

Em quase todos os jogos é necessário criar um ou mais sprites e movê-los pela tela de LED. O programa a seguir cria um Sprite e com os botões "A" e "B" ele percorre a tela de LED. Além disso, é detectado quando o Sprite chega ao final da tela, para retornar ao início da tela. O seguinte programa mostra isso (figura 31 e 32):

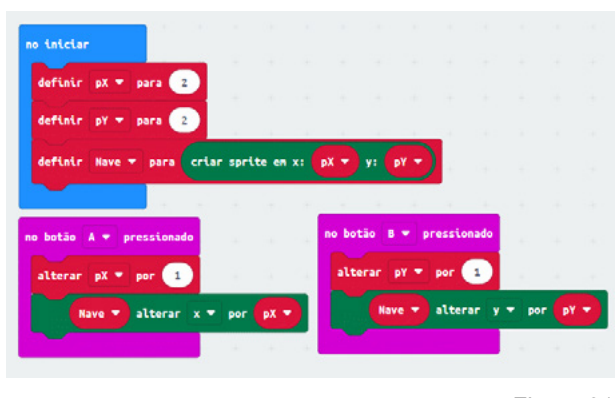

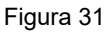

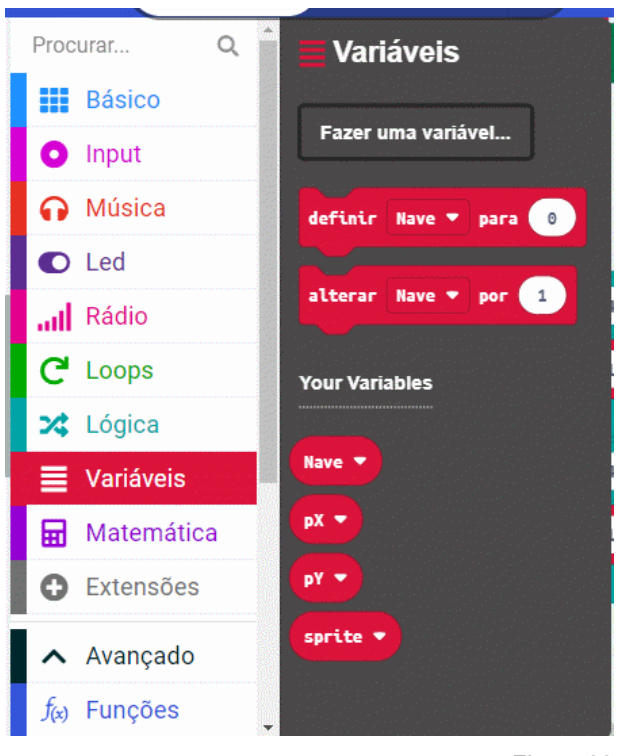

Figura 33

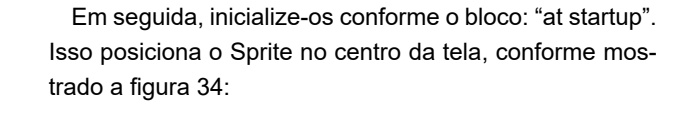

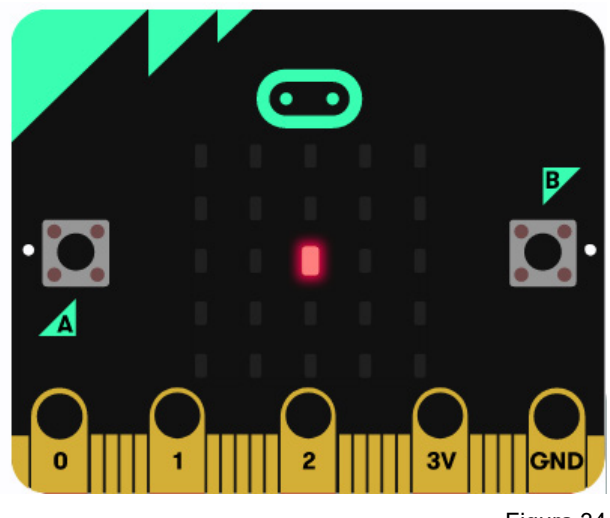

Figura 34

Use um bloco: "pressionando o botão A", para aumentar a variável "pX" em 1. Use um bloco: "ao pressionar o botão B", para aumentar a variável "pY" em 1. No bloco: "para sempre", verifique quando as variáveis: "pX" e "pY" atingem o valor de 4. Os blocos a verificar: "se então", encontram-se no menu: "Lógica", conforme mostrado na seguinte imagem:

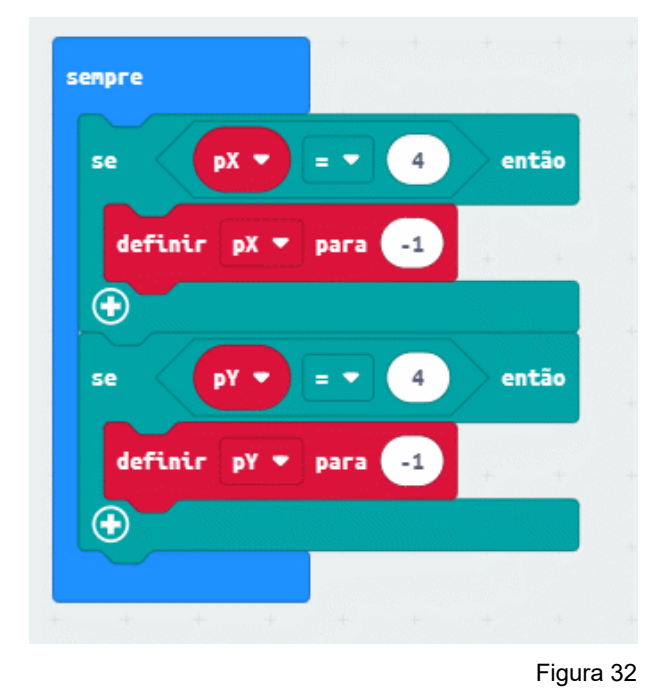

Para fazer o programa acima, primeiro crie três variáveis chamadas:

- **Nave**
- pX
- pY

como mostra a figura 33:

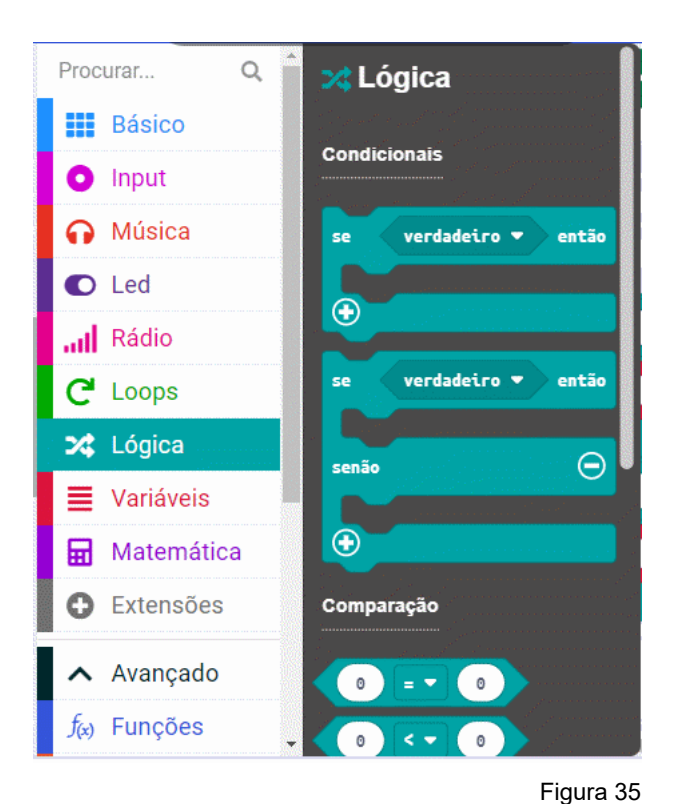

**COMO VERIFICAR QUANDO UM SPRITE ESTÁ** 

Muitos jogos verificam quando um sprite atinge a borda da tela para executar alguma ação. O programa a seguir cria um sprite chamado: "Ship" e o coloca na posição x=1,

**NA BORDA DA TELA DE LED**

y=1 conforme a figura 36:

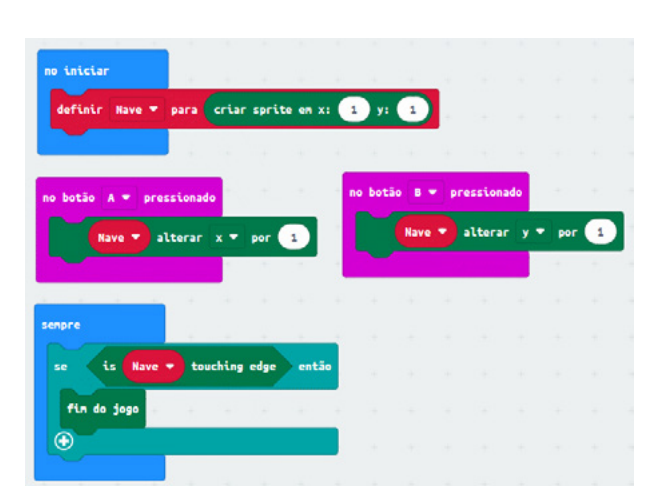

Figura 37

### **COMO VERIFICAR QUANDO UM SPRITE ENCON-TRA OUTRO SPRITE**

No programa a seguir criamos 2 sprites, um chamado: "Friendship" e outro chamado: "Enemyship". Com o botão: "A", movemos o sprite: "NaveAmiga" para a direita e com o botão: "B", movemos o sprite: "NaveEnemy" para a esquerda. Observe a terceira declaração no bloco: "on startup", onde diz isso (vire à esquerda 180 graus) para o sprite: "EnemyShip". No bloco: "para sempre", está sendo verificado quando os 2 sprites estão no mesmo lugar e assim encerram o jogo (figura 38).

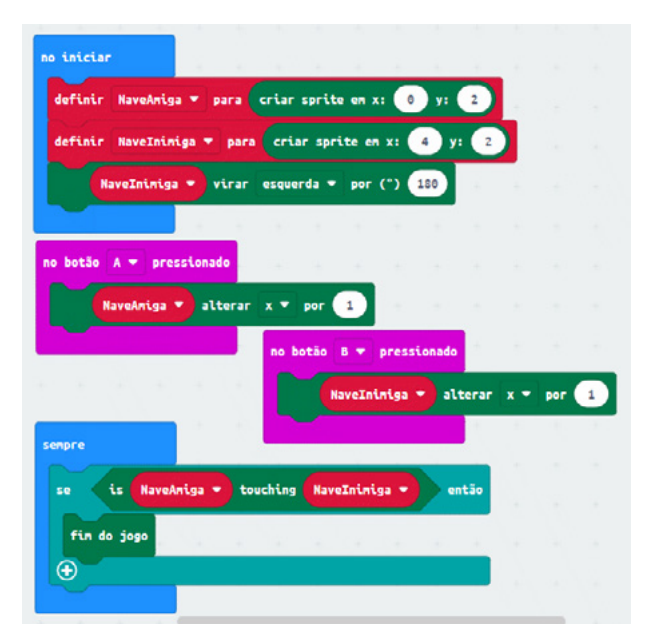

Figura 38

Ao iniciar o programa, posicionará os sprites conforme a figura 39.

Figura 36

Com os botões "A e B" podemos mover o sprite. No bloco: "para sempre" verificamos quando o sprite atinge a borda e assim encerramos o jogo. Este programa é o mostrado na figura 37.

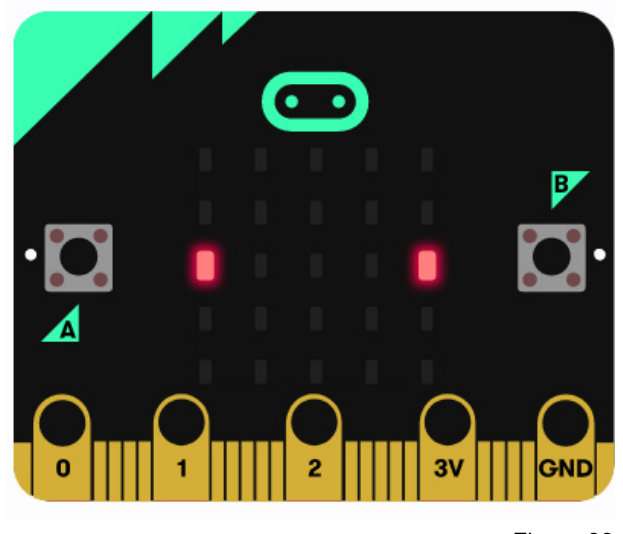

Figura 39

### **COMO TERMINAR UM JOGO PELO TEMPO**

Alguns jogos podem terminar por tempo, ou seja, é programado um timer regressivo (timer) e quando chega a zero (0), o jogo acabar. O programa da figura 40 mostra isso.

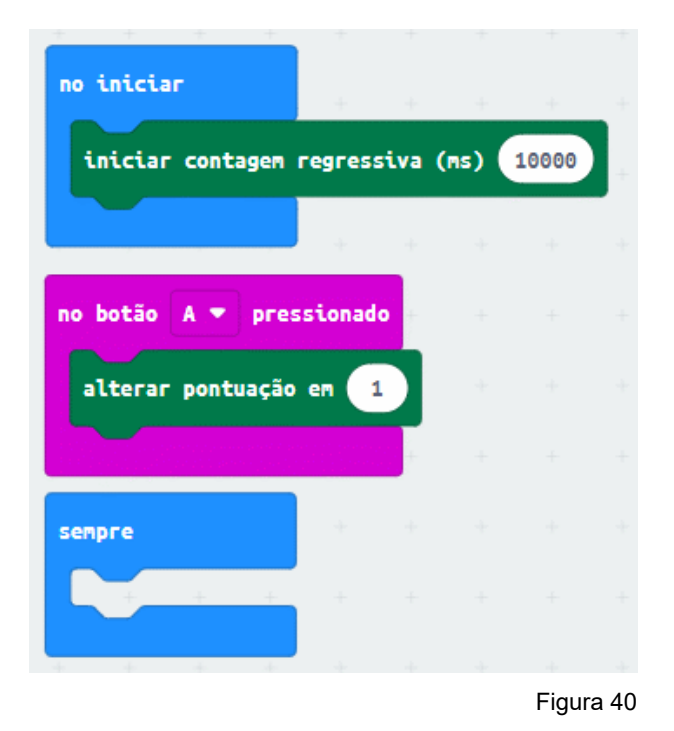

O temporizador é inicializado com 10.000 milissegundos, ou seja, 10 segundos. Quando o cronômetro chega a zero, o jogo termina automaticamente e o display de LED mostrará a mensagem: "GAME OVER SCORE X", onde o "X" representa a pontuação obtida pressionando o botão "A".

### **COMO TERMINAR UM JOGO PARA VIDAS**

Alguns jogos podem terminar por vidas, ou seja, o jogo termina quando as vidas chegam a zero (0). O programa da figura 41 mostra isso:

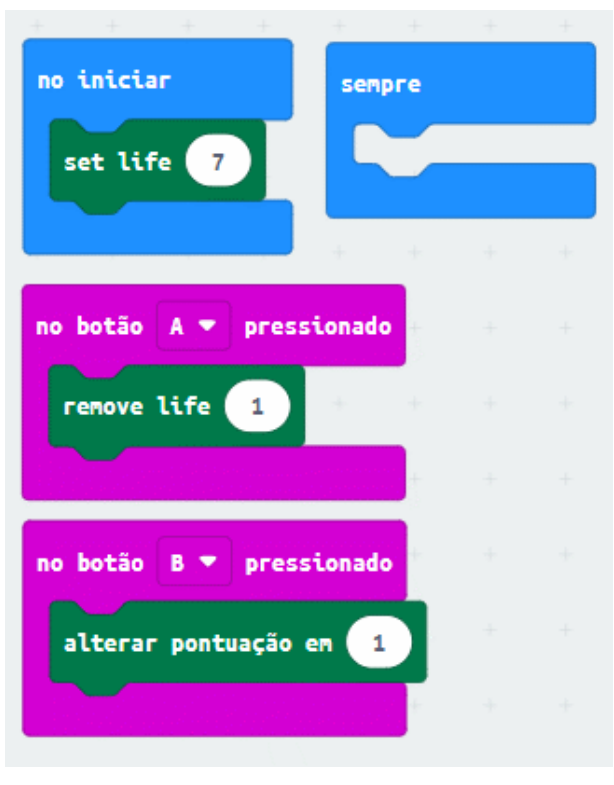

Figura 41

Este programa começa inicializando o contador de vida em 7. Se o botão "A" for pressionado, as vidas serão subtraídas do contador de vida. Pressionar o botão "B" aumenta a pontuação. Quando o contador de vida chegar a zero, o jogo termina automaticamente e o display de LED mostrará a mensagem: "GAME OVER SCORE X", onde o "X" representa a pontuação obtida pressionando o botão "B".

Como podemos ver, é muito simples usar os blocos do jogo para se divertir. A imaginação e a criatividade podem criar infinitas possibilidades onde esses blocos podem ser usados para brincar. A placa micro:bit oferece esta possibilidade graças ao seu motor de jogo ou serviço, blocos de jogos especializados e ao seu ecrã LED 5x5 incluído na própria placa.

HISTORIE

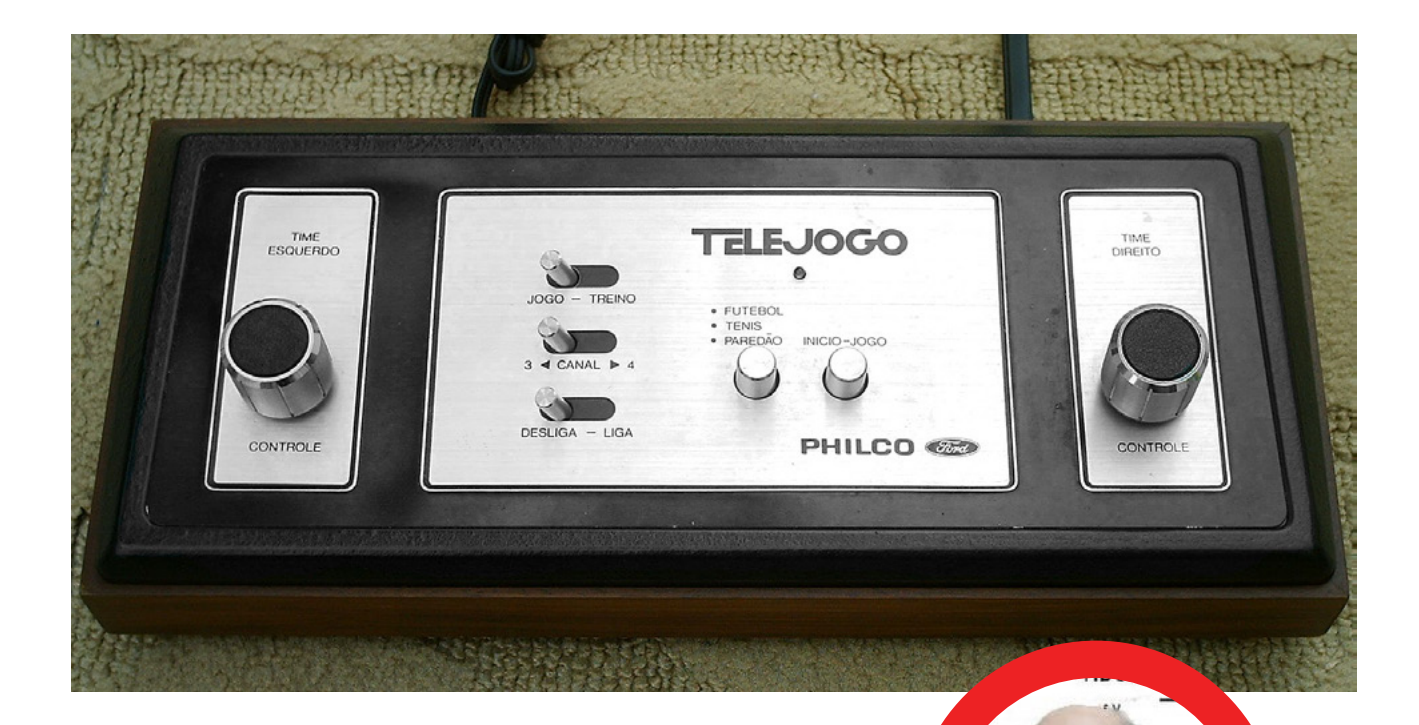

### UM POUCO DA HISTÓRIA DOS VIDEOGAMES **NO BRASIL** Newton C. Braga

[www.newtoncbraga.com.br](https://www.newtoncbraga.com.br)

Hoje os videogames são sofisticados contendo até recursos de inteligência artificial e jogados on line. Mas, foi um longo caminho a percorrer para chegarmos a isso. No Brasil, tivemos uma participação especial, elaborando os primeiros projetos de jogos em kits que fizeram muito sucesso nos anos 70. São mais de 40 anos de história que passo a contar um pouco.

Vou falar da minha participação na introdução dos videogames no Brasil quando ajudamos a desenvolver diversos projetos, inclusive o primeiro videogame que foi vendido em kit naquela época.

Não é preciso voltar a falar do sucesso dos nossos primeiros videogames, o TL-Jogo Elétron, a TV Arma, o Motocross. Os que são da época se lembram. Mas, para os novos que estão acostumados com os videogames de hoje, pode parecer ingênuo o modo como aqueles jogos eram feitos.

A tecnologia da época era outra, não havia internet e as memórias não tinham a mesma capacidade das que

hoje temos nos jogos avançados. Os primeiros jogos usavam chips em que tudo já vinha programado a partir do momento da fabricação. Eram os ASICs ou circuitos integrados de aplicação específica (Application Specific Integrated Circuit). Eram circuitos integrados que eram fabricados de modo a conter todos os recursos e programação para uma determinada aplicação, por exemplo, um controle de máquina, um telefone sem fio ou um jogo.

Assim, o jogo já vinha programado e não havia como mudar muito além dos jogos previstos, isso através de uma chavinha (veja o esquema). Esses circuitos foram criados nos anos 70 e eram feitos com matrizes de portas. A Ferranti foi uma das criadoras com um chip formado por portas que poderiam ser programadas para a função desejada pelo fabricante, mas que não poderiam ser alteradas depois do processo de programação.

Eles chegaram no Brasil nos anos 70 e um dos primeiros foi o TV Jogo Philco. Não tinham muita capacidade de memória, mas serviam para muitas coisas, como a popularização dos videogames.

Longo em seguida ajudei a criar o TV Jogo Elétron que saiu na revista Saber Eletrônica 74 de outubro de 1978 e que foi desenvolvido em torno de um desse Cis, o AY-3- 8500 que até hoje pode ser encontrado à venda, e que era fabricado em Singapura pela General Instrument.

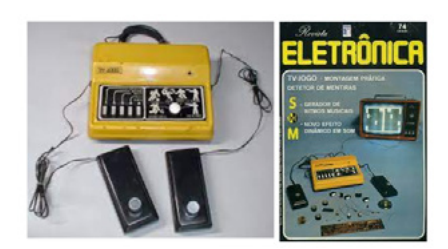

Figura 1 - O TV-jogo Eléctron de outubro de 1978.e a capa da revista

Me lembro quando o Augusto Costa, nosso especial amigo da Superkit nos procurou para ajudá-lo no desenvolvimento da novidade que ele havia trazido do exterior para desenvolvermos um kit. Link para o artigo:

O jogo era acoplado a um televisor, sendo sintonizado num canal livre. Ele fornecia 4 tipos de jogos. O futebol, tênis, paredão e o tiro ao alvo que exigia numa arma especial que ensinamos a montar numa edição seguinte e que também vendemos em kit.

Na figura 2 temos a imagem que se obtinha na tela do televisor. A bolinha ficava indo e vindo e os jogadores controlavam as raquetes por dois potenciômetros de modo a rebatê-la, quando um deixava passar o jogo marcava o ponto para o adversário. Terminava quando determinado número de pontos era atingido.

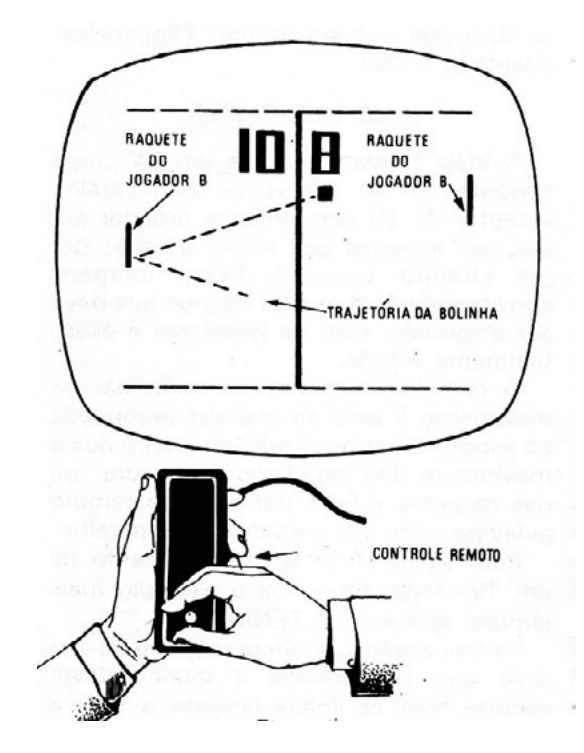

Você ainda pode montar. Pois o circuito usado (único) ainda pode ser encontrado à venda na Internet.

O anúncio da venda do kit era bem chamativo e a montagem não era difícil, pois o circuito integrado de 28 pinos vinha pré-soldado na placa. Apenas diodos, resistores, capacitores e alguns outros componentes.

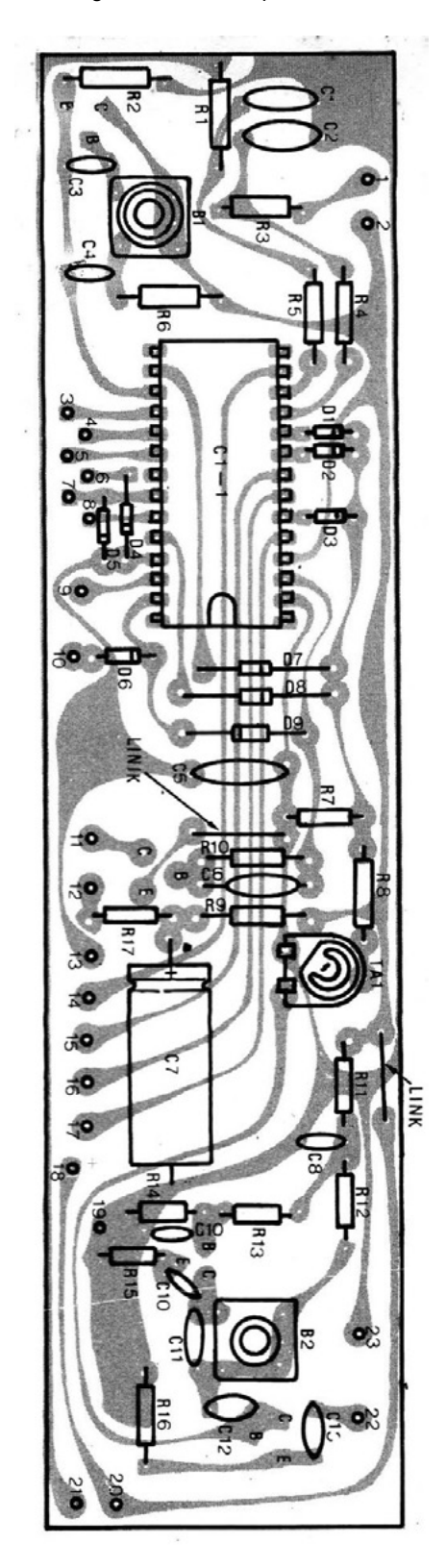

Figura 2 – O TV-jogo elétron entranyon region de Figura 3 – A placa de circuito impresso

#### **Link para montagem do jogo.**

[https://www.newtoncbraga.com.br/index.php/projetos/](https://www.newtoncbraga.com.br/index.php/projetos/11600-tv-jogo-eletron-art2735.html) [11600-tv-jogo-eletron-art2735.html](https://www.newtoncbraga.com.br/index.php/projetos/11600-tv-jogo-eletron-art2735.html)

É claro que naquela época havia o kit de montagem à venda, o que infelizmente não temos hoje, mesmo porque o sinal era exclusivo para TV analógica.

Logo em seguida lançamos a TV arma que também foi vendida em kit. Veja o artigo completo para montagem em:

[https://www.newtoncbraga.com.br/index.php/memoria-](https://www.newtoncbraga.com.br/index.php/memoria-historica/19709-tv-arma-art2731.html?highlight=WyJhcnQyNzMxIl0=) [-historica/19709-tv-arma-art2731.html?highlight=WyJhc](https://www.newtoncbraga.com.br/index.php/memoria-historica/19709-tv-arma-art2731.html?highlight=WyJhcnQyNzMxIl0=)[nQyNzMxIl0=](https://www.newtoncbraga.com.br/index.php/memoria-historica/19709-tv-arma-art2731.html?highlight=WyJhcnQyNzMxIl0=)

Conforme sugere a figura 4 havia a geração de uma imagem na tela, um quadradinho, que se movia constantemente. A arma era dotada de um sensor, um fototransistor que detectava esse ponto luminoso. Se, ao apertar o gatilho o alvo estivesse no foco detectava um acerto e um ponto era contado.

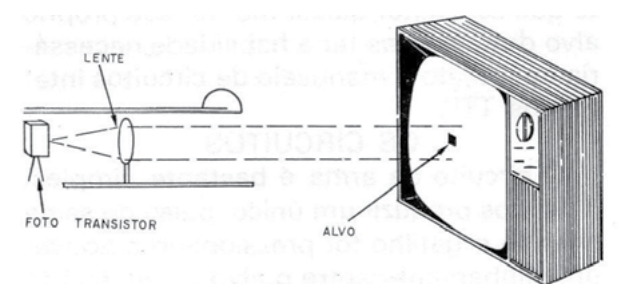

Figura 4 – A TV arma

A montagem completa da TV arma é mostrada no artigo do link abaixo.

[https://www.newtoncbraga.com.br/index.php/memoria-](https://www.newtoncbraga.com.br/index.php/memoria-historica/19709-tv-arma-art2731.html?highlight=WyJhcnQyNzMxIl0=) [-historica/19709-tv-arma-art2731.html?highlight=WyJhc](https://www.newtoncbraga.com.br/index.php/memoria-historica/19709-tv-arma-art2731.html?highlight=WyJhcnQyNzMxIl0=)[nQyNzMxIl0=](https://www.newtoncbraga.com.br/index.php/memoria-historica/19709-tv-arma-art2731.html?highlight=WyJhcnQyNzMxIl0=)

No kit que era vendido na época vemos que a arma era bem vistosa sendo moldada em plástico e acompanhava a placa de circuito impresso com todos os componentes para a montagem. (figura 5)

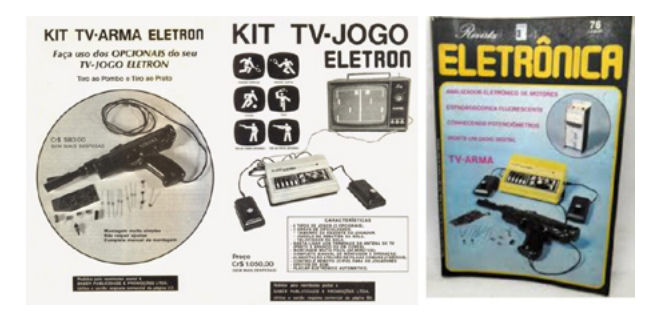

Figura 5 – O kit da TV arma e do videogame TV-Jogo Elétron.

Mas, não paramos por aí, lançando novos jogos, e o seguinte foi o TV-Jogo fórmula 1. Lançado em 1981 ele continuou a linha de sucesso dos kits da época.

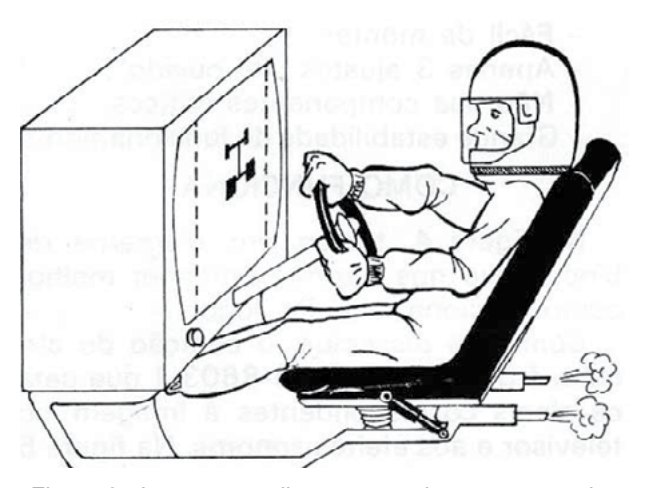

Figura 6 - Imagem que ilustrava o artigo em que ensinamos a montar (veja o link)

O jogo era baseado em outro ASIC, o AY-3-86-3 que gerava na tela um padrão dinâmico mostrando duas pistas de corrida e dois carrinhos que deveria ultrapassar os demais sem bater, controlados pelos potenciômetros, conforme mostra a figura 7.

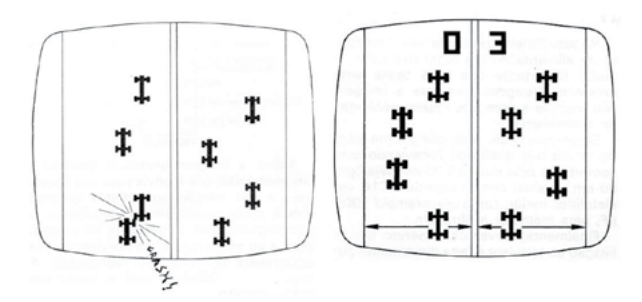

Figura 7 – O TV-Jogo fórmula 1

As imagens do artigo no link abaixo, mostram o que aparecia na tela.

[https://www.newtoncbraga.com.br/index.php/projetos/](https://www.newtoncbraga.com.br/index.php/projetos/11148-tv-jogo-formula-i-art2614.html) [11148-tv-jogo-formula-i-art2614.html](https://www.newtoncbraga.com.br/index.php/projetos/11148-tv-jogo-formula-i-art2614.html)

Finalmente, lançamos um outro jogo muito interessante que fez sucesso na época. O motocross. Tenho meu protótipo funcionando até hoje.

O princípio de funcionamento era o mesmo dos demais. Um circuito integrado ASIC da série AY-3 gerava uma imagem que representava uma rampa com vários barris que deveriam ser saltados por uma moto (figura 9).

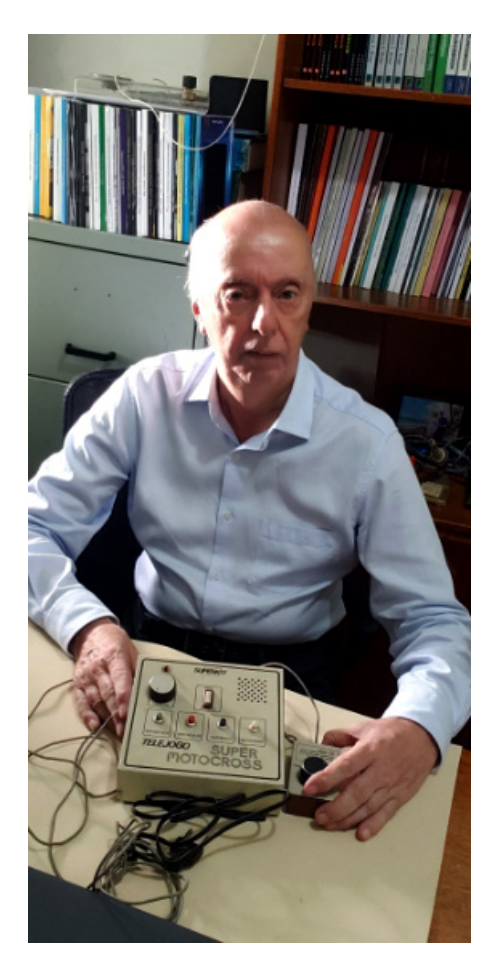

Figura 8 – Foto do autor com o protótipo (número 1) do Motocross

**CIONAIS COM** 

ERGIA

**ERNATIVA** 

**PROJETOS ELETRÔNICOS** 

**Newton C. Braga** 

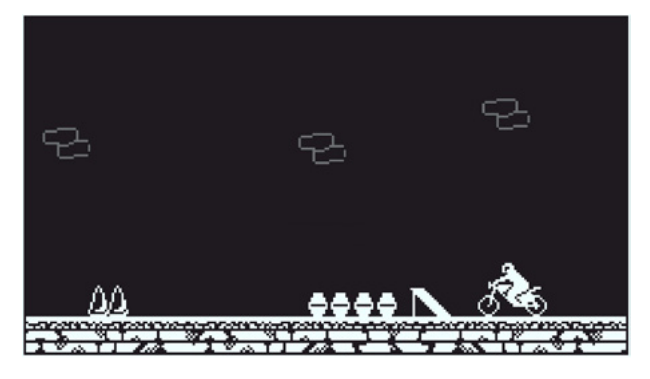

Figura 9 – O padrão

Controlando pelo potenciômetro a aceleração da moto, o jogador deveria acelerar o suficiente apenas para saltar os barris que iam aumentando em quantidade após cada salto certo.

Se o jogador desse menos aceleração amoto capotava já na rampa com um ruído característico. Se desse aceleração demais, a moto capotava ao cair bem depois dos barris. Era preciso ter habilidade, mas muito interessante.

Jogo que ajudamos a desenvolver os kits e fizemos o artigo e que marcaram época. Ainda teremos muito a falar deles, pois o Motocross ainda está em fase de recuperação entre nossos artigos para ser colocado no site.

**PROJETOS<br>DIDATICOS PARA OS FUTUROS NGENHEIROS** 

**No formato Impresso ou** e-Book

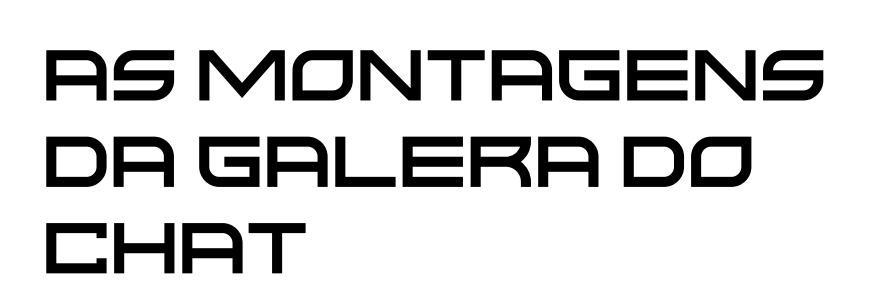

**Renato Paiotti**

[Instagram: @mecjovem\\_oficial](https://www.instagram.com/mecjovem_oficial/)

Como de costume, antes de lançarmos esta publicação, nos reunimos todas as semanas no youtube, facebook e twitch, para discutirmos, trocar informações e criarmos os projetos apresentados nesta edição. Além dos projetos da turma que aparece na tela, apresento agora as montagens realizadas pelos outros participantes do clube que postaram os seus projetos no Discord, onde mostro nas linhas a seguir.

### **ROLETA "A LA GASPARETTI"**

Esta roleta que o mestre Gasparetti montou é bem simples de fazer, primeiro você imprime os números que serão colados no disco giratório. Depois separe os materiais necessários, conforme a lista de materiais. Cole o disco no eixo do motor, conecte a bateria ao botão e ao motor, alinhe a seta indicadora na altura do disco, apertar o botão e "Ecco qui" (aqui está em italiano), se funcionar é só apostar nos números, caso não funcione é hora de rever toda a ligação.

Quer ver como funciona a roleta "a la Gasparetti"? Clique no link abaixo:

[https://discord.com/channels/876615409892208660/](https://discord.com/channels/876615409892208660/
1067960589231607819/1069331565273944196)

[1067960589231607819/1069331565273944196](https://discord.com/channels/876615409892208660/
1067960589231607819/1069331565273944196)

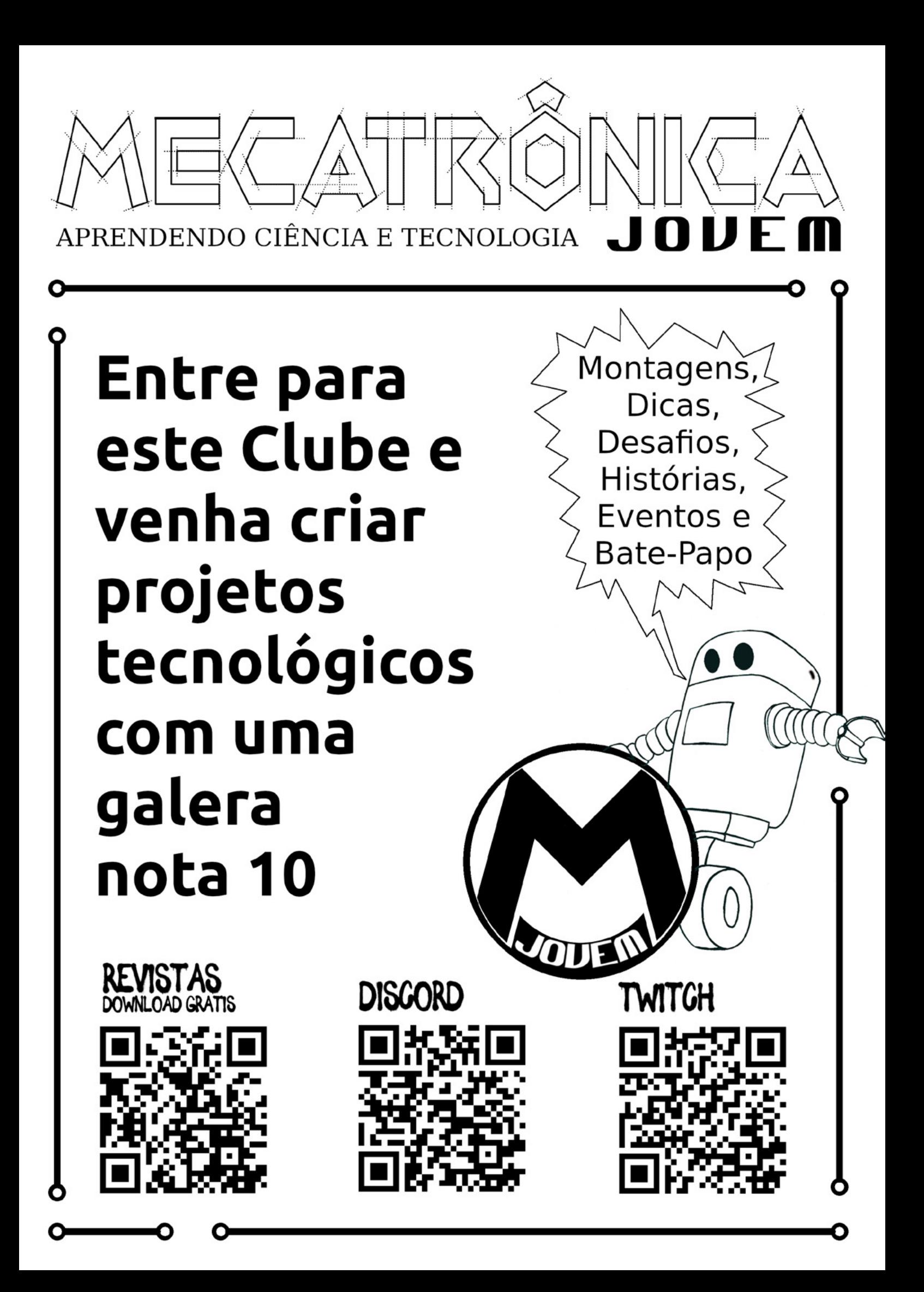

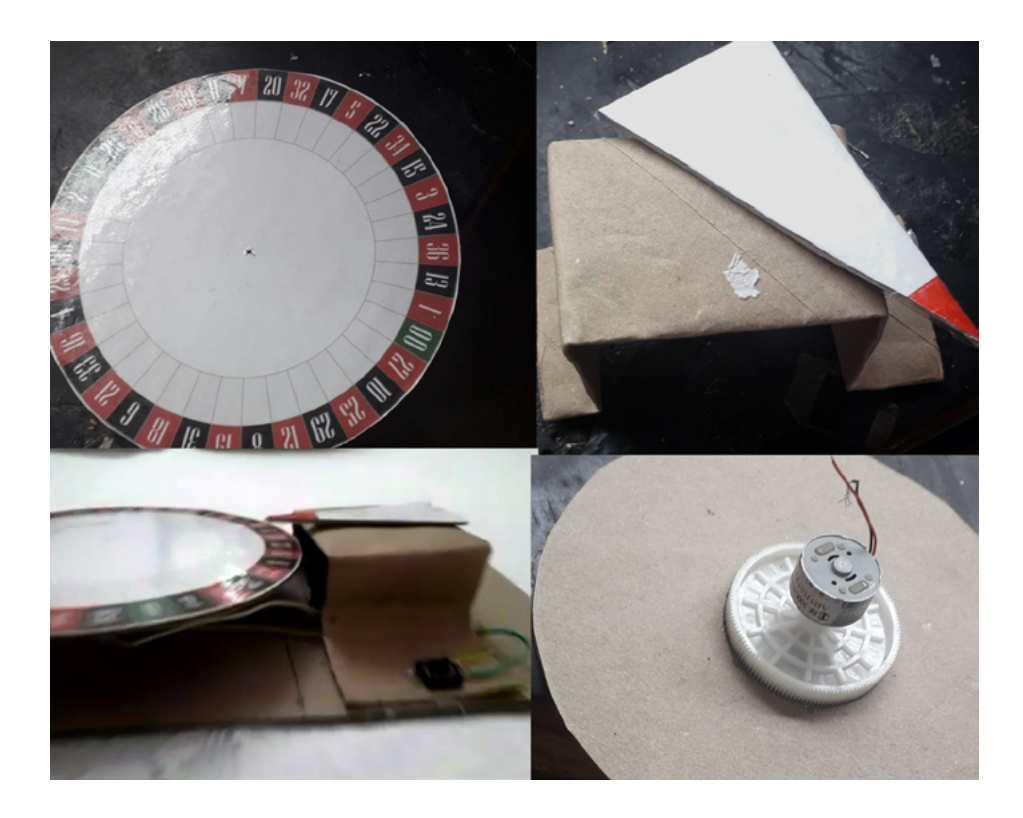

### **LISTA DE MATERIAIS DA ROLETA**

- 2 A4 sulfite
- 2 A4 papel paraná
- 1 pesquisa roleta americana internet diametro 12 cm
- 1 motorzinho 6V
- 1 push button mini
- 1 suporte pilhas 6V
- 1 engrenagem 360 dentes plastico
- 1 contact transparente
- 1 cola quente
- 1 cola super bonder
- 2 pedaços de fio cabinho
- 1 soldador
- 1 solda para 30W
- 1 tesoura
- 1 fita crepe
- 1 Caneta esferográfica vermelha

### **FUTEBOL DE SUCATA DO RAFAEL SILVA**

Baseado no próprio artigo "O jogo do Gato e Rato", publicado nesta edição, o prof. Rafael Silva criou versoẽs diferentes para o jogo de Futebol de Dedo. Ao invés do dedo é utilizado ímãs. Nas fotos podemos ver as modificações feitas e você poderá ver a construção completa no artigo da versão "O Jogo do Gato e Rato".

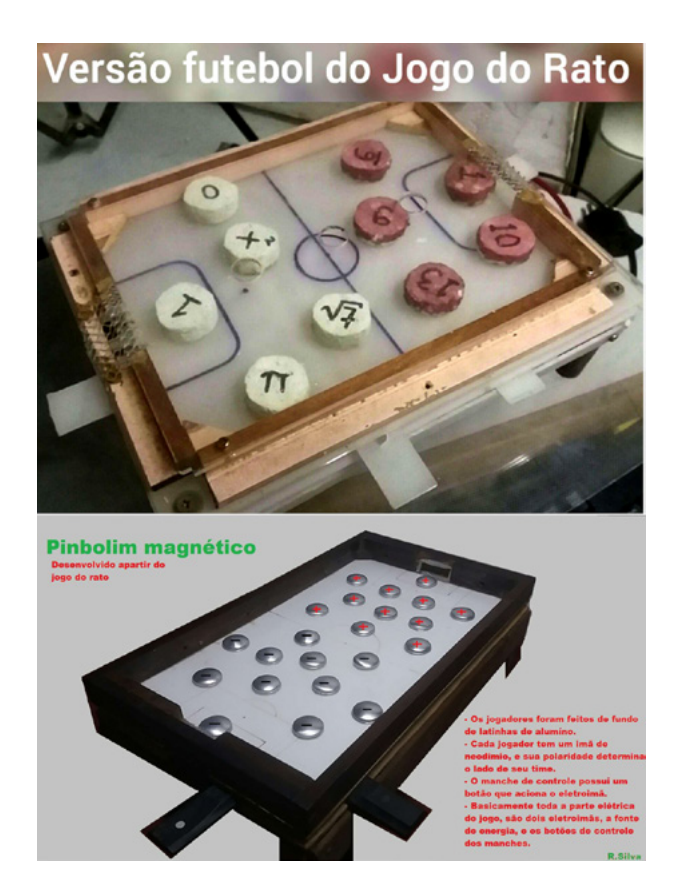

### **Pinball Nível Julian C. Braga**

Para quem acompanhou nossas lives ou o nosso clube no Discord, pode acompanhar passo a passo a montagem do Pinball do Julian C. Braga. Com uma riqueza de detalhes, este pinball ficou idêntico aos usados nas casas de fliperamas da década de 70, 80 e 90's. Com um conjunto de chaves, leds, atuadores, peças impressas, painel digital e uma decoração top, este pinball já entrou para os projetos inesquecíveis da revista Mecatrônica Jovem. Se você gostaria de ver como este pinball foi construido é só entrar no nosso grupo do Discord ou assistir os vídeos no canal do Julian no youtube: [https://](https://www.youtube.com/@juliancbraga) [www.youtube.com/@juliancbraga](https://www.youtube.com/@juliancbraga)

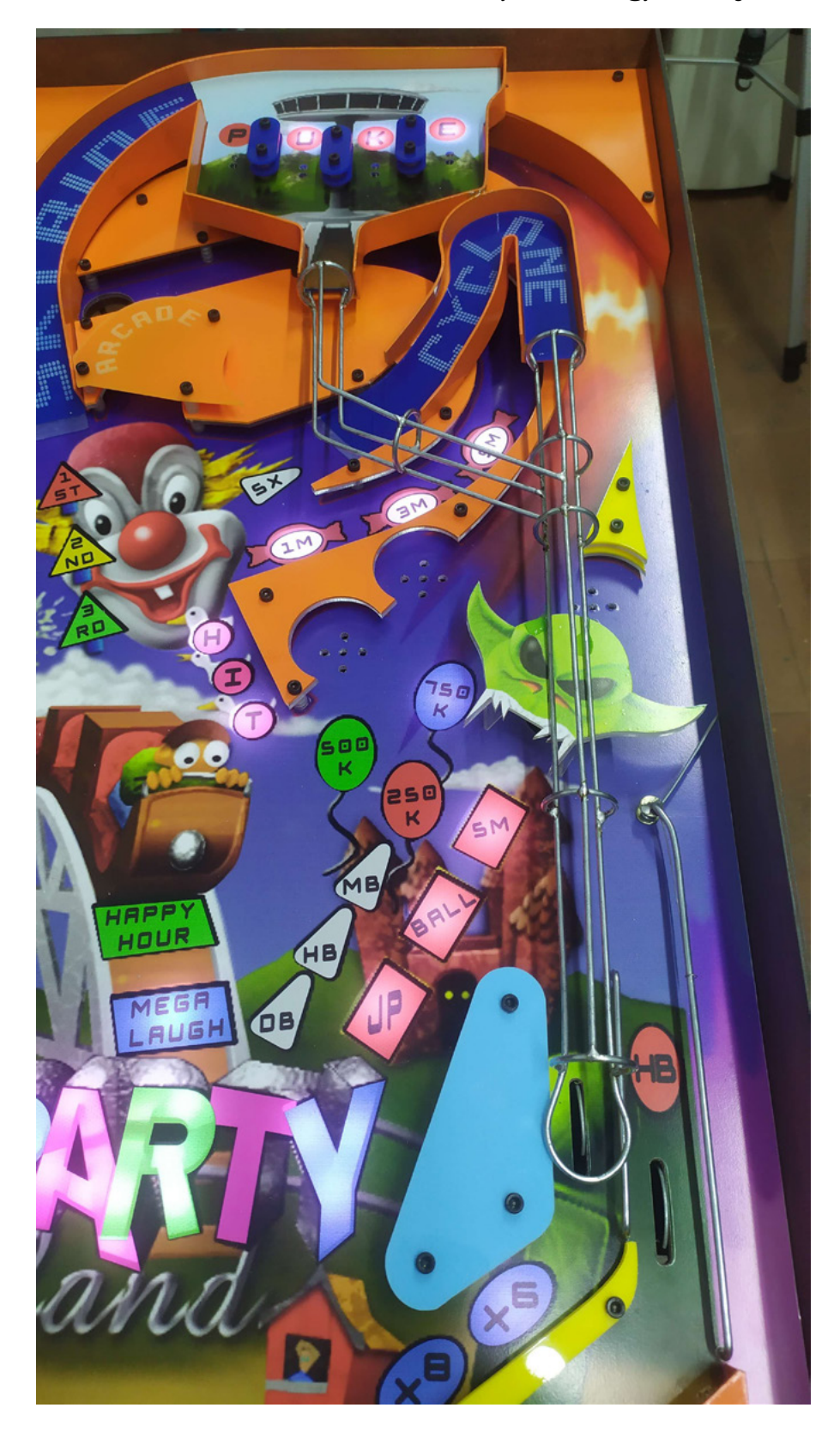

## **REVISTA Elevador Brasil REVISTA [PROFISSIONAL-Fabricantes-Conservadoras-Consultores-Construtoras](http://www.elevador.com.br)**

REVISTA

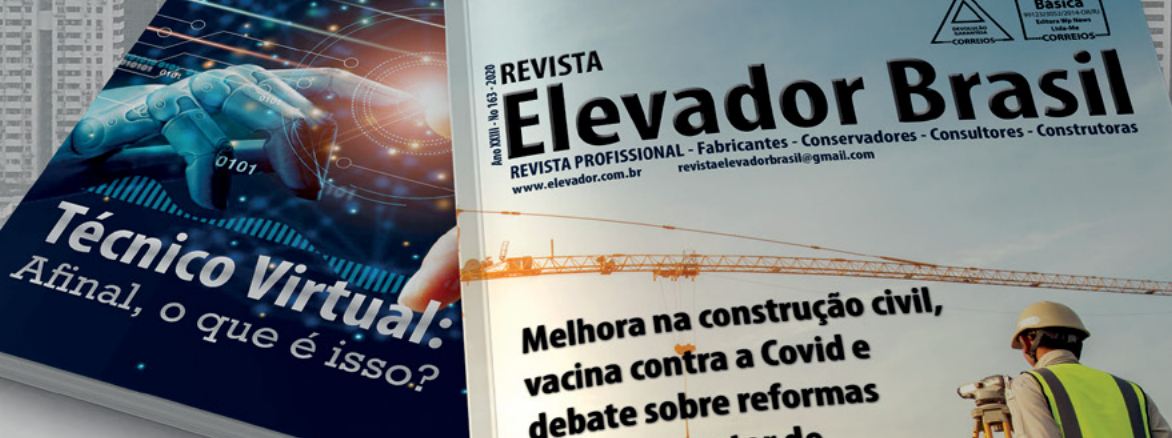

Melhora na construção civil, Melhora na construçid e<br>vacina contra a Covid e vacina contra u com<br>debate sobre reformas depate support<br>animam o setor de elevadores em 2021

# A melhor vitrine para o seu produto na América Latina

www.elevador.com.br